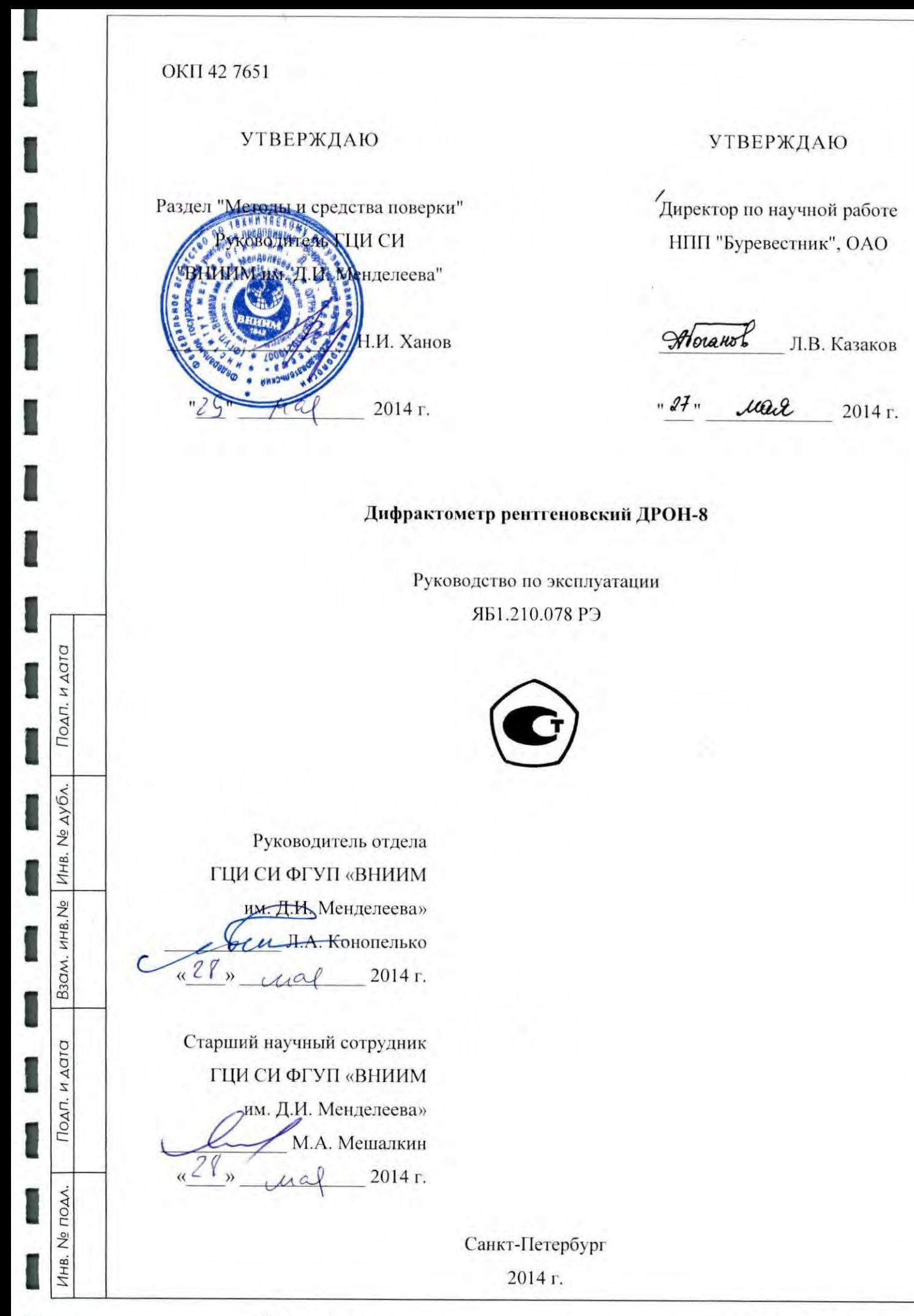

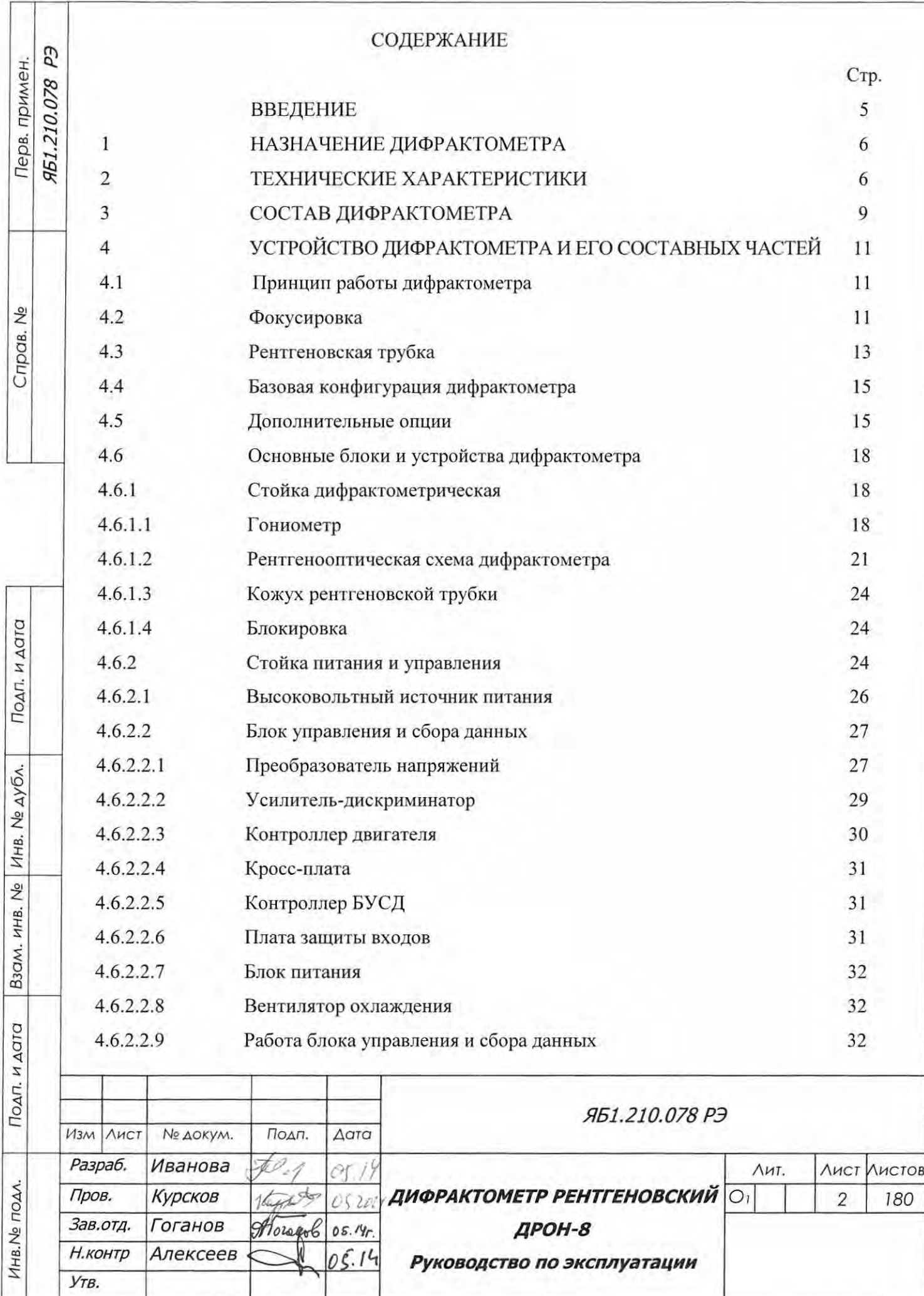

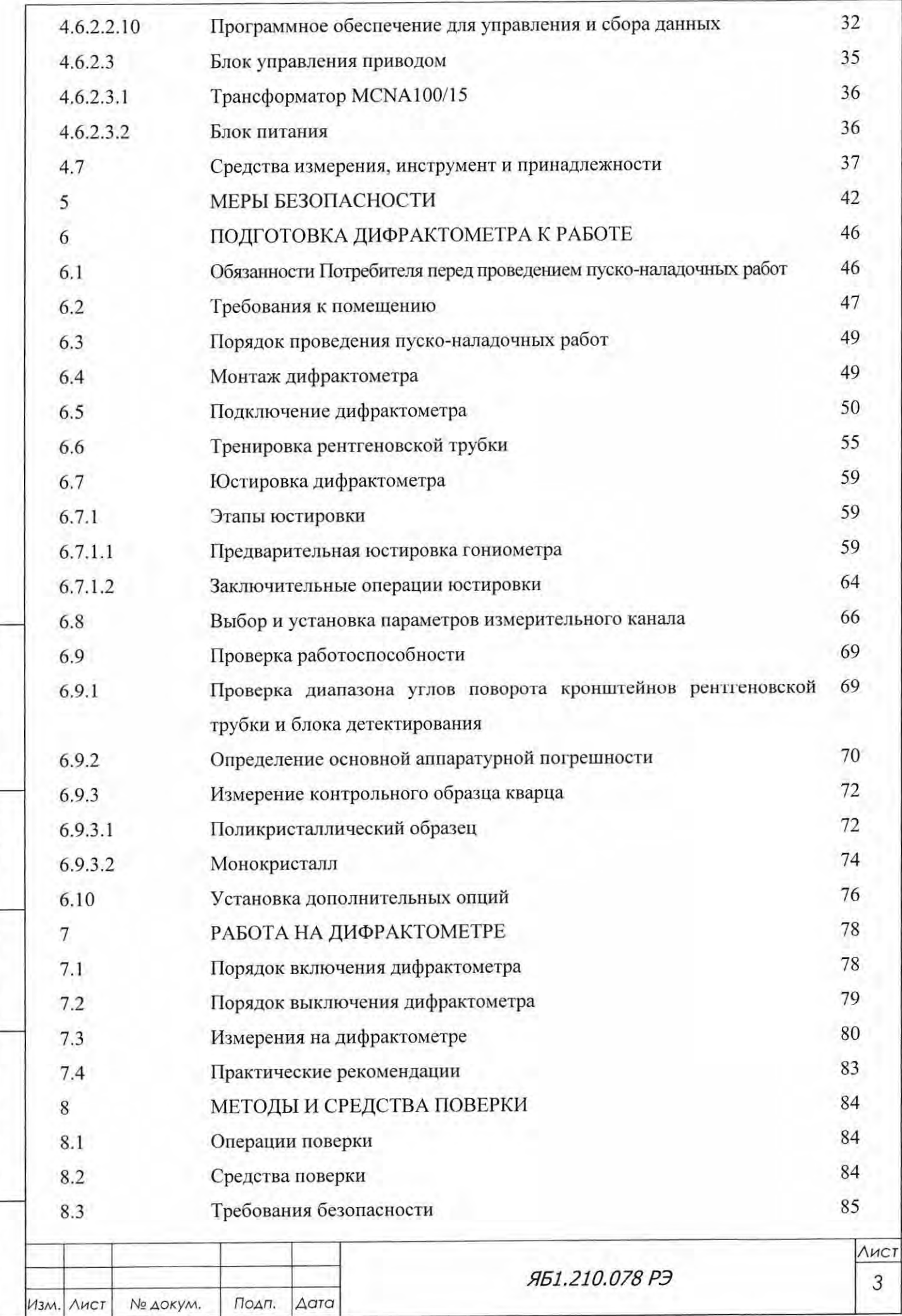

Подп. и дата

Взам. инв. №  $M$ нв. № дубл.

Подп. и дата

Инв. № подл.

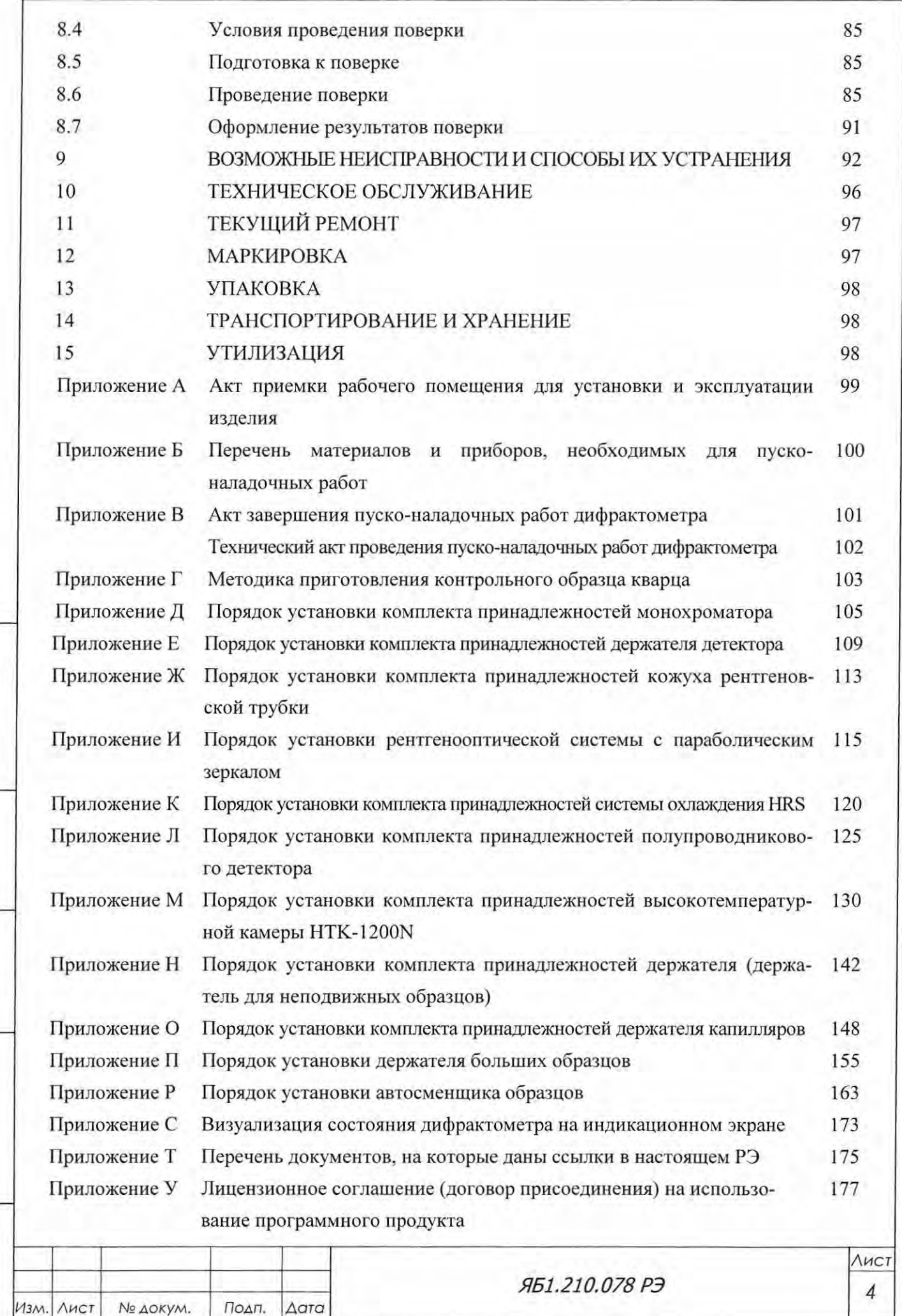

### ВВЕДЕНИЕ

Подп. и дата

Инв. № дубл.

B30M. HHB.Ne

Подп. и дата

Настоящее руководство по эксплуатации предназначено для изучения дифрактометра рентгеновского ДРОН-8 и правил его эксплуатации, содержит сведения об его устройстве, принципе действия и технических характеристиках, является основным документом, регламентирующим условия и нормы его эксплуатации.

Цель руководства - ознакомить пользователя с техническими характеристиками, конструкцией и принципом действия дифрактометра для обеспечения полного использования его технических возможностей. В данном документе изложены правила, порядок и методы работы на дифрактометре.

При эксплуатации дифрактометра обслуживающий персонал, кроме настоящего руководства по эксплуатации, должен изучить и руководствоваться эксплуатационной документацией, поставляемой с дифрактометром и перечисленной в ведомости эксплуатационных документов.

Дифрактометр ДРОН-8 содержит техногенный источник ионизирующего (рентгеновского) излучения, относится к аппаратам группы 2 в соответствии с СП 2.6.1.1282, и его поставка осуществляется по заявкам в соответствии с «Основными санитарными правилами обеспечения радиационной безопасности» ОСПОРБ-99/2010.

Дифрактометр ДРОН-8 не содержит радионуклидных источников и становится источником рентгеновского излучения только при подаче высокого напряжения на рентгеновскую трубку. Поэтому его перевозка и хранение могут осуществляться без каких-либо специальных требований по радиационной безопасности.

Организация-потребитель при получении дифрактометра ДРОН-8 должна известить об этом территориальный орган Роспотребнадзора в 10-дневный срок.

Обращение с дифрактометром ДРОН-8 на территории Российской Федерации регламентируется ОСПОРБ-99/2010.

Дифрактометр ДРОН-8 соответствует требованиям ГОСТ Р 51522.1 и ГОСТ 12.2.091.

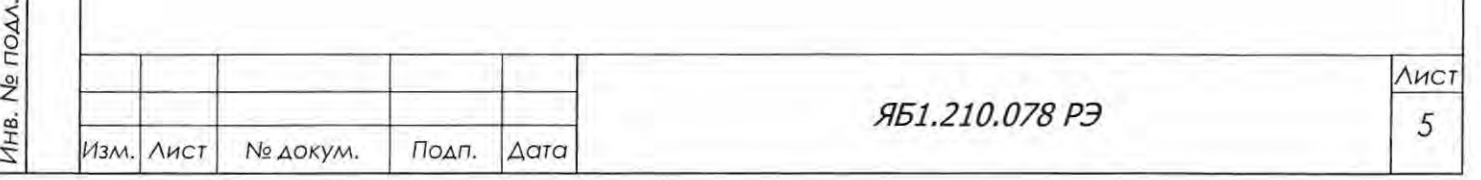

### 1 НАЗНАЧЕНИЕ ДИФРАКТОМЕТРА

1.1 Дифрактометр рентгеновский ДРОН-8 (далее - дифрактометр) предназначен для измерения интенсивности и углов дифракции рентгеновского излучения, рассеянного атомной решеткой, при решении задач рентгенодифракционного и рентгеноструктурного анализа кристаллических материалов.

1.2 Область применения – промышленные, научно-исследовательские и учебные лаборатории в различных отраслях науки и производства (материаловедение, черная и цветная металлургия, машиностроение, минералогия, кристаллография, химия, фармакология, криминалистика и другие).

1.3 Дифрактометр является ремонтируемым, многофункциональным изделием. Управление работой дифрактометра осуществляется от персонального компьютера (ПК).

1.4 Дифрактометр предназначен для работы при следующих климатических факторах:

- температуре окружающего воздуха от 10 до 35°С;
- относительной влажности воздуха до 80 % при 25°С:
- атмосферном давлении 84-107 кПа (630-800 мм рт. ст.).

### 2 ТЕХНИЧЕСКИЕ ХАРАКТЕРИСТИКИ

Подп. и дата

Инв. № дубл.

Взам. инв. Ме

Подп. и дата

Инв. № подл.

2.1 Дифрактометр обеспечивает работу с рентгеновскими трубками типа БСВ27, БСВ28 и БСВ29 в третьем конструктивном исполнении. В базовую конфигурацию входит рентгеновская трубка 2,5БСВ27-Сu.

2.2 Дифрактометр комплектуется двухкружным тета-тета гониометром вертикальной конструкции с независимыми угловыми перемещениями рентгеновской трубки и блока детектирования и горизонтальным расположением образца.

2.3 Диапазон угла поворота рентгеновской трубки  $\vartheta_F$  составляет от минус 5 до плюс 95°; диапазон угла поворота детектора  $\vartheta_D$  – от минус 5 до плюс 165°.

2.4 Установившаяся скорость угловых перемещений рычагов рентгеновской трубки и детектора - не менее 300 град./мин.

2.5 Минимальный шаг углового перемещения кронштейнов блока детектирования и рентгеновской трубки - 0,001°.

2.6 Изменение радиуса гониометра - от 180 до 250 мм.

2.7 Пределы допускаемого отклонения установки углового положения кронштейнов блока детектирования и рентгеновской трубки от заданного угла поворота -  $\pm$  0,001°.

2.8 Абсолютная погрешность измерения угловых положений дифракционных максимумов не более  $\pm 0.02$ °.

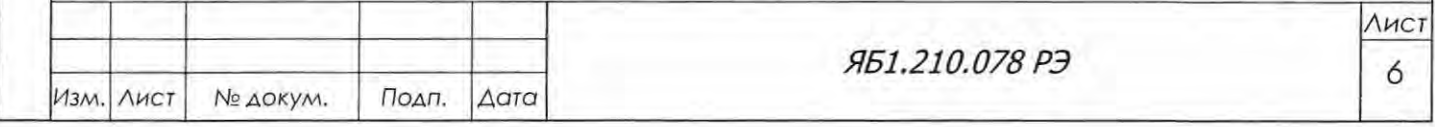

2.9 Питание дифрактометра осуществляется от однофазной сети переменного тока с частотой  $(50 \pm 1)$  Гц, напряжением 220 В с допускаемым отклонением  $\pm$  10 % от номинального значения.

2.1 О Высоковольтный источник питания является программно-управляемым.

2.11 Продолжительность непрерывной работы дифрактометра - не менее 12 часов, не считая времени установления рабочего режима.

2.12 Время установления рабочего режима дифрактометра - не более 1,0 часа.

2.13 Габаритные размеры дифрактометра без ПК (ширинахглубина хвысота) 1350xl <sup>180</sup> 2230 мм.

2.14 Масса дифрактометра - не более 750 кг.

2.15 Мощность, потребляемая дифрактометром - не более 5,5 кВА.

2.16 Основная относительная погрешность измерения скорости счета импульсов рентгеновского излучения не должна превышать 0,20 % при следующих условиях:

- температуре окружающего воздуха от 10 до 35 °С при допускаемом колебании температуры за время испытаний не более, чем на $± 2$ °C;
- относительной влажности окружающего воздуха от 45 до 80 %;
- отклонении напряжения электропитания не более  $\pm$  2 % от номинального значения;
- частоте напряжения электропитания  $(50 \pm 1)$  Гц;

 $\overline{Q}$  |  $rac{1}{2}$ с:  $\overline{e}$ 

Инв. № дубл.

B3QM, HHB.Ne

r:: :Z E:

Подп. и дата

- отсутствии механических воздействий и внешних электрических и магнитных полей (кроме земного).

2.17 Изменение показаний дифрактометра по скорости счета импульсов рентгеновского излучения при изменении температуры окружающей среды на каждые 10 °С в рабочем диапазоне температур не превышает  $\pm$  2 %.

2.18 Изменение показаний ифрактометра по скорости счета импульсов рентгеновского излучения при изменении напряжения питающей сети на  $\pm$  10 % не превышает  $\pm$  0,8%.

2.19 В дифрактометре в комплексе с ПК обеспечивается управление и сбор данных, пред ставляющих собой рентгенограмму, то есть зависимость скорости счета импульсов от угло вых положений блока детектирования и рентгеновской трубки для заданных в эксперименте угловых диапазонов.

2.20 При измерении рентгенограммы в дифрактометре обеспечивается автоматический вывод информации на периферийные устройства ПК.

2.21 Средняя наработка на отказ дифрактометра - не менее 5000 часов без учета наработки рентгеновской трубки и блока детектирования. Указанная наработка на отказ обеспечивается при соблюдении потребителем условий эксплуатации согласно п. 1.4 и выполнении мероприятий, предусматривающих техническое и ремонтное обслуживание дифрактометра.

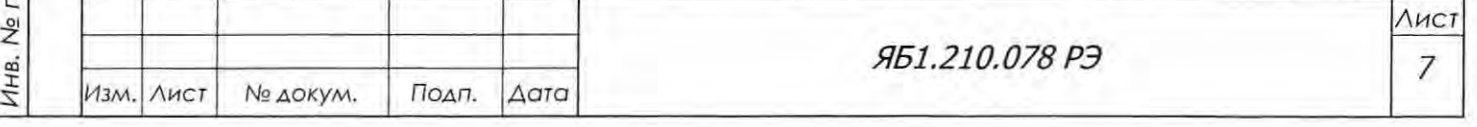

Под отказом понимается прекращение функционирования аппарата или отклонение ос новной аппаратурной погрешности от требований п. 2.11, которое не может быть устранено в течение 2 часов с помощью имеющегося комплекта ЗИП.

2.22 Полный средний срок службы дифрактометра - не менее 10 лет с учетом технического и регламентного обслуживания дифрактометра и входящих в него устройств.

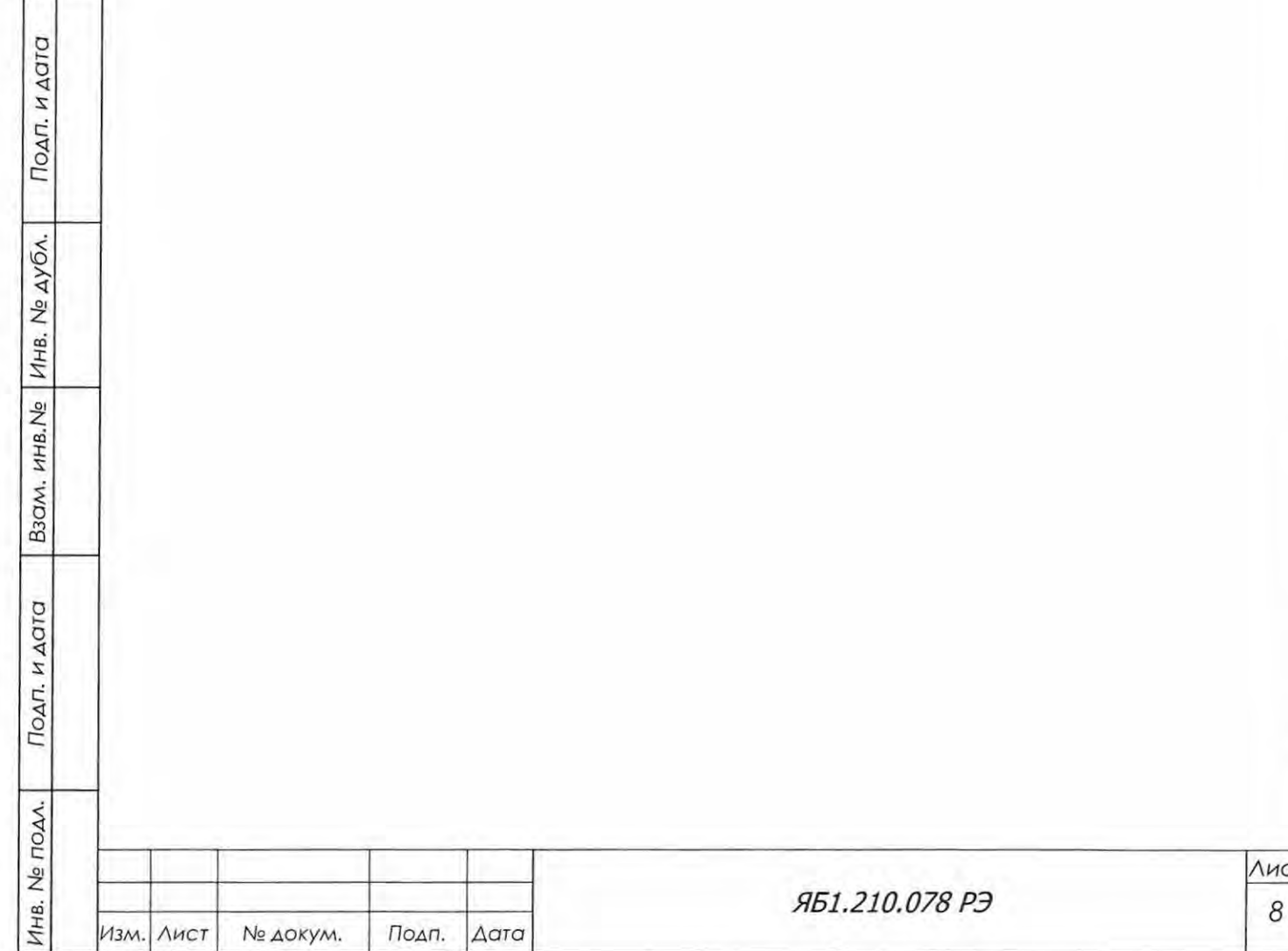

Копировал Формат А4

Лист  $\sqrt{\frac{N}{MCI}}$ 

# 3 СОСТАВ ДИФРАКТОМЕТРА

Внешний вид дифрактометра представлен на рисунке 1.

Состав прибора приведен в таблице 1.

Таблица 1

Подп. и дата

Взам. инв. № Инв. № дубл.

Подп. и дата

Инв. № подл.

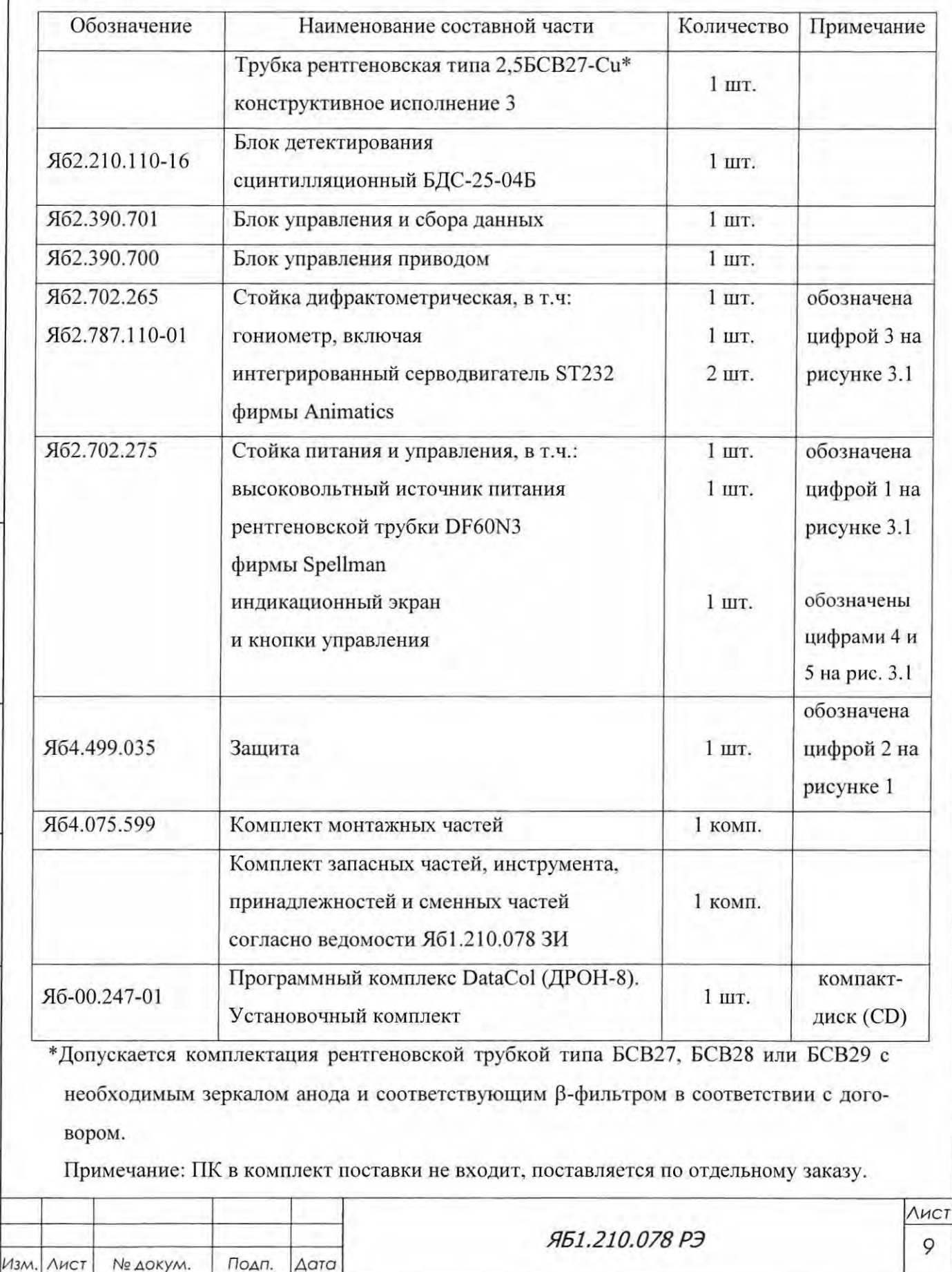

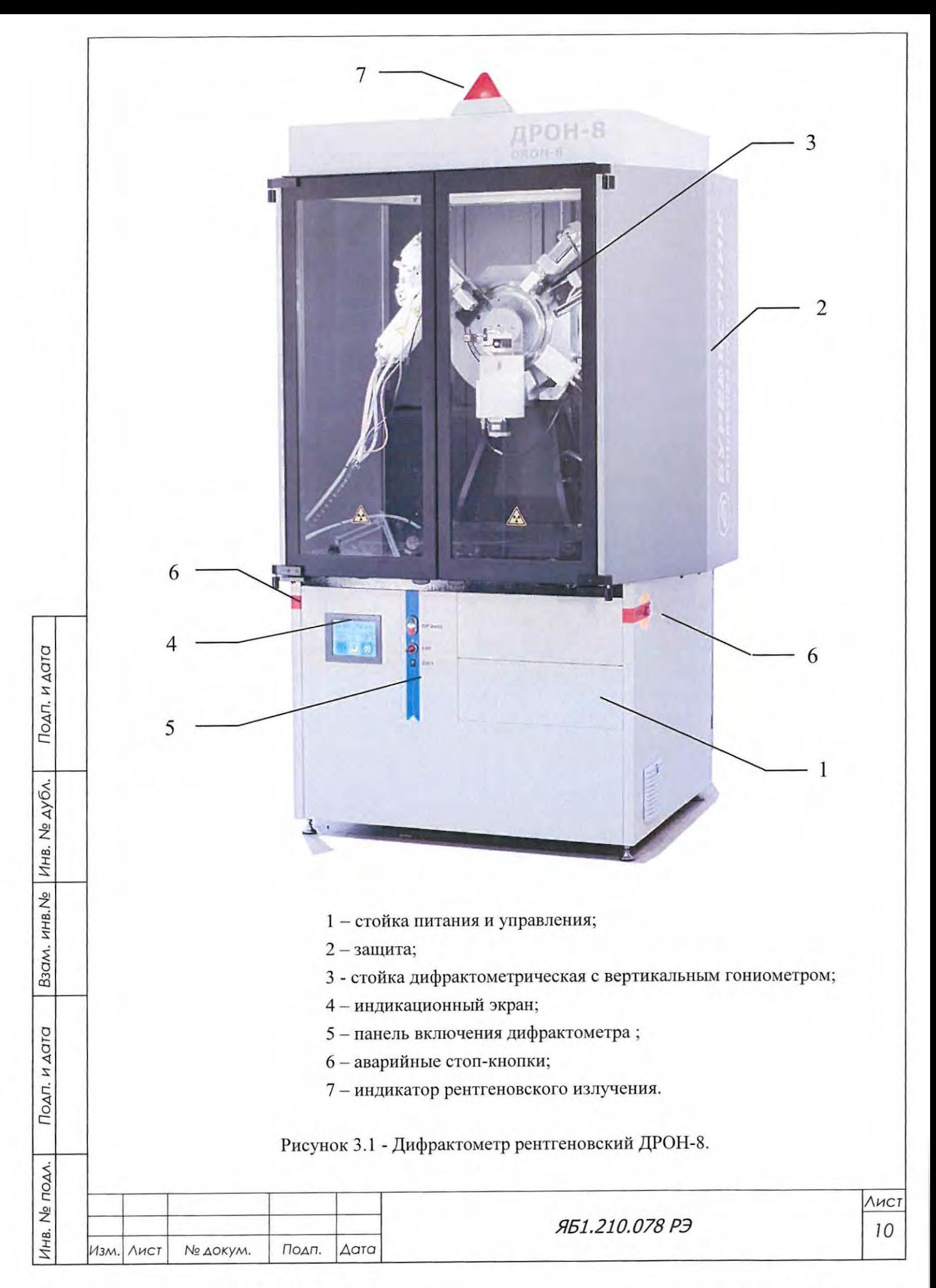

# 4 УСТРОЙСТВО И РАБОТА ДИФРАКТОМЕТРА И ЕГО СОСТАВНЫХ ЧАСТЕЙ

4.1 Принцип работы дифрактометра

Принцип действия дифрактометра основан на дифракции рентгеновских лучей от атомных плоскостей кристаллической решетки исследуемого вещества. Пучок рентгеновских лучей с длиной волны  $\lambda$ , попадая на кристалл, отражается от системы плоскостей с кристаллографическими индексами (hkl), удовлетворяющих уравнению Вульфа-Брегга

#### $n\lambda = 2d_{\text{thk}} \sin \theta$ ,

где d<sub>(hkl)</sub> - межплоскостное расстояние,  $\theta$  - угол отражения дифракционного пучка, n - порядок отражения.

4.2 Фокусировка

Подп. и дата

Инв. № дубл.

B30M. HHB.Ne

Подп. и дата

В дифрактометре ДРОН-8 используется фокусирующая схема Брегга-Брентано, схема фокусировки в вертикальной плоскости приведена на рисунке 4.1. Фокус рентгеновской трубки F и приемная щель детектора D расположены на окружности гониометра радиуса R<sub>F</sub>, в центре которой находится плоский образец Р.

Регистрация дифракционной картины максимумов интенсивности осуществляется при синхронном повороте детектора и рентгеновской трубки относительно главной оси гониометра О навстречу друг другу. Для обеспечения условий фокусировки угловая скорость поворота детектора равна угловой скорости поворота рентгеновской трубки.

Расходящийся пучок рентгеновских лучей отражается от группы плоскостей с индексами (hkl), параллельных плоскости образца P, и фокусируется на приемной щели детектора D. Фокусировка основана на равенстве вписанных углов, опирающихся на одну дугу. Фокус трубки F, плоскость образца P и приемная щель детектора D находятся на окружности фокусировки переменного радиуса r<sub>ф</sub>=R<sub>r</sub>/2sin9, и поэтому, если пренебречь отклонением плоской поверхности образца от окружности фокусировки, лучи, отраженные от разных точек образца, попадают в приемную щель детектора.

Для выполнения условий фокусировки необходимо, чтобы при 29=0° проекция фокуса рентгеновской трубки F (или ось поворота кристалла-монохроматора), ось гониометра О, совпадающая с осью вращения образца, и центр приемной щели детектора D были расположены на одной прямой, называемой нулевой линией гониометра N.

Это является целью юстировки и достигается перемещениями рентгеновской трубки (РТ), блока детектирования, плоскости образца и щелевых устройств на первичном и дифрагированном пучках.

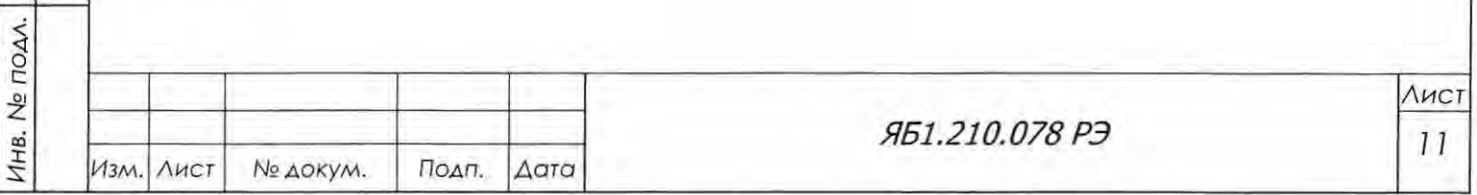

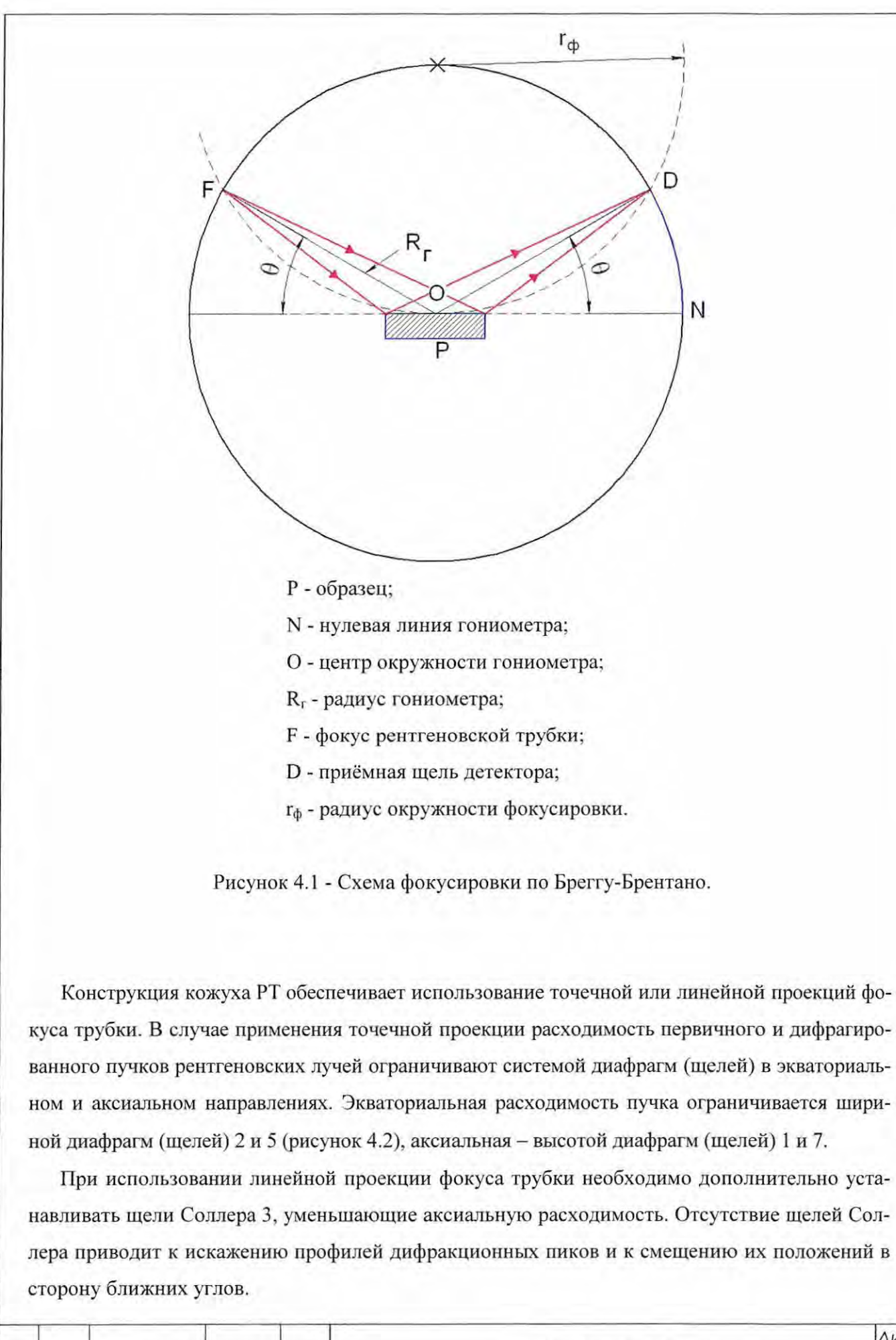

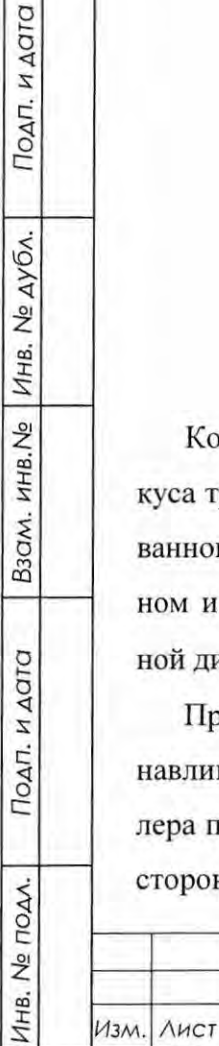

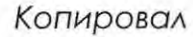

Подп.

Дата

№ докум.

Формат А4

ЯБ1.210.078 РЭ

Для уменьшения уровня фона на ближних углах необходимо дополнительно устанавливать антирассеивающую экваториальную диафрагму 3. Угловое разрешение системы определяется шириной приемной щели 4 перед детектором.

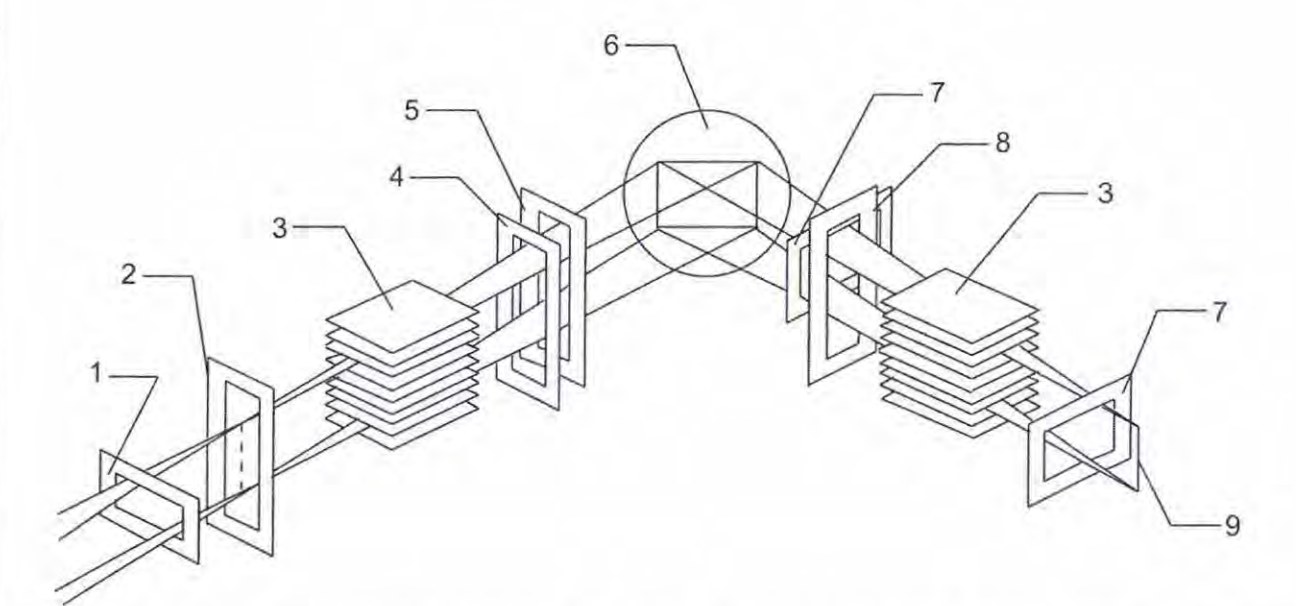

- 1 регулируемая аксиальная диафрагма, ограничивающая размер окна детектора;
- 2 входная экваториальная диафрагма, определяющая апертуру окна детектора;
- 3 щели Соллера, уменьшающие аксиальную расходимость пучка;
- 4 селективно-поглощающий фильтр (β-фильтр);
- 5 антирассеивающая экваториальная диафрагма;
- 6 плоский образец;

Подп. и дата

Взам. инв. № Инв. № дубл.

Подп. и дата

TOAA.

- 7 аксиальные диафрагмы, ограничивающие размер первичного пучка;
- 8 экваториальная диафрагма, ограничивающая размер первичного пучка;
- 9 фокус рентгеновской трубки.

Рисунок 4.2 - Рентгенооптическая схема дифрактометра ДРОН-8.

4.3 Рентгеновская трубка

В дифрактометре используется характеристическое рентгеновское К-излучение, источником которого является РТ. Длины волн и потенциалы возбуждения для наиболее часто используемых излучений приведены в таблице 2.

В дифрактометре используются РТ производства ЗАО «Светлана-Рентген» (г. Санкт-Петербург) типа БСВ 27, 28 или 29 (рисунок 4.3) в третьем конструктивном исполнении (Б безопасная трубка, используется в защитном кожухе; С - структурная, используется для рентгеноструктурного и рентгенодифракционного анализа; В - с водяным охлаждением, ис-

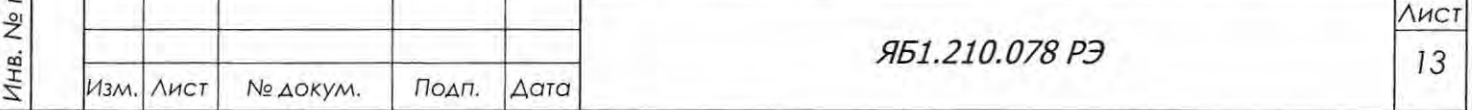

пользуется охлаждение проточной водой). Это исполнение отличается от предыдущих конструкцией центрального контакта и фланца (поз. 1 и 2, рис. 4.3).

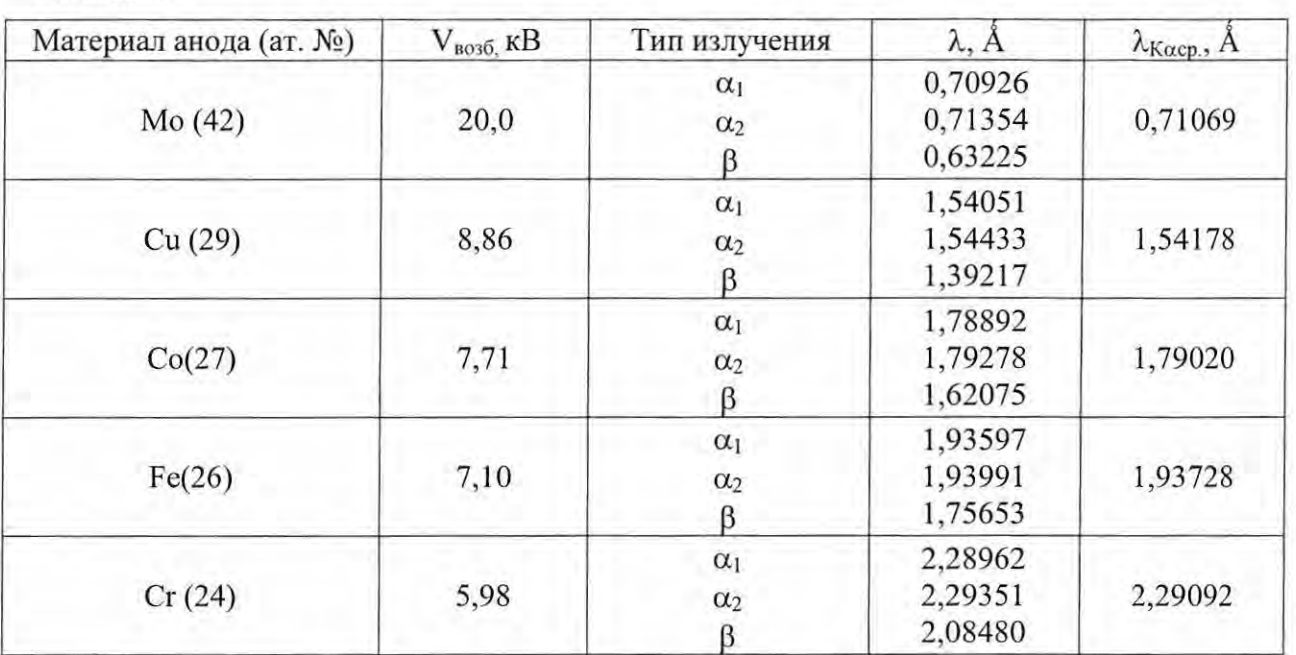

Тип РТ определяет размер фокусного пятна, а ее мощность зависит от материала анода (таблица 3).

Для уменьшения влияния непрерывного рентгеновского излучения (называемого сплошным, белым или тормозным излучением), которое всегда присутствует в рентгеновском спектре, и других нежелательных факторов используется монохроматизация первичного или дифрагированного пучка рентгеновских лучей с помощью кристаллов-монохроматоров, селективно-поглощающих фильтров (β-фильтров), амплитудной дискриминации импульсов.

Таблица 3

Подп. и дата

Взам. инв. № Инв. № дубл.

Подп. и дата

Инв. № подл.

Таблица 2

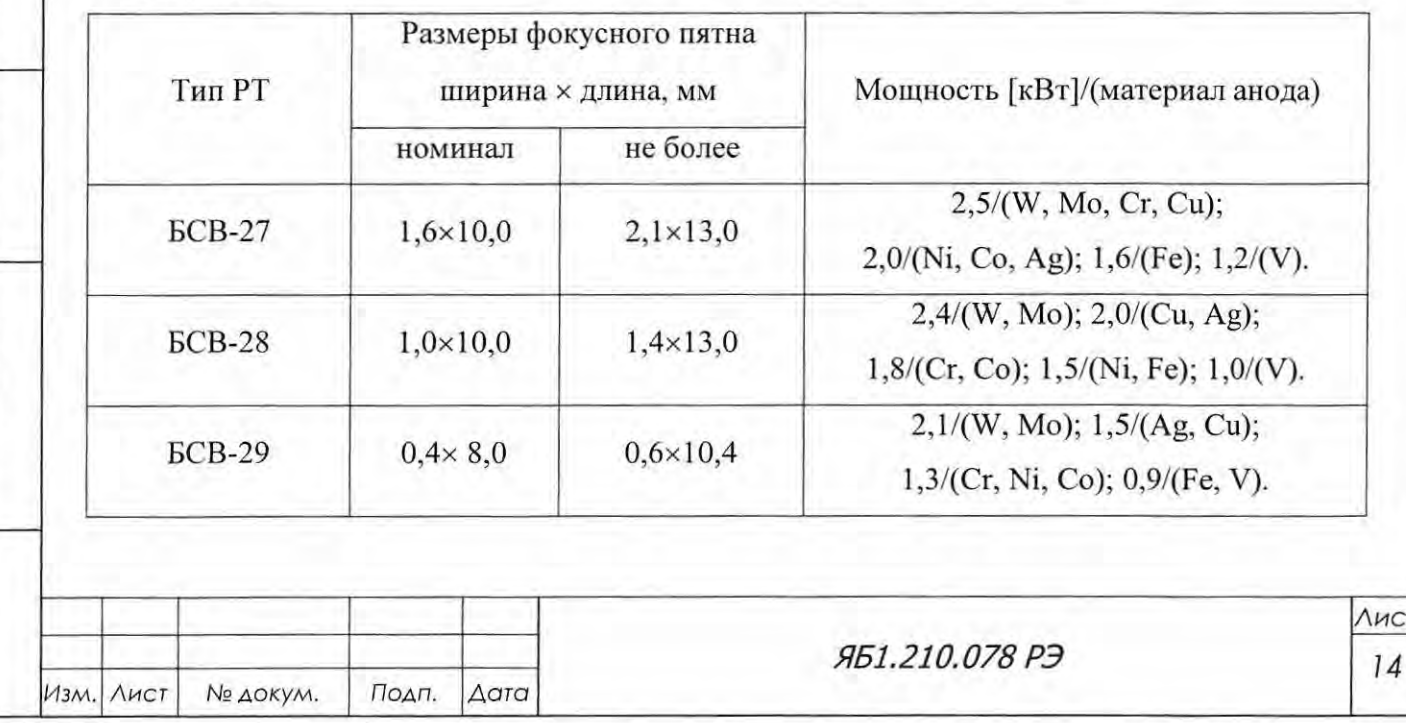

Формат А4

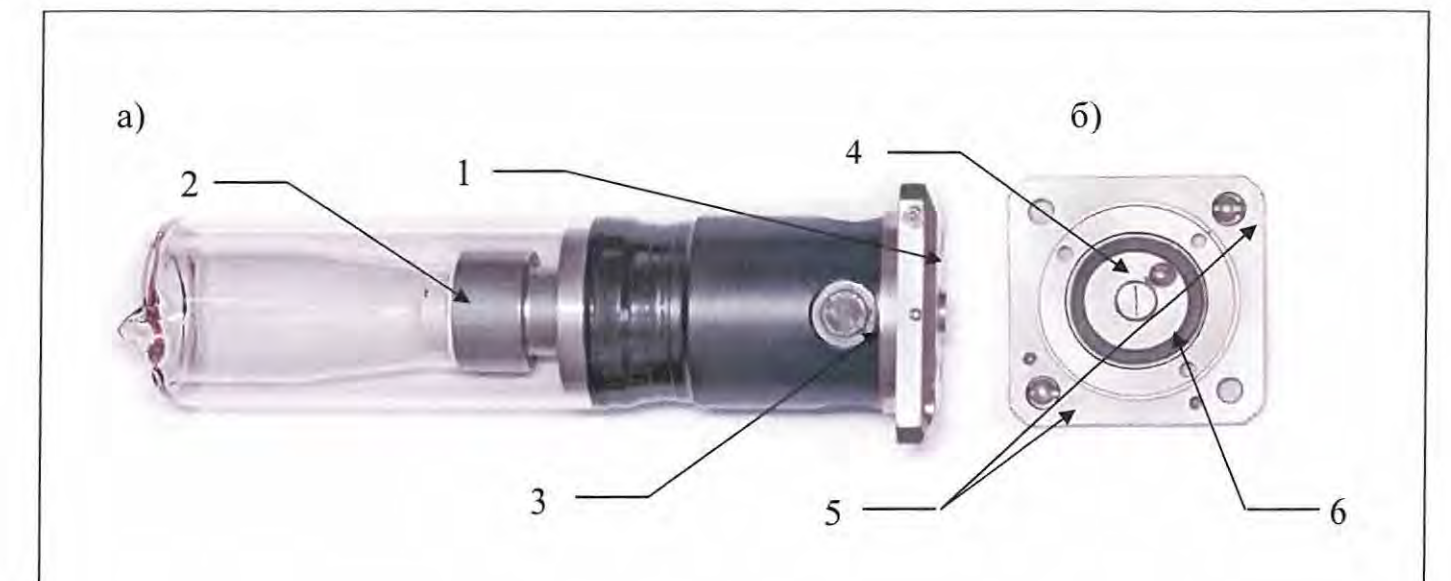

1 - фланец; 2 - центральный конусовидный контакт; 3 - выходное окно РТ (фольга из Ве толщиной 0.3 мм); 4 - уплотнительная резинка фланца; 5 - каналы охлаждения РТ; 6 - форсунка охлаждения анода РТ.

Рисунок 4.3 - Рентгеновская трубка типа БСВ-27: а) общий вид; б) фланец

#### 4.4 Базовая конфигурация дифрактометра

Подп. и дата

Взам. инв.  $N_e$  Инв.  $N_e$  дубл.

Подп. и дата

 $\ddot{\cdot}$ 

Конструктивно дифрактометр выполнен в виде (см. рисунок 3.1) стойки питания и управления Яб2.702.275, в которой на направляющих располагаются высоковольтный источник питания DF60N3 рентгеновской трубки, блок управления и сбора данных Яб2.390.701 и блок управления приводом Яб2.390.700. На стойке питания установлена защита Яб4.499.035 от прямого и отраженного рентгеновского излучения трубки. Внутри защиты на плите и основании располагается стойка дифрактометрическая Яб2.702.265 переменного радиуса, с вертикальным тета-тета гониометром Яб2.787.110-01.

### 4.5 Дополнительные опции

Для улучшения качества рентгенограмм и для расширения методических возможностей прибора при решении конкретных задач базовая конфигурация может быть расширена за счет различных приставок, держателей и устройств, поставляемых по отдельному заказу.

Описание опционных комплектов приведено в таблице 4.

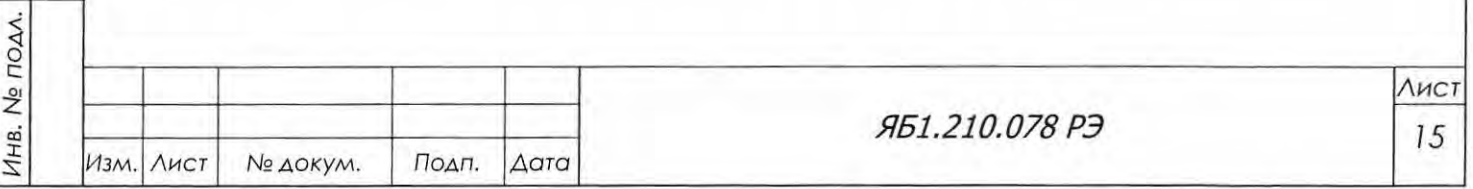

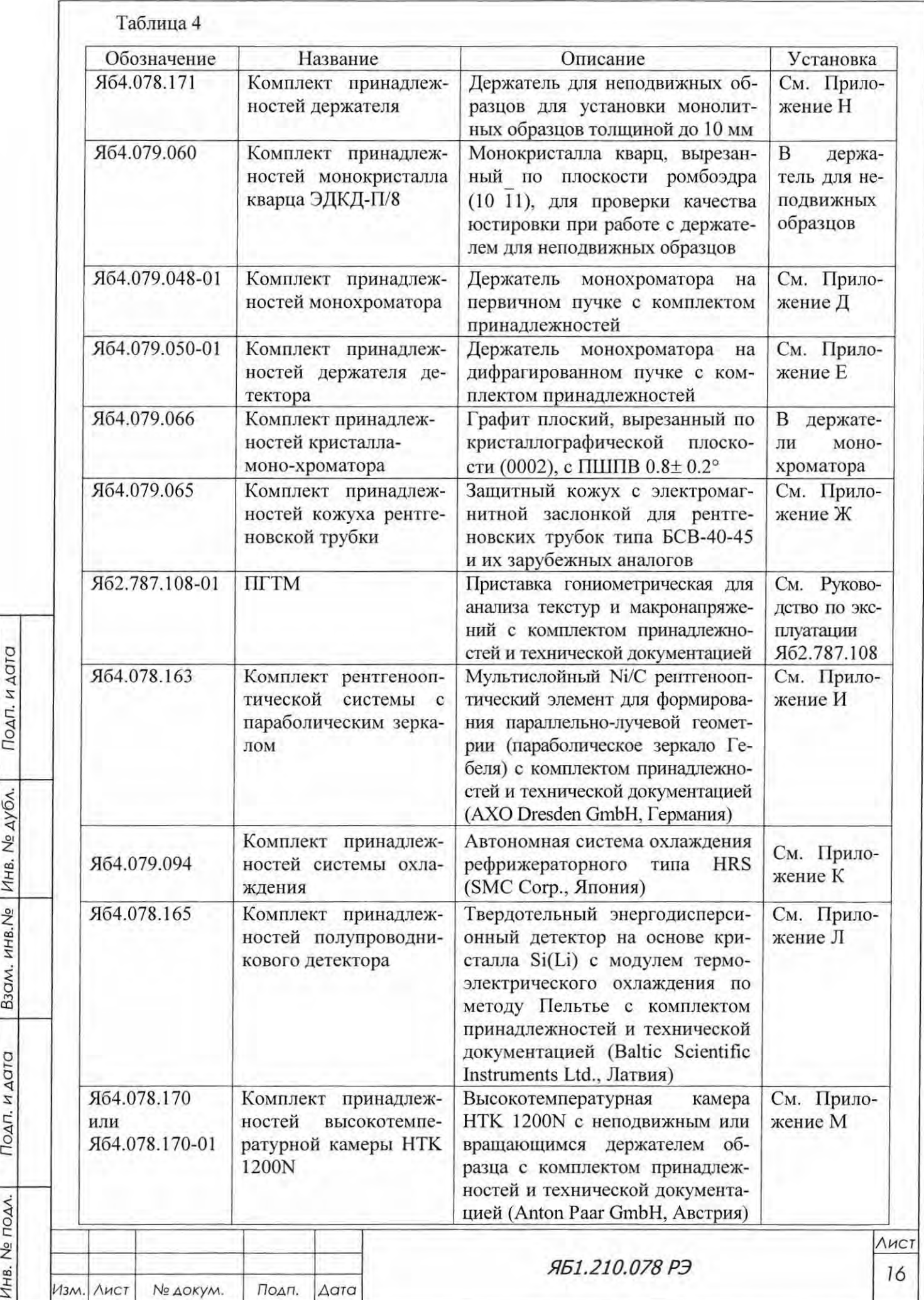

Подп. и дата

::r:

 $\sim$ 

Подп. и дата

Инв. Не подл.

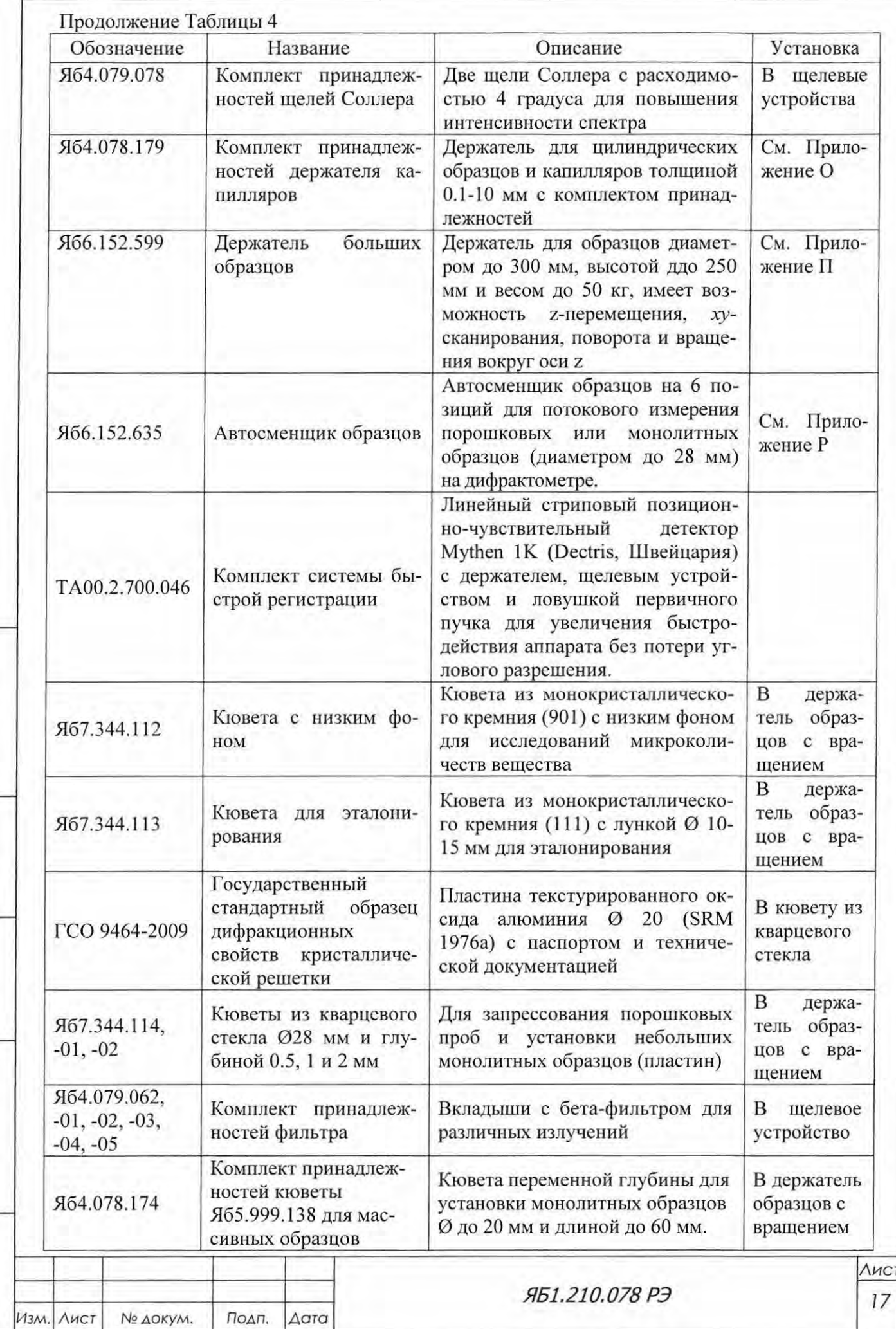

Подп. и дата

B30M. HHB.Ne HHB. Ne AYON.

Подп. и дата

Инв. № подл.

4.6 Основные блоки и устройства дифрактометра

4.6.1 Стойка дифрактометрическая

Дифрактометрическая стойка Яб2.702.265 (рисунок 4.4) предназначена для формирования первичного и дифрагированного образцом пучка рентгеновских лучей, установки держателя (приставки) с исследуемым образцом, углового перемещения по заданному алгоритму рычагов с рентгеновской трубкой и блоком детектирования.

В состав стойки входят вертикальный тета-тета гониометр переменного радиуса (поз. 1) с держателем образца с вращением Яб6.152.541-01 (поз. 2), кронштейн со сцинтилляционным блоком детектирования (поз. 3), кронштейн с РТ в защитном кожухе (поз. 4) с механизмом перемещений и электромеханической заслонкой, щелевые устройства на первичном и на дифрагированном пучках (поз. 5), механизм перемещения образца поперек пучка (поз. 6), две системы противовесов (поз. 7 и 8) для обеспечения перемещения кронштейнов с РТ и детектором в вертикальной плоскости, металлические шкалы градусной меры (поз. 9) для визуального контроля угловых перемещений РТ и детектора относительно осей 9<sub>F</sub> и 9<sub>D</sub>, и для установления их начального положения при инициализации дифрактометра, блоки концевых выключателей для аварийного останова движения детектора (поз. 10) и рентгеновской трубки (см. рисунок 4.4 б) в случае их перемещения за пределы разрешенных угловых интервалов; программноуправляемая каретка с контактным датчиком положения (поз. 13) для калибровки оси гониометра и для автоматической юстировки плоскости образца.

4.6.1.1 Гониометр

Вертикальный тета-тета гониометр Яб2.787.110-01 (рисунок 4.5) состоит из двух унифицированных однокружных гониометров Яб2.787.109-01, установленных соосно.

Каждый гониометр Яб2.787.109-01 снабжен интегрированным серводвигателем типа ST232, совмещающим в себе шаговый двигатель, оптический датчик и контроллер. Серводвигатель установлен на червячном валу. Однокружный гониометр обеспечивает преобразование перемещения серводвигателя в угловое перемещение через червячный вал и зубчатое колесо. Полный механический шаг двигателя в  $0.045^{\circ}$  обеспечивает поворот рычагов, несущих рентгеновскую трубку и детектор, на 0.000125°.

Гониометр имеет переменный радиус от 180 до 250 мм. Для изменения радиуса гониометра на рычагах, несущих рентгеновскую трубку и детектор, имеются шкалы (поз. 3, рисунок 4.5), с помощью которых фокус трубки и приёмная щель детектора выставляются на выбранное значение.

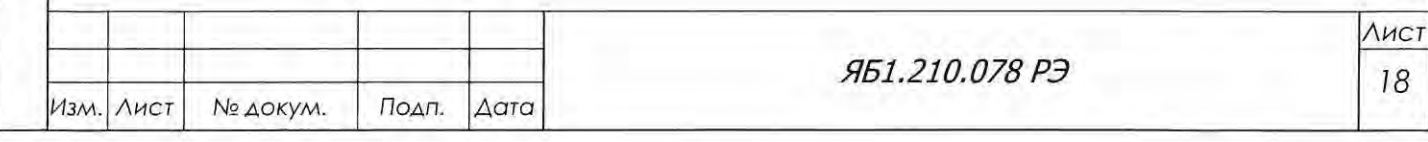

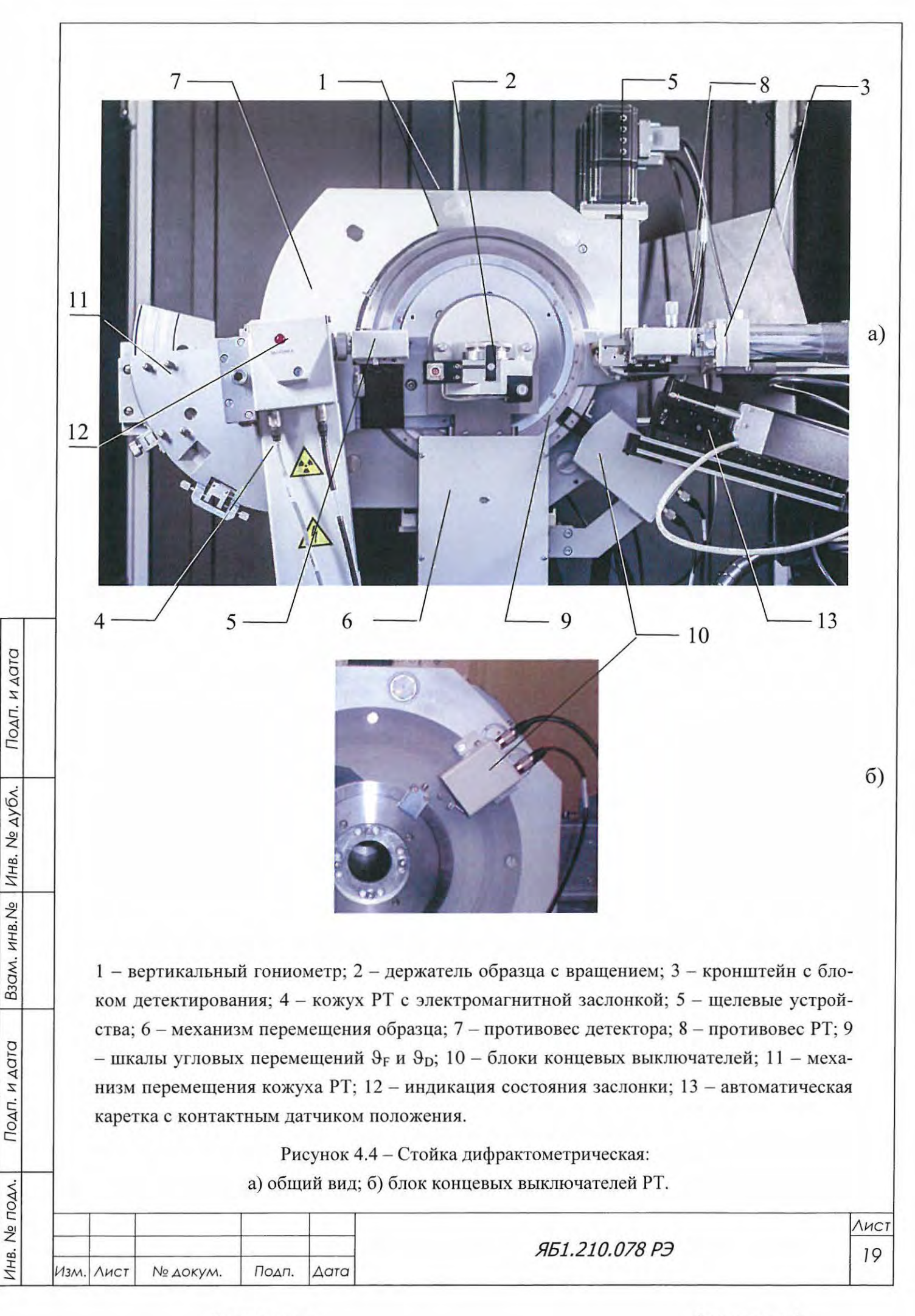

Копировал

Формат А4

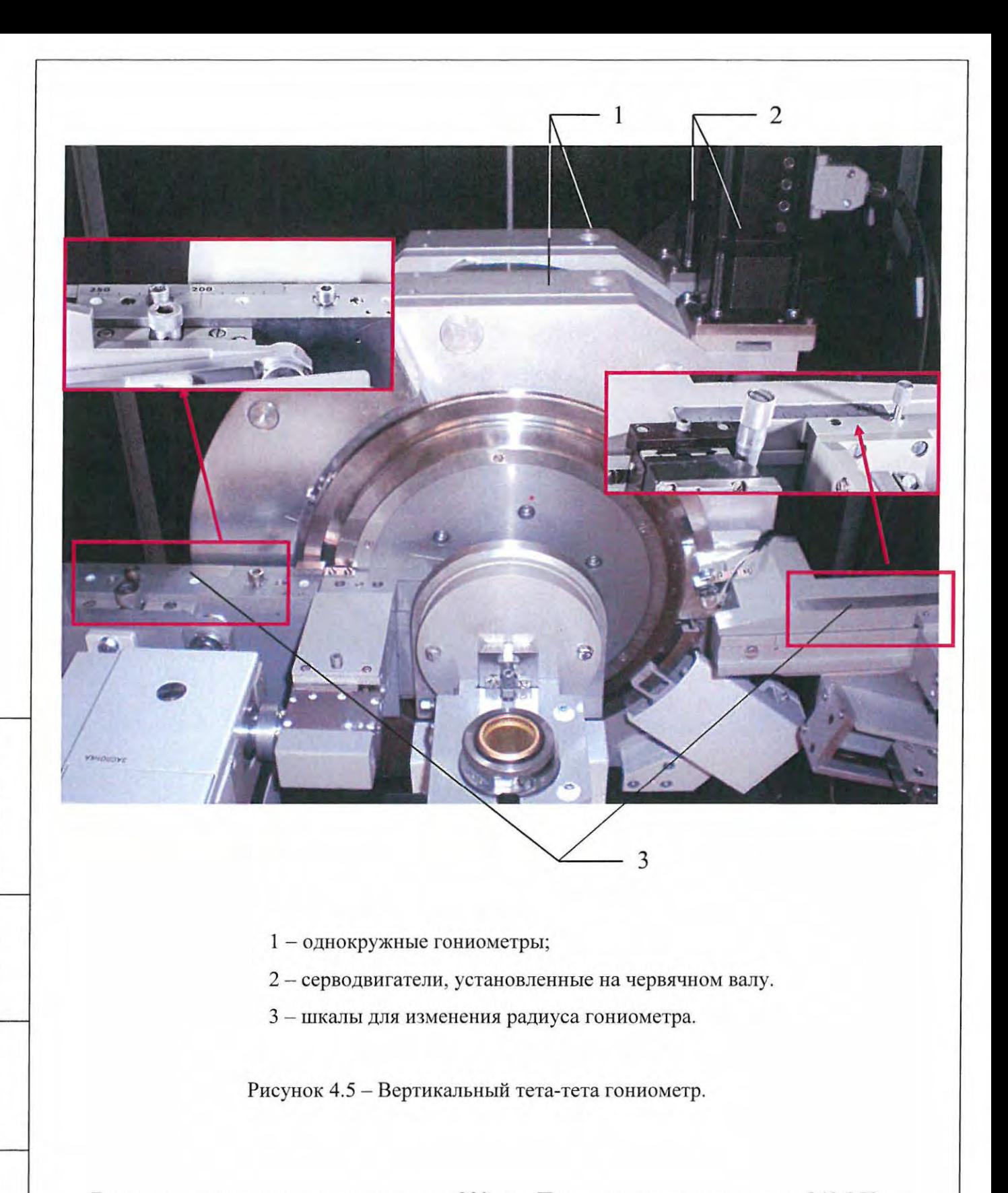

Базовым считается радиус гониометра 200 мм. При увеличении радиуса до 240-250 мм необходимо передвинуть противовес рычага рентгеновской трубки (поз. 8, рисунок 4.4 а) или добавить свинцовую пластину, которая входит в комплект ЗИП дифрактометра. Изменение баланса для кронштейна детектора не требуется.

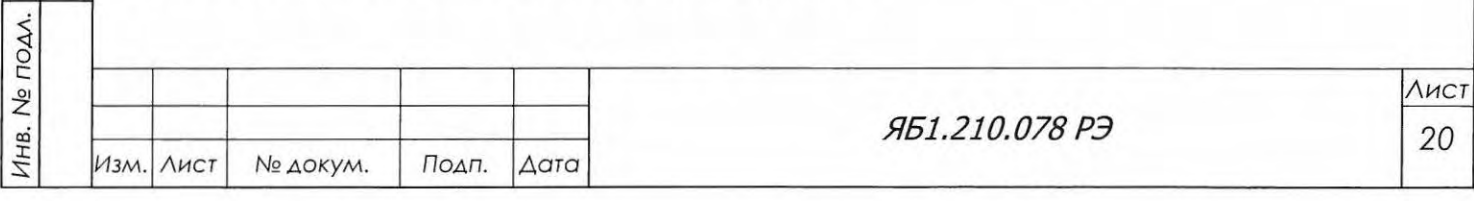

Подп. и дата

B3QM. HHB.Nº | MHB. Nº AYON.

Подп. и дата

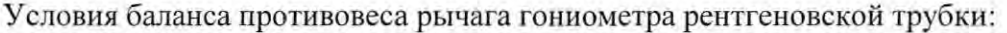

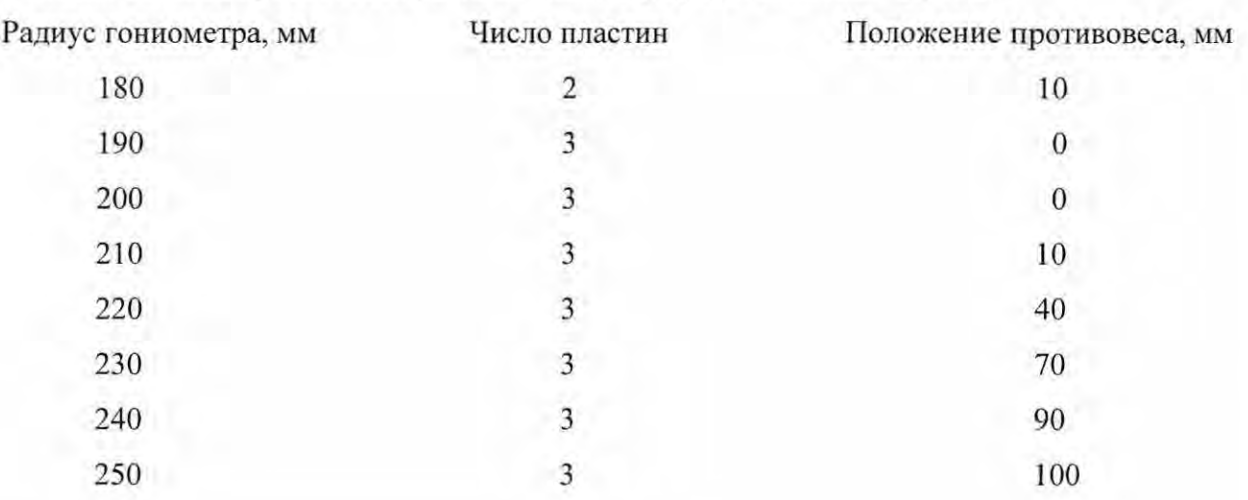

#### 4.6. 1.2 Рентгенооптическая схема дифрактометра

Рентгенооптическая схема дифрактометра приведена на рисунке 4.2. Первичный пучок рентгеновских лучей, выходящий из окна РТ, формируется блоком щелевых устройств (рисунок 4.6 а). Этот блок, который содержит диафрагмы и щели Соллера, ограничивающие размер пучка и его экваториальную и аксиальную расходимость, установлен на радиальной направляющей типа «ласточкин хвост».

На направляющей, смонтированной на рычаге рентгеновской трубки , также крепятся механизм поворота и перемещения кожуха РТ. Кожух крепится к механизму поворота с помощью устройства аксиального перемещения (см. рисунок 4.4 а). Рычаг с кожухом РТ и соответст вующий противовес, масса и радиус которого может регулироваться в зависимости от выбранного радиуса стойки дифрактометрической, установлены на круге гониометра  $\vartheta_F$ .

Кожух рентгеновской трубки и щелевые устройства могут быть перемещены по направляющей для обеспечения изменения радиуса гониометра в пределах от 180 до 250 мм.

Для выведения первичного пучка рентгеновских лучей на нулевую линию кожух рентгеновской трубки имеет юстировочные подвижки вдоль своей оси в экваториальной плоскости на ±3 мм и в аксиальном направлении на ±5 мм. Блок щелевых устройств также имеет юстировочную подвижку  $\pm$ 5 мм и поворот  $\pm$ 5° относительно нулевой линии в экваториальной плоскости.

Дифрагированный образцом пучок рентгеновских лучей фокусируется в области приемного аксиального щелевого вкладыша блока щелевых устройств дифрагированного пучка. На кронштейне блока детектирования крепится направляющая, на которой установлены щелевое устрой ство и блок детектирования (см. рисунок 4.6). Щелевое устройство и блок детектирования могут быть перемещены по направляющей для изменения радиуса гониометра от 180 до 250 мм.

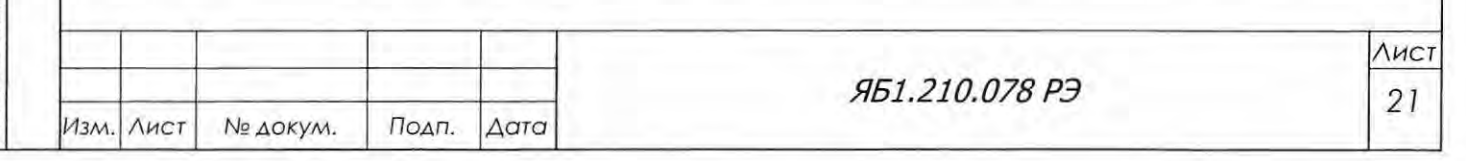

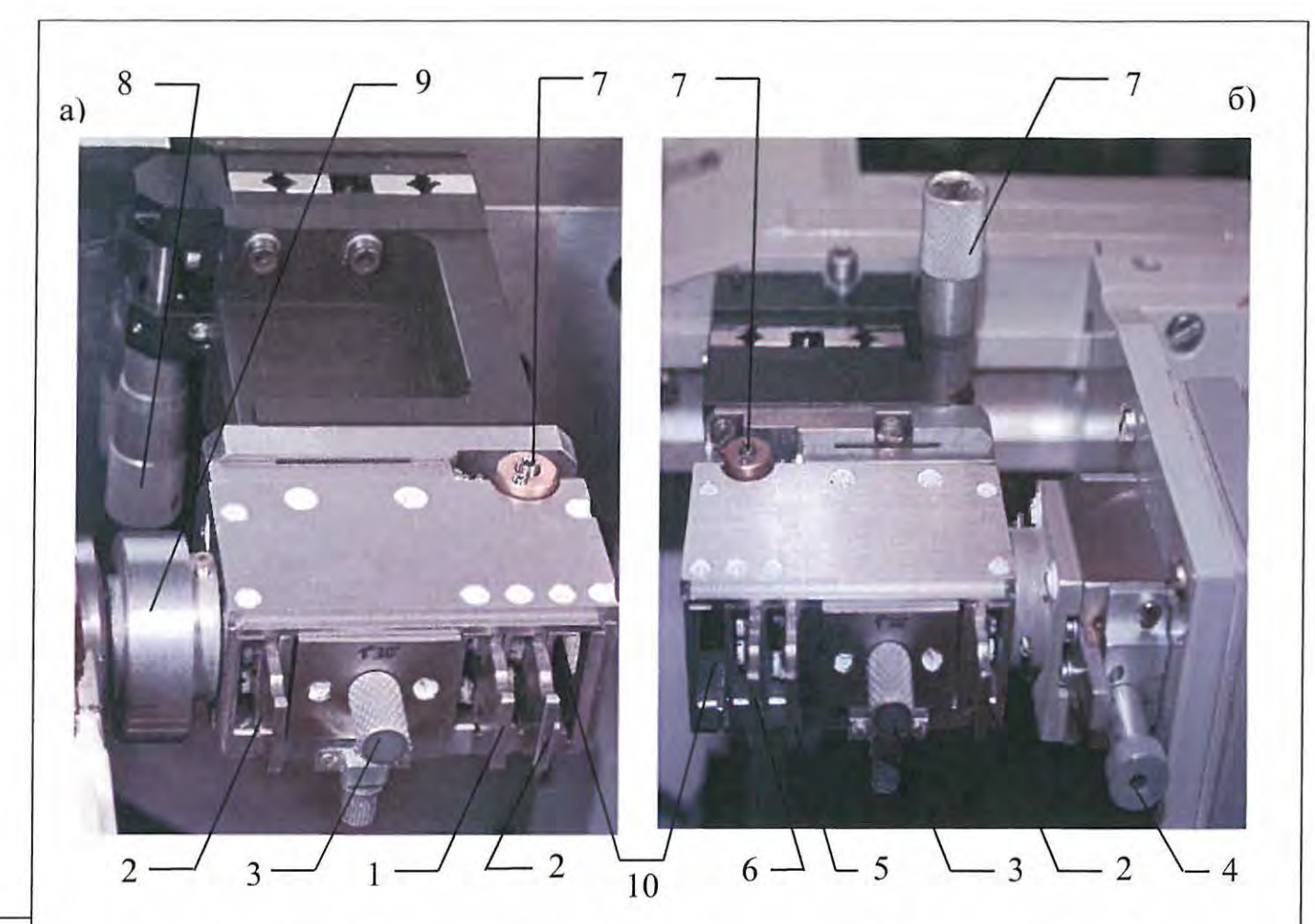

1 - аксиальные диафрагмы; 2 - экваториальные диафрагмы; 3 - щели Соллера; 4 - рег лируемая аксиальная диафрагма; 5 - бета-фильтр; 6 - антирассеивающая экваториальная диафрагма; 7 - винты плавной юстировки поворота; 8 - регулировочные ручки линейной подвижки поперек пучка; 9 - пружинный переходник; 10 - дополнительные гнезда.

Рисунок 4.6 - Щелевые устройства:

а) на первичном пучке; б) на дифрагированном пучке

Шелевое устройство дифрагированного пучка (рисунок 4.6 б) аналогично щелевому устройству первичного пучка, но в нем гнездо диафрагмы ограничения аксиальной расходимости использовано для установки селективно-поглощающего фильтра (β-фильтра.) Для юстировки щелевое устройство имеет возможность поворота в экваториальной плоскости и возможность смещения на  $\pm$  5 мм относительно нулевой линии. Юстировочные подвижки выполняются дифференциальными винтами (поз. 7 и 8, рисунок 4.6).

Для увеличения базы щелевого устройства при изменении радиуса гониометра есть дополнительные гнезда для установки диафрагм (поз. 10, рисунок 4.6).

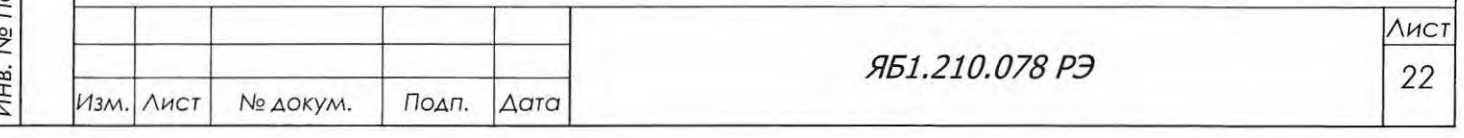

Блок детектирования (паспорт и руководство по эксплуатации входят в комплект сопроводительной документации) устанавливается сразу же за блоком щелевых устройств. Прошедший через блок щелевых устройств ифрагированный пучок попадает непосредственно на блок детектирования. Щелевой вкладыш в этом случае служит для его приемной щелью.

При работе с монохроматором на первичном пучке (см. рисунки Дl и Д2, Приложение Д) кожух РТ вместе с несущим кронштейном переставляется на вторую позицию направляющих шпилек, отстоящую на 78 мм от первой. Держатель монохроматора Яб4.790.029, в который с помощью зажимного механизма устанавливается. кристалл-монохроматор, монтируется на кожухе РТ. Центр монохроматора при этом оказывается в предыдущей позиции фокуса РТ.

Для установки угла дифракции кристалла-монохроматора кожух РТ имеет возможность разворота вокруг оси монохроматора в диапазоне от 0° до 40°, а сам кристалл-монохроматор вокруг той же оси в диапазоне от 0° до 20°.

При работе с монохроматором на дифрагированном пучке (см. рисунки El и Е2, Приложение Е) с кронштейна блока детектирования снимается держатель, из которого вынимается блок детектирования. На направляющую станавливается механизм перемещения детекто ра Ябб.063.259-01 с блоком щелевых устройств дифрагированного пучка, с держателем кристалла-монохроматора и с блоком детектирования. Кристалл-монохроматор крепится с помощью зажима. Расстояние между щелевыми вкладышами и осью монохроматора, а также расстояние между осью и приемной щелью блока детектирования выполнены переменными, поэтому в качестве кристалла-монохроматора можно использовать как плоский кристалл, так и изогнутый.

Прошедший через блок щелевых устройств дифрагированный пучок попадает на кристалл-монохроматор и далее на блок детектирования. Блок детектирования имеет возможность поворота вокруг оси монохроматора в диапазоне от 0° до 40°, а держатель монохроматора - вокруг своей оси на угол от 0° до 20°.

& ВНИМАНИЕ! ПРИ УСТАНОВКЕ МОНОХРОМАТОРА НА ПЕРВИЧНОМ ПУЧКЕ КОНЕЧНОЕ ЗНАЧЕНИЕ УГЛА ДИФРАКЦИИ 29, РАВНОЕ ПЛЮС 165°, УМЕНЬША-ЕТСЯ В ЗАВИСИМОСТИ ОТ ИСПОЛЬЗУЕМОГО ИЗЛУЧЕНИЯ И МАТЕРИАЛА КРИ-СТАЛЛА-МОНОХРОМАТОРА. ЭТО ОГРАНИЧЕНИЕ НЕОБХОДИМО ВНЕСТИ В ИН-ТЕРФЕЙСНОЕ ОКНО «ОПИСАНИЕ ПРИБОРА», И СООТВЕТСТВЕННО ПЕРЕСТА-ВИТЬ УПОРЫ КОНЦЕВЫХ ВЫКЛЮЧАТЕЛЕЙ.

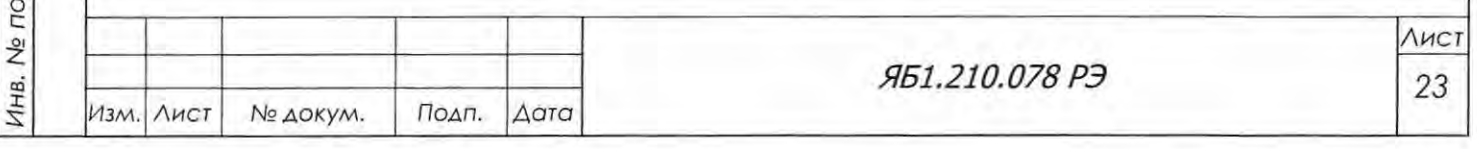

Подп. и дата

Взам. инв. Ме Инв. Ме дубл.

Подп. и дата

 $\Delta$ 

4.6.1.3 Кожух рентгеновской трубки.

Кожух Яб4.127.195 предназначен для размещения источника рентгеновского излучения (РТ типа БСВ27-29) в позиции, которая обеспечивает выход излучения в направлении, предусмотренном рентгенооптической схемой (см. рисунок Д1, Приложение Д). Кожух обеспечивает необходимую защиту от рентгеновского излучения и от возможного прикосновения к элементам конструкции, находящимся под высоким потенциалом. В кожухе расположены элементы конструкции электромагнитной заслонки (электромагнит Яб6.650.106), обеспечивающей программно-управляемое перекрытие первичного рентгеновского пучка со светодиодной индикацией состояния заслонки (см. рисунки 4.4 и 4.7).

4.6.1.4 Блокировка

Блокировки Яб5.150.044 и Яб5.150.045 представляют собой блок концевых выключателей (поз. 10, рисунок 4.4). Они позволяют осуществить аварийную остановку движения рычагов блока детектирования и РТ в случае выхода их а пределы разрешенных интервалов. Дополнительно на рычаге гониометра блока детектора установлен датчик столкновения (встречи) для обоих приводов.

4.6.2 Стойка питания и управления

Стойка питания и управления Яб2.702.275 предназначена для установки высоковольтного источника питания рентгеновской трубки DF60N3, блока управления и сбора данных Яб2.390.701 и блока управления приводом Яб2.390 700. На стойке питания и управления раз мещается индикационный экран, аварийные стоп-кнопки и панель с кнопками включения/выключения питания аппарата (см. рис. 3.1, поз. 4-6).

Индикационный экран визуализирует режим работы РТ (текущие значения анодного тока, напряжения, мощности и тока накала), состояние заслонки (откр/закр), ВИПа (вкл/выкл) и дверей защиты (откр/закр).

Аварийные стоп-кнопки, расположенные на обеих боковых панелях стойки питания и управления, используются в аварийных ситуациях для одновременного выключения высоко го напряжения и остановки всех приводов гониометра.

Вертикальная панель (см. рис. 7. 1) содержит кнопки для включения выключения питания аппарата, ВИПа и подсветки внутри защиты .

К стойке крепится стационарная защита Яб4.499.035, которая предназначается для защиты обслуживающего персонала от неиспользуемого рентгеновского излучения. Защита пре ставляет собой конструкцию из листовой стали и просвинцованной резины, имеющую форму прямой призмы, окружающую со всех сторон дифрактометрическую стойку Яб2.702.265 с вертикальным тета-тета гониометром.

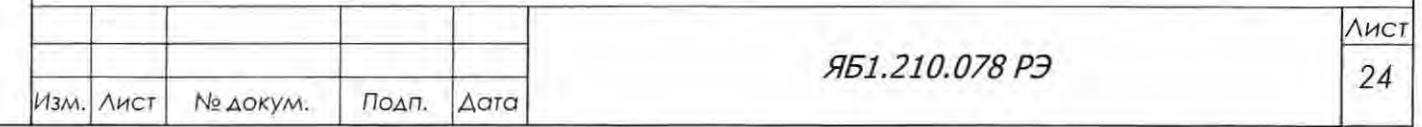

Подп. и дата

Инв. № дубл.

B30M. KHB.No

Подп. и дата

Инв. № подл.

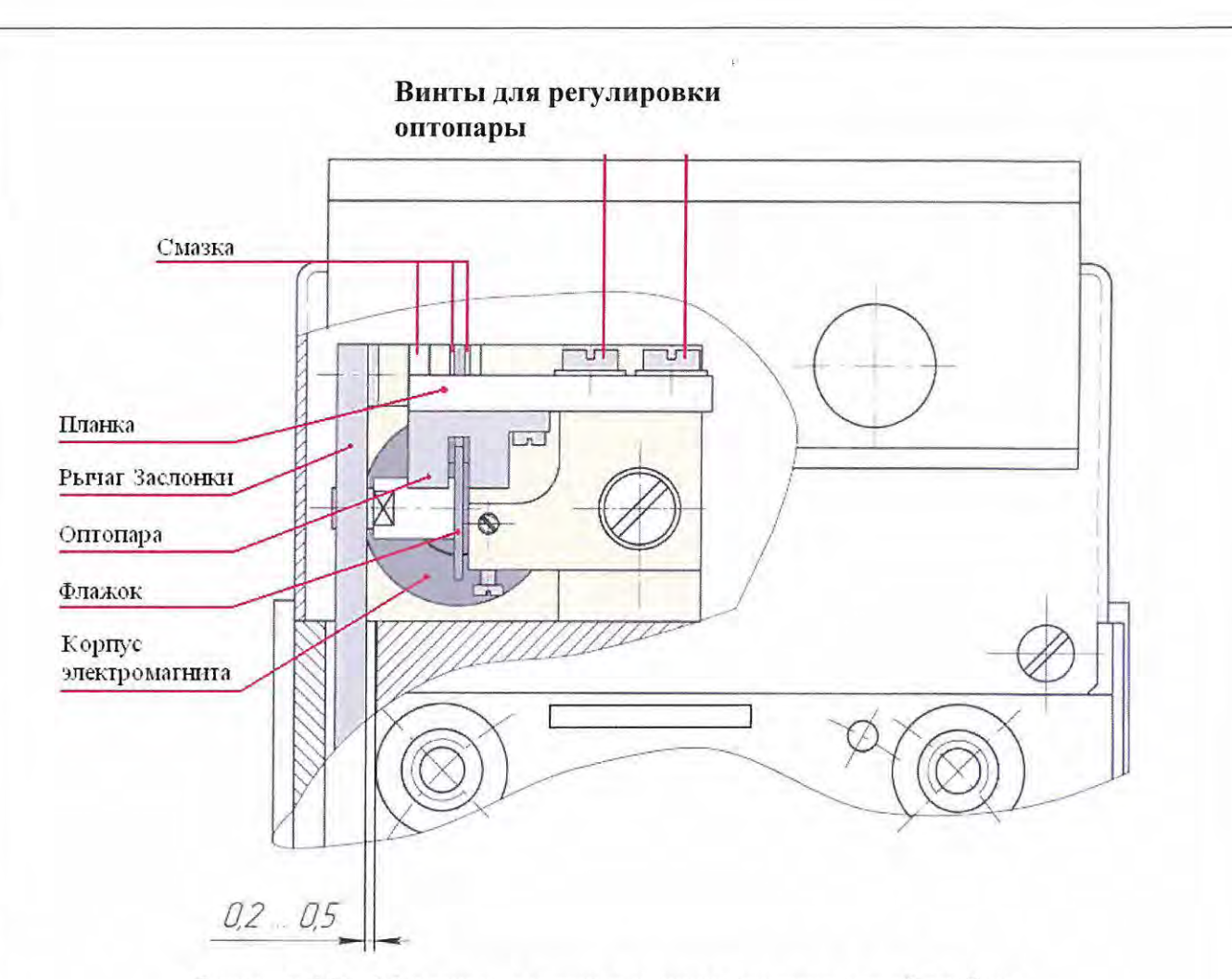

Рисунок 4.7 - Механизм заслонки кожуха рентгеновской трубки

Защита включает в себя две пары дверей, открывающих доступ к дифрактометрической стойке: две передние двери с рентгенозащитными стеклами и две задние. Двери снабжены устройством блокировки (рисунок 4.8), которое перекрывает рентгеновский пучок заслонкой при несанкционированном доступе внутрь защиты.

Электрическая схема блокировки позволяет отключить ее при проведении работ по настройке и юстировке дифрактометра. Для этого справа от гониометра внутри защиты имеется переключатель 2 с индикатором 3 (рисунок 4.8). Если переключатель находится в положении «Включено», то возможно открытие заслонки при открытых дверях защиты. Если переключатель находится в положении «Выключено», то открытие заслонки при открытых или при неплотно закрытых дверях защиты невозможно. Незакрытые двери защиты индицируются частым миганием красного светодиода, расположенного рядом с переключателем.

Передние двери конструктивной защиты из рентгенозащитного стекла обеспечивают оператору наблюдение за работой исполнительных механизмов стойки дифрактометрической и возможность контроля сигнальной индикации на кожухе рентгеновской трубки.

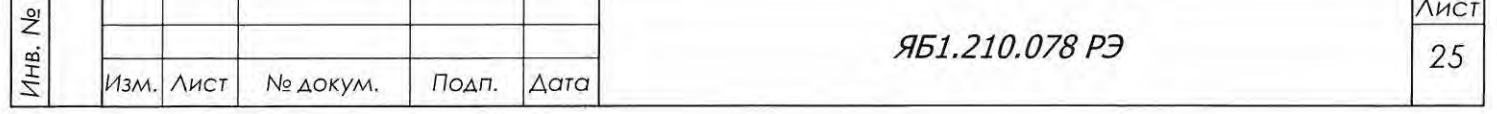

Подп. и дата

Взам. инв. № Инв. № дубл.

Подп. и дата

ПОДЛ.

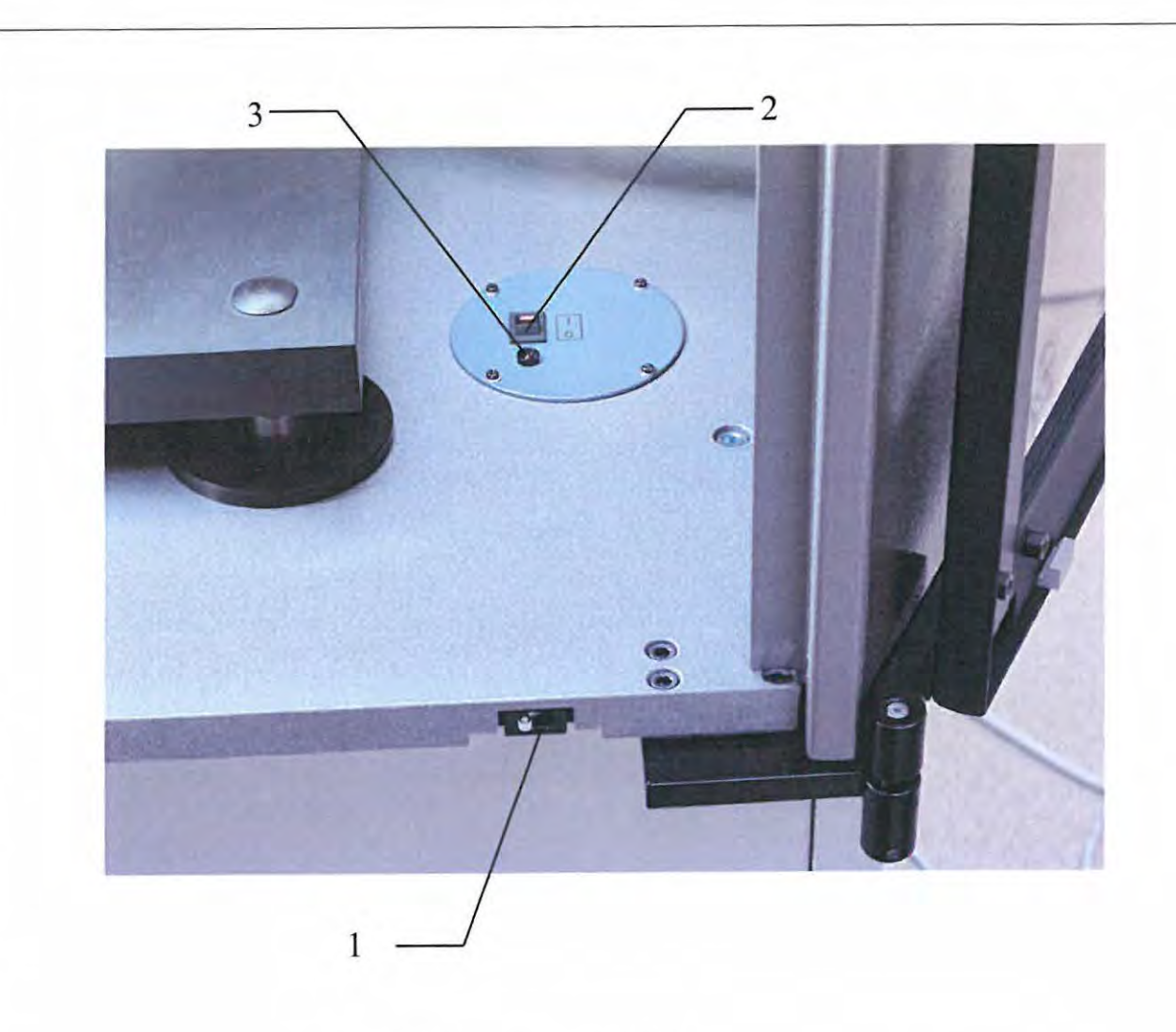

- 1 микровыключатель
- 2 переключатель со встроенным индикатором
- 3-светодиод

Рисунок 4.8 - Устройство блокировки

### 4.6.2.1 Высоковольтный источник питания

Подп. и дата

B30M. HHB. No | VHB. No AYON.

Подп. и дата

Высоковольтный источник питания (далее - ВИП) обеспечивает питание РТ, регулирование режима ее работы и выполнение вспомогательных операций по идентификации неисправностей и отработке аварийных ситуаций. Используемый в дифрактометре ВИП модели DF60N3X4596 (далее - DF60N3) производства компании Spellman (США) вырабатывает высоковольтное напряжение и большие токи при весьма малых пульсациях, что позволяет реализовывать высокую интенсивность излучения без увеличения нагрузки на РТ.

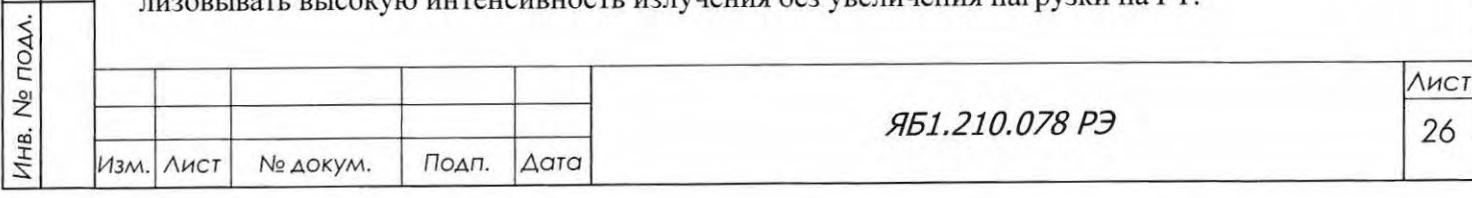

Высокий к.п.д источника DF60N3 позволяет использовать воздушное охлаждение в объеме корпуса при помощи вентиляторов без подвода охлаждающей жидкости.

Напряжение на РТ, ток эмиссии, предельный ток накала и максимальная мощность регулируются дистанционно через ПК. В дифрактометре управление ВИП DF60N3 от ПК реализовано в соответствующей панели программы управления и сбора данных DataCol (см. рисунок 6.6).

Для получения подробной информации об источнике серии DF60N3 следует обращаться к прилагаемой документации (Высоковольтные источники питания. Серия DF60N3. Инструкция по эксплуатации).

4.6.2.2 Блок управления и сбора данных

Блок управления и сбора данных Яб2.390.701 (далее БУСД) предназначен для сбора, об работки, регистрации электрического сигнала, преобразованного из рентгеновского излуче ния, формирования сигналов управления приводами углового и линейного перемещения в различных режимах сбора данных под программным управлением.

В состав блока входят (рисунок 4.9):

- блок питания;
- контроллер БУСД;
- кросс-плата;

Подп. и дата

Взам. инв. № Инв. № дубл.

Подп. и дата

- преобразователь напряжений;
- усилитель-дискриминатор;
- контроллеры двигателей (драйверы);
- плата защиты входов.

4.6.2.2.1 Преобразователь напряжений

Преобразователь напряжений Яб5.087.391 (рисунок 4.10) функционально состоит из ледующих узлов:

- контроллера, осуществляющего прием команд по внутренней шине RS-422 и управляющего исполнительными механизмами, такими как вигатели, заслонки, источник питания ФЭУ детектора и т.д., а также определяющего состояние этих узлов;

- преобразователя напряжения питания детектора (преобразует напряжение + 12В в напряжение -1500В), выполненного на основе высоковольтного преобразователя THV12-1 *SOON* и схемы управления на основе ЦАП;

- узла управления двигателем постоянного тока, который обеспечивает управление и стабилизацию скорости углового перемещения привода приставки;

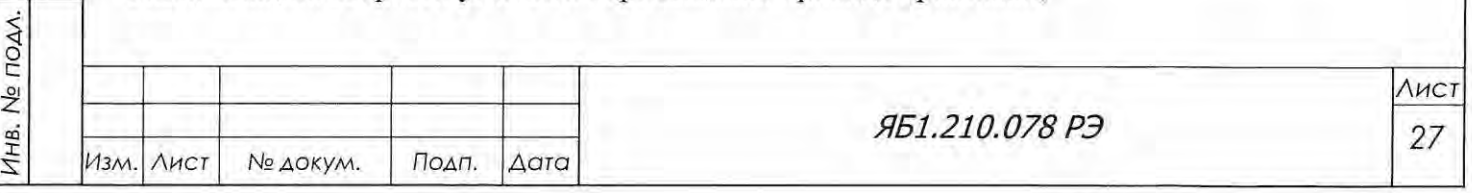

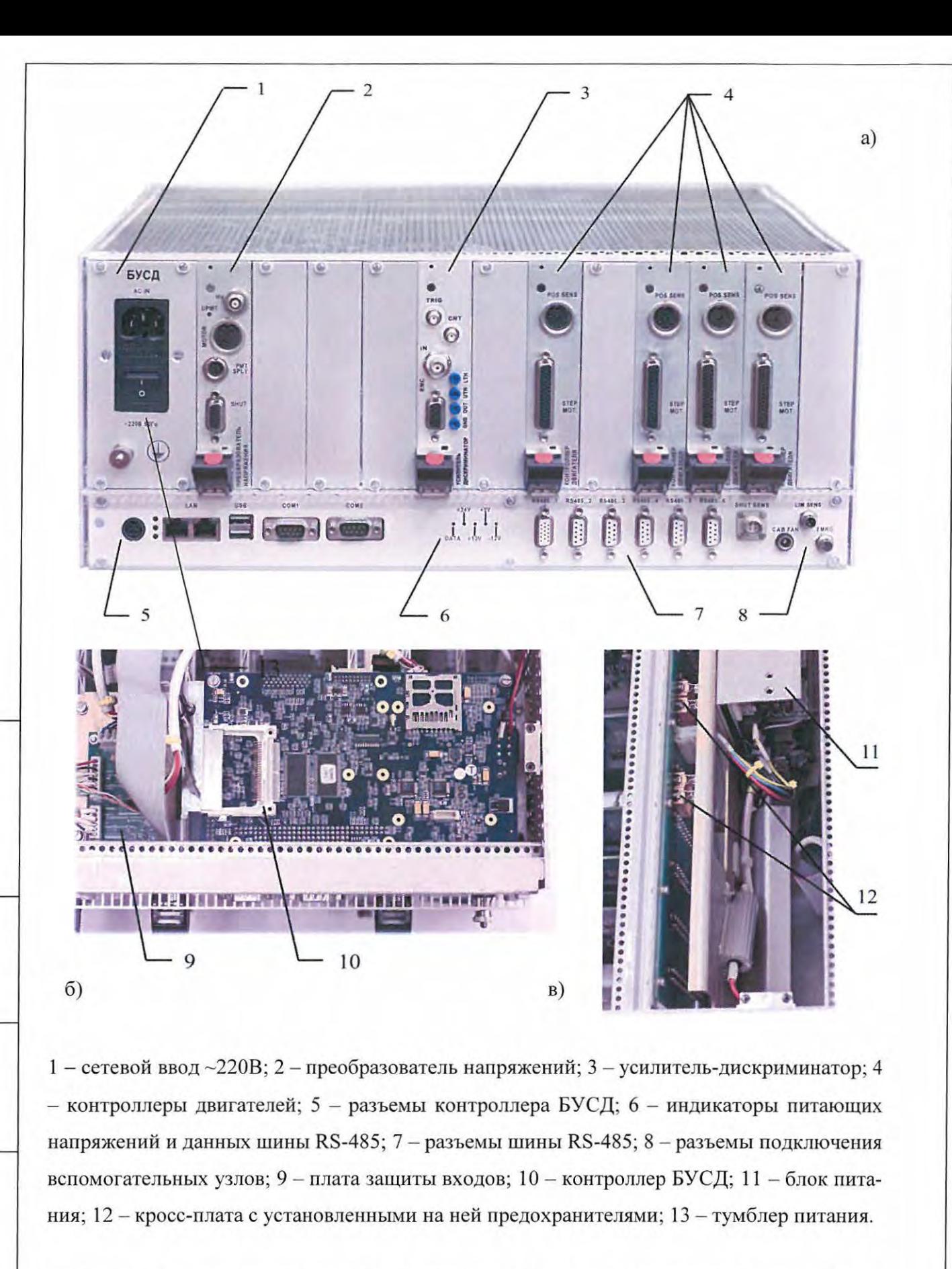

Рисунок 4.9 - Блок управления и сбора данных: а) общий вид; б) вид снизу со снятой нижней крышкой, фрагмент; в) вид сверху со снятой верхней крышкой, фрагмент.

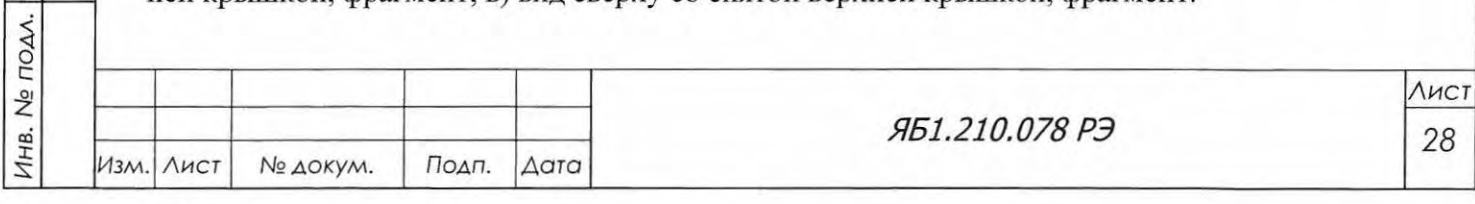

Подп. и дата

Взам. инв. № Инв. № дубл.

Подп. и дата

Формат А4

- узла управления заслонками, обеспечивающего два режима управления заслонкой форсированный (для увеличения момента срабатывания электромагнита заслонки) и режим удержания (для длительного удержания электромагнита заслонки).

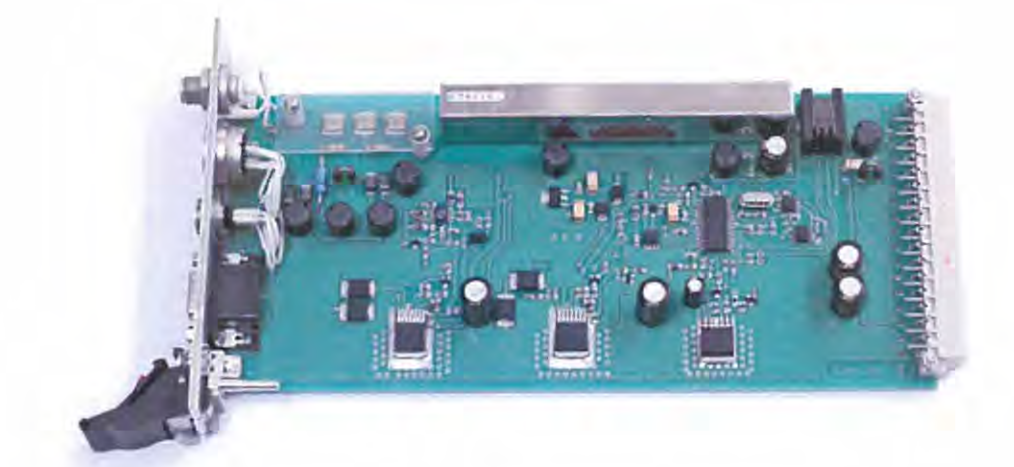

Рисунок 4.10 - Преобразователь напряжений.

4.6.2.2.2 Усилитель-дискриминатор

Усилитель-дискриминатор Яб5.180.109 (в дальнейшем УД, рисунок 4.11) функционально состоит из следующих узлов :

- контроллера, осуществляющего прием команд по внутренней шине RS-422, опреде ляющего величины порогов дискриминатора и осуществляющего непосредственно счет импульсов с детектора, усиленных и отфильтрованных по амплитуде ;

- усилителя с программируемым коэффициентом усиления от 1 до 255, обеспечивающего необходимое усиление электрического сигнала, преобразованного из рентгеновского излучения;

- дискриминатора, который обеспечивает уровни порогов дискриминации (верхний и нижний) , формирует окно дискриминации и обрабатывает сигналы по уровню окна;

- детектора наложений, который отслеживает наложение сигналов друг на друга при больших статистических загрузках, и при обнаружении наложения выдает сигнал блокировки § выхода дискриминатора;

- счетчика-делителя, который осуществляет предварительный счет (младшие 4 разряда) и деление на 16 частоты импульсов, поступающих с выхода дискриминатора, для дальнейшей обработки их контроллером; схемы приема и обработки сигнала квадратурного энкодера.

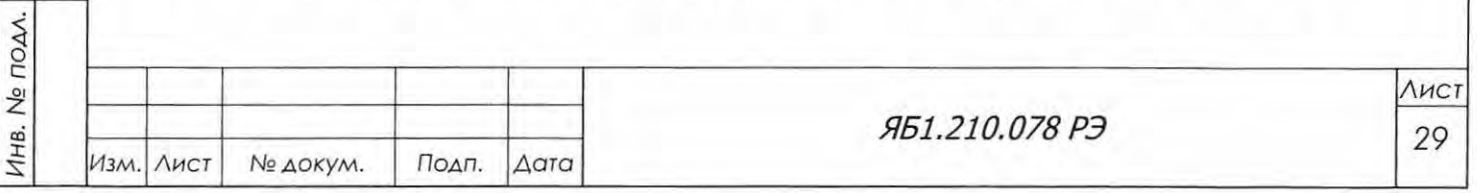

*<i* 

Подп. и дата

Инв. № дубл.

B30M. HHB.No

с:

r:::

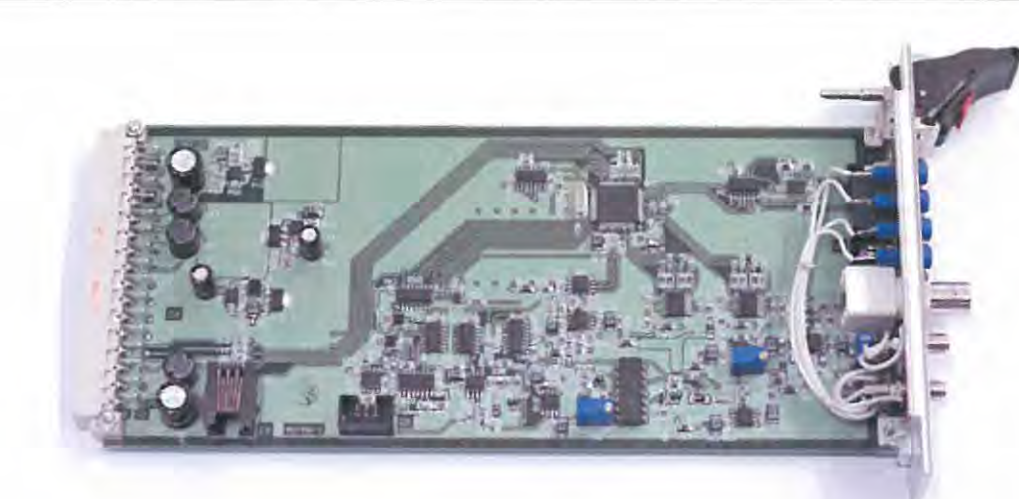

Рисунок 4.11 - Усилитель-дискриминатор

#### 4.6.2.2.3 Контроллер двигателя

Контроллер двигателя Яб5.105.717 (рисунок 4.12) функционально состоит из следующих узлов:

- контроллера, осуществляющего прием команд по внутренней шине RS-422 и формирующего сигналы управления драйвером шагового двигателя, схемой подключения оптопар, а также вспомогательным силовым ключом;

- драйвера шагового двигателя, непосредственно управляющего шаговыми двигателями различных приводов дифрактометра;

- схемы подключения оптопар, формирующей и принимающей сигналы оптопар для различных конфигураций их подключения;

- схемы приема и обработки сигнала квадратурного энкодера, через который вводятся сигналы угловых датчиков гониометров;

- разъемов подключения дополнительных модулей управления исполнительными механизмами.

Количество плат контроллеров двигателя, устанавливаемых в БУСД, зависит от конкретной модификации (наличия тех или иных приставок) дифрактометра. Для базовой конфигурации устанавливаются четыре платы: две для управление приводом вертикального перемещения образца и приводом перемещения датчика ЛИР-17, и две - для считывания сигналов угловых датчиков гониометров.

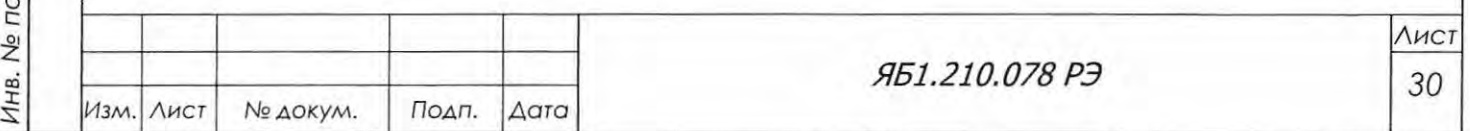

Формат А4

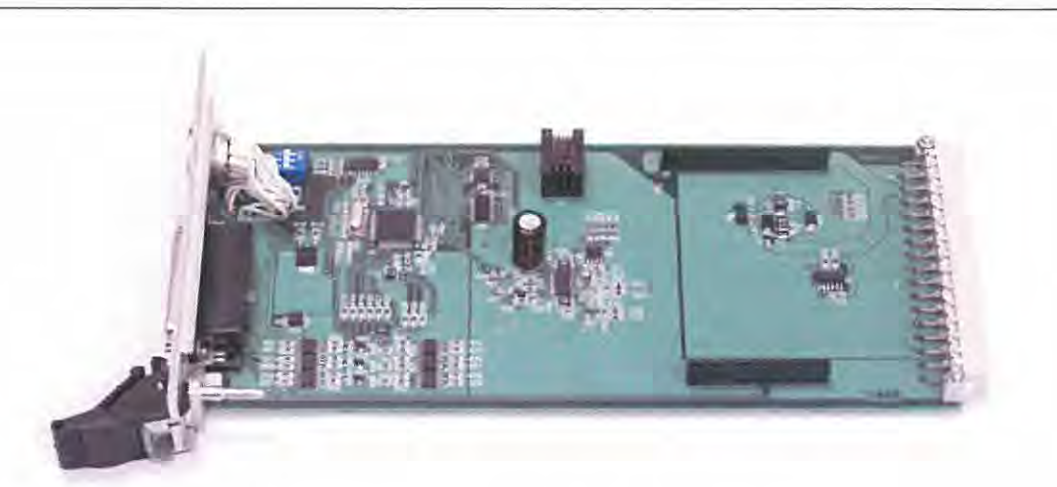

Рисунок 4.12 - Контроллер двигателя

### 4.6.2.2.4 Кросс плата

Кросс-плата Яб5.109.208 является «материнской» платой, к которой подключаются все описанные выше платы в качестве «дочерних». Через кросс-плату на дочерние платы подаются питающие напряжения  $+24B$ ,  $+5B$ ,  $+12B$  и  $-12B$  через установленные здесь же предохранители, а также подводятся сигналы внутренней шины RS-422, через которую централь ньrм контроллером БУСД осуществляется связь с контроллерами дочерних плат.

## 4.6.2.2.5 Контроллер БУСД

Контроллер БУСД (тип ZEUS-520-M128-F32-R6) осуществляет общую координацию работы узлов дифрактометра и является промежуточным звеном между ПК (ПО верхнего уровня) и контроллерами дочерних плат (ПО нижнего уровня). Также контроллер БУСД управляет высоковольтным источником питания через интерфейс RS-232, считывает сигналы аварийных датчиков и отображает на дисплее ди фрактометра информацию о ходе процесса измерения и основных его параметрах. Серводвигатели гониометров подключаются к контроллеру БУСД через внешнюю шину RS-485. Также имеется возможность управления опционально устанавливаемыми исполнительными механизмами (приставками) через указанную внешнюю шину.

4.6.2.2.6 Плата защиты входов

Плата защиты входов Яб5.139.37 3 предназначена для защиты входов контроллера БУСД от возможных скачков напряжения по входным линиям датчиков заслонки, столкновения гониометров, аварийных выключателей. Также на плате защиты входов установлены индикаторы питающих напряжений +24В, +5В, +12В, -12В, выведенные на лицевую панель БУСД. Дополнительно индицируется состояние линий данных внешней шины RS-485.

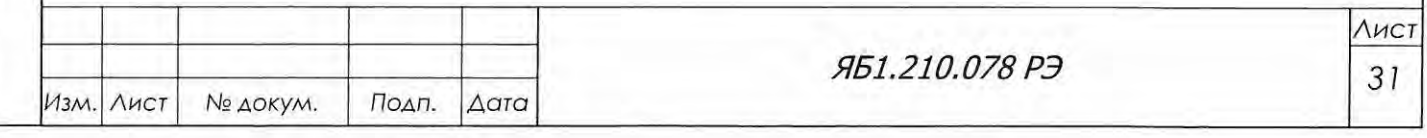

4.6.2.2.7 Блок питания

Блок питания (тип LPQ252-C) обеспечивает питание всех узлов БУСД, а также шаговых двигателей, заслонок и других исполнительных механизмов дифрактометра. Блок имеет общую мощность 250Вт и четыре выхода постоянного напряжения:  $+24B$ ,  $+5B$ ,  $+12B$  и  $-12B$ . Охлаждение блока принудительное воздушное посредством вентиляторов на задней панели блока. Подача сетевого напряжения ~220В производится через сетевой ввод на передней панели блока, снабженный выключателем и двумя предохранителями с номиналом 6А.

4.6.2.2.8 Вентиляторы охлаждения

Три вентилятора охлаждения обеспечивают принудительное охлаждение узлов БУСД. Один из вентиляторов включен постоянно, а два других включаются в зависимости от показаний датчиков температуры, установленных на дочерних платах.

4.6.2.2.9 Работа блока управления и сбора данных

При включении питания в контроллере БУСД происходит загрузка операционной среды Linux со встроенного Flash-накопителя, после чего происходит загрузка программы среднего ровня.

Программное обеспечение среднего (контроллер БУСД) и нижнего (контроллеры дочерних лат) уровня защищено от несанкционированного доступа, который может привести к искаже нию результатов измерений.

Связь контроллера БУСД и пользовательского ПК обеспечивается по каналу Ethemet, причем возможна удаленная работа с дифрактометром при использовании стандартных сетевых решений.

Задачи, возлагаемые на контроллер БУСД, лежат в области общих алгоритмов проведения анализа, координации действий исполнительных механизмов и сбора первичных данных, в то время как управление конкретными узлами дифрактометра и обработка ошибочных ситуаций обеспечивается контроллерами соответствующих дочерних плат. ПО верхнего уровня, установленное на пользовательском ПК, в свою очередь, осуществляет финальную обработку данных и отображение результатов анализа в нужном пользователю представлении.

4.6.2.2. 1 О Программное обеспечение дифрактометра

Программное обеспечение для управления дифрактометром и для сбора, обработки и хранения полученных данных состоит из пяти программ.

Программа верхнего уровня - "Программный комплекс DataCol (ДРОН-8)" Яб-00.247-01 устанавливается с компакт- диска на внешнем управляющем ПК и предназначена для выбора конфигурации аппарата и для осуществления сбора данных при непрерывном или пошаговом сканировании.

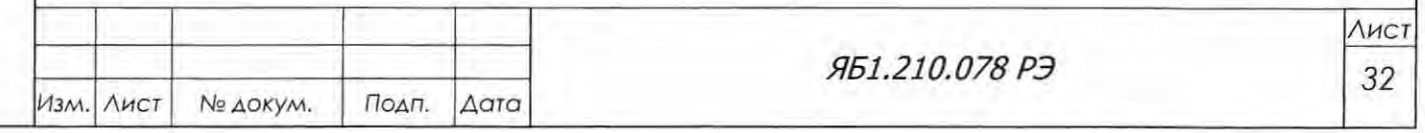

Программа среднего уровня - «Программный комплекс среднего уровня ДРОН-8» - установлена в промышленном ПК, расположенном в БУСД дифрактометра и предназначена для управления дифрактометром в режиме сервера. Для всех конфигураций и алгоритмов работы аппарата программа осуществляет управление всеми исполнительными механизмами дифрактометра и опционных приставок, обеспечивает реализацию полного цикла инициализации, контроль текущего состояния системы, сбор данных в процессе измерений и передачу данных на компьютер оператора, обнаружение и обработку аварийных ситуаций.

Три программы нижнего уровня (контроллер усилителя-дискриминатора, контроллер двигателя и контроллер преобразователя напряжений) также установлены в промышленном ПК, расположенном в БУСД дифрактометра и предназначены, соответственно:

- для обработки информации, поступающей от детектора рентгеновского излучения;

- для управления двигателями, входящими в состав дифрактометра, а также двигателями различных приставок и опций дифрактометра;
- для управления напряжением ФЭУ детектора, управления заслонками и двигателем постоянного тока дифрактометра.

Данные о версиях программ и их производителе, а также идентификационные данные программного обеспечения содержатся в разделах «About» и «Идентификационные данные» меню «Информация» (Рисунок 4.13).

Описание работы программы верхнего уровня подробно изложено в Help-системе (раздел «Справка»). Программное обеспечение дифрактометра защищено от несанкционированного доступа, который может привести к искажению результатов измерений.

ВНИМАНИЕ! ПРОГРАММНЫЙ КОМПЛЕКС «DATACOLLECTION» ЯВЛЯЕТСЯ ЛИЦЕНЗИОННЫМ ПРОДУКТОМ. ПРИ РАБОТЕ С НИМ ПОТРЕБИТЕЛЬ ДОЛЖЕН БЫТЬ ОЗНАКОМЛЕН С ЛИЦЕНЗИОННЫМ СОГЛАШЕНИЕМ (ДОГОВОР ПРИСОЕДИНЕНИЯ) НА ИСПОЛЬЗОВАНИЕ ПРОГРАММНОГО ПРОДУКТА (СМ. ПРИЛОЖЕНИЕ У).

Опционно, по отдельному заказу, поставляется методико-математическое обеспечение PDWin для обработки рентгенодифракционных данных, измеренных на дифрактометре ДРОН-8, и для расчета различных кристаллографических и структурных характеристик исследуемых материалов.

В состав комплекса PDWin входят следующие программы:

- Предварительная обработка данных
- Поправка по стандарту

Stand

**DRWin** 

Param

Уточнение параметров элементарной ячейки

Автоиндицирование

Подп. и дата

Инв. № дубл.

B30M, MHB.No

Подп. и дата

JAA.

Ind

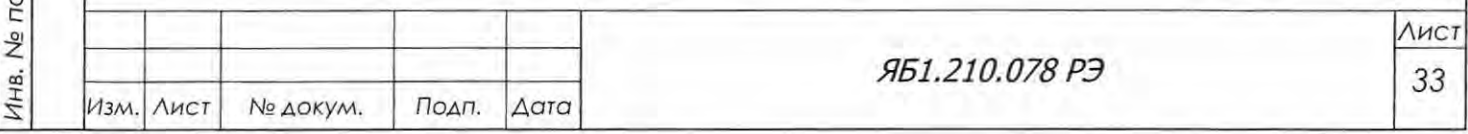

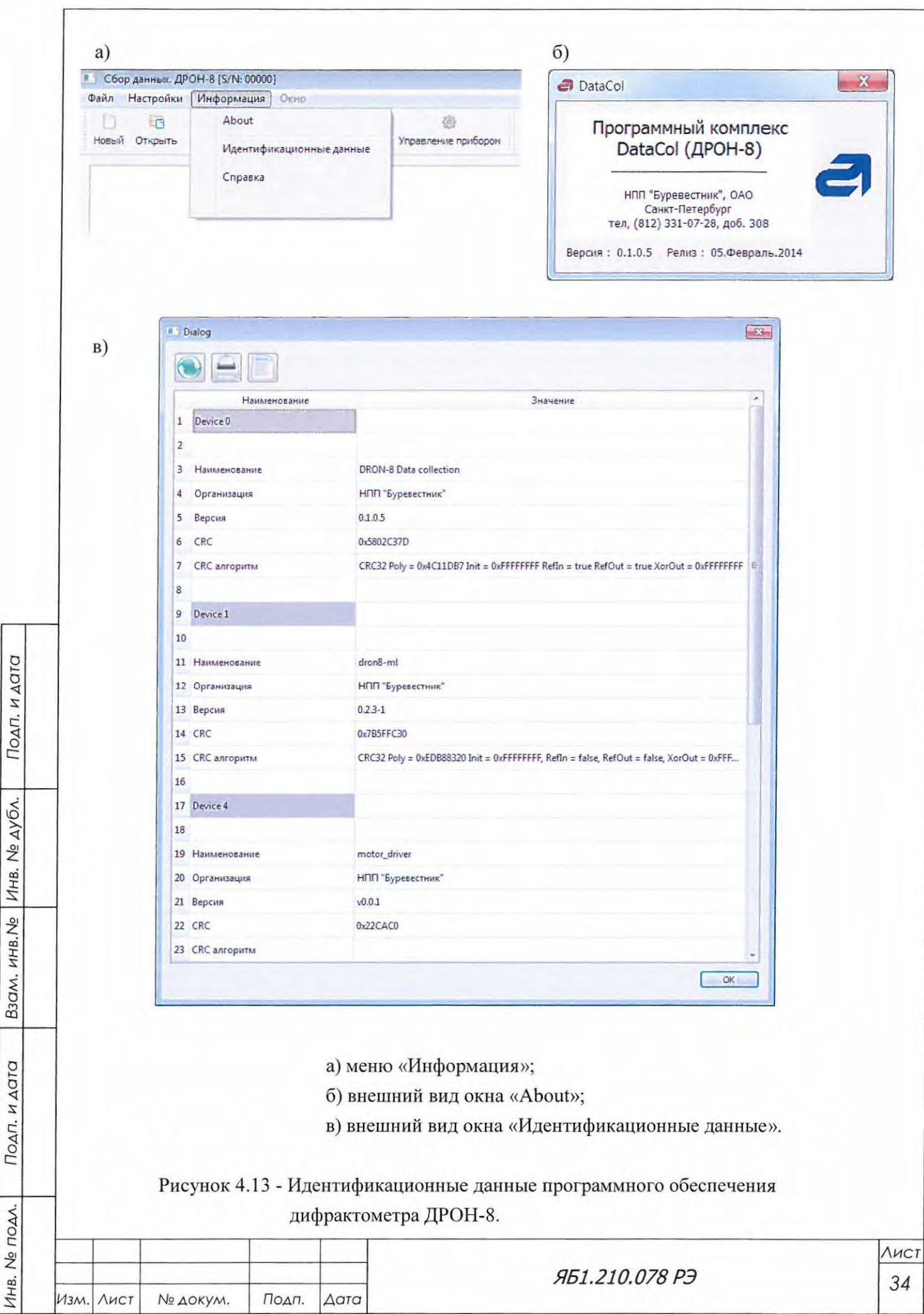

Расчет теоретической дифрактограммы Количественный фазовый анализ Уточнение структуры методом Ритвельда Расчет размеров ОКР и микродеформаций Качественный и количественный анализ продуктов цементного производства Обработка полюсных фигур Расчет макронапряжений

TheorPattern

- **QUAN**
- Rietveld
- Size&Strain  $\bullet$
- PDWin-Cem
- PoleFigTreatment
- **MacroStress**
- Thermo

Также опционно, по отдельному заказу, поставляются лицензионные базы порошковых дифракционных данных PDF-2 и PDF-4 (Международный центр дифракционных данных ICDD) с русифицированных программным комплексом Re&Se (ООО «Синус-Тета») для качественного фазового анализа и работы с базами данных.

4.6.2.3 Блок управления приводом

Терморентгенография

Блок управления приводом Яб2.390.700 обеспечивает питанием +40В и +25В серводвигатели гониометров.

В состав блока входят (рисунок 4.14):

- трансформатор 100VA;
- плата блока питания.

Подп. и дата

Взам. инв. № Инв. № дубл.

Подп. и дата

Инв. № подл.

На передней панели блока расположены:

- разъем сетевого выключателя;
- сетевой ввод ~220B;
- предохранители 5А, 2 шт.;
- сетевой выход ~220В (питание БУСД);
- индикаторы питающих напряжений +25B и +40B;
- выход напряжения ~220В питания подсветки рабочей зоны дифрактометра;
- разъемы питания двигателей гониометров.

### 4.6.2.3.1 Трансформатор МСТА100/15

Трансформатор тороидальный МСТА100/15 мощностью 100 Вт преобразует переменное напряжение питающей сети ~220В в переменное напряжение ~30В для блока питания Яб5.087.390

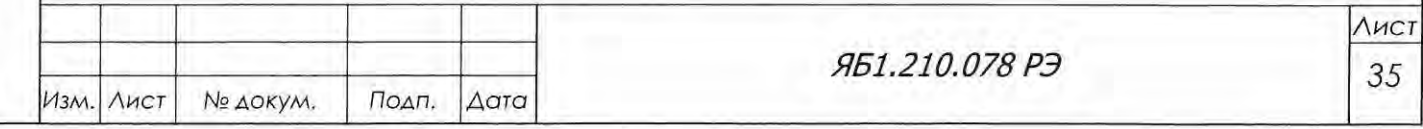

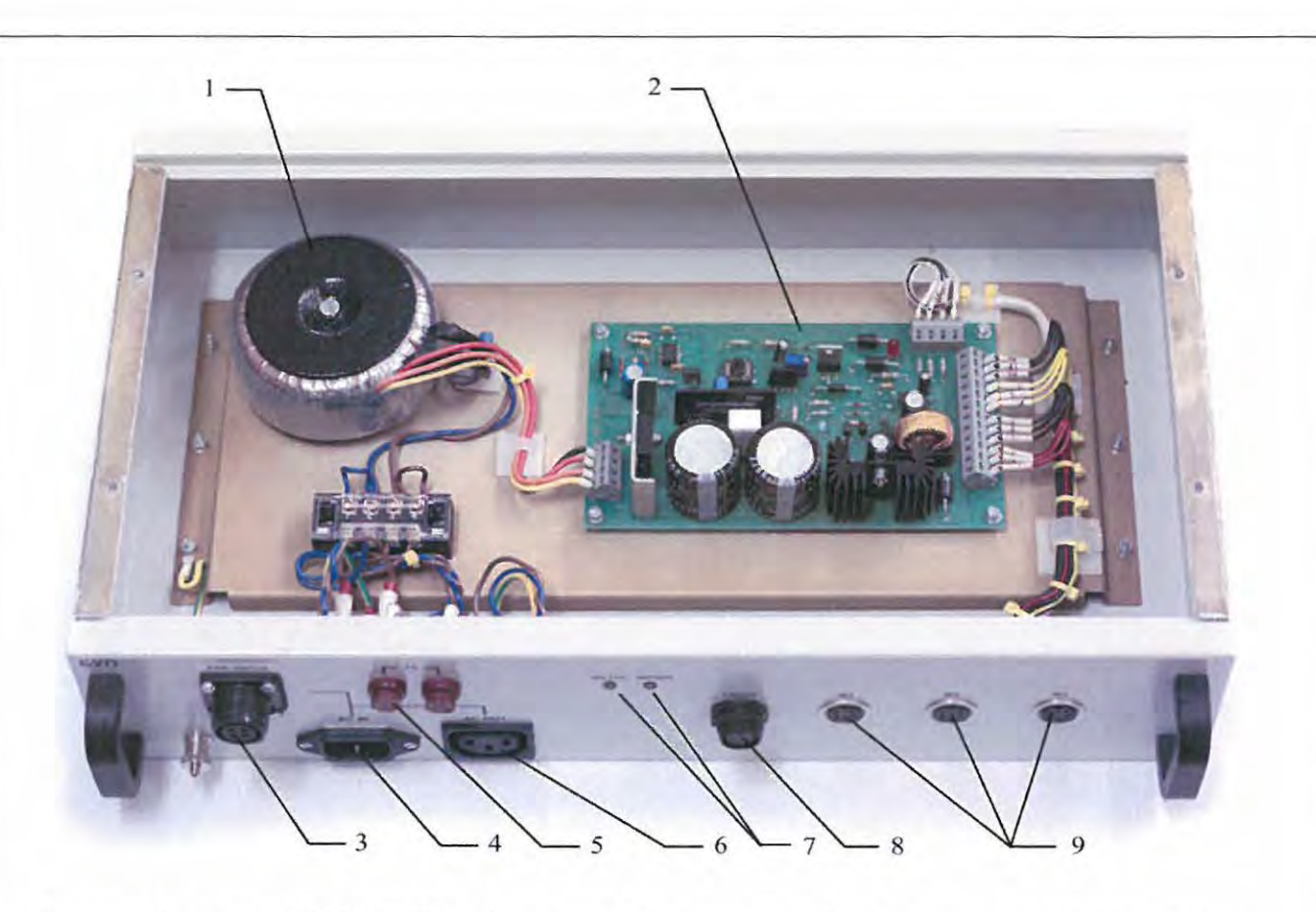

1 - трансформатор МСТА100/15; 2 - плата блока питания; 3 - разъем сетевого выключателя; 4 - сетевой ввод ~220B; 5 - предохранители 5А, 2 шт.; 6 - сетевой выход (питание БУСД); 7 - индикаторы питающих напряжений +25В и +40В; 8 - выход напряжения питания подсветки; 9 - разъемы питания двигателей гониометров.

Рисунок 4.14 - Блок управления приводом.

### 4.6.2.3.2 Блок питания

Подп. и дата

Взам. инв. № Инв. № дубл.

Подп. и дата

 $\overline{a}$ 

Блок питания ЯбS.087.390 обеспечивает еобходимыми напряжениями двигатели ST232 гониометра. Напряжение +40В  $\pm 10\%$  не стабилизировано и служит для питания силовой части управления, встроенной в двигатель; напряжение +25В стабилизировано и служит для питания встроенной в двигатель логики и контроллера управления .

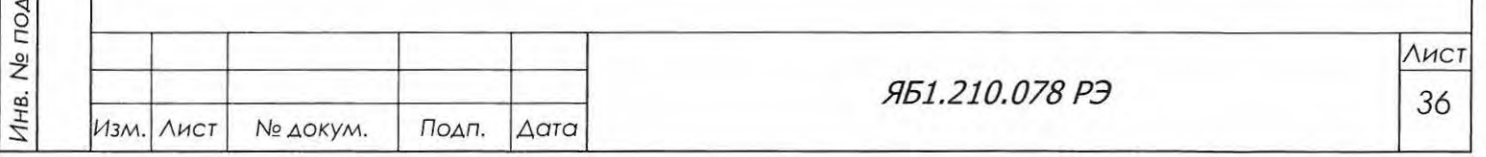

Копировал Формат А4
4.7 Средства измерения, инструмент и принадлежности

Для настройки дифрактометра, устранения неисправностей, а также для работы на дифрактометре необходимо использовать следующие приборы, инструменты и принадлежности:

- прибор комбинированный Ц4312, класс точности 1,5;

- осциллограф С1-83;
- дозиметр ДКС АТ 1123;
- комплект запасных частей, инструмента, принадлежностей и сменных частей согласно ведомости ЗИП (комплект ЗИП).

Инструменты и принадлежности, включенные в комплект ЗИП, обеспечивают настройку и юстировку дифрактометра, его транспортировку, техническое обслуживание и эксплуатацию.

В комплект ЗИП входят:

Подп. и дата

Взам. инв. № Инв. № дубл.

Подп. и дата

VAV.

а) Инструменты: ключ Яб8.892.085 используется при юстировке щелевых устройств; ручка Яб8.671.608 – для установки заглушек на гониометр при его сборке; набор инструмента для проведения ПНР.

б) Щели Соллера Яб3.999.238 расходимостью 1,5° и Яб3.999.238-01 расходимостью 2,5° (поз. 4 и 5, рисунок 4.15) служат для уменьшения аксиальной расходимости пучка.

в) Фильтр Яб5.886.070 (бета-фильтр) - вкладыш с никелевой фольгой (поз. 3, рисунок 4.15) - устанавливается на дифрагированном пучке и служат для подавления  $\beta$ -линий и уменьшения уровня фона при использовании рентгеновской трубки с медным анодом. Допускается комплектация бета-фильтрами из других материалов в соответствии с выбранными Потребителем рентгеновскими трубками.

г) Диафрагмы Яб6.274.077-01 (-02, -03, -04, -05, -06) - щелевые вкладыши (экваториальные щели) - – шириной щели 0,1 мм, 0,25 мм, 0,5 мм, 1,0 мм, 2,0 мм и 3,0 мм (поз. 2, рисунок 4.15) служат для ограничения расходимости пучка в экваториальной плоскости.

д) Диафрагмы Яб6.274.078-01 (-02, -03, -04, -05, -06, -07) - -елевые вкладыши (аксиальные щели) - – шириной щели 4,0 мм, 6,0 мм, 8,0 мм, 10,0 мм, 12,0 мм, 0,5 мм и 1,0 мм (поз. 1, рисунок 4.15) служат для ограничения расходимости пучка в аксиальном направлении.

A ВНИМАНИЕ! НЕОБХОДИМЫЕ ДЛЯ ЮСТИРОВКИ ГОНИОМЕТРА ДИАФРАГМЫ Яб6.274.077 (-09, -010, -011) С ШИРИНОЙ ЩЕЛИ 0,05 мм (4 ШТУКИ) И ДИАФРАГМЫ Яб6.274.078 С ВЫСОТОЙ ЩЕЛИ 2,0 мм (2 ШТУКИ) ВХОДЯТ В СОСТАВ ДИФРАКТО-МЕТРИЧЕСКОЙ СТОЙКИ. ОНИ ПРОНУМЕРОВАНЫ ДЛЯ ИХ ОДНОЗНАЧНОЙ УСТА-НОВКИ В БЛОКИ ЩЕЛЕВЫХ УСТРОЙСТВ НА ПЕРВИЧНОМ И ДИФРАГИРОВАННОМ ПУЧКАХ. НУМЕРАЦИЯ НАЧИНАЕТСЯ ОТ ОКНА РЕНТГЕНОВСКОЙ ТРУБКИ.

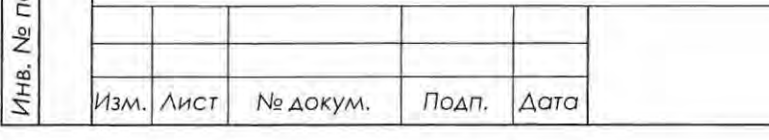

ЯБ1.210.078 РЭ

Лист 37

е) Лопаточка с люминесцентным экраном Яб6.393.014 используется при юстировке гониометра.

ж) Кювета с люминесцентным экраном и перекрестьем Ябб.393.033 (поз. 7, рисунок 4.15) используется при юстировке гониометра.

з) Мешок Ябб.873.012 содержит кварц молотый пылевидный ГОСТ 9077-82, который используется как контрольный образец для проверки качества юстировки при работе с держателем образцов Яб6.152.541-01.

и) Контрольный образец кварца поликристаллического Яб7.099.226 (поз. 8, рисунок 4.15)

к) Набор плавких предохранителей.

Подп. и дата

Инв. № дубл.

Взам. инв. Ме

Подп. и дата

TOAA.

л) Хомуты пластиковые для монтажа кабелей (L - 300 мм).

м) Держатель образца Яб6.152.541-01 (поз. 9, рисунок 4.15), входящий в комплект сменных частей дифрактометрической стойки, используется для установки кюветы с образцом или юстировочного кольца и позволяет вращать их в собственной плоскости.

н) Комплект юстировочных приспособлений (поз. 10-12, рисунок 4.15), состоящий из механизма перемещения калибра Яб6.063.314, кюветы юстировочной Яб3.993.048, кронштейна Яб8.096.889 и оси Яб8.312.038, используются при проведении юстировки гониометра (см. п. 6.7 данного Руководства) и для установки механизма перемещения Ябб.063.307.

о) Уровни: круглый для выставления наклона образца (поз. 13, рисунок 4.15); прямой для выставления рычагов при юстировке рентгенооптической схемы.

п) Держатель Ябб.152.607 (поз. 14, рисунок 4.15) применяется для фиксации рычагов РТ и детектора в угловом положении 45° при транспортировке стойки дифрактометрической.

р) Кюветы из кварцевого стекла диаметром 28 мм: Яб7.344.114-02 глубиной 2 мм (поз. 15, рисунок 4.15), Яб7.344.114-01 глубиной 1 мм и Яб7.344.114 глубиной 0,5 мм; служат для набивки порошкового образца или установки монолитного образца.

с) Кольцо Яб8.241.956 (поз. 6, рисунок 4.15) из латуни используется при юстировке, а также для установки монолитных образцов толщиной более 2 мм.

т) Кольца Яб8.684.448 используются для уплотнения в местах стыковки каналов водяного охлаждения защитного кожуха и рентгеновской трубки.

у) Пластина Яб9.260.635 из свинца устанавливаются в противовес РТ при увеличении радиуса гониометра и при установке держателя монохроматора или параболического зеркала на первичном пучке.

ф) Ручки Яб8.671.583 служат для переноски гониометра.

х) Лампы T5/14W VIT LINK устанавливаются внутри защиты по обеим сторонам для освещения гониометра.

ц) Хомут NORMA 12-22 используется для подсоединения рукава системы охлаждения ПХВ внутренний диаметр 10 мм, наружный диаметр 16 мм.

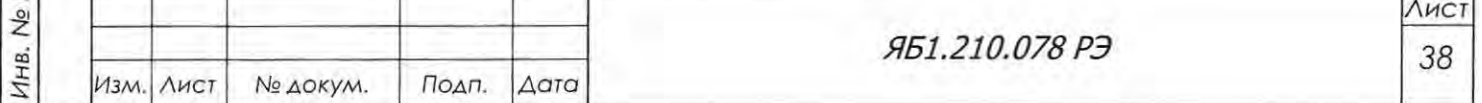

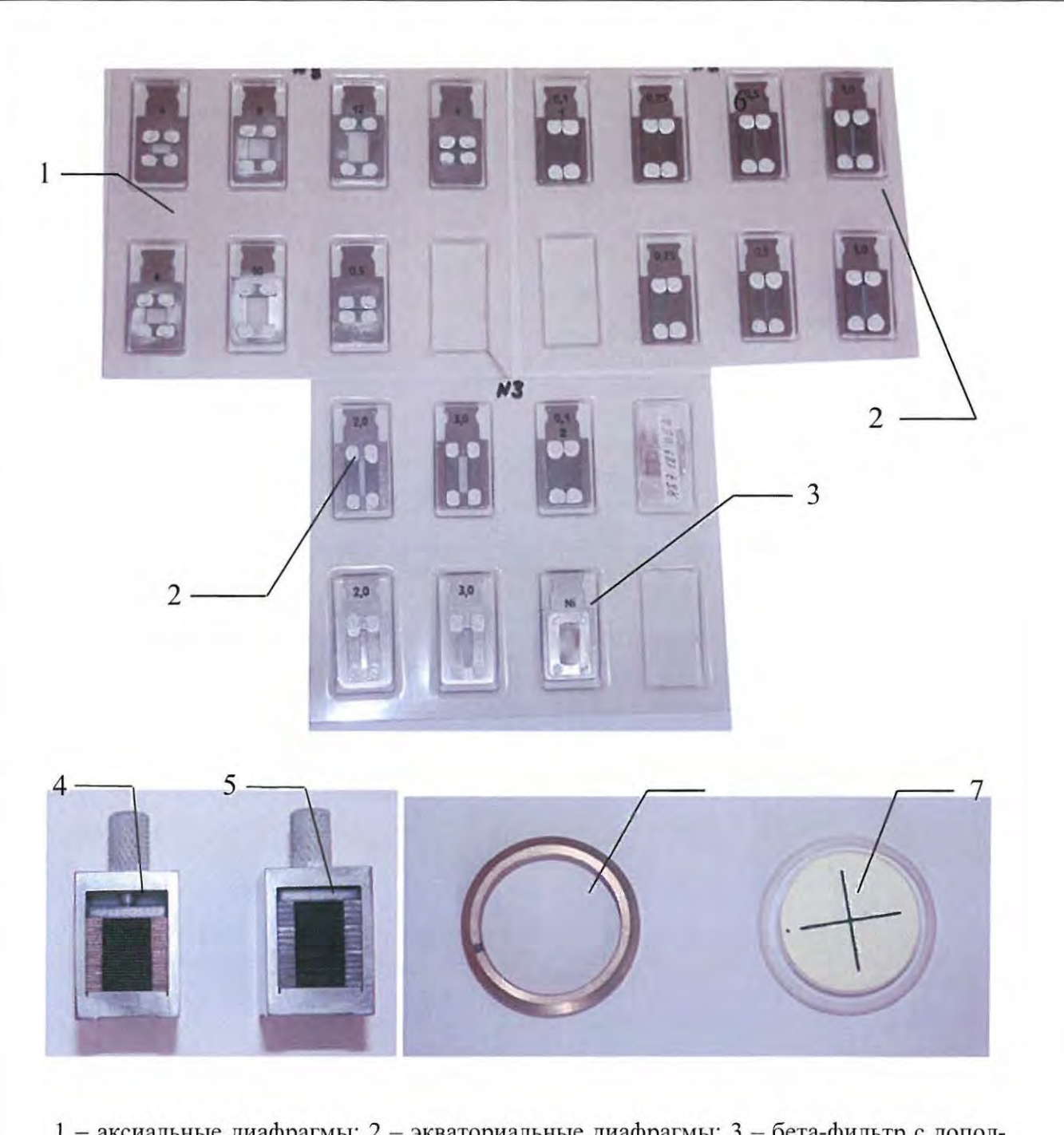

1 - аксиальные диафрагмы; 2 - экваториальные диафрагмы; 3 - бета-фильтр с дополнительным вкладышем; 4 - щель Соллера расходимостью 1.5 градуса; 5 - щель Соллера расходимостью 2.5 градуса; 6 - юстировочное кольцо; 7 - кювета с экраном и перекрестьем; 8 - контрольный образец кварца; 9 - держатель образца с вращением; 10 механизм перемещения калибра; 11 - кювета юстировочная; 12- кронштейн и ось для установки механизма перемещения; 13 - контрольные уровни; 14 - держатель для фиксации рычагов при транспортировке гониометра; 15 - кювета из кварцевого стекла для приготовления образца.

Рисунок 4.15 - Компоненты комплекта ЗИП.

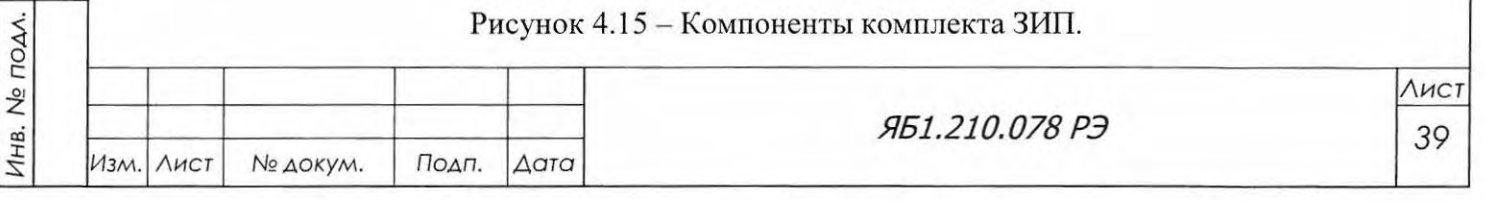

Подп. и дата

Взам. инв. № Инв. № дубл.

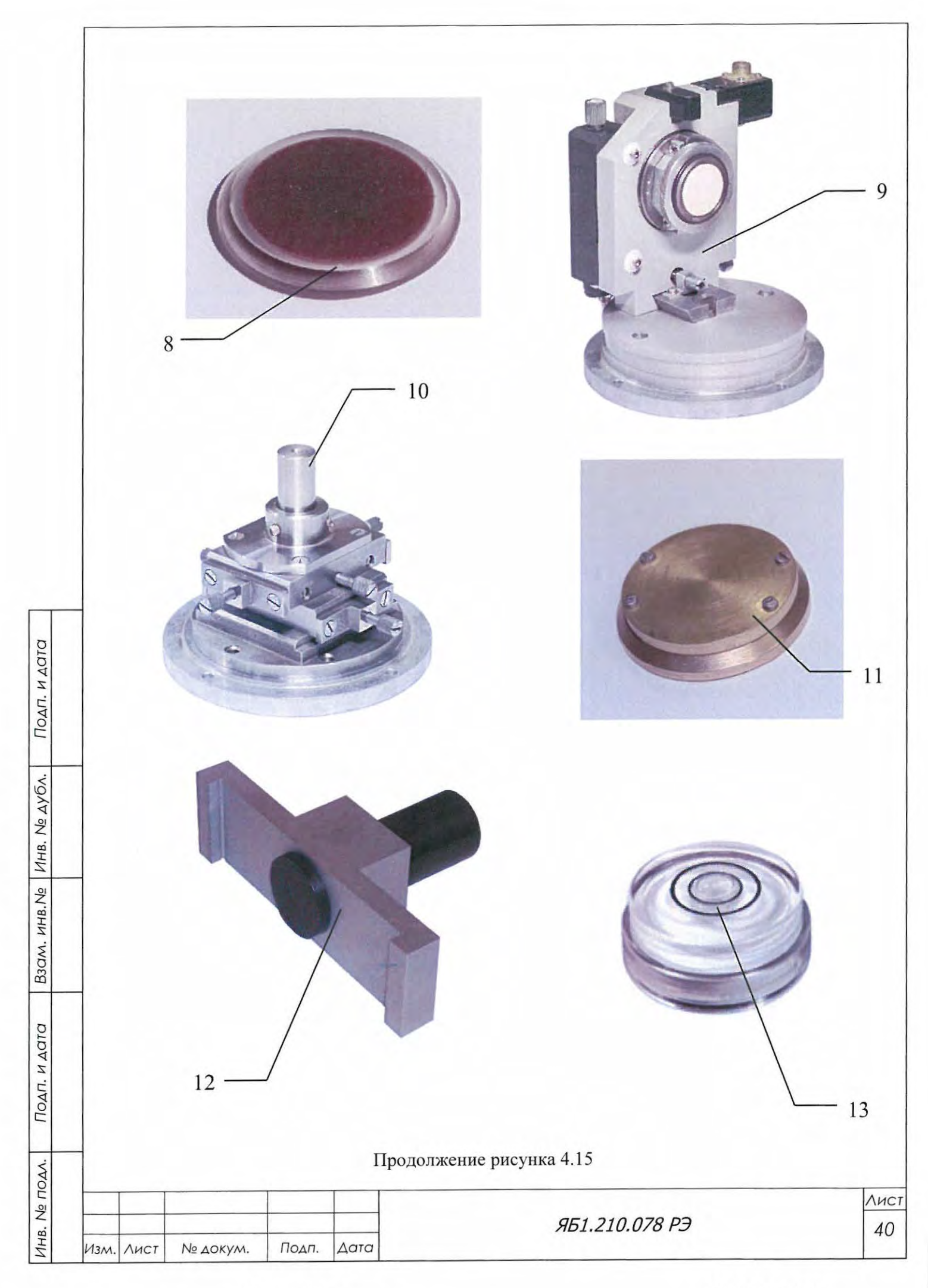

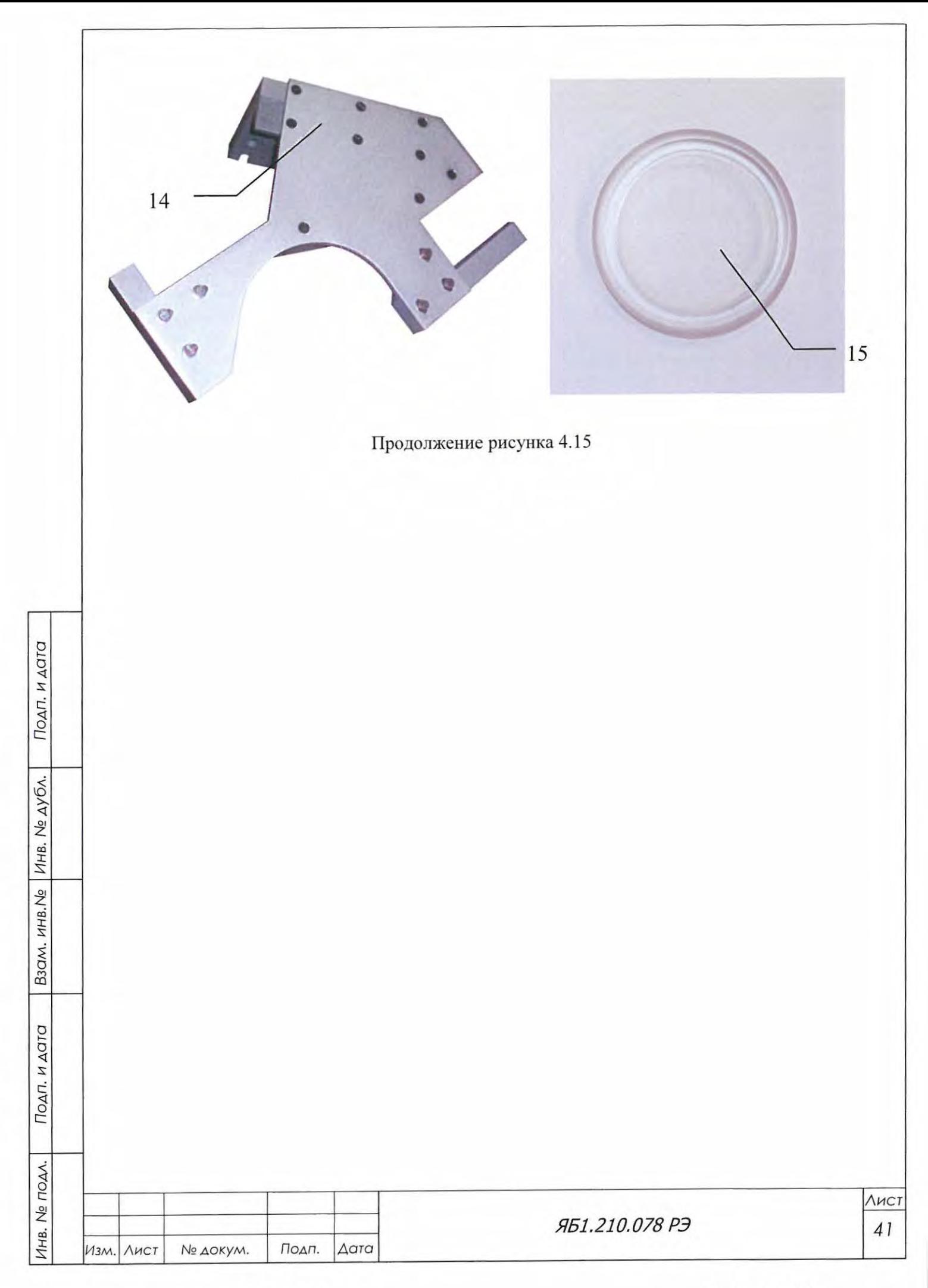

### 5 МЕРЫ БЕЗОПАСНОСТИ

Подп. и дата

Инв. № дубл.

B3QM, MHB, No

Подп. и дата

Инв. Не подл.

5.1 Конструкция дифрактометра обеспечивает защиту обслуживающего персонала от опасных и вредных производственных факторов, квалифицированных по ГОСТ 12.0.003:

- повышенного уровня ионизирующего излучения в рабочей зоне;

- повышенного значения напряжения в электрических цепях, замыкание которых может произойти через тело человека.

5.2 Источники опасных и вредных факторов

5.2.1 Источником рентгеновского излучения является рентгеновская трубка.

5.2.2 Источниками опасного электрического напряжения являются блоки, входящие в приборный каркас (высоковольтный источник питания рентгеновской трубки и высоковольтный источник питания детектора, расположенный в блоке управления и сбора данных), а также токоведущие элементы сети переменного тока напряжением 220 В.

5.3 Основные требования и необходимые меры для обеспечения безопасности

5.3.1 По электробезопасности дифрактометр соответствует требованиям ГОСТ 12.2.091, «Правилам устройства электроустановок», «Правилам технической эксплуатации электроустановок потребителей» и «Межотраслевым правилам по охране труда (правилам безопасности) при эксплуатации электроустановок».

5.3.2 Дифрактометр имеет степень защиты от прикосновения к токоведущим частям - IP 20 по ГОСТ 14254. Доступные части дифрактометра не являются опасными для жизни и соответствуют ГОСТ 12.2.091.

5.3.3 Сопротивление изоляции первичных электрических цепей дифрактометра относительно корпуса составляет не менее 10 МОм.

5.3.4 По способу защиты человека от поражения электрическим током дифрактометр соответствует классу I по ГОСТ Р МЭК 536. Кратчайшее расстояние по воздуху между двумя токопроводящими частями дифрактометра и пути утечки соответствуют ГОСТ 12.2.091.

5.3.5 По требованиям на электромагнитную совместимость дифрактометр соответствует ГОСТ Р 51522.1 классу А.

5.3.6 Органы управления и средства отображения выполнены по ГОСТ 22269, ГОСТ 12.2.003, ГОСТ 12.2.033, ГОСТ 12.4.040.

5.3.7 Для выполнения транспортных операций и монтажа дифрактометра в конструкции предусмотрены рым-болты, технологические отверстия и ручки.

5.3.8 Изоляция первичных электрических цепей дифрактометра относительно заземленных кожухов и оболочек выдерживает без пробоя и поверхностного перекрытия испытательное напряжение 1500 В в течение 1 мин. при нормальных условиях по ГОСТ 15150.

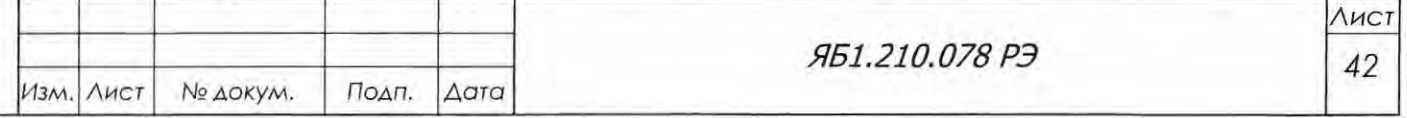

5.3.9 Изоляция защитного кожуха рентгеновской трубки, включая высоковольтный кабель, выдерживает непрерывно в течение 10 мин испытательное напряжение 69 кВ.

5.3.10 Дифрактометр имеет болт защитного заземления и контактную площадку для присоединения заземляющего проводника.

5.3.10.1 Значение сопротивления между заземляющим болтом и каждой доступной прикосновению металлической нетоковедущей частью дифрактометра, которая может оказаться под напряжением, не превышает 0,1 Ом по ГОСТ 12.2.091.

5.3.10.2 Болт защитного заземления выполнен из металла, стойкого в отношении коррозии, или покрыт металлом, предохраняющим его от коррозии, и не имеет поверхностной окраски. Болт защитного заземления размещен на изделии в безопасном, удобном для подключения и визуального наблюдения заземляющего проводника месте.

5.3.10.3 Вокруг болта защитного заземления есть контактная площадка размером 14 мм<sup>2</sup> для присоединения заземляющего проводника. Площадка защищена от коррозии и не имеет поверхностной окраски.

5.3.10.4 Возле места, в котором осуществлено присоединение заземляющего проводника, нанесен знак защитного заземления (1) по ГОСТ Р МЭК 60536 в соответствии с требованиями ГОСТ 12.2.091.

5.3.11 Каждая часть изделия, оборудованная элементом для заземления, выполнена так чтобы:

- была возможность ее независимого присоединения к заземляющей магистрали посредством отдельного ответвления (проводника);
- не возникла необходимость в последовательном соединении нескольких заземляющих частей изделия.

5.3.12 На двери, открывающей доступ к высоковольтному источнику питания рентгеновской трубки нанесен знак W08 A по ГОСТ Р 12.4.026 в соответствии с требованиями ГОСТ 12.2.091.

5.3.13 В случае временного прекращения подачи напряжения питания на работающий дифрактометр напряжение и анодный ток рентгеновской трубки самопроизвольно не восстанавливается при возобновлении подачи напряжения независимо от положения органов управления.

5.3.14 Включение источника рентгеновского излучения сопровождается автоматическим включением индикатора (фонаря) красного или оранжевого цвета на приборном каркасе (см. рисунок 3.1). Открытие заслонки сопровождается автоматическим включением LED индикатора красного цвета на кожухе рентгеновской трубки (см. рисунок 4.4).

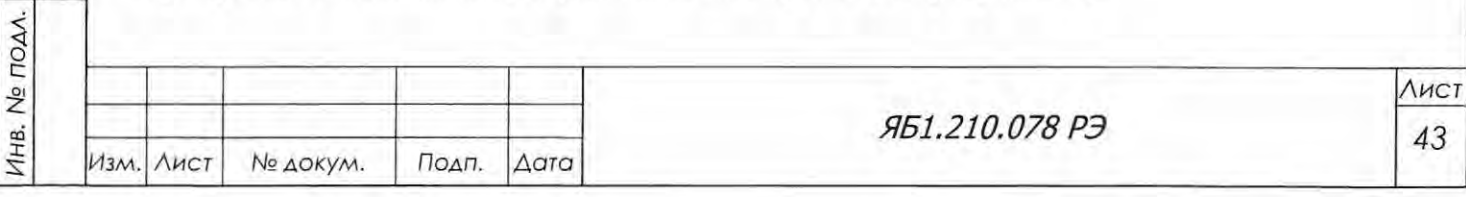

Подп. и дата

Взам. инв. № Инв. № дубл.

5.3.15 При открывании любой дверцы защиты происходит автоматическое перекрывание рентгеновского излучения заслонкой и выключение индикации, предупреждающей о рентгеновском излучении.

5. 3. 16 Конструкция дифрактометра обеспечивает защиту обслуживающего персонала от рентгеновского излучения в соответствии с требованиями "Норм радиационной безопасности" НРБ-99/2009, "Основных санитарных правил обеспечения радиационной безопасности" ОС-ПОРБ-99 2010 и Гигиенических требований к устройству и эксплуатации источников, генерирующих рентгеновское излучение при ускоряющем напряжении от 10 до 100 кВ» СП 2.6.1.1282.

5.3.17 При настройке и юстировке под рентгеновским излучением радиационная безопасность персонала должна обеспечиваться путем мер дополнительной защиты (экранов, очков, перчаток, просвинцованного передника, специального дистанционного инструмента длиной не менее 25 см и т.д.).

# ДА ВНИМАНИЕ! УСТАНОВКА ОБРАЗЦОВ В ДЕРЖАТЕЛЬ, УСТАНОВКА И ЗАМЕНА ДИАФРАГМ В ЩЕЛЕВЫХ УСТРОЙСТВАХ ПРОИЗВОДИТСЯ ТОЛЬКО ПРИ ЗАКРЫ-ТОЙ ЗАСЛОНКЕ РЕНТГЕНОВСКОЙ ТРУБКИ.

5.3.18 На дверях и крышках отсеков, открывающих доступ в рабочую зону дифрактометра, нанесен знак радиационной опасности W05 <sup>2</sup> по ГОСТ Р 12.4.026. Знак радиационной опасности нанесен на кожухе рентгеновского излучателя в зоне видимости для оператора (см . рисунки 3.1 и 4.4).

5.3.19 Мощность дозы рентгеновского излучения , измеренная при всех возможных условиях эксплуатации, не превышает уровень 1 мкЗв/ч на расстоянии 0,1 м от поверхности конструкции защиты.

5.3.20 Юстировочные работы должны проводиться при установке юстировочных щелей, юстировочного режима рентгеновской трубки (напряжение  $-10$  кВ, ток  $-2-5$  мА), с соблюдением мер безопасности и одновременным дозиметрическим контролем. Проведение лю бых других работ при снятии защиты по высокому напряжению и включенном источнике рентгеновского излучения запрещено.

5.3.21 К работе по наладке, испытаниям, юстировке и эксплуатации дифрактометра допускается персонал группы «А» в возрасте не моложе 18 лет при отсутствии медицинских противопоказаний. Повторные медицинские обследования проводятся один раз в год.

5.3.22 Все лица, относящиеся к группе «А», в том числе временно привлекаемые, допускаются к самостоятельной работе на дифрактометре при наличии соответствующей квалификации, прошедшие инструктаж и проверку знаний требований безопасности при работе с

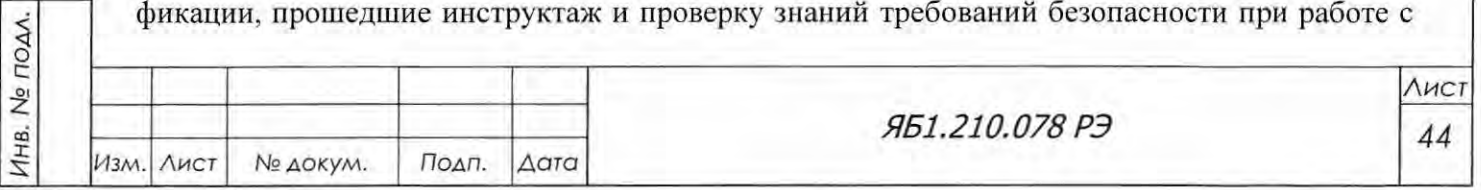

Подп. и дата

Инв. № дубл.

B30M. HHB.No

источниками рентгеновского излучения и электроустановками с напряжением выше 1000 В и ознакомленные с НРБ-99/2009, ОСПОРБ-99/2010, СП 2.6.1.1282 и действующими в организации инструкциями.

5.3.23 Лица, эксплуатирующие дифрактометр, должны иметь группу по электробезопасности не ниже 2. Лица, занятые ремонтом и наладкой - не ниже 4. Проверка знаний норм и правил работы в электроустановках должна осуществляться комиссией периодически не реже одного раза в год. Периодический инструктаж по охране труда проводится не реже одного раза в 6 месяцев. Результаты регистрируются в журнале или личной карточке инструктажа.

5.3.24 Первое включение дифрактометра и юстировка ифрактометра должны проводиться с одновременным дозиметрическим контролем. Дозиметрический контроль необходимо проводить также в следующих случаях:

- при юстировочных работах ;
- после замены рентгеновской трубки;
- после замены гониометрической приставки ;
- после длительного перерыва в работе ;
- после ремонта аппарата;

Подп. и дата

- при эксплуатации в порядке плановой профилактической проверки.

ДА ВНИМАНИЕ! ПРИ ЛЮБЫХ РАБОТАХ НЕ УСТАНАВЛИВАТЬ НАПРЯЖЕНИЕ НА РЕНТГЕНОВСКОЙ ТРУБКЕ ВЫШЕ 55 кВ.

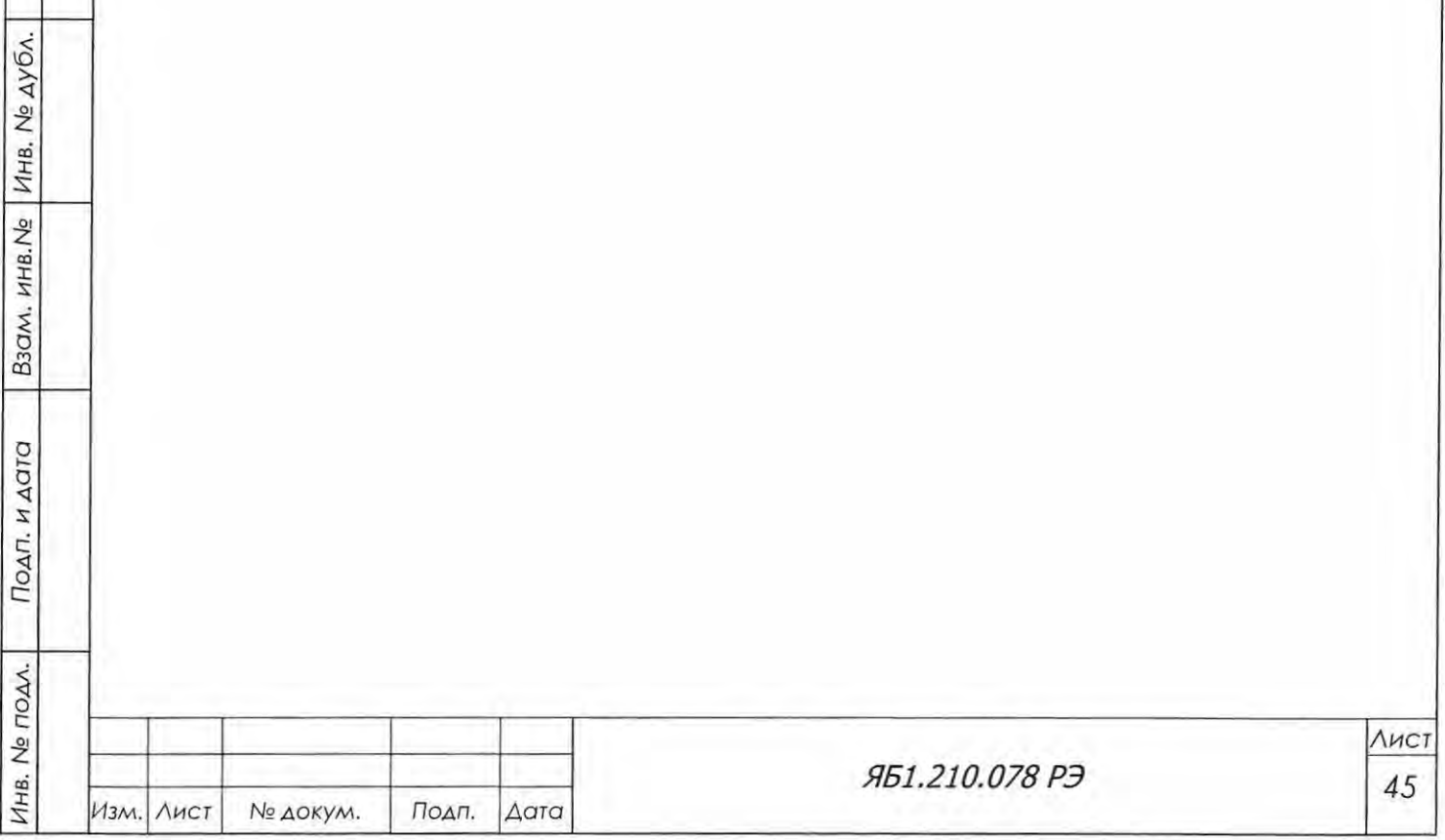

### 6 ПОДГОТОВКА ДИФРАКТОМЕТРА К РАБОТЕ

Рентгеновский дифрактометр относится к сложным аналитическим приборам, требующим специальных помещений для установки и эксплуатации, а также дополнительных работ по монтажу и подготовке к апуску.

6.1 Обязанности Потребителя перед проведением пуско-наладочных работ

Перед проведением пуско-наладочных работ представителями предприятия-изготовителя Потребитель должен проделать следующие работы:

- получить санитарно-эпидемиологическое заключение, разрешающее эксплуатацию дифрактометра в данном конкретном помещении;
- вскрыть тару № 1, достать техническую документацию и внимательно прочитать ее: паспорт (Яб1.210.078 ПС), руководство по эксплуатации (Яб1.210.078 РЭ), ведомость ЗИП (Яб1.210.078 ЗИ), ведомость эксплуатационной документации (Яб1.210.078 ВЭ); опись (Яб1 .210.078 ОП) ;

- вскрыть тару № 2, достать узлы защиты аппарата и перенести к месту монтажа;

- вскрыть тару № 3, достать стойку питания и управления, установить на место монтажа дифрактометра;

**△ ВНИМАНИЕ!** ТАРУ С ДИФРАКТОМЕТРИЧЕСКОЙ СТОЙКОЙ (№4), ВСКРЫ-ВАТЬ ТОЛЬКО В ПРИСУТСТВИИ ПРЕДСТАВИТЕЛЯ ЗАВОДА-ИЗГОТОВИТЕЛЯ. УПАКОВОЧНУЮ ТАРУ СОХРАНЯТЬ В ТЕЧЕНИЕ ВСЕГО ГАРАНТИЙНОГО СРОКА. - проверить комплектность поставки в соответствии с технической документацией и договором, так как держатели, приставки , дополнительные рентгеновские трубки и Р-

филътры, другие устройства поставляются как отдельные опции ;

- убедиться в отсутствии наружных повреждений всех составных частей дифрактометра;

- в течение 20 (двадцати) календарных дней сообщить на предприятие-изготовитель результаты проверки;
- обеспечить нергоснабжение, заземление и водоснабжение ифрактометра и выполнить другие требования к помещению, где будет установлен дифрактометр, в соответствии с п.6.2 «Руководства по эксплуатации»;
- направить акт о готовности помещения на предприятие-изготовитель с фактическими данными по всем пунктам и обязательным представлением соответствующего до кумента о заземлении ди фрактометра, которое должно обеспечиваться отдельным контуром с сопротивлением не более 1 О Ом во все времена года (приложение А);

- направить на предприятие готовитель одного-двух специалистов для обучения в рамках поставочного договора по темам «Техническое обслуживание и эксплуатация

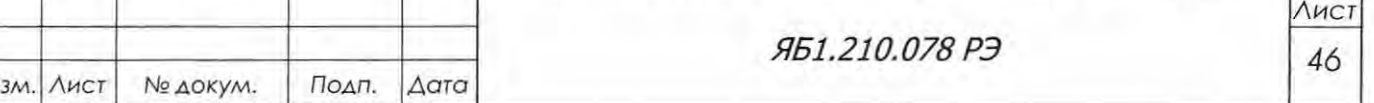

дифрактометра ДРОН-8» и «Эксплуатация дифрактометра ДРОН-8 и программное обеспечение» с тем, чтобы к моменту проведения пуско-наладочных работ иметь обученного(ых) и аттестованного(ых) специалиста(ов); специалисты, направляемые на обучение, должны иметь при себе допуск к работе с источниками ионизирующих излучений, допуск к работе с электроустановками напряжением свыше 1000 В; знать основы рентгенодифракционного анализа и кристаллографии, изучить эксплуатационную документацию на дифрактометр и входящие в него составные части, уметь работать на компьютере в OS WINDOWS /XP/Vista/7, разбираться в электрических схемах;

- конфигурация ПК, приобретаемого Потребителем, должна удовлетворять следующим требованиям: процессор не ниже класса Pentium 4,  $RAM - or 2 Gb$ ,  $HDD - or 40 Gb$ , цветной монитор от 19", клавиатура и мышь; установленная лицензионная версия OS Windows XP/Vista/7, наличие сетевого интерфейса Ethernet; наличие USB 2.0.
- установить в стойку питания и управления высоковольтный источник, блок управления и сбора данных, блоком управления приводом (в подготовленном помещении), рядом поставить стол с компьютером. Соединение и подключение блоков дифрактометра не проводить, защиту и стойку дифрактометрическую не устанавливать;
- подготовить материалы и приборы, необходимые для проведения пуско-наладочных работ (приложение Б).

ВНИМАНИЕ! В СЛУЧАЕ НЕВЫПОЛНЕНИЯ ТРЕБОВАНИЙ ДАННОГО ПУНКТА И НЕКВАЛИФИЦИРОВАННОЙ ПОДГОТОВКИ ДИФРАКТОМЕТРА К ПУСКО-НАЛАДОЧНЫМ РАБОТАМ, ПОТРЕБИТЕЛЬ ТЕРЯЕТ ПРАВО НА ГАРАНТИЙНОЕ ОБ-СЛУЖИВАНИЕ.

6.2 Требования к помещению

Подп. и дата

Инв. № дубл.

Взам. инв. Ме

Подп. и дата

Дифрактометр необходимо располагать в отдельном помещении или в аппаратном зале, где установлены другие дифрактометры типа ДРОН.

Помещение, в котором будет эксплуатироваться дифрактометр, должно соответствовать требованиям «Основных санитарных правил обеспечения радиационной безопасности» ОСПОРБ-99/2010 и «Гигиеническим требованиям к устройству и эксплуатации источников, генерирующих рентгеновское излучение при ускоряющем напряжении от 10 до 100 кВ» СП 2.6.1.1282.

Проект помещения и план размещения дифрактометра должны быть согласованы с местными органами государственного санитарного надзора.

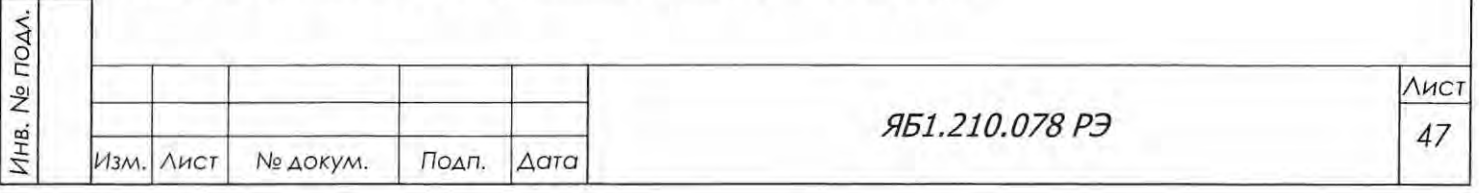

В помещении, где устанавливается дифрактометр, не должны располагаться источники электромагнитных помех.

Помещение должно быть сухим и отапливаемым, с естественной и приточной вентиляцией, с естественным и искусственным освещением в соответствии с действующими нормами для лабораторных помещений.

В помещении недопустимо наличие взрывоопасных или агрессивных газов или паров и пыли. Содержание пыли в воздухе не более 1 мг/м<sup>3</sup> при размере частиц не более 3 мкм.

Вибрация пола в помещении не должна превышать 0,1 мм с частотой до 25 Гц.

Пол должен быть выполнен из изоляционного материала (линолеум, дерево и др.) и рассчитан на нагрузку 500 кг/м<sup>2</sup>.

Помещение должно быть оборудовано магистралью водоснабжения с выходным штуцером диаметром около 13 мм и условным диаметром прохода труб не менее 20 мм; магистраль должна обеспечивать расход охлаждающей водопроводной воды не менее 3 л/мин с температурой не ниже плюс 10 °С и не выше плюс 20 °С и давлением не выше 6 бар.\*

На водяной гребёнке должен быть дополнительный штуцер со шлангом для слива воды с целью очистки водяной магистрали перед включением охлаждения дифрактометра.\*

Должна быть предусмотрена очистка охлаждающей воды от твердых частиц размером 150 мкм и более.\*

Помещение должно быть оборудовано водостоком, расположенным не выше 1 м над уровнем пола, с открытым сливом и условным диаметром прохода труб слива не менее 40 мм. Расстояние от аппарата до горловины слива должно быть не более 2-3 м.\*

Помещение должно быть оборудовано щитком с защитным автоматом на 40 А, однофазным напряжением переменного тока 220 В с допустимым отклонением  $\pm$  10 % от номинального значения частотой  $(50 \pm 1)$  Гц. Напряжение на щиток должно подаваться **от отдельного** фидера электропитания , исключающего в сети сильные импульсные и иные помехи от мощного лектрооборудования и тому подобных источников.

Помещение должно быть оборудовано отдельным контуром заземления с сопротивлением не более 1 Ом во все времена года.

Аппарат не должен устанавливаться вблизи отопительных систем и подвергаться воздействию солнечных лучей.

Расстояние от узлов дифрактометра до ближайшей стены должно быть не менее 1 м, а от водопроводных сетей - не менее 1.5 м.

Для прокладки соединительных кабелей и водокоммуникаций в помещении рекомендуется предусмотреть закрытые траншеи.

\*Требования снимаются, если аппарат комплектуется автономной системой охлаждения (см. Приложение К).

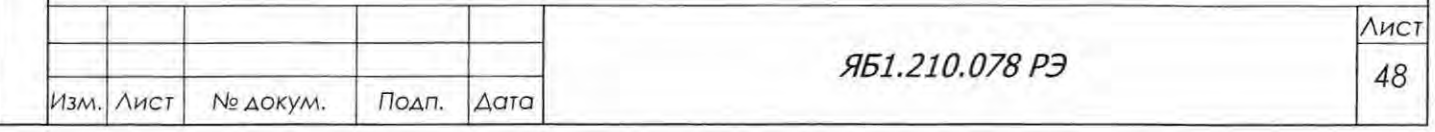

<t

B30M. HHB.No | HHB. No AYOA.

Подп. и дата

 $\overline{\phantom{a}}$ 

с:

Инв. Не подл.

6.3 Порядок проведения пуска-наладочных работ

При проведении пуска-наладочных работ должны быть выполнены виды работ, изложенные в подразделах 6.4-6.9 настоящего РЭ, в следующей последовательности:

- монтаж дифрактометра;
- подключение дифрактометра;
- тренировка рентгеновской трубки;
- юстировка рентгенооптической системы;
- выбор и установка параметров измерительного канала;
- проверка работоспособности дифрактометра;
- оформление акта завершения пуско-наладочных работ в соответствии с приложением В;
- оформление технического акта проведения пуска-наладочных работ в соответствии с приложением В.

## *Lt\_* ВНИМАНИЕ! ИЗМЕРЕНИЕ ОБРАЗЦОВ ЗАКАЗЧИКА НЕ ВХОДИТ В ОБЪЕМ ПУСКО-НАЛАДОЧНЫХ РАБОТ.

#### 6.4 Монтаж дифрактометра

Подп. и дата

B3QM, HHB, No | MHB, No AYON.

Подп. и дата

Инв. № подл.

При проведении монтажа дифрактометра представитель завода-изготовителя должен выполнить перечисленные ниже операции.

Очистить детали и узлы дифрактометра от смазки и загрязнений бензином и протереть мягкой тканью или ветошью .

Пользуясь сопроводительной документацией, подключить блоки дифрактометра в соответствии с электрической схемой соединений Яб1.210.078 ЭЗ, за исключением высоковольтного кабеля, подключить дифрактометр к сети лектропитания. Заземляющие кабели должны быть подключены в первую очередь .

Пользуясь схемой Яб1.210.078 ГЗ, произвести монтаж системы водяного охлаждения, шланги для воды обязательно закрепить хомутами.

У становить уплотнительные кольца в места стыковки каналов водяного охлаждения защитного кожуха рентгеновской трубки. Вставить трубки водяного охлаждения в цанги быстроразъемных соединений защитного кожуха рентгеновской трубки (рисунок 6.1).

Перед установкой рентгеновской трубки в ащитный кожух очистить ее от пыли и протереть внутреннюю поверхность стеклянного баллона и контакты спиртом. Осторожно ввести стеклянный баллон трубки внутрь металлического корпуса защитного кожуха и закрепить трубку двумя крепежными винтами.

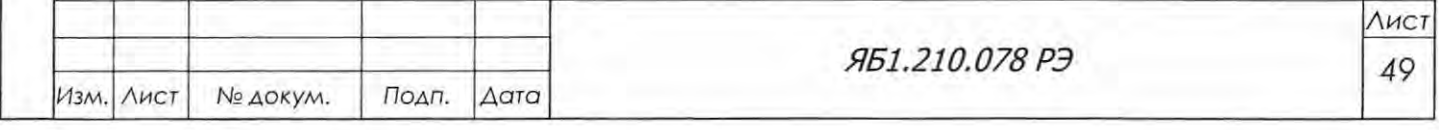

Включить подачу воды. Проверить надежность соединения водяных шлангов на кожухе РТ (рисунок 6.1) и на гидроблокировке (рисунок 6.2), находящейся за задней дверью стойки питания и управления. Выключить воду.

Мягкой тканью очистить наконечники высоковольтного кабеля от масла и пыли. Протереть контакты кабеля спиртом. Вставить штекер в гнездо высоковольтного источника питания рентгеновской рубки (рисунок 6.3) и закрепить накидной гайкой. Вставить другой конец кабеля в гнездо защитного кожуха и закрепить накидной гайкой (рисунок 6.1).

6.5 Подключение дифрактометра.

Подп. и дата

Инв. № дубл.

B30M. HHB.No

Подп. и дата

**TOAA.** 

~ВНИМАНИЕ! К САМОСТОЯТЕЛЬНОЙ ЭКСПЛУАТАЦИИ И ТЕХНИЧЕСКОМУ ОБ СЛУЖИВАНИЮ СЛЕДУЕТ ДОПУСКАТЬ ЛИЦ, ИМЕЮЩИХ СООТВЕТСТВУЮ ЩУЮ КВАЛИФИКАЦИЮ И ПРОШЕДШИХ СПЕЦИАЛЬНОЕ ОБУЧЕНИЕ НА ПРЕДПРИЯТИИ-ИЗГОТОВИТЕЛЕ ПО ПРОГРАММЕ:

- УСТРОЙСТВО И ПРИНЦИП ДЕЙСТВИЯ ДИФРАКТОМЕТРА;

- ЭКСПЛУАТАЦИЯ И ТЕХНИЧЕСКОЕ ОБСЛУЖИВАНИЕ;

- УСТРАНЕНИЕ НЕИСПРАВНОСТЕЙ ИЗДЕЛИЯ.

6.5.1 Перед включением дифрактометра проверить подсоединение заземляющего кабеля 3 (рисунок 6.3) к высоковольтному источнику питания рентгеновской трубки DF60N3. Проверить подсоединение питающего кабеля 1 к сети.

Проверить сборку гидравлической схемы дифрактометра, убедиться в надежном закреплении высоковольтного кабеля как на источнике питания, так и на рентгеновской трубке.

Для подведения и слива охлаждающей воды использовать поливинилхлоридные шланги (внутренний диаметр 10 мм, наружный диаметр 16 мм), закрепляемые на штуцерах диаметром 10 мм хомутами «Норма».

Включить автомат силового электроснабжения, к которому подкточен дифрактометр. Вкmочить фильтр-разветвитель, расположенный за задней дверцей в стойке питания и управле ния. Включить сетевой переключатель на БУСД (рисунок 4.9 а).

Слить из магистрали водоснабжения застоявшуюся воду, чтобы в рентгеновскую трубку не попала вода с песком, ржавчиной и так далее. Сливать воду следует до тех пор, пока визуально не будет идти чистая вода и не будет воздушных пробок (от нескольких минут до получаса). После того, как пойдет практически чистая вода, перекрыть слив воды.

6.5.2 Перед включением высоковольтного источника питания проверить подсистему лектроприводов осей гониометра. Для этого включить ПК и запустить на выполнение про грамму управления и сбора данных Data Collection. Управление прибором при настройке, юстировке и измерениях на дифрактометре выполняются в соответствии с указаниями, приведенными в руководстве оператора (Help система) , имеющемся в виде файла в каталоге «рабочий диск»\ Program Files\Bouervestnik\Data Collection\DataCol.chm.  $\overline{A}$ 

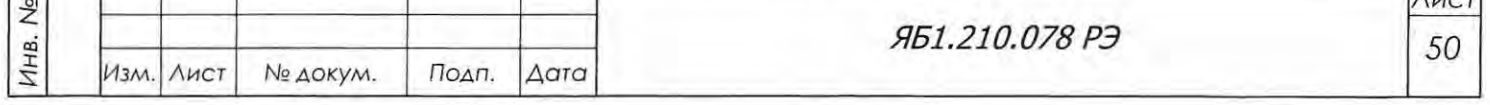

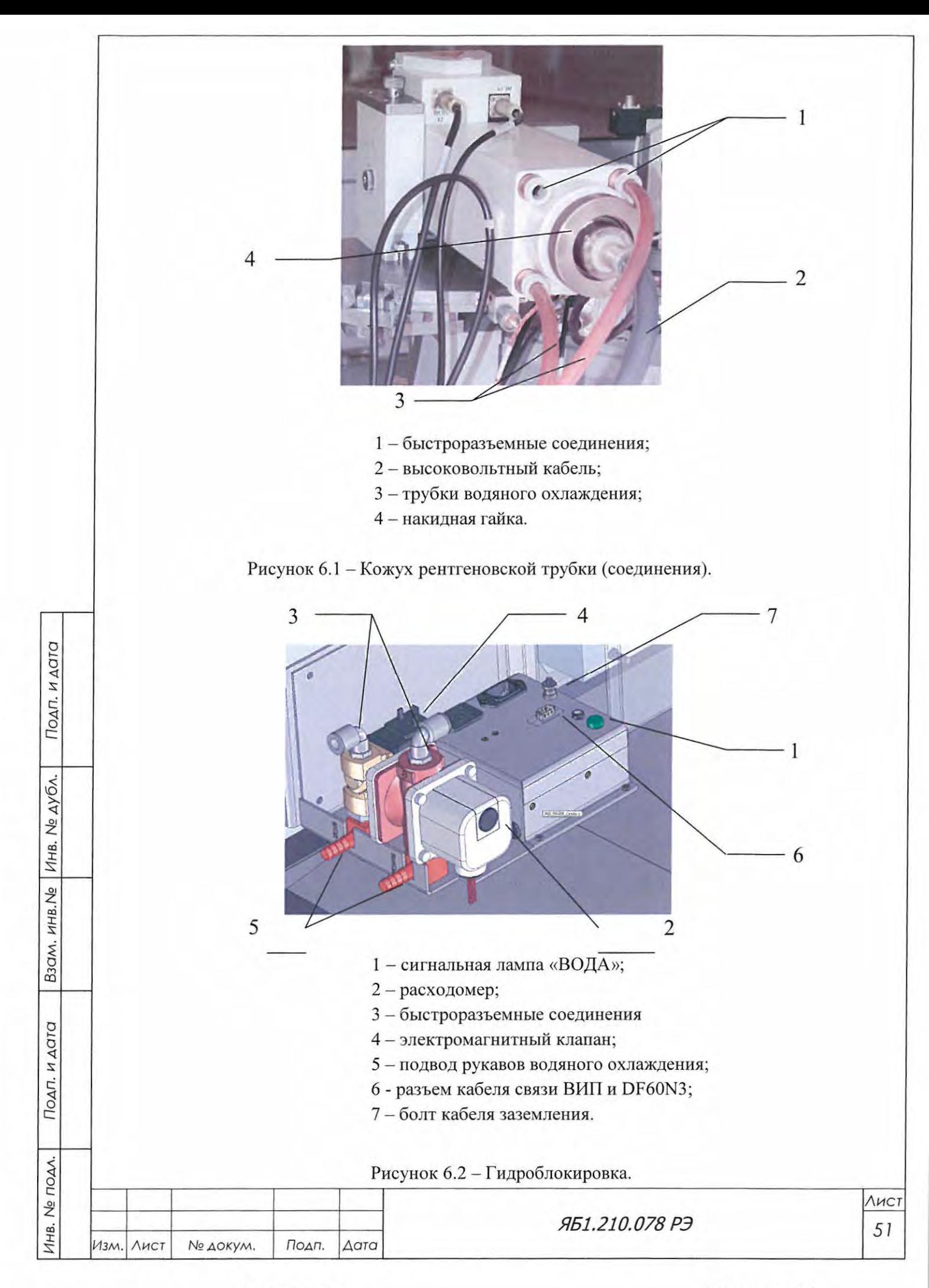

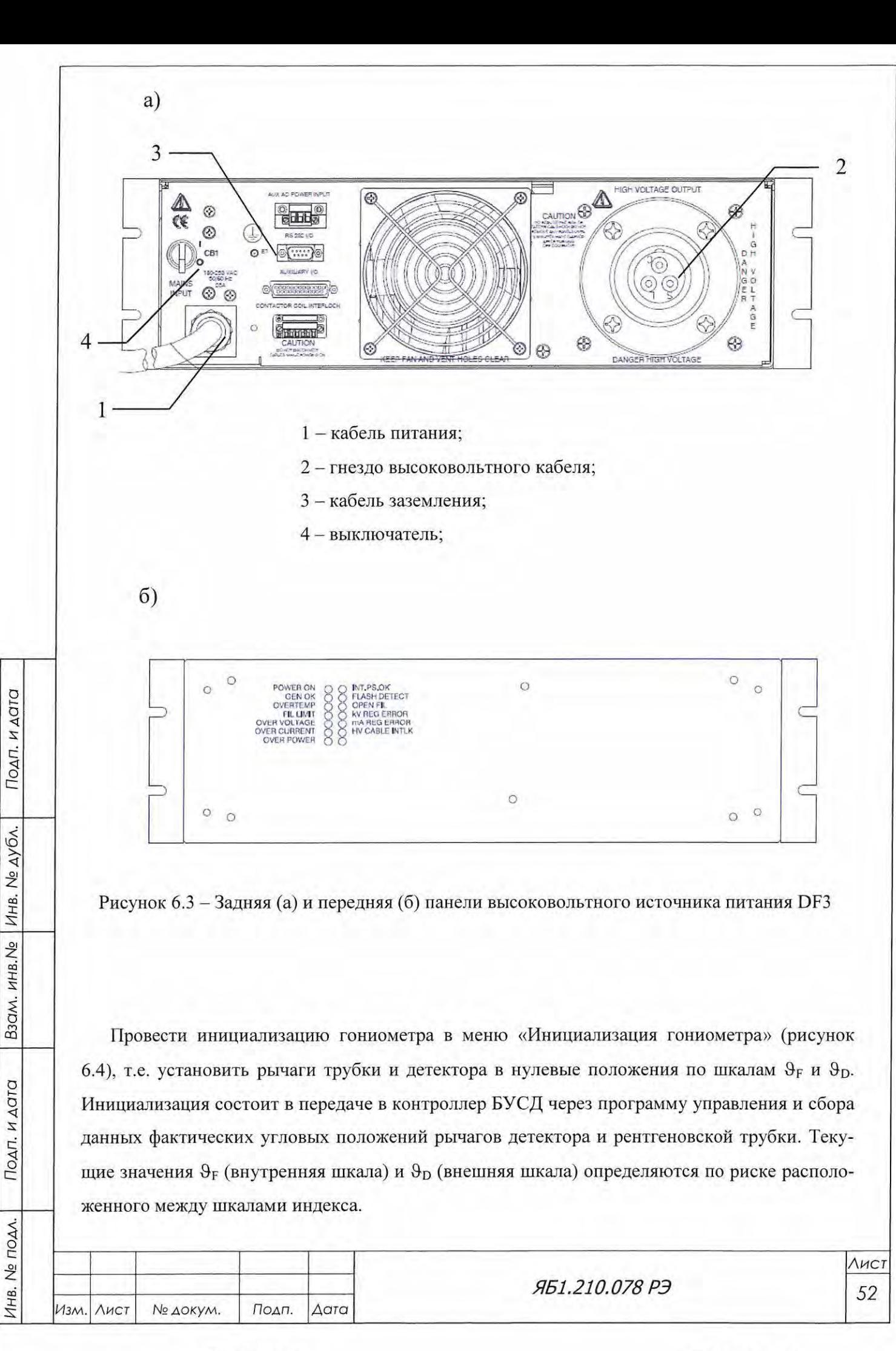

# ВНИМАНИЕ! ПОЛОЖЕНИЕ РЫЧАГОВ ДЕТЕКТОРА И РЕНТГЕНОВСКОЙ ТРУБКИ В АКТИВНЫХ ОКНАХ 9<sub>F</sub> И 9<sub>D</sub> ПАНЕЛИ «ИНИЦИА-ЛИЗАЦИЯ» ДОСТАТОЧНО УКАЗАТЬ С ТОЧНОСТЬЮ ±1°.

Проверить выполнение команд управления приводами и работой заслонки кожуха рентгеновской трубки в меню «Управление прибором», вкладка «Позиционирование» (рисунок 6.5).

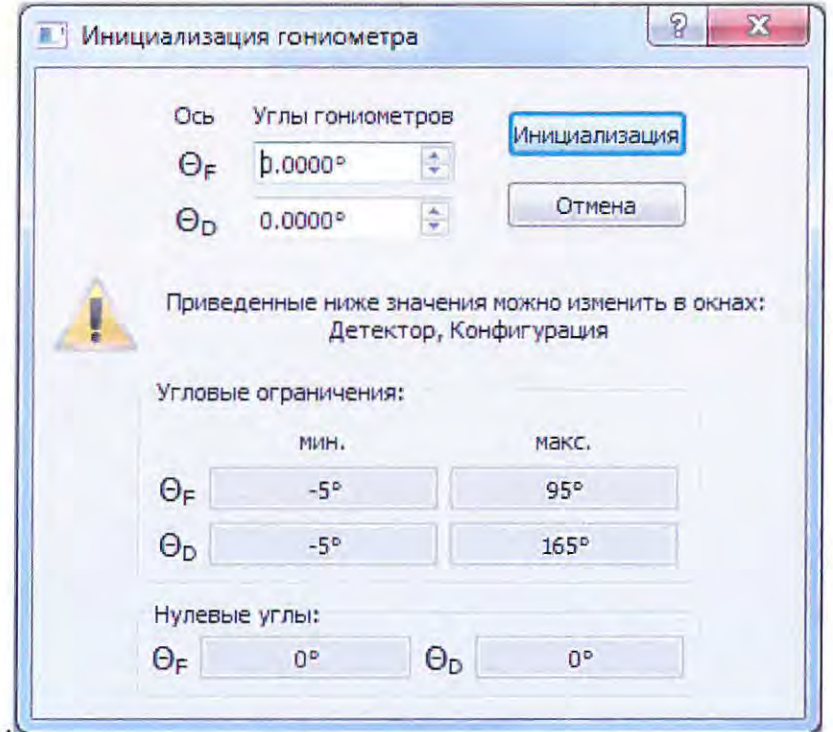

Рисунок 6.4 - Окно «Инициализация гониометра» в программе DataCol.

6.5.3 Убедившись в работоспособности подсистемы, включить высоковольтный источник питания DF60N3 (см. рисунок 6.3) Для этого:

- поставить переключатель CB1 на задней панели высоковольтного источника питания DF60N3 слева в положение ОN (ВКЛ);
- повернуть переключатель ВИП (поз.3 рисунок 7.21) на передней панели стойки питания и управления при этом переключатель должен подсветиться;

ВНИМАНИЕ! ПРИ ВКЛЮЧЕНИИ ВЫСОКОГО НАПРЯЖЕНИЯ ОТКРЫВАЕТСЯ КЛА-ПАН ПОДАЧИ ВОДЫ В СИСТЕМУ. НА ГИДРОБЛОКИРОВКЕ (РИСУНОК 6.2) ДОЛЖНА ВКЛЮЧИТЬСЯ СИГНАЛЬНАЯ ЛАМПА «ВОДА». ЕСЛИ ЛАМПА СВЕТИТСЯ ДО ВКЛЮ-ЧЕНИЯ ВЫСОКОГО НАПРЯЖЕНИЯ, ТО ЭТО ОЗНАЧАЕТ, ЧТО ГИДРОБЛОКИРОВКА НЕ-

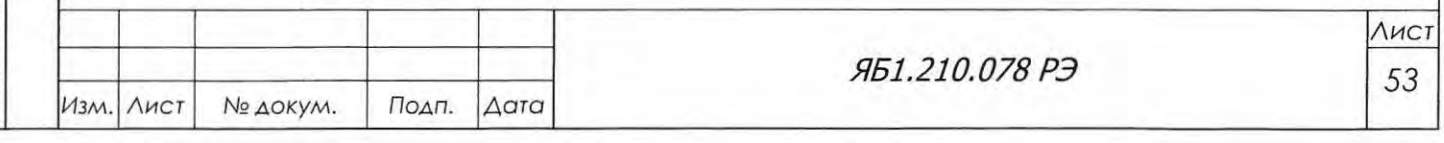

ИСПРАВНА. ВКЛЮЧАТЬ ВЫСОКОЕ НАПРЯЖЕНИЕ НА ВЫСОКОВОЛЬТНОМ ИСТОЧ-НИКЕ ПИТАНИЯ ПРИ НЕИСПРАВНОЙ ГИДРОБЛОКИРОВКЕ НЕЛЬЗЯ, ТАК КАК МОЖ-НО ПОВРЕДИТЬ РЕНТГЕНОВСКУЮ ТРУБКУ.

- установить значения анодного тока и высокого напряжения рентгеновской трубки. Для этого в закладке «ВИП» панели "Управление прибором" (рисунок 6.6) в активных окнах "Напряжение" и "Ток" установить следующие значения: напряжение - 10 кВ, ток - 5 мА;
- проверить установку значений предельного тока нити накала и максимальной мощности рентгеновской трубки; эти параметры должны быть установлены в строгом соответствии с паспортом используемой рентгеновской трубки; после проверки нажать кнопку "Установить";

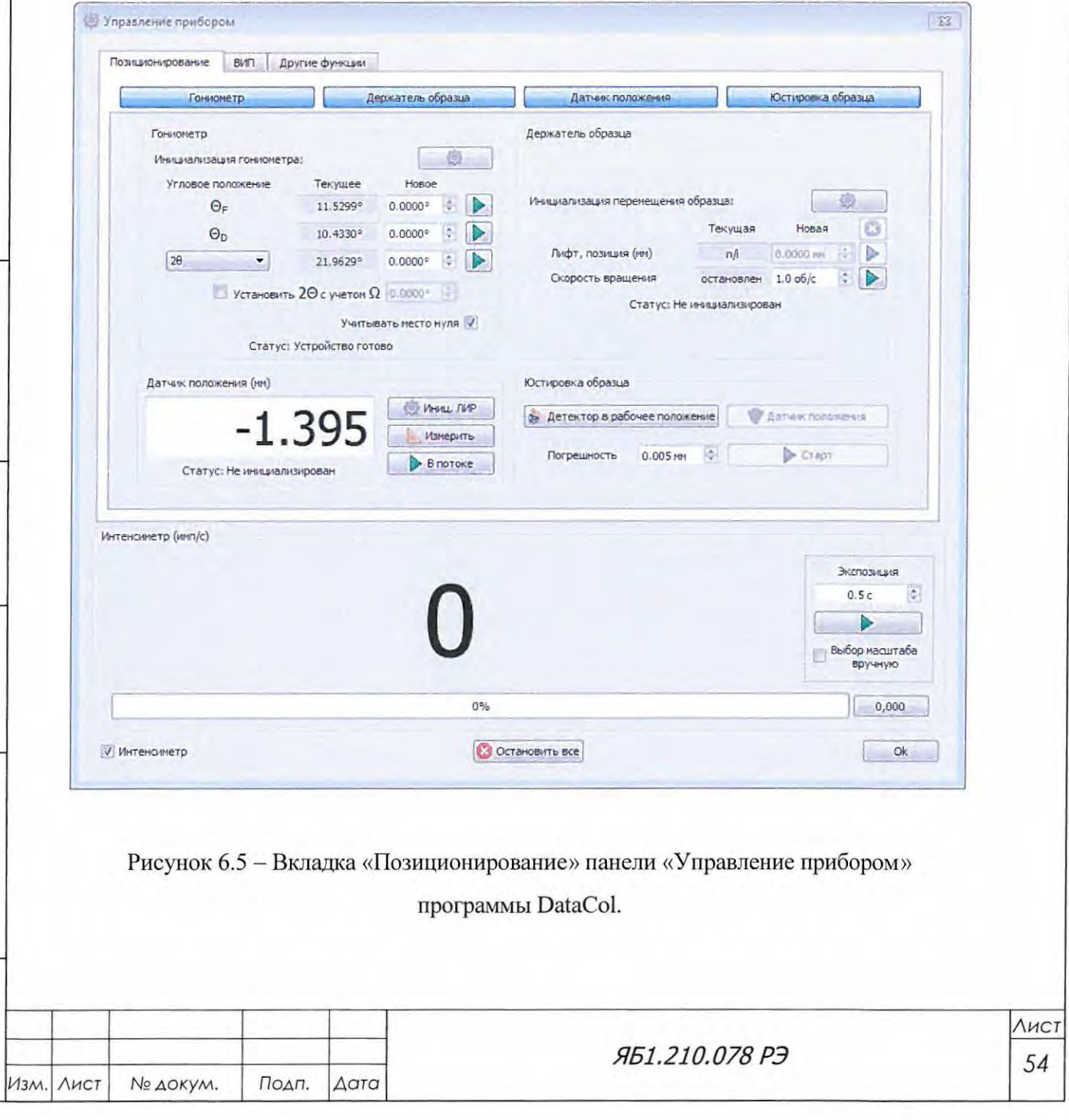

Подп. и дата

Взам. инв. № Инв. № дубл.

Подп. и дата

Инв. Ме подл.

- включить рентгеновское излучение, нажав кнопку "Вкл"  $\bullet$  вкл B вкладке «ВИП» меню "Управление прибором" (см. рисунок 6.6). При этом кнопка "Вкл" погаснет, кнопка «Выкл» **Выкл** подсветится красным цветом, а в нижнем левом углу панели появится значок • Рентген включен Одновременно подсветится дистанционный индикатор рентгеновской рубки (фонарь) на крыше ащиты, а высокое напряжение и анодный ток будут линейно нарастать до заданных значений под управлением внутренней схемы.

- по достижении заданных по умолчанию значений напряжения (10 кВ) и анодного тока (5 мА) на индикационном экране стойки питания и управления высветится режим работы ВИП и строка состояния прибора (подробно об информационных символах состояния аппарата, выводящихся на индикационный экран, см. Приложение С);

~ВНИМАНИЕ! ОСНОВНЫМ ИНДИКАТОРОМ ВЫСОКОВОЛЬТНОГО РЕЖИМА ЯВ-ЛЯЕТСЯ ВКЛЮЧЕННЫЙ ФОНАРЬ КРАСНОГО (ОРАНЖЕВОГО) ЦВЕТА НА КРЫШЕ ЗАЩИТЫ (СМ. РИС. 3.1 , ПОЗ. 7).

> ИНДИКАЦИОННЫЙ ЭКРАН ЯВЛЯЕТСЯ ДОПОЛНИТЕЛЬНЫМ ИС-ТОЧНИКОМ ИНФОРМАЦИИ О СТАТУСЕ ВИП.

- прогреть рентгеновскую трубку 30 минут;

- установить необходимые значения высокого напряжения и анодного тока, предела мощности трубки и тока нити накала в вкладке «ВИП» меню "Управление прибором" (см. рисунок 6.6), нажать кнопку "Установить" • Установить

ДА ВНИМАНИЕ! ПРИ ЛЮБЫХ РАБОТАХ НЕ УСТАНАВЛИВАТЬ НАПРЯЖЕНИЕ

НА РЕНТГЕНОВСКОЙ ТРУБКЕ ВЫШЕ 55 кВ.

6.6 Тренировка рентгеновской трубки

Провести тренировку рентгеновской трубки в соответствии с методикой, изложенной в аспорте на рентгеновскую трубку.

Для этого нажать кнопку "Старт" **• Старт...** во вкладке «ВИП» меню "Управление прибором" (см. рисунок 6.6). При этом кнопка "Старт" станет неактивной, а кнопка «Стоп» - активной. Во время процесса тренировки не рекомендуется проводить каких-либо действий на управляющем компьютере.

При успешном окончании тренировки (примерно через 1 час 20 мин при рекомендуемой паузе в 300 секунд) высокое напряжение будет снижено с указанных в поле тренировки значений до минимального режима работы источника с трубкой - 10 кВ, 5 мА. На мониторе появится соотетствующее сообщение. Окно с сообщением следует акрыть (ОК) и продолжить работу.

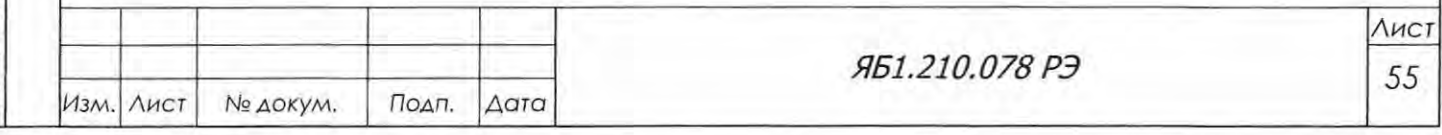

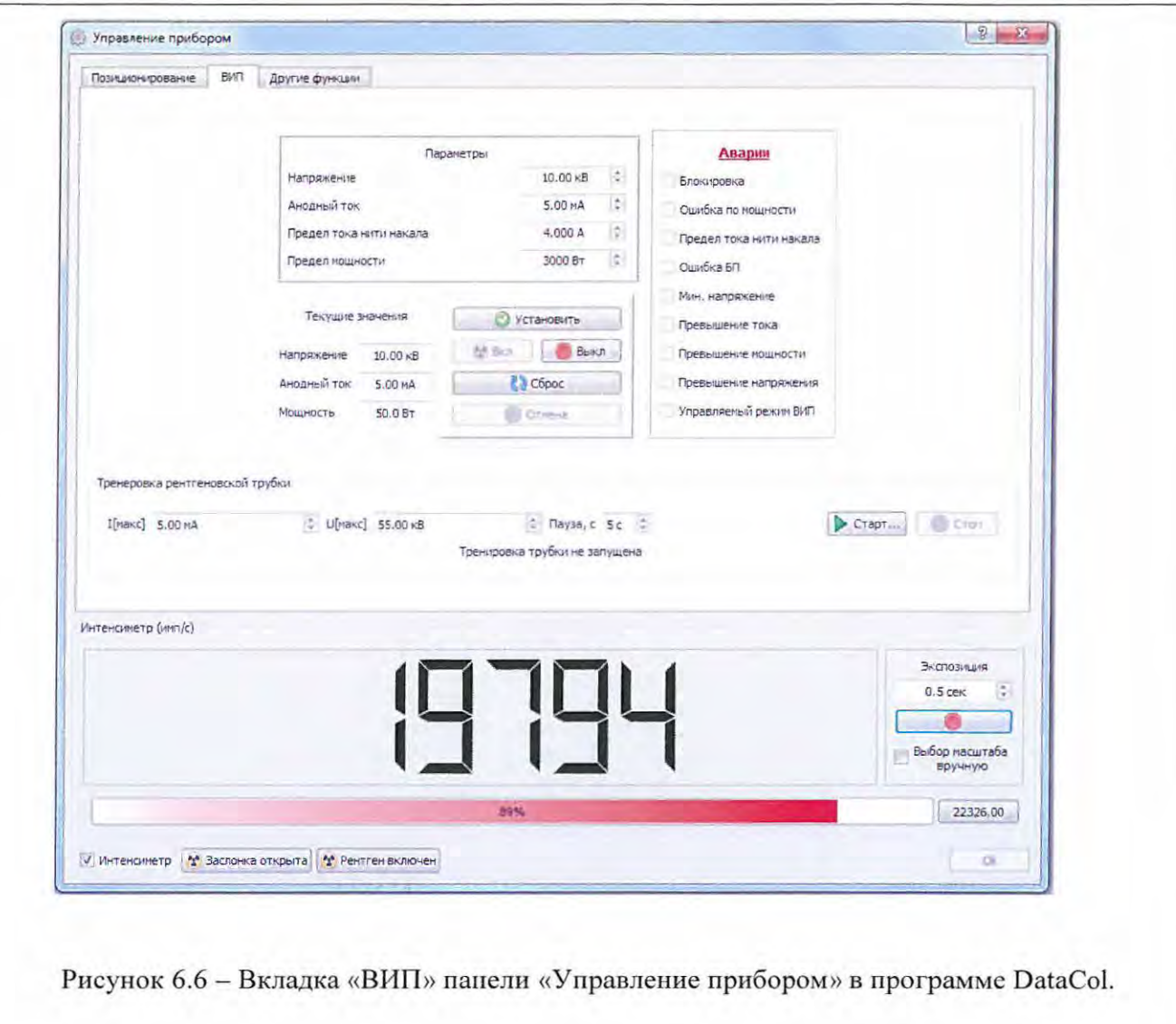

Перед началом измерений следует удостовериться, что на рентгеновскую трубку действительно подан режим 10 кВ, 5 мА. Для этого требуется сравнить значения тока и напряжения, показанные на индикационном экране, со значениями, заданными во вкладке «ВИП».

Открыть заслонку выходного окна кожуха РТ, нажав кнопку ь в поле «Интенсиметр». Индикаторная лампа на кожухе РТ подсветится красным цветом.

С помощью флуоресцирующего экрана Яб6.393.014 из комплекта ЗИП убедиться в наличии рентгеновского излучения. Закрыть заслонку нажатием кнопки в поле «Интенсиметр».

При тренировке рентгеновской трубки могут быть выявлены следующие неисправности, при обнаружении которых трубку следует заменить:

- сразу после включения высокого напряжения наблюдаются выбросы тока анода рентгеновской трубки - в трубке нарушен вакуум

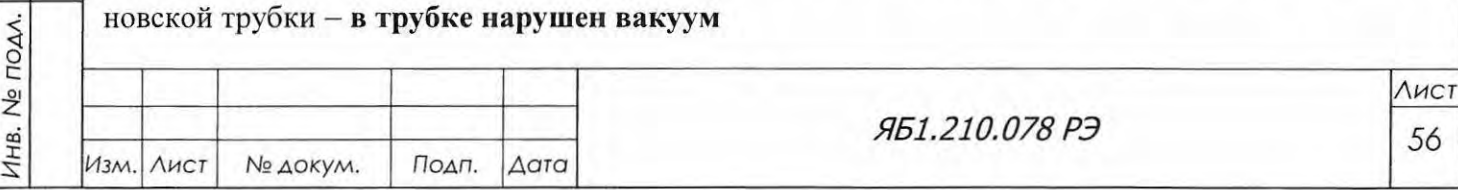

Подп. и дата

Инв. № дубл.

Взам. инв. Ме

- при напряжении и токе не менее минимальных значений, установленных паспортом на рентгеновскую трубку, флуоресцирующий экран, поднесенный к окну рентгеновской трубки, не светится - нет излучения - трубка потеряла эмиссию.

6.7 Юстировка дифрактометра

В дифрактометре со схемой фокусировки по Бреггу-Брентано (см. рисунок 4.1), используемой в ДРОН-8, фокус трубки и центр приемной щели блока детектирования располагаются на окружности гониометра R<sub>г</sub>, в центре которой на оси гониометра должна быть плоскость исследуемого образца. Расходящийся пучок рентгеновских лучей отражается от плоскости образца и фокусируется на приемной щели блока детектирования. Рентгеновская трубка и блок детектирования синхронно поворачиваются вокруг оси гониометра навстречу друг другу с одинаковой угловой скоростью. При таких условиях фокус трубки, центр освещенной поверхности образца и центр приемной щели блока детектирования все время находятся на фокусирующей окружности переменного радиуса г<sub>ф</sub>, и происходит фокусировка дифрагированного пучка рентгеновских лучей на приемной щели блока детектирования.

Для выполнения этих условий фокусировки установка, настройка и юстировка гониометра и элементов дифрактометрической стойки должны удовлетворять следующим требованиям:

а) Фокус рентгеновской трубки, ось гониометра и центр приемной щели блока детектирования при  $29 = 0^{\circ}$  должны располагаться на прямой, называемой нулевой линией (N). Положение блока детектирования на нулевой линии называется нулевым положением. Нулевая линия должна пересекать ось гониометра под прямым углом и составлять заданный угол с плоскостью анода. При юстировке этот угол должен составлять 3-6 ° (см. рисунок Д2).

б) Фокус рентгеновской трубки и входная щель блока детектирования должны находиться от оси гониометра на одинаковом расстоянии, равном радиусу окружности гониометра стойки дифрактометрической (необходимо, что бы величина радиуса лежала строго в интервале от 180 до 250 мм).

в) Рабочая поверхность образца должна быть выведена в нулевое положение (ось гониометра и нулевая линия лежат в плоскости образца).

г) Вертикальные оси проекции фокуса и щелей должны быть параллельны главной оси гониометра.

Особенность юстировки дифрактометра с вертикальным тета-тета гониометром заключается в том, что отсутствует возможность уточнять прохождение первичного пучка через главную ось гониометра при повороте плоскости образца на 180° (то есть обычно выполняемое на горизонтальном гониометре так называемое располовинивание пучка).

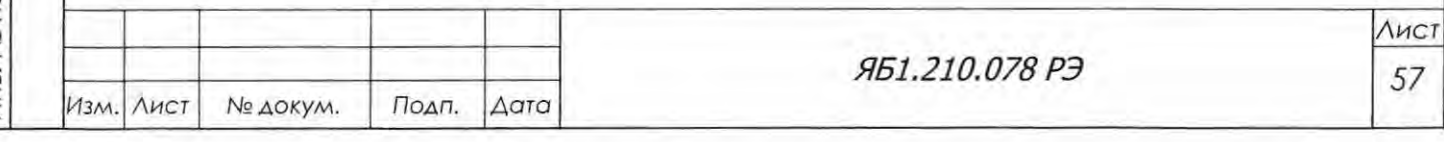

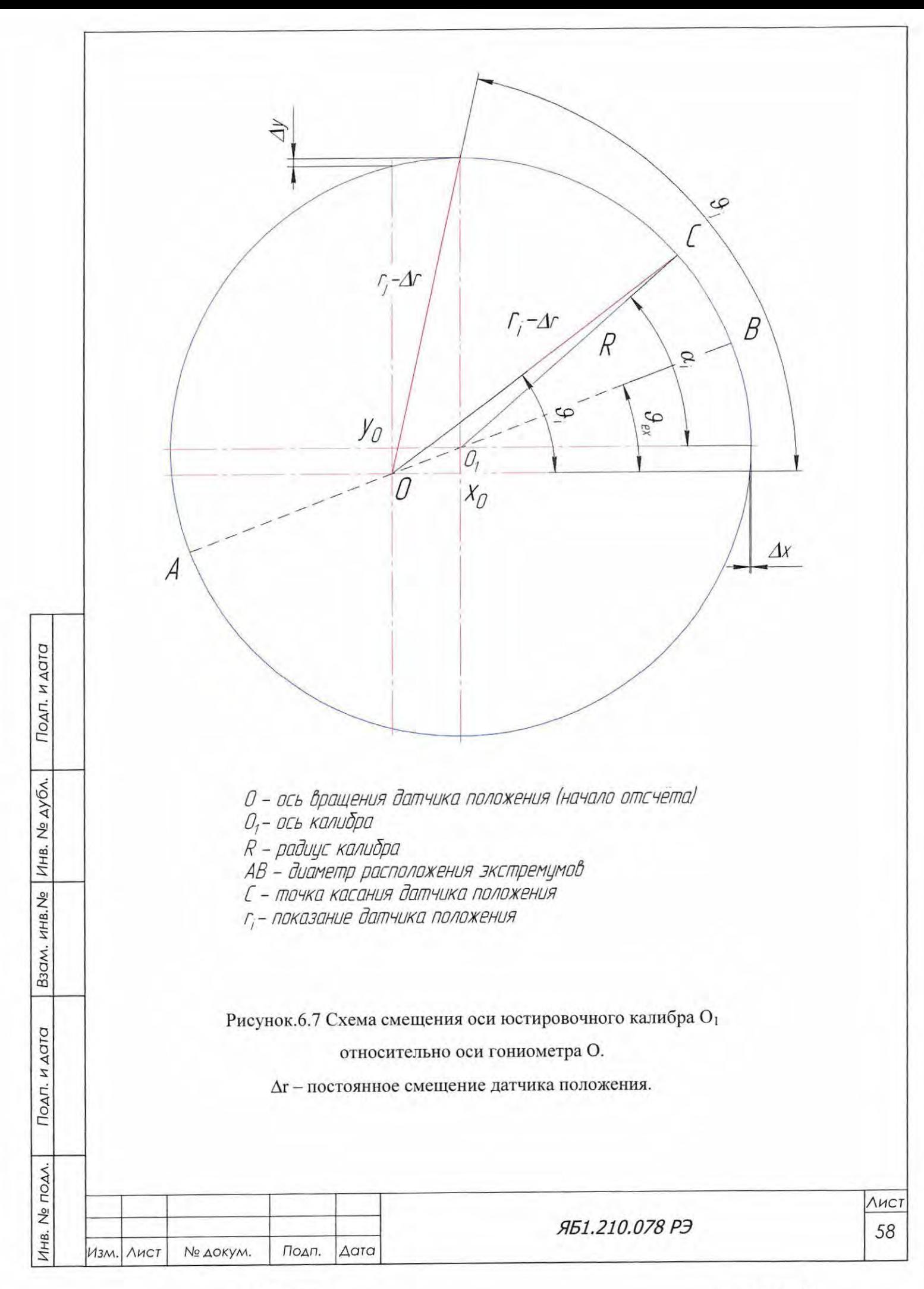

Изложенная ниже методика юстировки должна обеспечить выполнение трёх последовательных операций:

- нахождение оси гониометра круга 2Э стойки дифрактометрической (которая принимается за главную ось гониометра (см. рисунок 6.7);

- выведение на главную ось гониометра горизонтальной плоскости поверхности образца (Р);

- выставление фокуса рентгеновской трубки и центра входной щели детектора на нулевую линию гониометра (лежащую в плоскости поверхности образца перпендикулярно главной оси гониометра).

## & ВНИМАНИЕ! ПРИ ПРОВЕДЕНИИ ЮСТИРОВКИ ИСПОЛЬЗОВАТЬ СРЕДСТВА ИН ДИВИДУАЛЬНОЙ ЗАЩИТЫ.

**А ВНИМАНИЕ!** В МЕНЮ «КОНФИГУРАЦИЯ» В ВКЛАДКЕ «ГОНИОМЕТР» УСТАНО-ВИТЬ В АКТИВНЫЕ ОКНА «НУЛЕВЫЕ УГЛЫ» ЗНАЧЕНИЯ «0°» (РИ СУНОК 6.8). ОТКЛЮЧИТЬ БЛОКИРОВКУ ДВЕРЕЙ (РИСУНОК 4.8).

6. 7 .1 Этапы юстировки рентгенооптической системы дифрактометра.

6.7.1.1. Предварительная юстировка.

Провести инициализацию гониометра (см. п. 6.5.2). Отключить блокировку дверей переключателем поз. 2, рис. 4.8. На нем засветится индикационная полоска.

Проверить, что заслонка первичного пучка закрыта и индикатор на кожухе РТ не светится (см. поз. 12, рис. 4.4). Выставить угол между плоскостью анода и первичным пучком 6° на поворотном механизме кожуха РТ, зафиксировать это положение стопорными винтами.

Провести инициализацию механизма перемещения держателя образца (лифта) , нажав кнопку **1 в Меню «Управление прибором»**, вкладка «Позиционирование», поле «Держатель образца». Снять с лифтового устройства держатель образцов с вращением (поз. 2, рисунок 4.4а) и установить вместо него механизм перемещения калибра Яб6.063.314 из комплекта ЗИП (поз.10, рисунок 4.14). Совместить индексы с серединами шкал калибра по осям х и У.

Провести инициализацию датчика положения ЛИР-17, для чего в меню Управление прибором», во вкладке «Позиционирование», в поле «Датчик положения» нажать кнопку [@ иниц. лиР . При нажатии кнопки будет проинициализирована каретка датчика.

Рычаг гониометра детектора начнет движение на угол  $90+\alpha$  (по умолчанию угол  $\alpha = 15$  градусам). При достижении заданного углового значения гониометра детектора каретка начнет выдвижение датчика и его инициализацию. При успешном результате в поле «датчик поло-

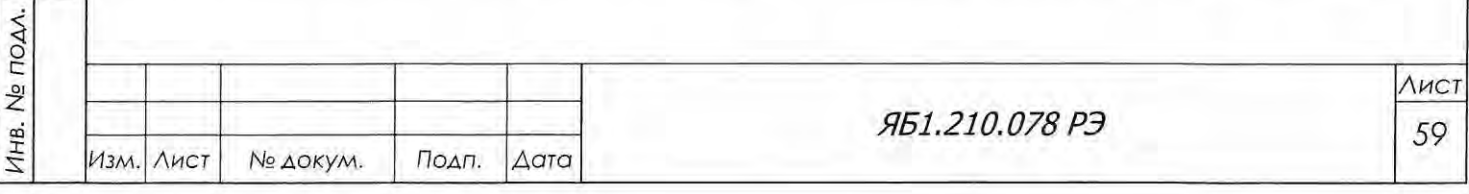

 $\overline{a}$  |  $rac{1}{2}$ 

Подп. и дата

Инв. № дубл.

B30M. KHB. No

Подг

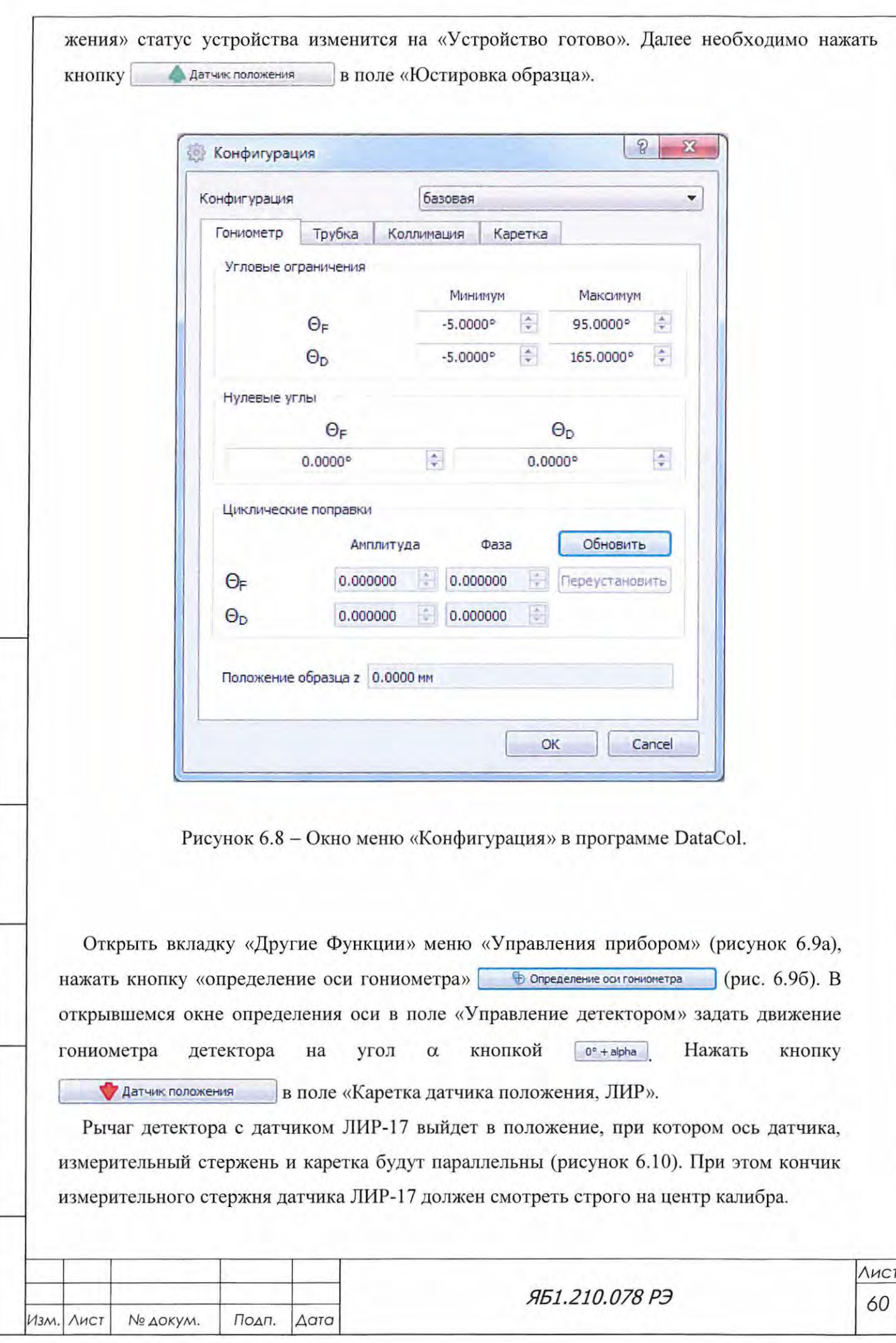

Подп. и дата

B3CM.  $HHEMe$   $MHE$ . Nº  $AYOA$ .

Подп. и дата

Инв. Ne подл.

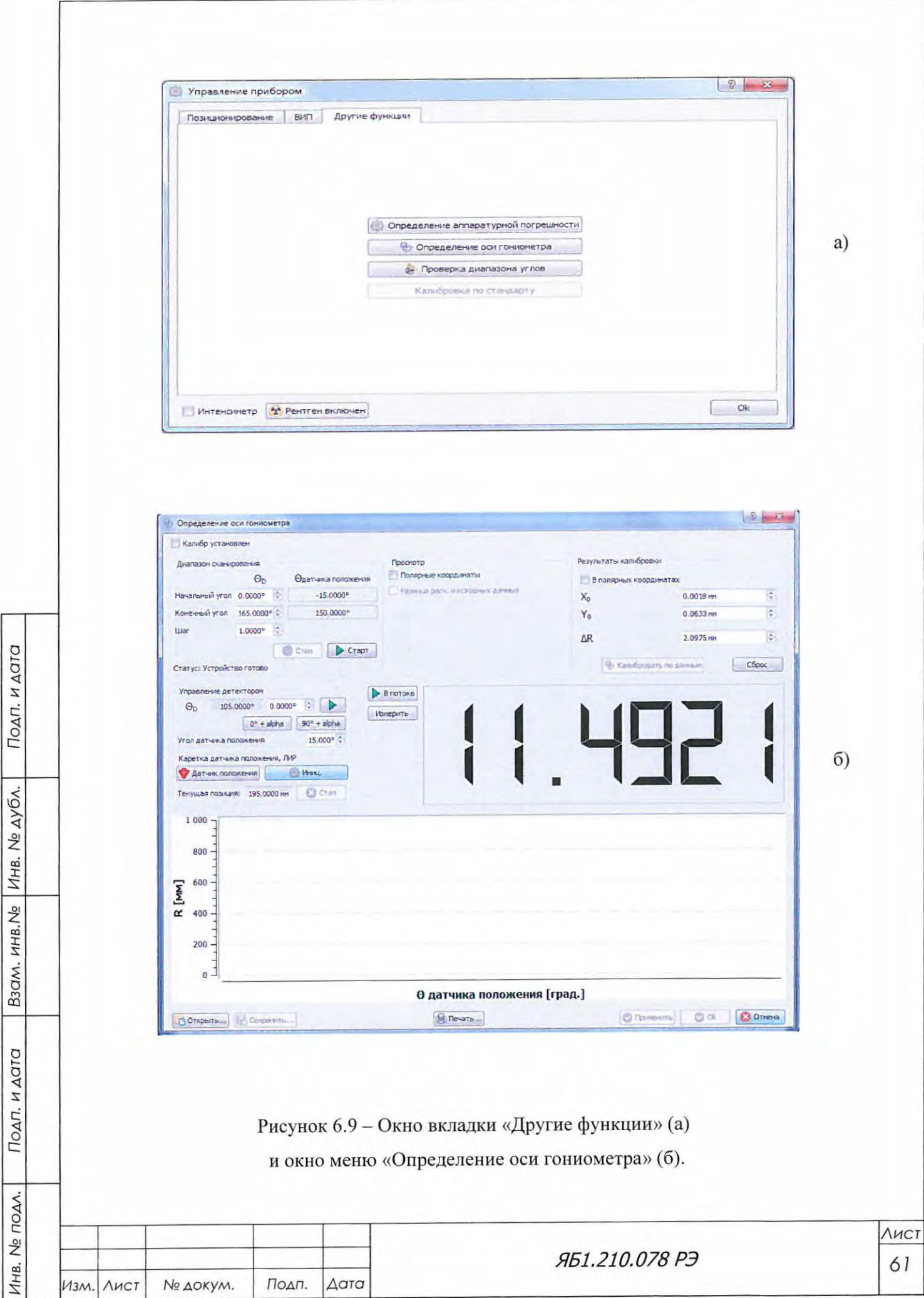

Ç

f

При необходимости требуется произвести подбор величины угла α и осуществить механическую регулировку на креплениях каретки и датчика по уровню из комплекта ЗИП, чтобы удовлетворить условиям, описанным в предыдущем предложении (см. рисунок 6.10б).

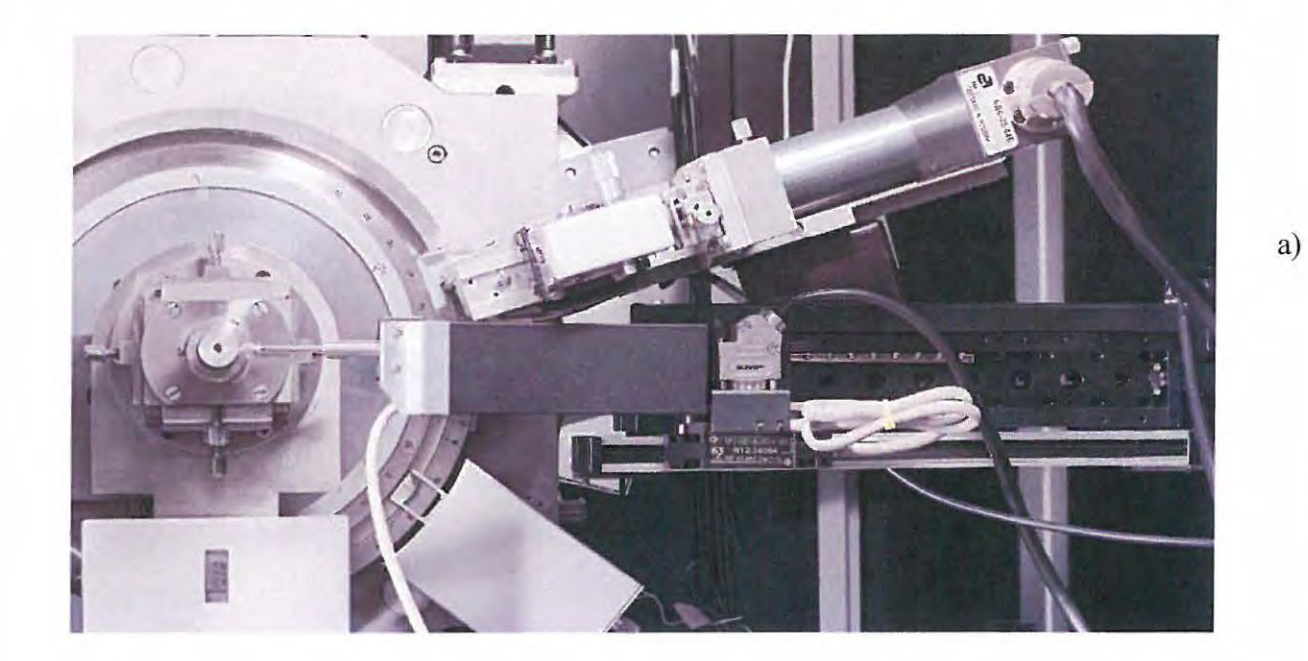

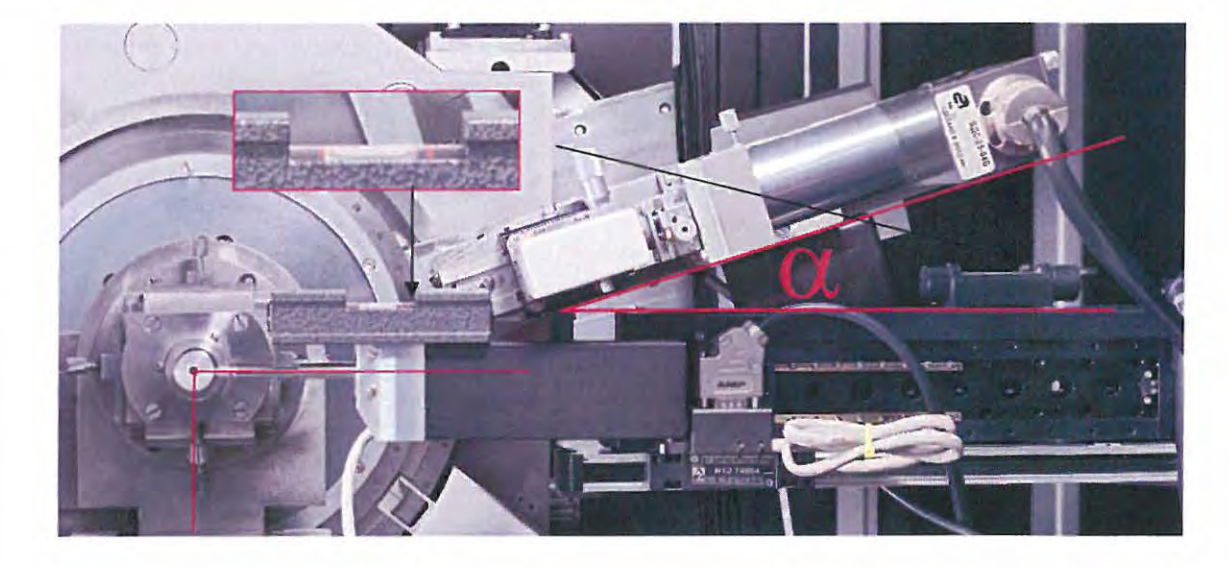

Рисунок 6.10 - Внешний вид каретки и датчика положения ЛИР-17 (а) и критерии их настройки (б) для проведения юстировки рентгенооптической системы.

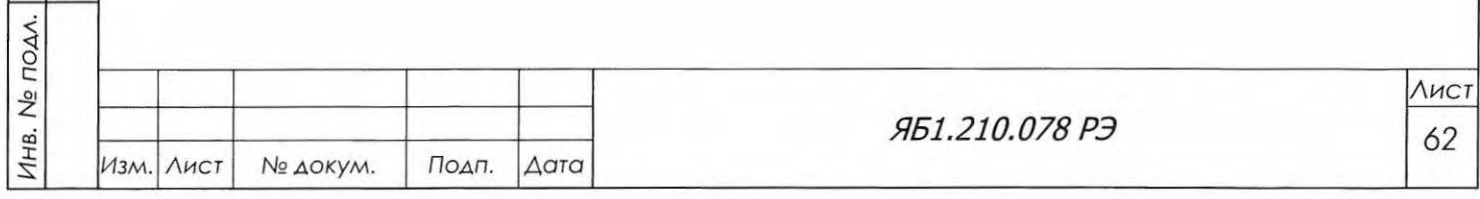

Подп. и дата

B3QM. HHB.Ne | ИНВ. Ne дубл.

Подп. и дата

Формат А4

 $6)$ 

По окончанию механической регулировки датчика ЛИР-17 и каретки, и после подбора величины угла  $\alpha$ , следует нажать кнопку **•** старт в поле «Диапазон сканирования». При нажатии кнопки рычаг гониометра детектора начнет движение (сканирование) в заданном угловом диапазоне с заданным шагом, а в нижней части окна начнет прорисовываться синусоида - кривая обкатки калибра.

По окончании операции обкатки следует нажать кнопку **В Калибровать по данным** в поле «Результаты калибровки», для того чтобы применить результаты калибровки. Программа вычислит опорную величину  $\Delta R$  и занесёт её в соответствующее окно панели. В окне  $R_0$  и  $R_{90}$  появятся рассчитанные значения, на которые требуется сместить калибр вручную. Нажатием кнопки ое+ырна следует перевести каретку и датчик в горизонтальное положение, далее нажать кнопку | в влотоке. После этого значения, принимаемые с датчика ЛИР-17, будут показываться в режиме реального времени.

При помощи регулировочных винтов механизма перемещения калибра необходимо выставить значение, полученное по результатам обкатки в окне  $R_0$  опираясь на значения, получаемые в числовом окне датчика.

Те же действия необходимо произвести в положении 90+ $\alpha$ , для чего следует нажать кнопку | 90° + alpha |. По окончании движения детектора с кареткой и датчиком следует выставить положение калибра по оси Y, указанное в поле R<sub>90</sub>.

После этого необходимо проверить показания датчика в положении детектора  $0+\alpha$ , при необходимости скорректировать его еще раз. По окончании описанных выше действий и выставления калибра по осям X и Y на значения R<sub>0</sub> и R<sub>90</sub> соответственно, следует повторить процедуру калибровки нажатием кнопки **В Старт В поле «Диапазон сканирования»**.

Применить новые полученные результаты калибровки и повторить процедуру смещения механизма перемещения калибра. Калибровку следует повторять до тех пор, пока амплитуда получаемой синусоиды не будет выходить за пределы 0.02 мм.

Перевести каретку датчика положения в неактивное состояние (см. рисунок 6.11) нажатием кнопки Датчик положения в поле «Каретка датчика положения, ЛИР». Полученные данные следует сохранить, нажав кнопку **Весменить...**, после чего следует закрыть окно «Определение оси гониометра» последовательным нажатием кнопок **О Применить** и **О Ок**.

ВНИМАНИЕ! ПОВТОРНУЮ УСТАНОВКУ КАЛИБРА НА ОСЬ ГОНИОМЕТРА И ПРОВЕРКУ ОПОРНОЙ ВЕЛИЧИНЫ СЛЕДУЕТ ПРОВОДИТЬ В ТОМ СЛУЧАЕ, ЕСЛИ ПОСЛЕДУЮЩИЕ ДЕЙСТВИЯ ПО ЮСТИ-РОВКЕ И ПРОВЕРКЕ ДИФРАКТОМЕТРА ПРИВЕЛИ К НЕВЕР-НЫМ РЕЗУЛЬТАТАМ.

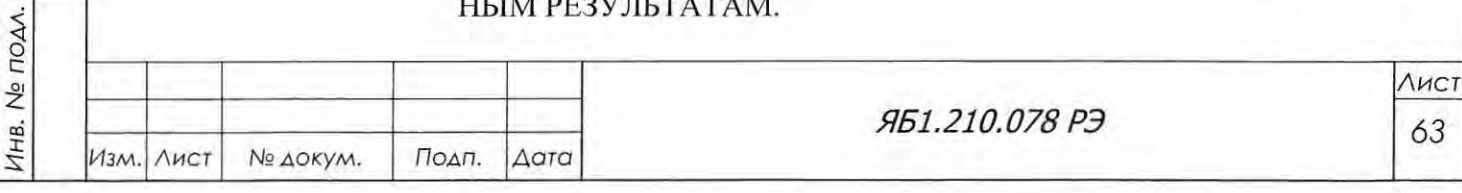

Подп. и дата

Инв. № дубл.

Взам. инв. Ме

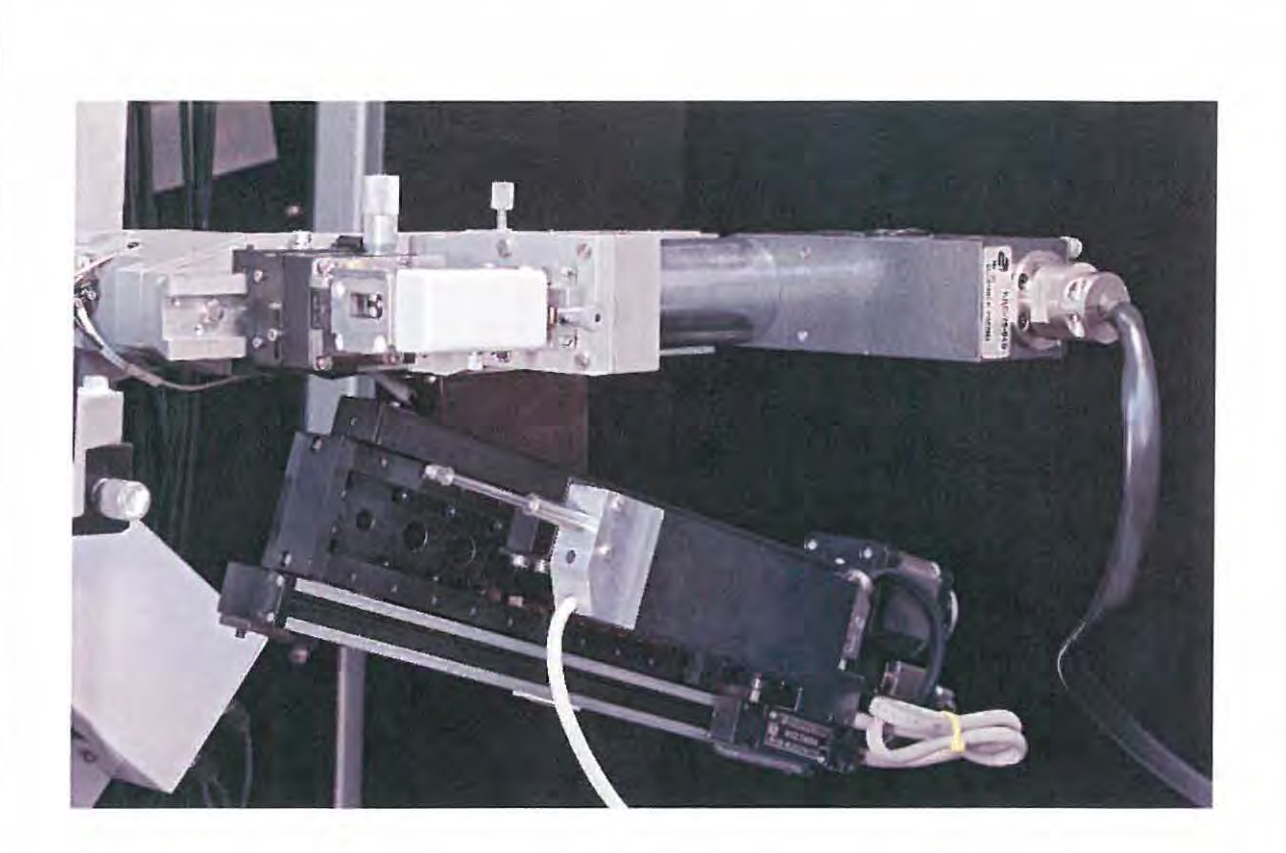

Рисунок 6.11 - Датчик положения ЛИР-17 на дифрактометре ДРОН-8 в неактивном положении.

Снять с гониометра механизм перемещения калибра и установить держатель образцов с вращением. В держатель установить вверх дном кювету Яб7.344.114 из кварцевого стекла. Нажатием кнопки **В** детектор в рабочее положение в поле «Юстировка образца» во вкладке «Позиционирование» повернуть кронштейн детектора в положение (90+α), при котором ось датчика положения будет перпендикулярна плоскости кюветы. Перевести датчик положения в рабочее состояние нажатием кнопки **Удатчик положения** и нажать кнопку «Старт». Механизм перемещения держателя образца (лифт) автоматически выставит дно кюветы на ось гониометра.

Перевести положения нерабочее положение кнопки датчик нажатием  $\overline{B}$ Датчик положения

6.7.1.2. Заключительные операции юстировки.

Подп. и дата

Взам. инв. № Инв. № дубл.

Подп. и дата

Установить рычаги трубки и блока детектирования гониометра в горизонтальное положение последовательными небольшими поворотами из вкладки «Позиционирование» меню

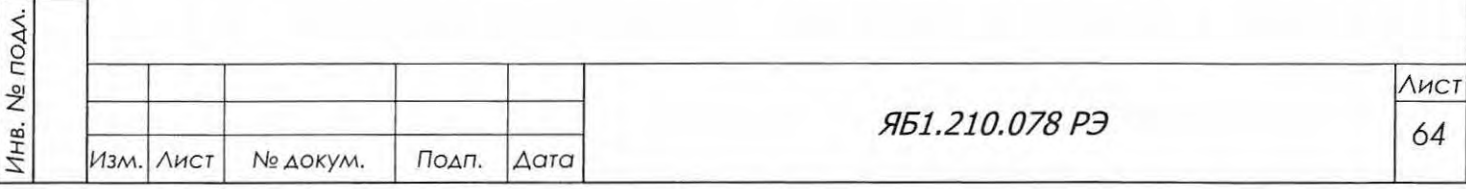

«Управление прибором». Эту процедуру можно проводить по уровню или визуально. Записать значения полученных нулевых углов в соответствующие окна.

Установить юстировочную кювету из комплекта ЗИП (см. рисунок 4.14, поз. 11) в держатель образца. Установить в щелевое устройство (далее по тексту - ЩУ) на первичном пучке (в гнездо, ближайшее к фокусу рентгеновской трубки) экваториальную диафрагму шириной 1 мм, а во второе гнездо – аксиальную диафрагму шириной 2 мм. Удалить все вкладыши из ЩУ перед детектором.

В юстировочном режиме ВИП (10 кВ, 5 мА) открыть заслонку и с помощью люминесцентного экрана проверить место падения рентгеновского луча на юстировочную кювету. Отпустить стопорные винты механизма перемещения кожуха РТ по высоте. Вертикальной подвижкой кожуха добиться, чтобы рентгеновский луч попадал в щель юстировочной кюветы.

После регулировки положения кожуха РТ необходимо провести уточнения нулевого угла гониометра РТ, для чего необходимо сделать скан 9<sub>F</sub> в интервале ±2° с шагом 0.05°. По дифрактограмме найти смещение полученного пика. Величину смещения необходимо прибавить (или отнять) к найденному ранее по уровню нулевому углу рычага РТ и записать его в соответствующее нулевым углам окно в меню «Конфигурация».

При помощи чек-бокса «учитывать место нуля» установить оба привода на нулевые углы в меню «Управление прибором», вкладка «Позиционирование». Удалить аксиальную диафрагму 2 мм из щелевого устройства. Открыть заслонку и, перемещая кожух РТ, вертикальной подвижкой добиться максимума интенсивности. Повторить данную процедуру с диафрагмами 0.5, 0.25, 0.1 №1 и 0.05 мм №1. Закрыть заслонку и зафиксировать кожух РТ стопорными винтами.

Не вынимая диафрагму 0.05 мм (№1), отпустить стопорный винт механизма перемещения ЩУ по вертикали. Осуществить проверку максимума интенсивности регулировкой ЩУ по высоте. Добившись максимума интенсивности, зафиксировать подвижку стопорным винтом.

Установить в гнездо №3 ЩУ экваториальную диафрагму 1 мм. Отпустить стопорный винт регулировки угла поворота ЩУ, и осуществить регулировку подвижки дифференциальным винтом для поиска максимума интенсивности. Повторить данную процедуру с диафрагмами 0.5, 0.25, 0.1 и 0.05 мм ( $N<sub>2</sub>$ ). Добившись максимума интенсивности рентгеновского пучка, проходящего через две диафрагмы, следует закрыть заслонку и зафиксировать стопорный винт механизма поворота ЩУ на первичном пучке. Интенсивность пучка в максимуме должна составлять не менее 120 тысяч имп/с.

ВНИМАНИЕ! ПРИ ПРАВИЛЬНОЙ НАСТРОЙКЕ ЩЕЛЕВОГО УСТРОЙСТВА НА ПЕРВИЧНОМ ПУЧКЕ С УСТАНОВЛЕННЫМИ ДВУМЯ ЮСТИРО-ВОЧНЫМИ ДИАФРАГМАМИ ПО 0.05 ММ (№1 И №2 СООТВЕТСТ-

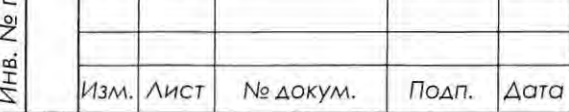

Подп. и дата

Инв. № дубл.

Взам. инв. <sub>№</sub>

Подп. и дата

IOAA.

ЯБ1.210.078 РЭ

Лист 65

## ВЕННО) ДОЛЖНО БЫТЬ ДОСТИГНУТО НЕ МЕНЕЕ 90% ИНТЕН-СИВНОСТИ ПУЧКА С ОДНОЙ ЮСТИРОВОЧНОЙ ДИАФРАГМОЙ №1 В ПЕРВОМ ГНЕЗДЕ.

Установить перед входным окном детектора (в гнездо №4 ЩУ на дифрагированном пучке) диафрагму 0.5 мм. Провести сканирование в режиме  $\theta_D$  в диапазоне  $\pm 2^{\circ}$  с шагом 0.05° при найденном и записанном ранее значении нулевого угла  $\vartheta_F$ .

По полученной дифрактограмме уточнить положение нулевого угла  $\vartheta_D$  и установить рычаг детектора в данное положение. Записать полученное значение угла в соответствующее поле в меню «Конфигурация» во вкладке «Гониометр».

Отпустить стопорный винт механизма перемещения ЩУ по вертикали, открыть заслонку и произвести настройку положения ЩУ для нахождения максимума интенсивности. Повторить данную процедуру с диафрагмами 0.25, 0.1 мм (№2) и 0.05 мм (№4). Закрыть заслонку и зафиксировать стопорный винт.

Отпустить стопорный винт регулировки угла поворота ЩУ, установить диафрагму 1 мм в гнездо №3. Произвести настройку угла поворота при помощи дифференциального винта до получения максимума интенсивности. Для упрощения юстировки добиваться прохождения пучка, последовательно устанавливая в гнездо № 3 диафрагмы 0.5 мм; 0.25 мм; 0.1 мм (№1) и  $0.05$  MM  $(N_23)$ .

После получения скорости счета на уровне 90% от скорости счета без юстировочной диафрагмы 0.05 мм (№ 3) осторожно закрепить механизм поворота ЩУ стопорным винтом.

ВНИМАНИЕ! ПРИ ПРАВИЛЬНОЙ НАСТРОЙКЕ ОБОИХ ЩЕЛЕВЫХ УСТ-РОЙСТВ ИНТЕНСИВНОСТЬ ПУЧКА, ПРОХОДЯЩЕГО ЧЕРЕЗ ЧЕТЫРЕ ЮСТИРОВОЧНЫЕ ДИАФРАГМЫ И ЮСТИРОВЧНУЮ КЮВЕТУ, ДОЛЖНА СОСТАВЛЯТЬ НЕ МЕНЕЕ 60 ТЫСЯЧ ИМП/С В РЕЖИМЕ РАБОТЫ ВИП 10 КВ, 5 МА.

Для проверки качества юстировки провести измерение эталонных веществ (см. п. 6.9.3).

6.8 Выбор и установка параметров измерительного канала

Параметры измерительного канала определяют качество исходных данных, получаемых на дифрактометре. К этим параметрам относятся коэффициент усиления, значение нижнего и верхнего порогов амплитудной дискриминации, напряжение питания фотоэлектронного умножителя (ФЭУ) в блоке детектирования.

6.8.1 Напряжение питания ФЭУ устанавливают в соответствии с паспортными данными блока детектирования БДС-25-04Б.

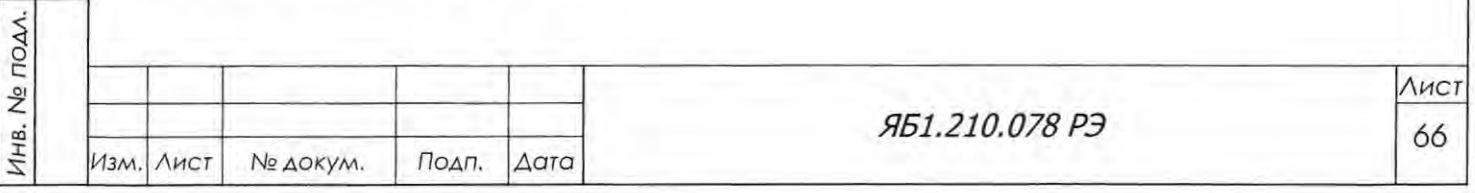

Подп. и дата

Инв. № дубл.

Взам. инв. Ме

6.8.2 Установленный в держатель контрольный образец и блок детектирования вывести на максимум линии  $(101)_{\alpha}$  для поликристаллического кварца (для медного излучения  $29=26,64^{\circ}$ ). Для определения точного положения максимума снять рентгенограмму в интервале сканирования 26,3° - 27,0°, с шагом сканирования 0,01° и временем измерения в точке 10 секунд при установленных следующих рабочих щелях и следующем рабочем режиме рентгеновской трубки:

на первичном пучке:

Подп. и дата

Инв. № дубл.

B30M. HHB.No

Подп. и дата

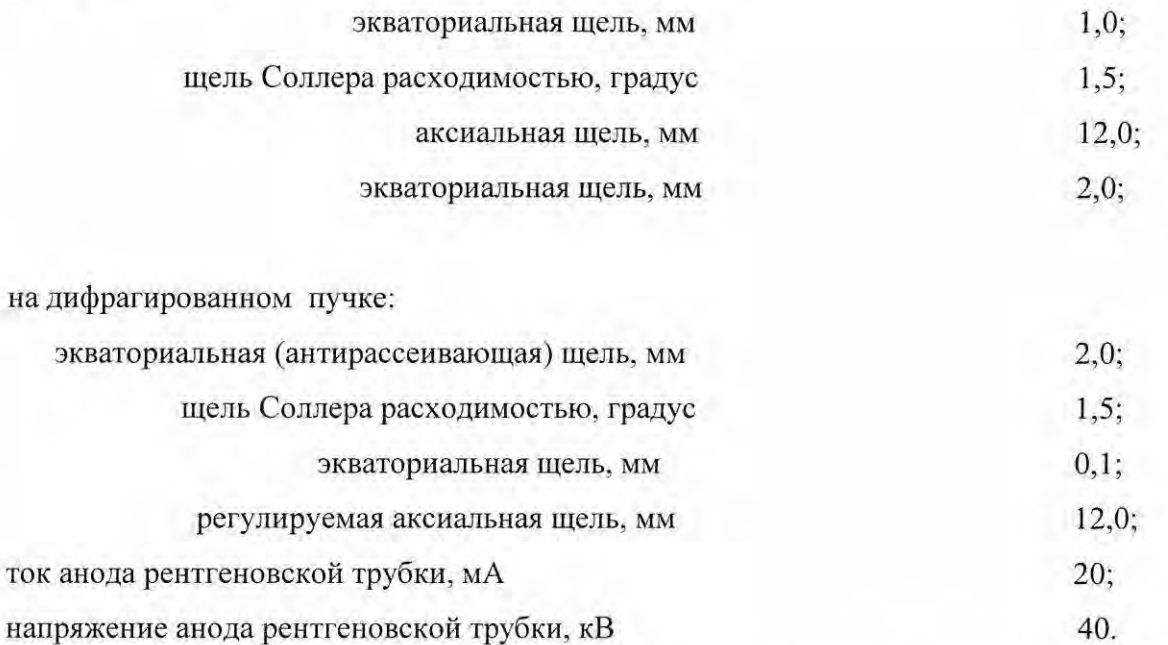

Используя установленные по умолчанию параметры в окне «Параметры детектора» (рисунок 6.12) программы Data Collection (окно - 100 мВ, экспозиция - 3 сек.), получить на мониторе ПК кривую амплитудного распределения детектора (зависимость числа импульсов от значения порога дискриминации при заданной ширине окна и выставленном по умолчанию значении коэффициента усиления  $K_y = 50$ ). Рекомендуемое положение максимума кривой амплитудного распределения - 2500 мВ или 2,5 В.

Если полученная кривая не имеет выраженного максимума пика при напряжениях выше 0,5 В, либо указанный максимум находится вне области (1-2,7) В, необходимо в окне настройки параметров детектора изменить коэффициент усиления в диапазоне от 35 до 65.

Если это не помогает, изменить напряжение питания детектора относительно указанного в паспорте, предварительно сняв кривую распределения напряжения в соответствии с руководством оператора программы Data Collection.

При отсутствии максимума контролировать амплитуду импульсов осциллографом в контрольном гнезде УС на заглушке БУСД.

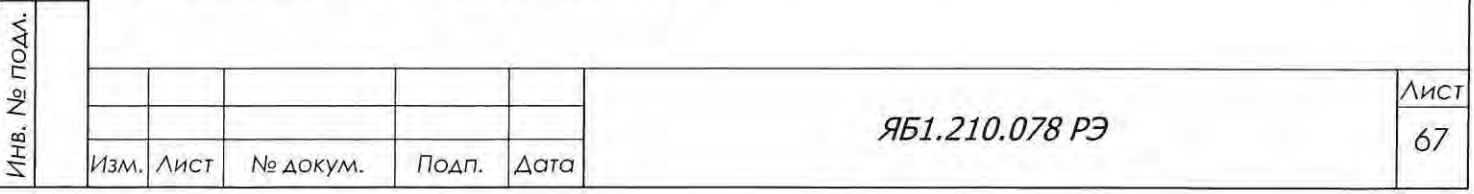

После изменения режима повторить съёмку кривой амплитудного распределения до получения кривой необходимого вида.

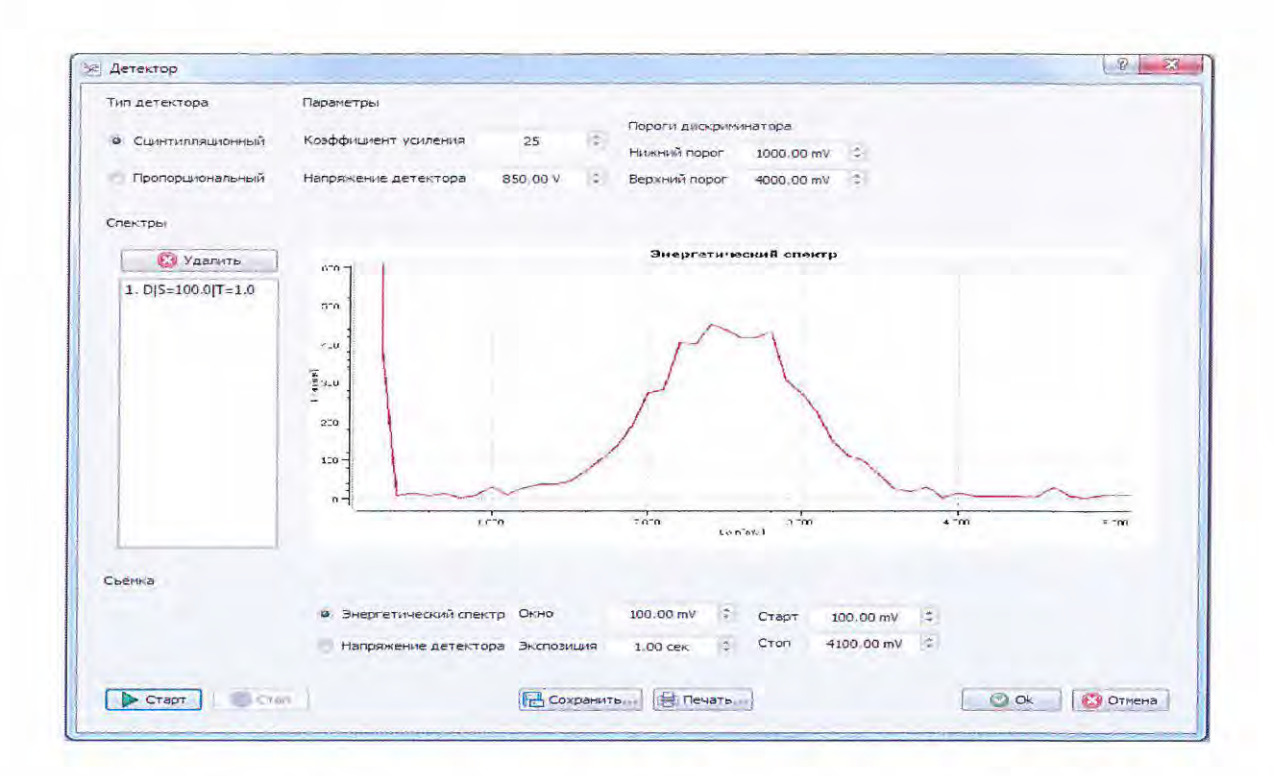

Рисунок 6.12 - Окно «Параметры детектора» в программе DataCol с измеренной кривой амплитудного распределения.

Для выбора величины нижнего порога (L) и верхнего порога (L+W) определить положение максимума и полуширину ( $\alpha$ ) амплитудного распределения. Ширину окна следует выбрать равной 1,66×α, что соответствует 95 % от скорости счета импульсов в интегральном режиме. Величину окна (W) установить в положение, равное 1,66×α. От значения, соответствующего максимуму амплитудного распределения, отнять величину, равную половине ширины окна (0,83×α). Полученное значение определяет нижний порог амплитудной дискриминации. К значению, соответствующему максимуму амплитудного распределения, прибавить величину, равную половине ширины окна  $(0.83 \times \alpha)$ . Полученное значение определяет верхний порог амплитудной дискриминации.

Режим работы измерительного канала необходимо устанавливать заново при замене блока детектирования, замене трубки (изменении материала анода), либо при изменении напряжения питания блока детектирования.

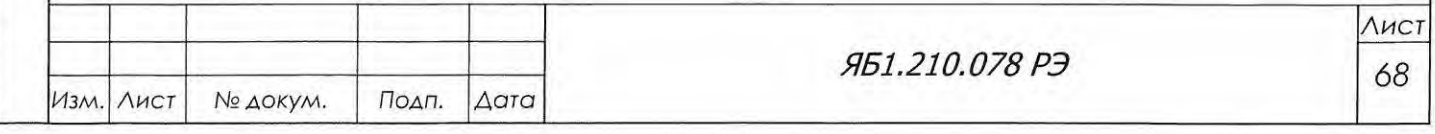

Подп. и дата

Инв. № дубл.

Взам. инв. Ме

Подп. и дата

Инв. № подл.

6.9 Проверка работоспособности дифрактометра

6.9. 1 Проверка диапазона углов поворота кронштейнов рентгеновской трубки и блока детектирования.

Проверка диапазона углов поворота  $\vartheta_F$  (для кронштейна рентгеновской трубки) и  $\vartheta_D$  (для кронштейна блока детектирования) осуществляется в автоматическом режиме путем прохож дения угловых диапазонов в соответствии с таблицей 5. Для этого используется программная опция «Диапазон углов» во вкладке «Другие функции» панели «Управление прибором» программы Data Collection (рисунок 6.13). Запуск проверки осуществляется кнопкой «Старт».

**4 ВНИМАНИЕ!** ПЕРЕД ВЫПОЛНЕНИЕМ ПРОВЕРКИ В ОКНЕ «ДИАПАЗОН УГ-ЛОВ » СЛЕДУЕТ ЗАДАТЬ ДЛИТЕЛЬНОСТЬ ПАУЗЫ (в сек) МЕЖДУ ПЕРЕМЕЩЕНИЯМИ КРОНШТЕЙНА. ПО УМОЛЧАНИЮ УСТАНОВЛЕНА ПАУЗА 5 сек.

ПРИ ПРОВЕРКЕ ДИАПАЗОНА 9<sub>F</sub> КРОНШТЕЙН ДЕТЕКТОРА ОТВОДИТСЯ НА ОТ-РИЦАТЕЛЬНЫЙ УГОЛ (-5°) И, НАОБОРОТ, ПРИ ПРОВЕРКЕ ДИАПАЗОНА Эр КРОН-ШТЕЙН ТРУБКИ ОТВОДИТСЯ НА ОТРИЦАТЕЛЬНЫЙ УГОЛ (-5°).

ПОСЛЕ ПРОВЕРКИ ОБА КРОНШТЕЙНА ВОЗВРАЩАЮТСЯ В ПЕРВОНАЧАЛЬНОЕ ПОЛОЖЕНИЕ. ЕСЛИ ПРОВЕРКА ПРЕРЫВАЕТСЯ КНОПКОЙ «СТОП», ТО ПРОВЕРЯЕ-МЫЙ КРОНШТЕЙН ТАКЖЕ АВТОМАТИЧЕСКИ ВОЗВРАЩАЕТСЯ В ПЕРВОНАЧАЛЬ-НОЕ ПОЛОЖЕНИЕ.

Угловые перемещения для всех диапазонов контролируются визуально на соответствие значениям углов, приведенным в таблице 5. Для двух последних диапазонов контролируется только начальная точка 94 (или 164°) и конечная точка 95 (или 165°).

**6 ВНИМАНИЕ!** ДИАПАЗОНЫ УГЛОВ ПОВОРОТА  $\vartheta_F$  и  $\vartheta_D$  ПРОВЕРКЕ У ЗАКАЗЧИКА НЕ ПОДЛЕЖАТ.

Таблица 5

Подп. и дата

Инв. № дубл.

Взам. инв. <sub>№</sub>

Подп. и дата

Инв. № подл.

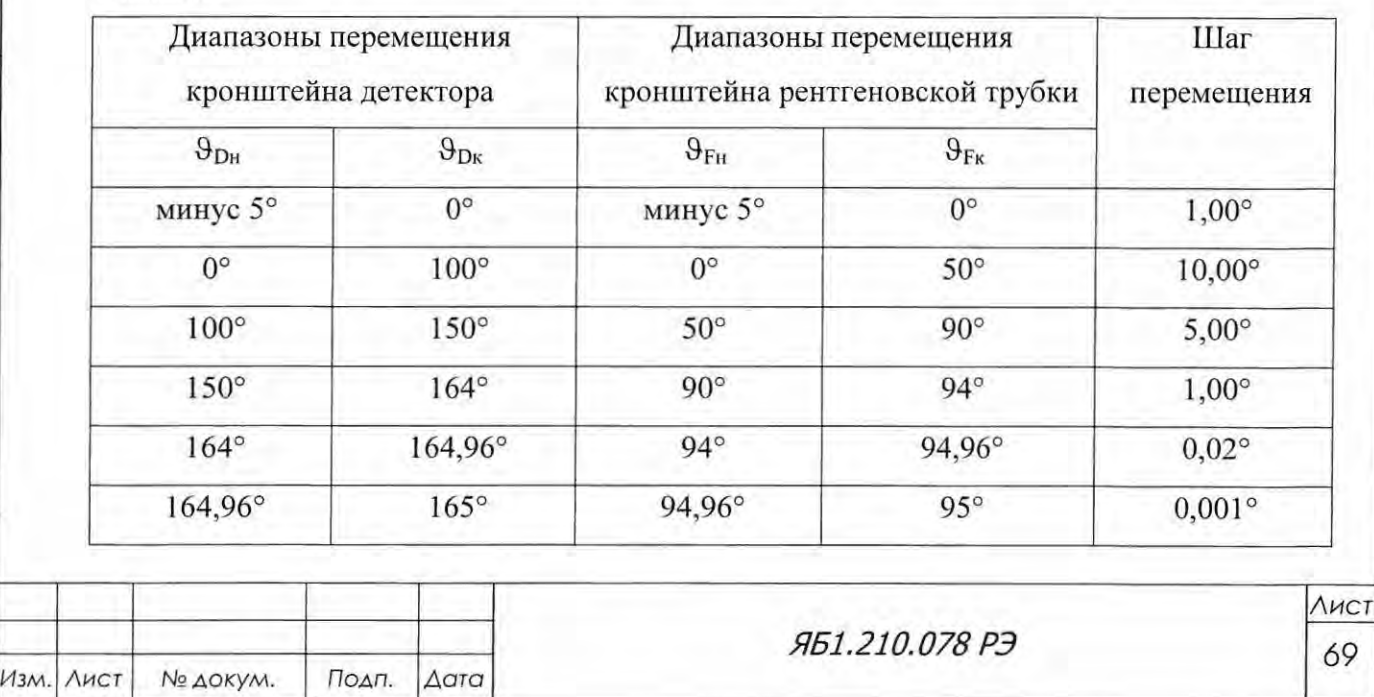

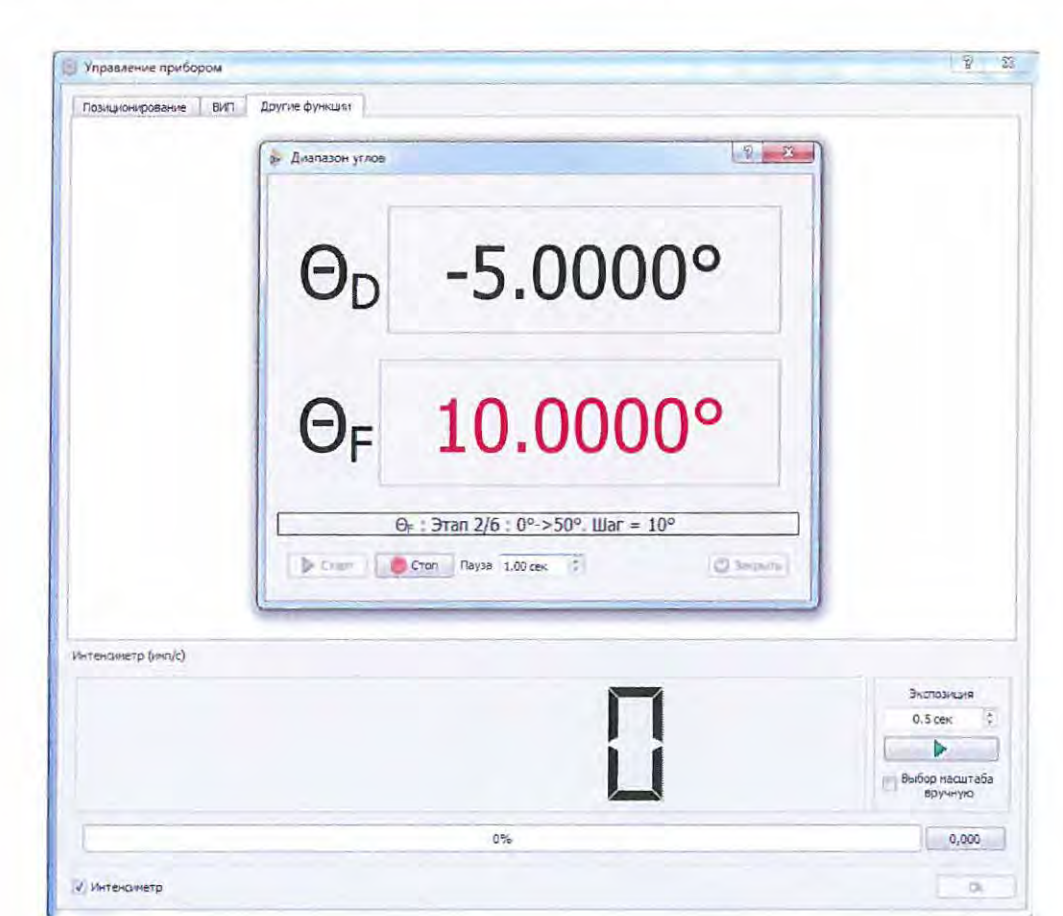

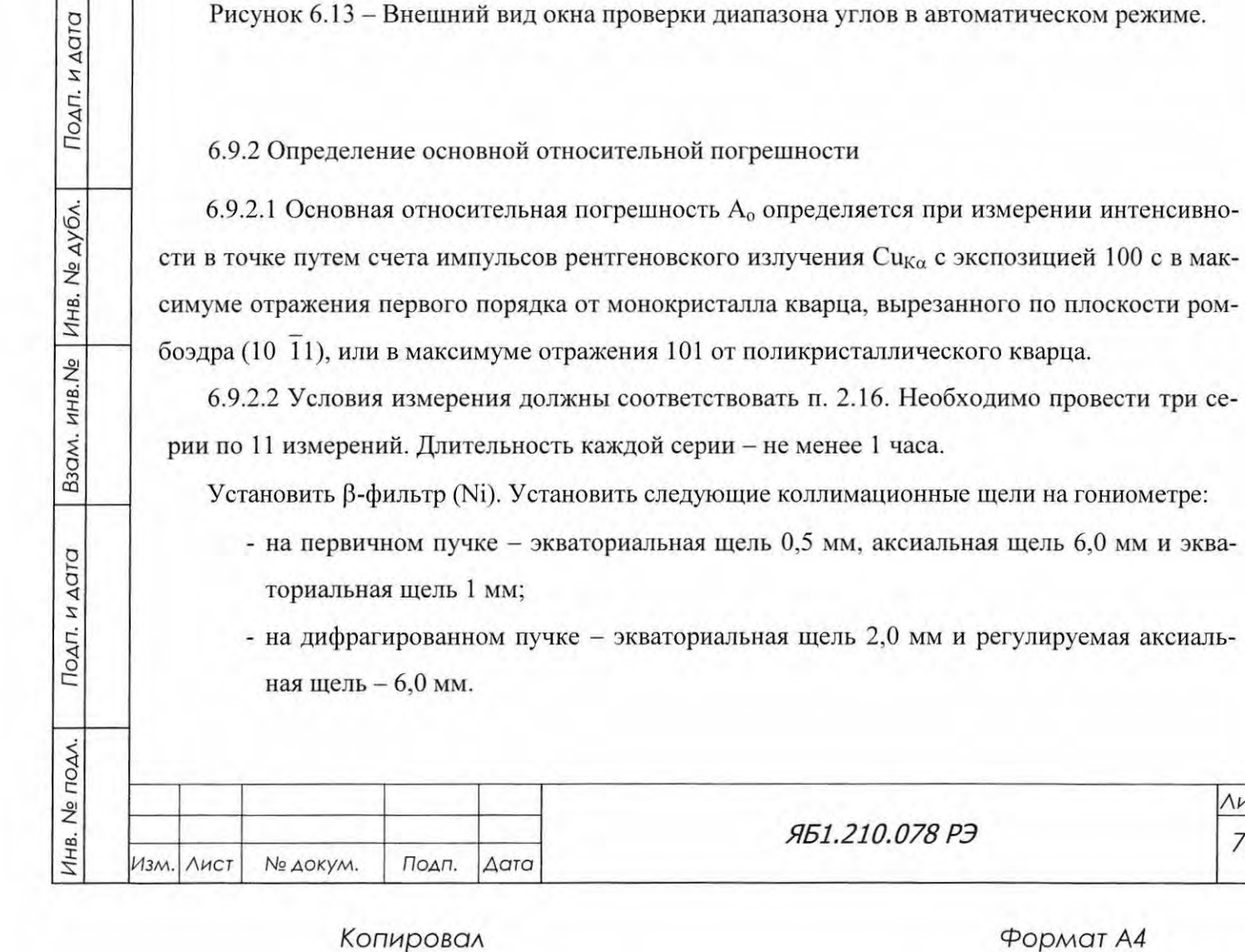

- на дифрагированном пучке - экваториальная щель 2,0 мм и регулируемая аксиаль-

Формат А4

Лист

70

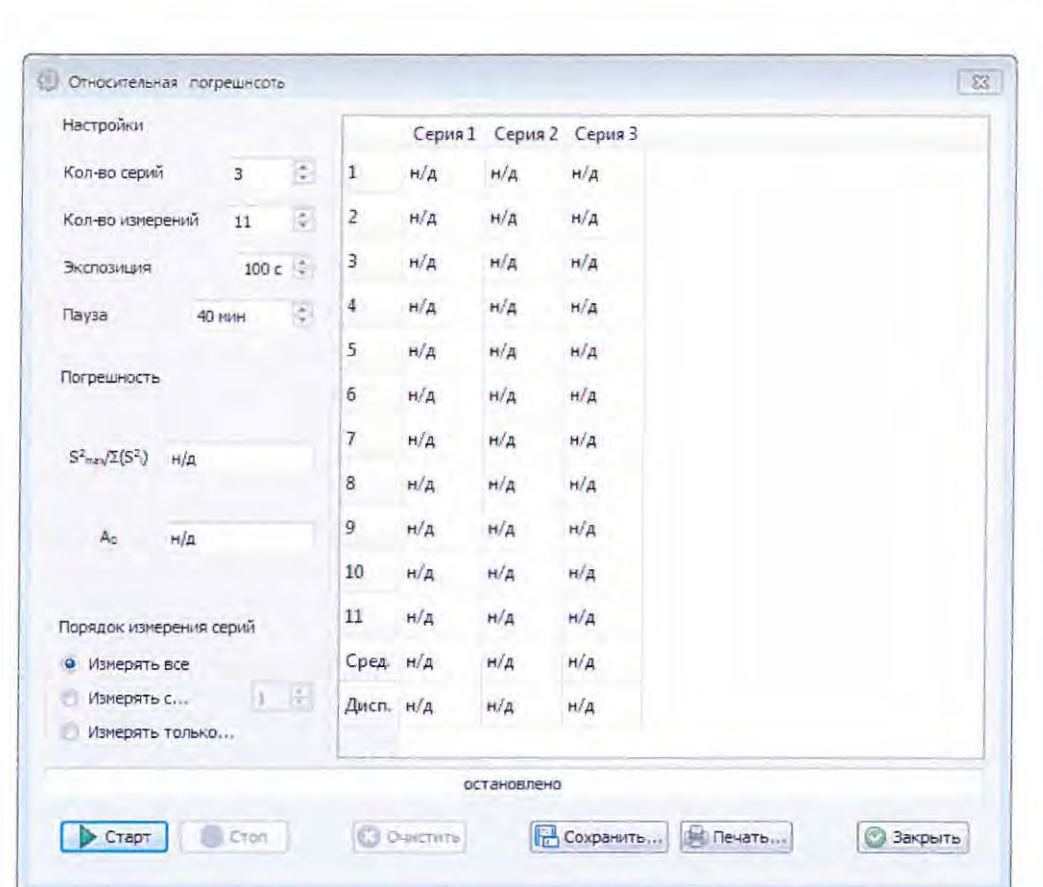

Рисунок 6.14 -Окно «Относительная погрешность» в программе DataCol.

Проверить, что блокировка дверей защиты включена (см. п. 4.6.2, рисунок 4.8). Добиться уровня скорости счета  $8.10^3 - 10^4$  с<sup>-1</sup> при напряжении 40 кВ на аноде РТ 2,5БСВ27-Си, регулируя анодный ток и высоту щели перед блоком детектирования.

Начинать измерения следует после прогрева дифрактометра в течение 1 часа, используя соответствующую программную опцию «Относительная погрешность» (рисунок 6.14) во вкладке «Другие функции» панели «Управление прибором» программы Data Collection (рисунки 6.9а и 6.5). В процессе определения А<sub>о</sub> образец не должен вращаться.

Расчет результатов проводится ПК в программе управления и сбора данных автоматически. Результат можно сохранить в любом разделе в виде текстового файла \*.txt, а затем вывести его на печать.

Полученное значение  $A_0$  не должно превышать 0,20 % при неоднородности массива данных не более 0,5 %. В противном случае необходимо проверить настройку дифрактометра и повторить измерение.

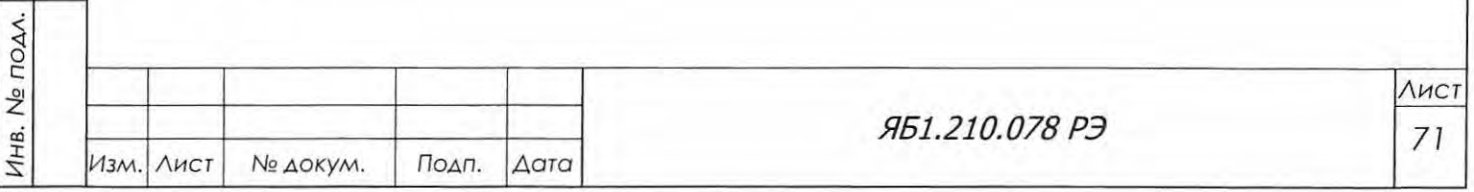

Подп. и дата

B30M. HHB.Ng | ИНВ. Ng дубл.

Подп. и дата

6.9.3 Измерение контрольного образца кварца

Проверка работоспособности дифрактометра проводится с помощью измерения спектра контрольного образца: измерение «пятиплета» поликристаллического кварца (в случае работы с держателем с вращением образца) или мерение I-IV порядков отражений от кристаллографической плоскости (10 11) монокристалла кварца в случае работы с держателем для неподвижных образцов.

6.9.3.1 Поликристаллический образец

Подп. и дата

Инв. № дубл.

B30M. HHB.Ne

Подп. и дата

Измерение контрольного образца поликристаллического кварца осуществляется в автоматическом режиме с выводом рентгенограммы на принтер ПК.

Методика приготовления контрольного образца поликристаллического кварца, имеющегося в комплекте ЗИП, приведена в приложении Г.

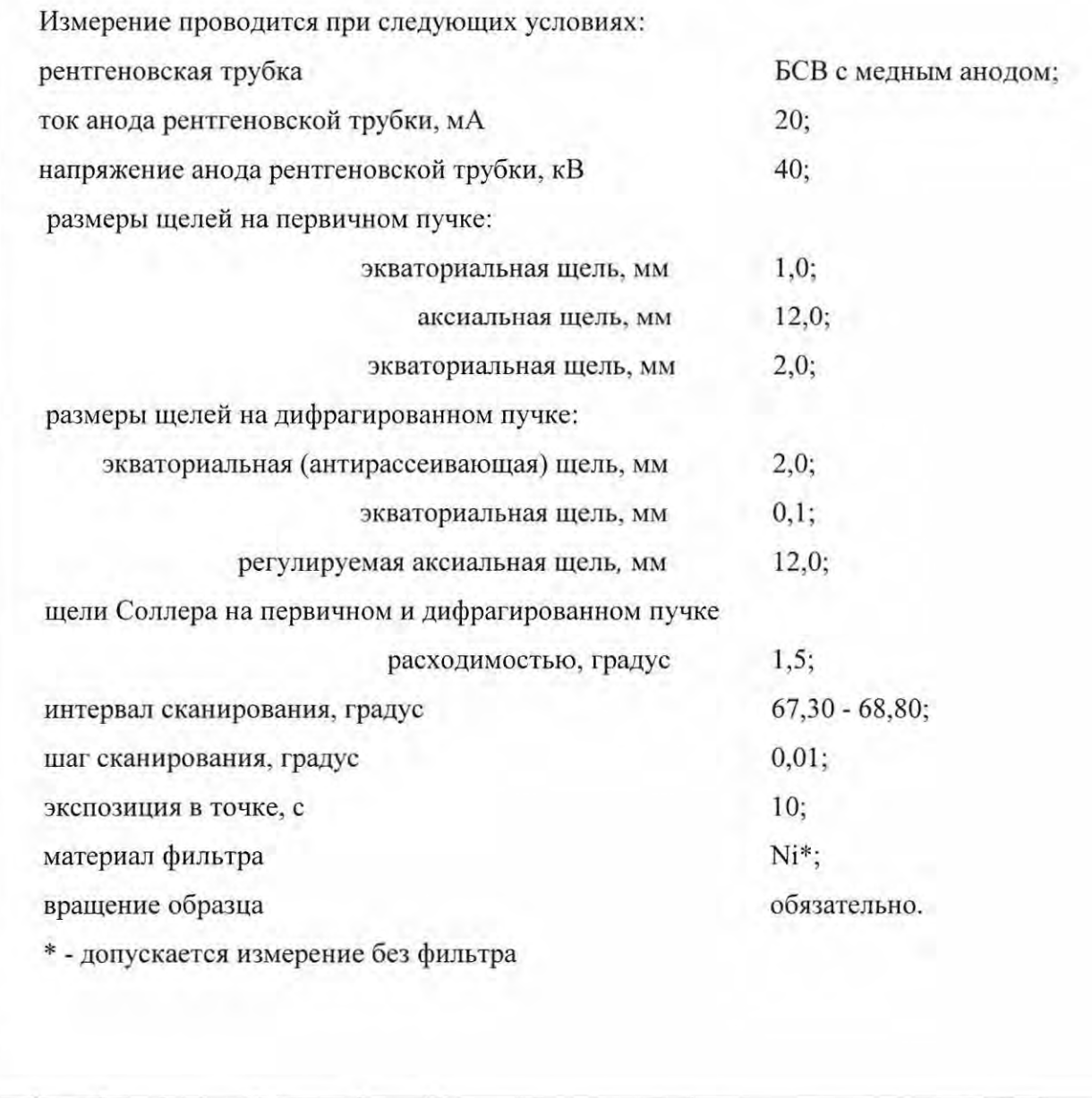

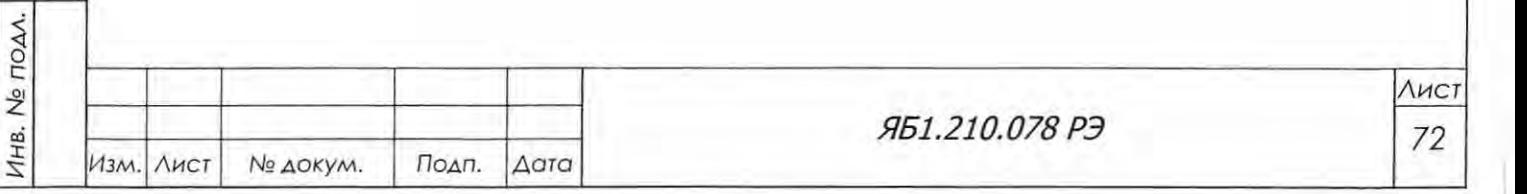
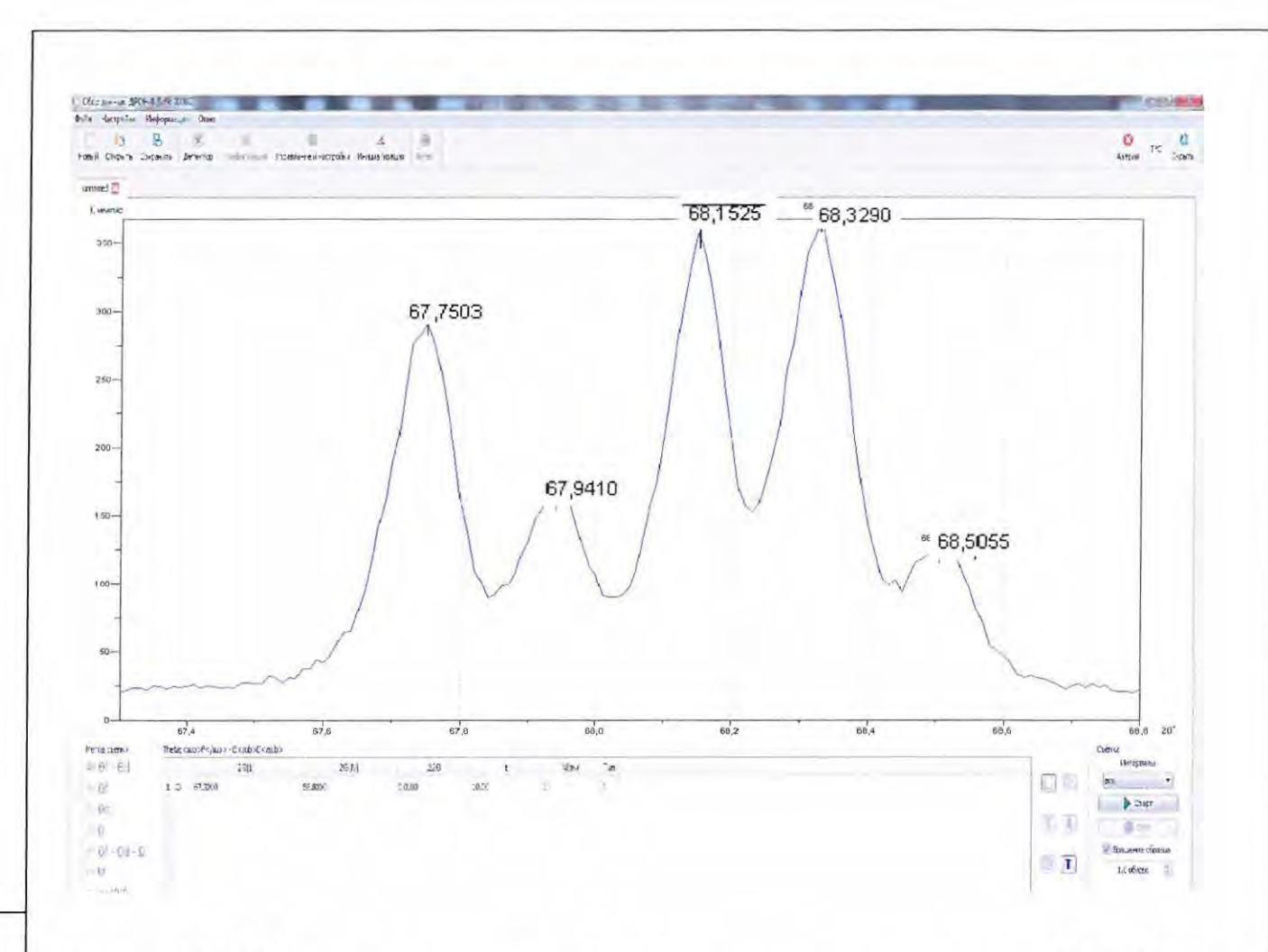

Рисунок 6.15 - Фрагмент рентгенограммы («пятиплет» - дифракционные линии 212<sub>Ка</sub>, 203<sub>Ка</sub> и  $301_{\text{Ka}}$ ) контрольного образца поликристаллического кварца ГОСТ 9077-82, измеренной в рентгеновском дифрактометре ДРОН-8 на медном излучении.

В результате измерения на экране монитора ПК должна появиться рентгенограмма «пятиплета» кварца - перекрывающиеся линии 212<sub>Ка</sub>, 203<sub>Ка</sub> и 301<sub>Ка</sub> (рисунок 6.15). Рентгенограмма должна удовлетворять следующим условиям:

- все пять пиков должны быть разрешены;

Подп. и дата

Инв. № дубл.

Взам. инв. Не

Подп. и дата

- уровень интенсивности в минимуме между пиками  $(203)_{\text{K}\alpha2}$ + $(301)_{\text{K}\alpha1}$  и  $(203)_{\text{K}\alpha1}$  должен быть не выше интенсивности пика  $(212)_{K\alpha2}$ ;

- суммарная интенсивность пиков  $(203)_{K\alpha2}$ + $(301)_{K\alpha1}$  должна быть сравнима по интенсивности с пиком (203) $_{\text{K\alpha1}}$ ;

- значения углов 29, определяемые по курсору, должны соответствовать значениям, приведенным в таблице 6 (допускаемое отклонение ± 0,02°), а пиковая интенсивность рефлекса (203)<sub>Ка1</sub> должна быть **не ниже 200 имп/с** (при измерении с бета-фильтром).

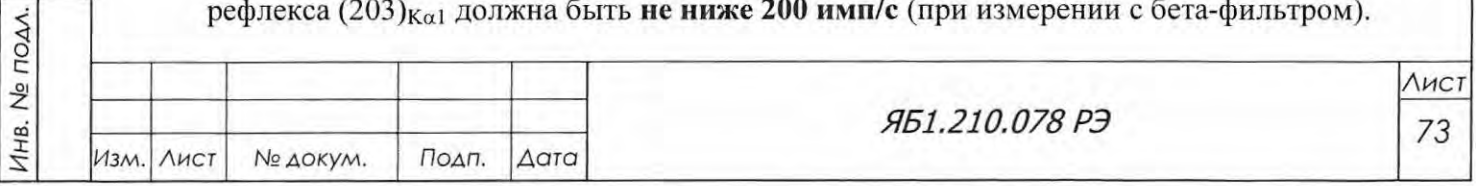

Формат А4

# Таблица 6

Подп. и дата

Взам, инв. № Инв. № дубл.

Подп. и дата

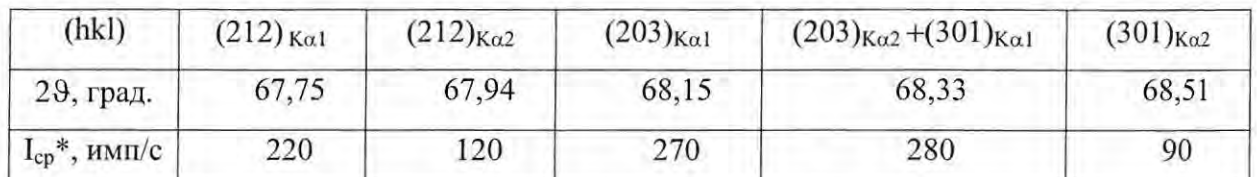

\*Ориентировочные пиковые интенсивности, измеренные с бета-фильтром.

6.9.3.2 Монокристалл

Измерение контрольного образца монокристалла кварца (поставляется по отдельному заказу, см. таблицу 4) осуществляется в автоматическом режиме с выводом рентгенограммы на принтер ПК.

Измерение проводится при следующих условиях:

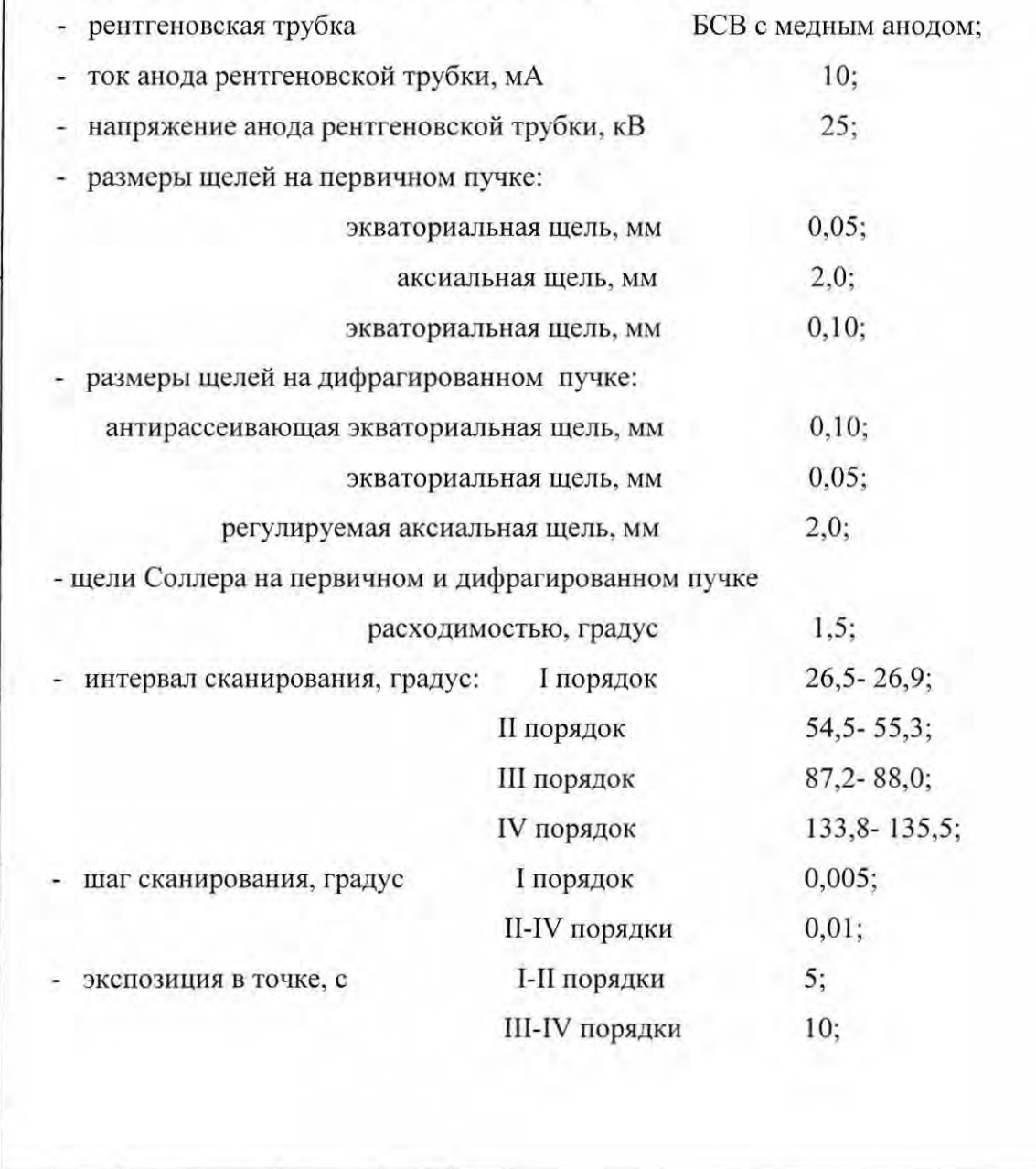

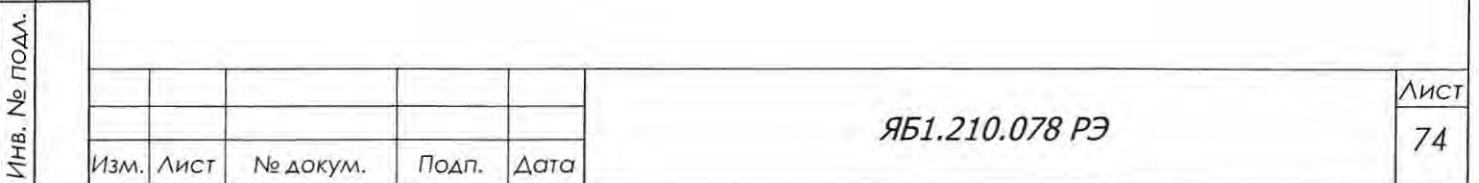

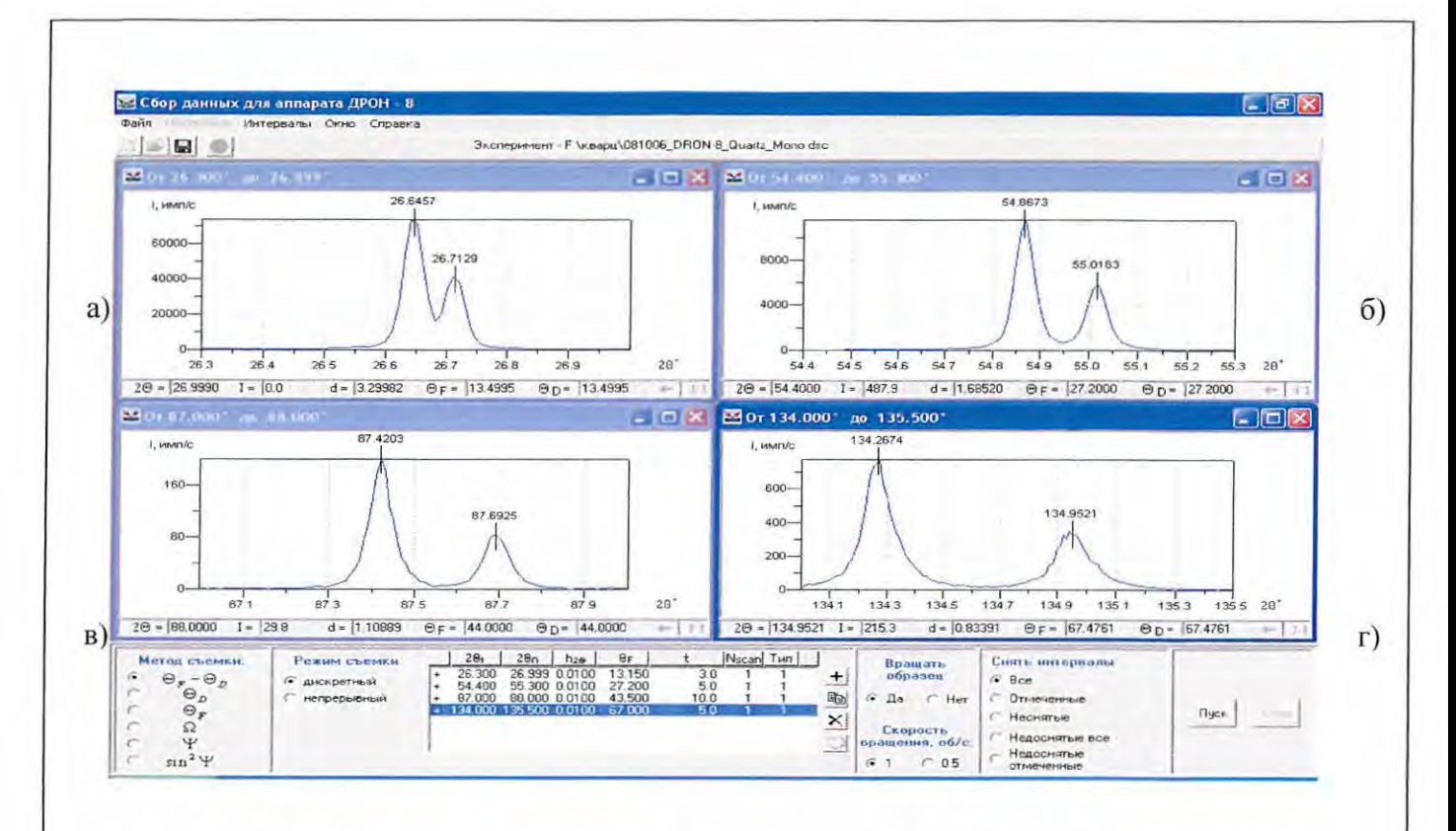

Рисунок 6.16 - Четыре порядка отражений от плоскости ромбоэдра (10 11) контрольного образца монокристалла кварца, измеренные в рентгеновском дифрактометре ДРОН-8 на медном излучении: а - рефлекс 10 11; б - рефлекс 20 22; в - рефлекс 30 33; г – рефлекс 40 44.

В результате измерения на экране монитора ПК должны появиться рентгенограммы четырех порядков отражения (рисунок 6.16). Они должны удовлетворять следующим условиям:

- К<sub>а1</sub>- и К<sub>а2</sub>- пики должны быть хорошо разрешены даже для I порядка отражения; для III и IV порядков отражений должно быть полное разрешение.
- значения углов 29, определяемые с помощью курсора, должны быть в соответствии с таблицей 7. Допускаемое отклонение  $\pm$  0,02°.

Таблица 7

Подп. и дата

Инв. № дубл.

B30M. HHB.No

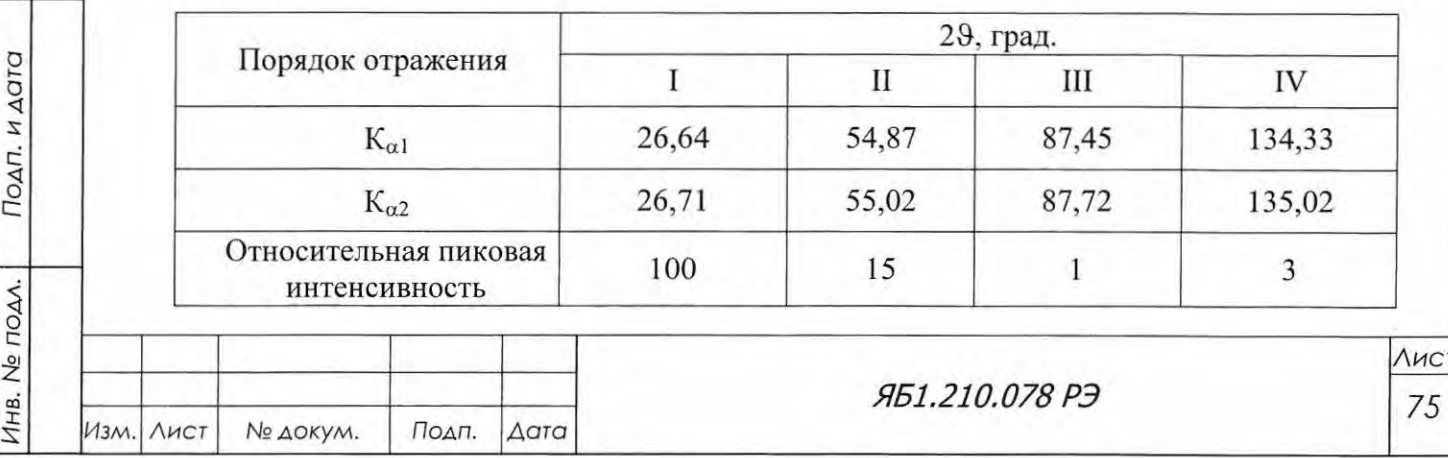

6.10 Установка дополнительных опций

По дополнительному соглашению возможны изменения состава пуско-наладочных работ с использованием комплектующих и сменных частей, поставляемых НПП «Буревестник» по отдельному заказу (см. таблицу 4).

а) Установка рентгеновской трубки по типу и/или по материалу анода отличающейся от рентгеновской трубки БСВ27-Cu.

б) Проведение юстировки, проверки работоспособности и правильности настройки дифрактометра для приставки с вращением образца (съемка «пятиплета» поликристаллического кварца) на указанном Заказчиком излучении, отличном от медного излучения. Режим измерения отличается от режима для медного излучения угловым интервалом измерения и материалом В-фильтра, как приведено в таблице 8.

Таблица 8

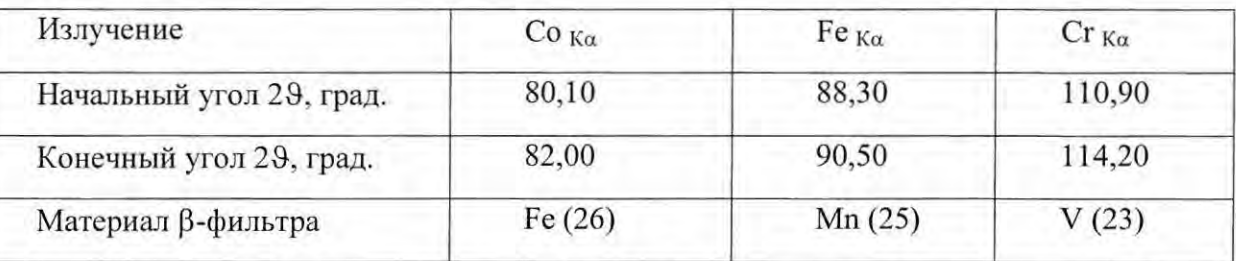

Значения углов отражения «пятиплета» кварца приведены в таблице 9.

Таблица 9

Подп. и дата

Инв. № дубл.

B30M, MHB.Ne

Подп. и дата

Инв. № подл.

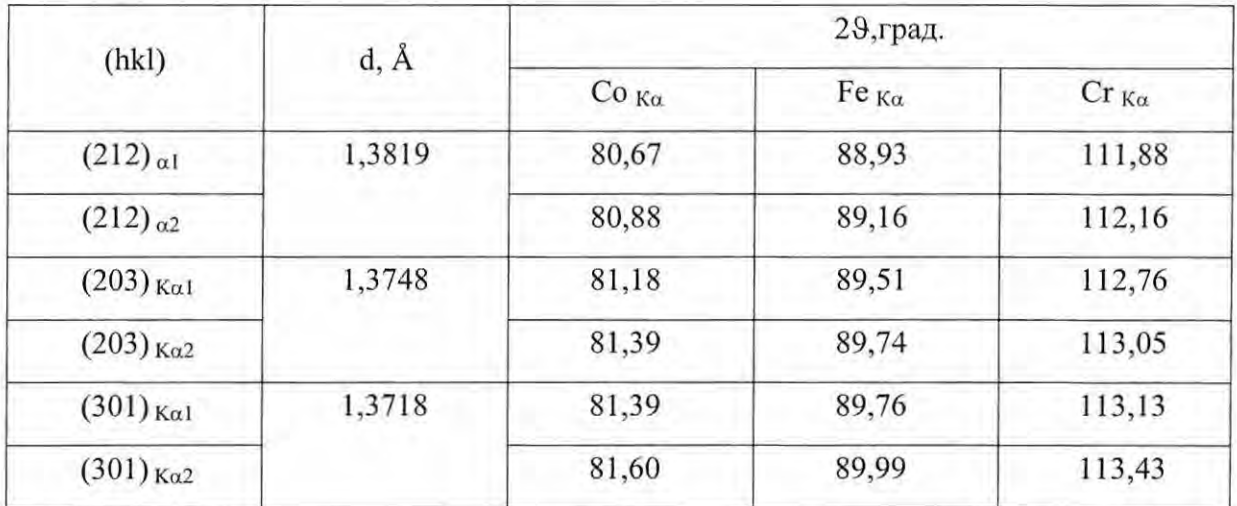

в) Установка монохроматора на первичном пучке и проверка правильности настройки по эталонному образцу кварца (поликристалл или монокристалл). Порядок установки и проверки приведен в приложении Д.

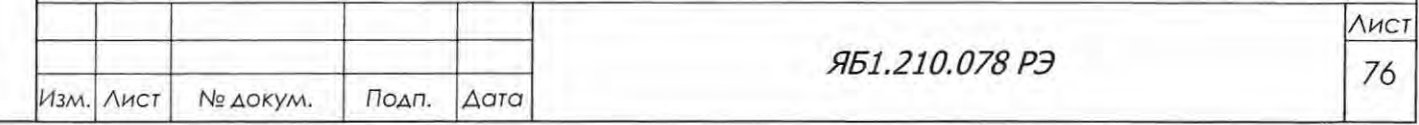

Формат А4

г) Установка монохроматора на дифрагированном пучке и проверка правильности настройки по эталонному образцу кварца (поликристалл или монокристалл). Порядок установки и проверки приведен в приложении Е.

Углы отражения для плоского графитового монохроматора, вырезанного по кристаллографической плоскости (0001), приведены в Таблице 10 для различных излучений.

Таблица 10

Подп. и дата

Инв. № дубл.

B3QM, KHB, No

Подп. и дата

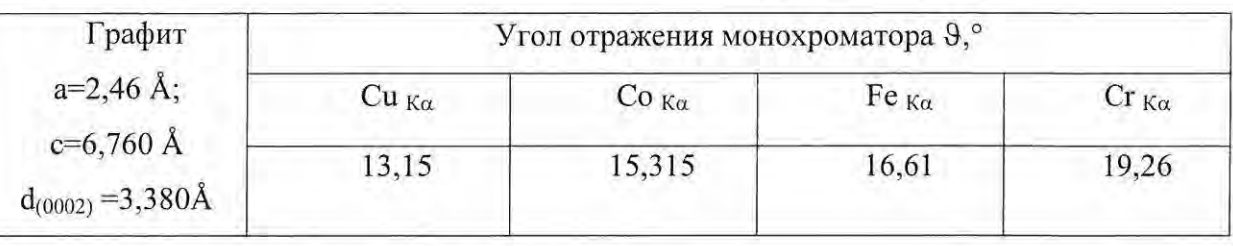

д) Установка комплекта принадлежностей кожуха рентгеновской трубки Яб4.079.065, предназначенного для использования в дифрактометре рентгеновских трубок типа БСВ-40, БСВ-41, БСВ-42, БСВ-43 или БСВ-45, соответствующих по конструкции зарубежным аналогам. Порядок установки приведен в приложении Ж.

е) Установка рентгенооптической системы с параболическим зеркалом в юстировочном корпусе. Порядок установки комплекта приведен в приложении И.

ж) Установка системы охлаждения рефрижераторного типа HRS-024-AF-20. Порядок установки комплекта приведен в приложении К.

з) Установка твердотельного энергодисперсионного детектора на основе кристалла Si(Li) с Пельтье-охлаждением. Порядок установки комплекта приведен в приложении Л.

и) Установка высокотемпературной камеры НТК-1200N с блоком контроля температуры TCU 1000N. Порядок установки комплекта приведен в приложении М.

к) Установка держателя для неподвижных образцов. Порядок установки комплекта приведен в приложении Н.

л) Установка гониометрической приставки для анализа текстуры и макронапряжений ПГТМ. Порядок установки комплекта приведен в руководстве по эксплуатации Яб2.787.108 РЭ.

м) Установка держателя для цилиндрических образцов и капилляров. Порядок установки комплекта приведен в приложении О.

н) Установка держателя больших образцов. Порядок установки держателя приведен в Приложении П.

о) Установка автосменщика образцов на 6 позиций. Порядок установки приведен в Приложении Р.

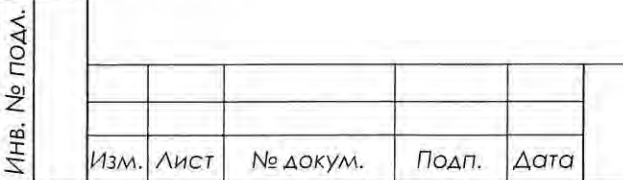

ЯБ1.210.078 РЭ

# 7. РАБОТА НА ДИФРАКТОМЕТРЕ

7.1 Порядок включения дифрактометра

7. 1.1 Включить автомат силового лектроснабжения, к которому подключен дифрактометр.

7.1 .2 Включить сетевой кабель в розетку.

7. 1.3 Включить сетевой фильтр для компьютера.

7. 1.4 Включить компьютер.

7.1.5 Поставить переключатель СВ1 на задней панели высоковольтного источника питания DF60N3 слева в положение ON (ВКЛ);

& ВНИМАНИЕ! ПРОВЕРИТЬ БЛОКИРОВКУ ДВЕРЕЙ ЗАЩИТЫ (см . рисунок 4.8).

7.1 .6 При использовании для охлаждения проточной воды сначала слить воду, чтобы в рентгеновскую трубку не попала вода с песком, ржавчиной и так далее. Сливать следует до тех пор, пока визуально не будет идти чистая вода и не будет воздушных пробок (от нескольких ми нут до получаса). Затем перекрыть слив.

7.1 .7 Включить подачу воды в систему.

Подп. и дата

Инв. № дубл.

Взам. инв. Ме

Подп. и дата

7.1.8 Включить фильтр-разветвитель, расположенный за задней дверцей в стойке питания и управления.

7.1.9 Включить сетевой переключатель на задней панели БУСД (рисунок 4.9).

7 .1.1 О Нажать кнопку включения питания дифрактометра на стойке питания и управле ния, повернуть в положение «Вкл» ручку питания ВИП. Индикационный экране стойки питания и управления подсветитится, и на нем появятся цифровые и графические символы, свидетельствующие о загрузке программы среднего уровня (рисунок 7.1). Подробно визуализация состояния аппарата на экране описана в Приложении С.

7.1.10 Для выполнения инициализации исполнительных механизмов аппарата необходимо загрузить программу верхнего уровня на управляющем ПК. При успешном соединении по каналу связи на индикационном экране появятся информационные символы состояния аппарата.

7. 1.1 О Провести инициализацию гониометра. Проверить по шкалам визуально установку детектора и кожуха РТ на нулевые углы.

7.1. 12 Проверить выполнение команд управления приводами и работой заслонки кожуха рентгеновской трубки.

7 .1. 14 У становить значения анодного тока 5 мА и высокого напряжения рентгеновской трубки 10 кВ в активных окнах "Ток" и "Напряжение" в вкладке «ВИП» панели "Управление прибором" (см. рисунок 6.6).

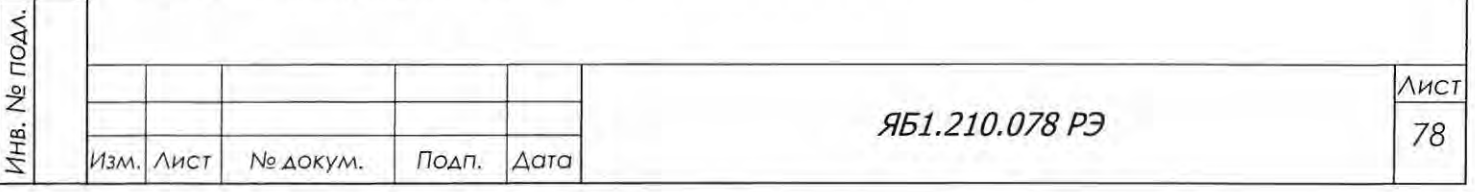

7.1.15 Проверить установку значений предельного тока нити накала и максимальной мощности рентгеновской трубки и нажать кнопку "Установить".

7.1.16 Включить рентгеновское излучение, нажав кнопку "Вкл" во вкладке «ВИП».

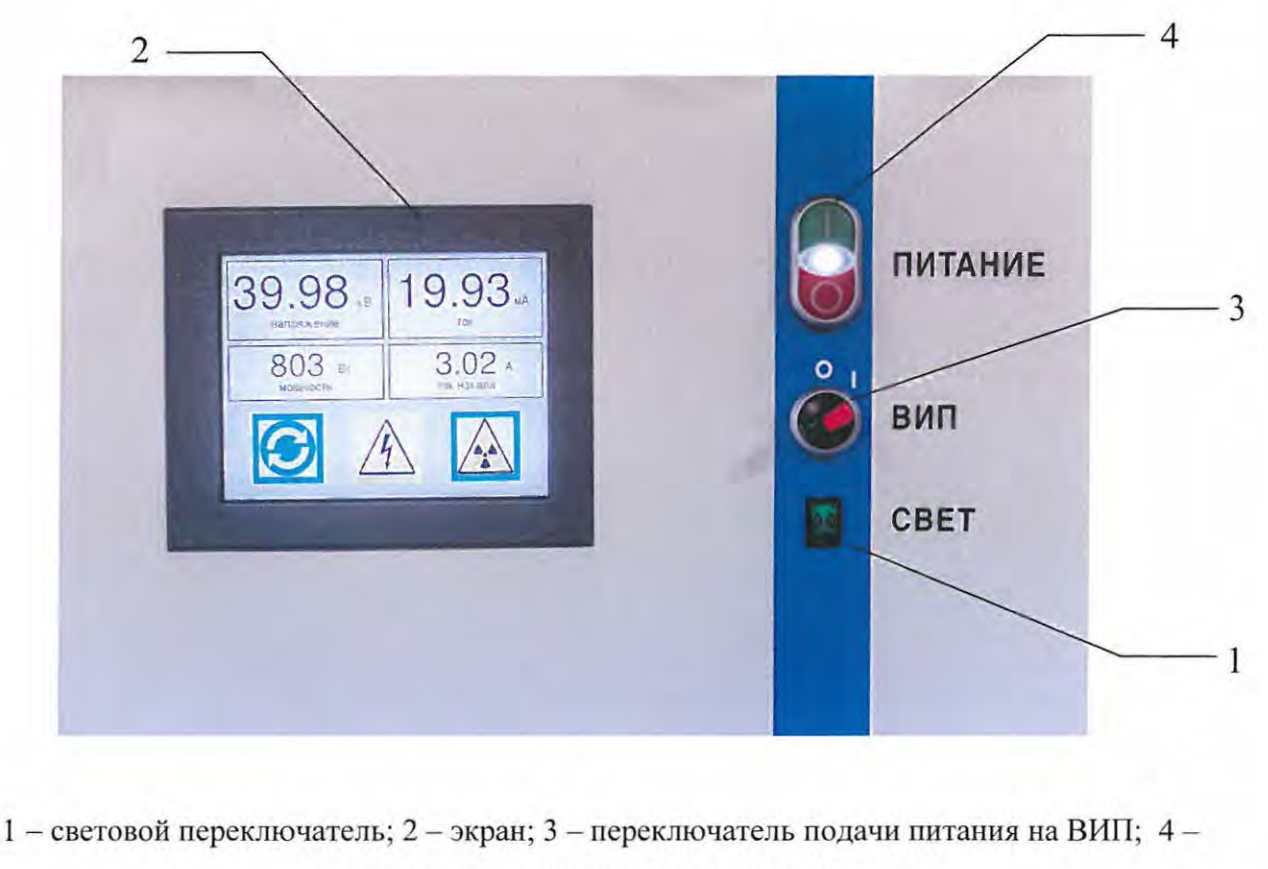

клавиши подачи питания аппарата.

Рисунок 7.1 – Передняя панель интерфейса стойки питания и управления

7.1.17 По достижении заданных значений напряжения (10 кВ) и анодного тока (5 мА) прогреть рентгеновскую трубку примерно 30 минут;

7.1.18 После прогрева установить необходимые значения высокого напряжения и анодного тока. Дифрактометр готов к работе.

ВНИМАНИЕ! ПРИ ЛЮБЫХ РАБОТАХ НЕ УСТАНАВЛИВАТЬ НАПРЯЖЕНИЕ НА РЕНТГЕНОВСКОЙ ТРУБКЕ ВЫШЕ 55 кВ.

7.2 Порядок выключения дифрактометра

Подп. и дата

Инв. № дубл.

B30M. HHB.Ne

Подп. и дата

7.2.1 Закончить или прервать измерения, сохранить данные в любом разделе, при сохранении данных рекомендуется заполнить окно «Комментарий».

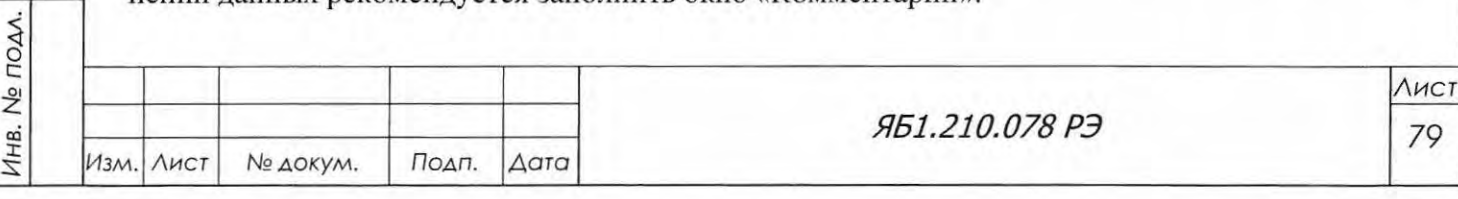

7.2.2 Рекомендуется установить кронштейны рентгеновской трубки и блока детектирования на углы  $\theta_F = \theta_D = 0^\circ$  (в окне /Управление прибором/Позиционирование, см. рисунок 6.5).

7.2.3 Установить значения тока 5 мА и напряжения 10 кВ на высоковольтном источнике и выключить высокое напряжение, нажав кнопку "Выкл" во вкладке «ВИП» панели "Управление прибором".

7.2.6 Перекрыть подачу воды.

7.2.7 Выйти из программы верхнего уровня и выключить компьютер.

7.2.8 Выключить переключатель ВИП (поз. 3, рисунок 7.1) на стойке питания и управления (клавиша «0»).

7.2.9 Выключить переключатель питания аппарата (поз. 4, рисунок 7.1)

7.2.10 Выключить фильтр-разветвитель, расположенный за задней дверью стойки управления.

7.2.11 Переключатель СВ1 на задней панели высоковольтного источника питания DF60N3 можно НЕ ВЫКЛЮЧАТЬ;

7.2.12 Выключить сетевой фильтр.

7.2.13 Вынуть сетевой кабель из розетки.

7.2.14 Выключить электрощит или рубильник.

7.3 Измерения на дифрактометре

Подп. и дата

Инв. № дубл.

Взам. инв. Ме

Подп. и дата

ВНИМАНИЕ! ПРИ ЛЮБЫХ РАБОТАХ НЕ УСТАНАВЛИВАТЬ НАПРЯЖЕНИЕ НА РЕНТГЕНОВСКОЙ ТРУБКЕ ВЫШЕ 55 кВ.

7.3.1 Подготовить исследуемый образец.

7.3.2 Мелкодисперсный порошок набить в кювету, используя в качестве связки рентгеноаморфное вещество, не дающее дифракционных линий (спирт, технический вазелин, лак, клей и т.п.).

7.3.3 Поверхность образца не должна иметь выемок или выпуклостей относительно краев кюветы, так как это приведет к дефокусировке: сдвигу максимума дифракционной линии, уменьшению интенсивности, асимметрии пика.

7.3.4 Глубина кюветы - 2 мм, 1 мм или 0,5 мм - выбирается исходя из коэффициента поглощения образца на используемом излучении. Также учитывается количество образца.

7.3.5 Гранулированный образец надо растолочь в ступке, просеять через сито и набить в кювету.

7.3.6 Монолитный образец, толщина и размеры которого позволяют установить его в кювету, можно закрепить в кювете при помощи связующего агента, например, пластилина.

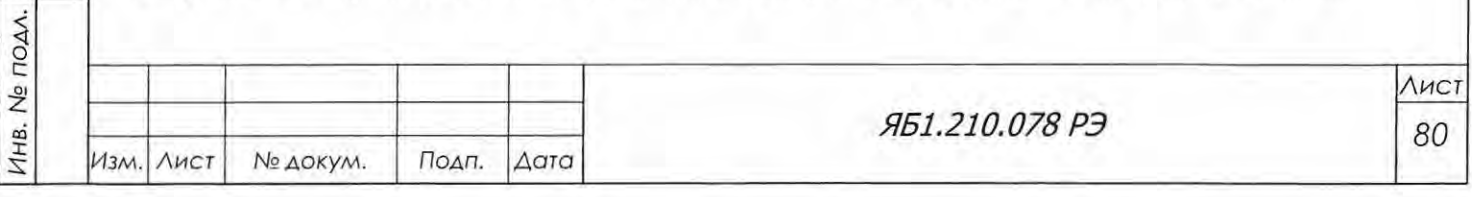

7.3.7 Монолитный образец, размеры которого позволяют установить его в кювету, а толщина или длина - нет, можно закрепить в кювете переменной глубины (от 0 до 60 мм), поставляемой по отдельному заказу (см. Таблицу 4).

7,3,8 Монолитный образец, линейные размеры которого не позволяют установить его в кювету или в кольцо, необходимо установить держатель для больших образцов, который поставляется по отдельному заказу.

7.3.9 В зависимости от решаемой задачи и исследуемого образца выбрать размеры коллимационных щелей на первичном и на дифрагированном пучках, интервал или интервалы сканирования, шаг сканирования, время измерения в точке, число сканов.

7.3.10 Щели на первичном пучке выбираются, исходя из требований величины освещаемой поверхности во всем интервале сканирования, так как величина освещаемой поверхности зависит от угла 29 (уменьшается по ширине с увеличением угла), от анизотропии свойств образца и от количества образца.

7.3.11 Шели на дифрагированном пучке выбираются, исходя из требований получения максимального пространственного разрешения при измерении рентгенограммы, т.е. минимальной полуширины дифракционных линий при их достаточной интенсивности.

7.3.12 Установка щелей Соллера на первичном и на дифрагированном пучке необходима для уменьшения вертикальной расходимости.

7.3.13 Установка β-фильтра на дифрагированном пучке обязательна, если не используется монохроматор или твердотельный энергодисперсионный детектор.

7.3.14 Число интервалов – один или несколько – выбирается в зависимости от решаемой задачи.

7.3.15 Шаг сканирования на каждом интервале может быть различным. С одной стороны, величина шага h определяется полушириной дифракционных линий измеряемого образца и ее изменений с углом 29 как  $h = b/(5 \div 10)$ , где  $b$  – полная ширина линии на половине ее высоты (ПШПВ). С другой стороны, шаг сканирования должен быть скоррелирован с величиной приемной щели у детектора.

Оптимальный шаг сканирования позволяет получать плавный неискаженный профиль дифракционной линии при минимальных затратах времени на его измерение.

Для того, чтобы не было эффекта интегрирования широкой щелью (при слишком малой величине шага сканирования), положения щели в соседних точках не должны перекрываться, то есть  $h \geq B_{\text{ner}}$ , где  $B_{\text{ner}}$  – ширина щели у детектора.

7.3.16 Время съемки в точке т определяется интенсивностью линий и статистической погрешностью:

 $\tau = I_i/\sigma_i^2$  или  $\tau^2 = N_i/\sigma_i^2$ ,

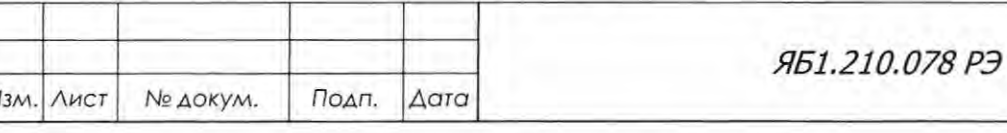

Подп. и дата

Инв. № дубл.

B30M. HHB.No

Подп. и дата

Инв. № подл.

Формат А4

**Лист** 

81

где  $\sigma_i^2$  – дисперсия в *i*-ой точке;

 $N_i$  – число импульсов в *i*-ой точке;

 $I_i = N_i/\tau$  - число импульсов за секунду в *i*-ой точке – скорость счета.

7.3.17 Число сканов может быть различным (обычно 1-5 раз) и определяется статистической погрешностью.

7.3.18 Если отсутствуют данные о составе, приготовлении, режиме обработки образца, рекомендуется провести предварительную съемку в режиме непрерывного сканирования, по которой выбрать или уточнить параметры дальнейших измерений. Максимальная скорость сканирования - 50 град/мин.

7.3.19 По окончании измерения сохранить данные в любом разделе. Для работы с программами комплекса PDWin сохраняются два файла:

- текстовый файл с расширением \*.dsc с параметрами измерения;

- двоичный файл с расширением \*. D01 - \*.DNN, где NN- номер интервала, с массивами скоростей счета всех снятых интервалов сканирования.

7.3.20 Программа позволяет сохранить полученные данные в текстовых файлах с расширением \*.txt или \*.dbw для работы в других расчетных или сервисных программах.

7.3.21 Программа позволяет просмотреть несколько отмеченных интервалов в одном окне, объединить их и запомнить как новый интервал.

7.3.22 При замене рентгеновской трубки на новую с этим же или с другим материалом анода, необходимо потренировать ее в соответствии с паспортом, снять амплитудное распределение, выбрать и установить параметры измерительного канала.

7.3.23 Рекомендуемый режим работы рентгеновских трубок - примерно половина мощности:  $U = 25-40$  кВ; I = 10-30 мА. Такой режим определяется получением достаточно интенсивных линий при выбранных размерах щелей для данного образца и бережным отношением к трубке.

7.3.24 Если для работы необходим монохроматор на первичном пучке, который поставляется по отдельному заказу, (например, при исследовании монокристаллов), то нужно установить держатель монохроматора с кристаллом-монохроматором на отъюстированный гониометр, провести юстировку и проверить ее согласно приложению Д.

7.3.25 Если для работы необходим монохроматор на дифрагированном пучке, который поставляется по отдельному заказу, нужно установить держатель монохроматора с кристаллом-монохроматором на отъюстированный гониометр, провести юстировку и проверить ее согласно Приложению Е.

7.3.26 При работе с монохроматором на первичном пучке следует помнить, что максимальное значение угла дифракции 29, равное плюс 165°, складывающееся из синхронных по-

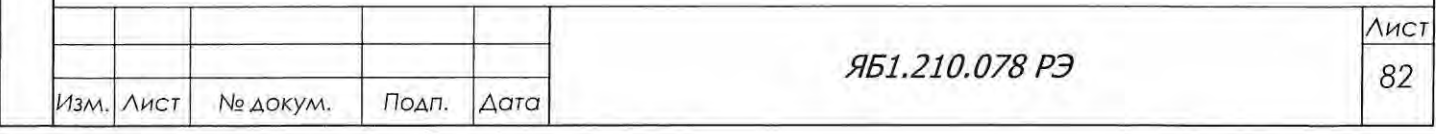

воротов кронштейна рентгеновской трубки на угол  $\vartheta_F$  и кронштейна блока детектирования на угол  $\vartheta_{D}$ , уменьшается в зависимости от используемого излучения и материала кристалламонохроматора. Поэтому перед измерениями необходимо:

- установить реальные значения конечных углов  $\vartheta_F$  и  $\vartheta_D$  в активном окне вертикального меню «Описание прибора» программы Data Collection;
- установить концевые выключатели на эти реальные значения.

7.4 Практические рекомендации

7.4.1 Если об исследуемом поликристаллическом образце ничего неизвестно и необходи мо выбрать предварительные условия измерения спектра, можно провести обзорную съемку при следующих условиях:

- щели на первичном пучке - 2 мм (экваториальная) – Соллер  $(2.5^{\circ})$  – 12 мм (аксиальная) - 3 мм (экваториальная);

- щели на дифрагированном пучке - бета-фильтр - Соллер  $(2.5^{\circ})$  - 0.25 мм (экваториальная) - 12 мм (регулируемая аксиальная) ;

- интервал сканирования  $29 - 10 - 70$  град., при наличии дальнеугловых рефлексов - до 120 град.;

- шаг сканирования  $-0.02$  град. по 2 $\theta$ ;
- время измерения в точке  $-1-2$  сек;
- $-$  число сканов  $-1$  раз;

Подп. и дата

Инв. № дубл.

B3QM. MHB.No

Подп. и дата

Инв. № подл.

- режим работы рентгеновской трубки 40 кВ, 20 мА;
- вращение образца в своей плоскости.

7.4.2 При наличии информации о составе образца, некоторые условия съемки могут быть выбраны по базе порошковых дифракционных данных PDF-2 (интервал сканирования по наличию линий в ближнеугловой (дальнеугловой) области, время измерения в точке в зависимости от интенсивности линий).

7.4.3 При измерениях на ближних углах (2 $\frac{9}{5}$  < 10 град.) рекомендуется установить антирассеивающую (дополнительную экваториальную) щель перед детектором для уменьшения фона.

7.4.4 Бета-фильтр обязателен при съемке без монохроматоров на первичном или ифрагированном пучках, поскольку программа предварительной обработки DrWin не учитывает бета-линии.

7.4.5 Монохроматор на первичном пучке рекомендуется устанавливать при исследованиях монокристаллов; для поликристаллических объектов лучше использовать монохроматор на дифрагированном пучке.

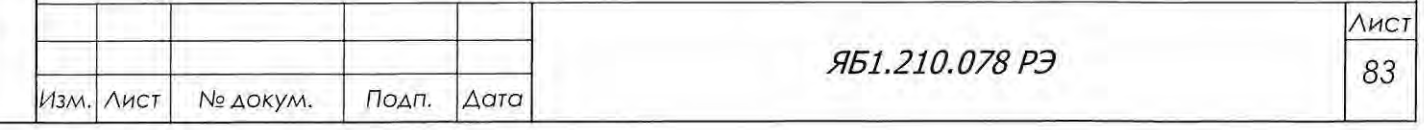

# 8 МЕТОДЫ И СРЕДСТВА ПОВЕРКИ

В настоящем разделе приводится методика поверки дифрактометров ДРОН-8 и устанавливаются методы и средства их первичной поверки, после ремонта и периодической поверки в процессе эксплуатации.

Для поверки предъявляется дифрактометр, настроенный и отъюстированный в соответствии с разделами 6.7 и 6.8 данного руководства по эксплуатации.

Межповерочный интервал - 2 года.

8.1 Операции поверки

При проведении поверки должны быть выполнены следующие операции (Таблица 11):

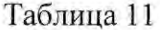

Подп. и дата

Взам. инв. № | Инв. № дубл.

Подп. и дата

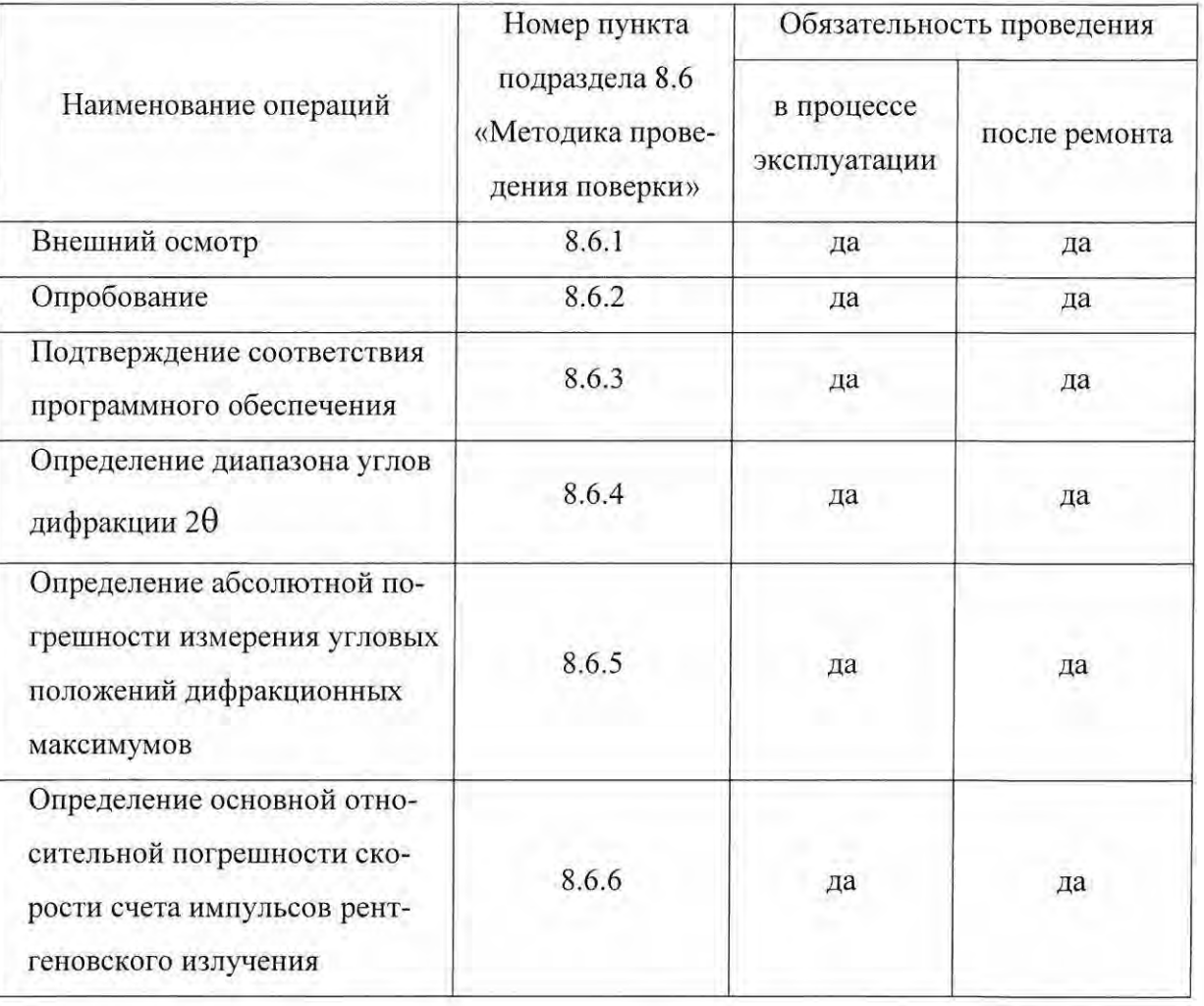

8.2 Средства поверки:

- стандартный образец дифракционных свойств кристаллической решетки (оксид алюминия, SRM 1976а), ГСО 9464-2009 (далее ГСО).

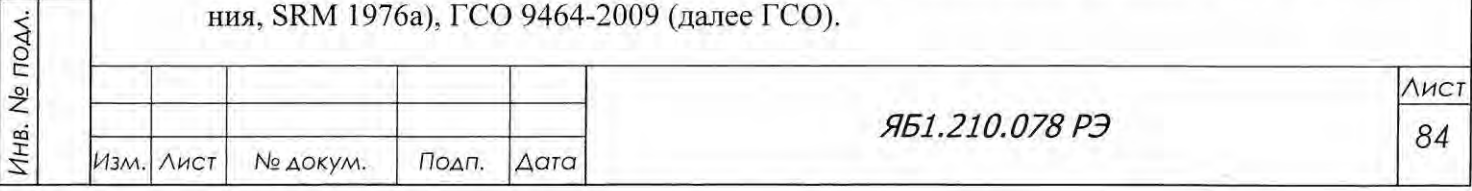

- психрометр аспирационный МЗ4, ТУ 25.1607.054-85;

- барометр-анероид БАММ-1, ТУ 25.04.1513-79;

- мегомметр М1101М на 500 В, класс точности 1,5, ТУ 25-04-798-70.

Для поверки могут применяться другие ГСО, средства измерений и оборудование с метрологическими характеристиками не хуже стандартных образцов и средств измерений, указанных выше.

8.3 Требования безопасности

При проведении поверки должны быть соблюдены требования безопасности в соответствии с разделом 5 настоящего РЭ.

8.4 Условия поверки

При проведении поверки должны быть соблюдены следующие условия:

температура окружающего воздуха, °С  $20 + 5$ 

(при допускаемом колебании температуры за время испытаний не более чем на  $\pm 2^{\circ}$ C)

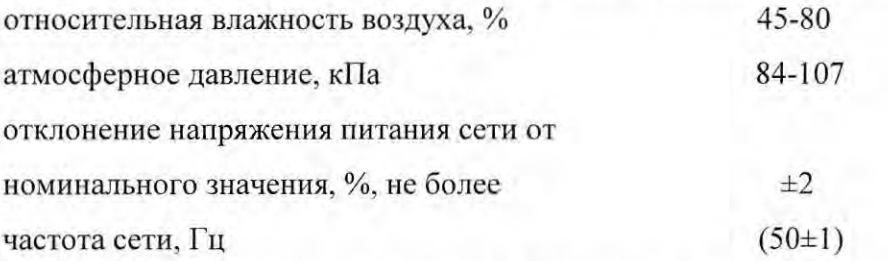

отсутствие механических воздействий и магнитных полей (кроме земного).

8.5 Подготовка к поверке

Подп. и дата

Инв. № дубл.

B30M. KHB.No

Подп. и дата

Инв. № подл.

8.5.1 Установка и подготовка дифрактометра к поверке, включение соединительных устройств, заземление, выполнение операций при проведении контрольных измерений осуществляется в соответствии с настоящим РЭ.

8.5.2 Перед проведением измерений дифрактометр следует прогреть не менее 1 часа.

8.6 Проведение поверки

8.6.1 При проведении внешнего осмотра установить соответствие дифрактометра следующим требованиям:

- комплектность дифрактометра должна соответствовать указанной в паспорте (допускается проводить периодическую поверку при неполном комплекте ЗИП);
- дифрактометр не должен иметь видимых механических и электрических повреждений и неисправностей, препятствующих нормальной работе;

- надписи на корпусе должны быть четкими;

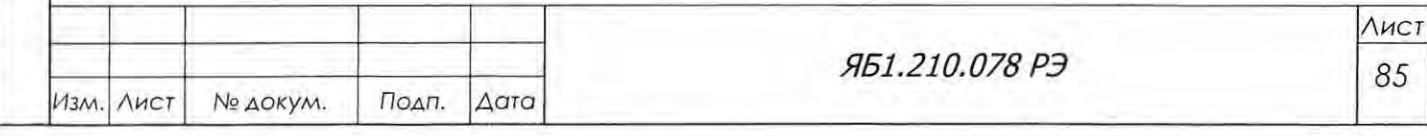

### 8.6.2 Опробование

Подп. и дата

Инв. № дубл.

B30M. HHB.No

Подп. и дата

Инв. Не подл.

При проведении опробования дифрактометра:

- проверить включение дифрактометра:
	- 1. нажать кнопку питания (поз. 4, рис. 7.1) на стойке питания и управления;
	- 2. повернуть в положение «1» ручку питания ВИП (поз. 3). Индикационный экран (поз. 2, рис. 7.1) подсветится, и на нем появятся цифровые и графические символы, свидетельствующие о загрузке программы среднего уровня;
	- 3. загрузить программу верхнего уровня на управляющем ПК. При успешном соединении по каналу связи на индикационном экране появятся информационные символы состояния аппарата (см. рис. 7.1, Приложение С), а в нижней части программного окна появится надпись «Соединение установлено»;
- проверить управление всеми приводами гониометра. Для этого последовательно выполнить команду «Инициализация» для серводвигателей, лифта и каретки с датчиком положения, нажав кнопку | В панелях «Гониометр», «Держатель образца» и «Датчик положения» окна «Управление прибором» (см. рис. 6.5). Убедиться в корректном завершении команды «Инициализация» для всех управляемых механизмов в соответствии с разделами 6.5.2 и 6.7.1.1;
- проверить работоспособность заслонки кожуха РТ в режиме «открытие/закрытие» с  $\triangleright$ помощью кнопки в поле «Интенсиметр» окна «Управление прибором». При открытой заслонке должны светиться индикация состояния заслонки (см. рис. 4.4, поз. 12) и изменяться показания интенсиметра в программном окне;
- проверить работоспособность держателя образцов, установив скорость вращения 1 об/с и включив вращение образца в своей плоскости кнопкой **• на панели «Держа**тель образца» окна «Управление прибором»;
- проверить работоспособность высоковольтной части аппарата. Для этого установить высоковольтный режим 10 кВ и 5 мА в панели «ВИП» окна «Управление прибором» (рис. 6.6), включить рентгеновское излучение, нажав кнопку "Вкл" | \* вкл в нижнем левом углу панели появится значок <sup>М</sup> Рентген включен. Одновременно подсветится дистанционный индикатор рентгеновской трубки (фонарь) на крыше защиты, а на индикационном экране стойки питания и управления будут отображаться текущие значения тока и напряжения;
- проверить аварийное выключение высоковольтного источника питания при прекращении подачи воды. Для этого установить высоковольтный режим 10 кВ и 5 мА, перекрыть кран подачи воды и убедиться в автоматическом выключении высоковольтного режима ВИП;

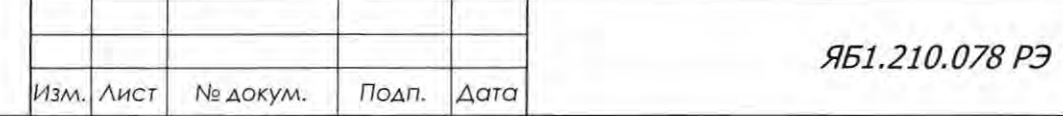

Лист 86

Копировал

- проверить последовательно срабатывание аварийных кнопок, находящихся на боковых сторонах стойки питания и управления (см. рис. 3.1). Для этого установить высоковольтный режим 10 кВ и 5 мА и запустить 0-0 скан в дискретном режиме от 30 до 50 градусов с шагом 1 градус и экспозицией 1 сек с вращением образца, (ширина установленных в щелевые устройства диафрагм и исследуемый образец не имеют значения). При нажатии на аварийную кнопку движение рычагов должно прекратиться, высоковольтный режим - отключиться. При отпускании аварийной кнопки движение рычагов и установка высоковольтного режима не должны восстанавливаться:
- проверку проводить на обесточенном аппарате. Проверить сопротивление изоляции первичных электрических цепей дифрактометра относительно корпуса. Проверку производить мегомметром М1101М на 500 В, класс точности 1.5, который подключают между клеммой заземления каркаса дифрактометра и замкнутыми контактами L и N сетевой вилки. Проверка первичных цепей ВИП и блоков управления производить по отдельности. Перед проверкой электрических цепей ВИП, необходимо переключатель СВ1 ВИП перевести в положение 0 (ВЫКЛ).

Результат опробования считают положительным, если перечисленные выше проверки выполняются с положительным результатом, и измеренное значение сопротивления изоляции первичных электрических цепей не менее 10 МОм.

8.6.3 Подтверждение соответствия программного обеспечения

Подп. и дата

Инв. № дубл.

B30M, MHB.No

Подп. и дата

Подтверждение соответствия программного обеспечения проводить по пункту 4.6.2.2.10 «Программное обеспечение для управления и сбора данных» и таблицей 12.

Результат проверки считают положительным, если все идентификационные параметры ПО соответствуют данным Таблицы 12. Номера версий ПО должны соответствовать указанным в Таблице 12 или быть выше.

8.6.4 Проверку диапазонов угловых перемещений отдельно кронштейнов рентгеновской трубки и блока детектирования проводить в ручном режиме прохождением угловых диапазонов в соответствии с таблицей 5, руководствуясь программным комплексом управления и сбора данных Яб-00.247-01 и п. 6.9.1 настоящего руководства.

Угловые перемещения для всех диапазонов контролируются визуально на соответствие значениям углов, приведенным в таблице 5. Для двух последних диапазонов контролируется только начальная точка 94 (или 164°) и конечная точка 95 (или 165°).

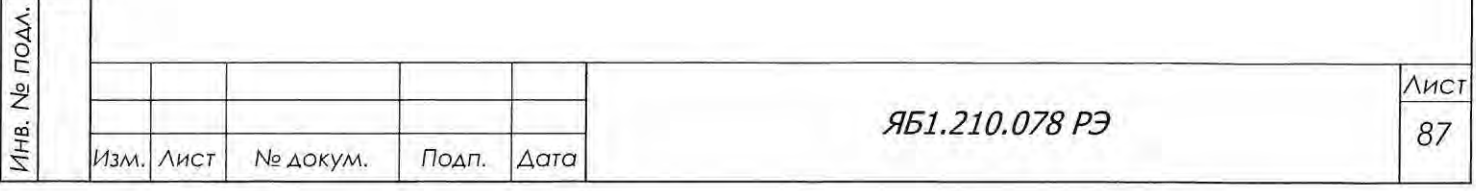

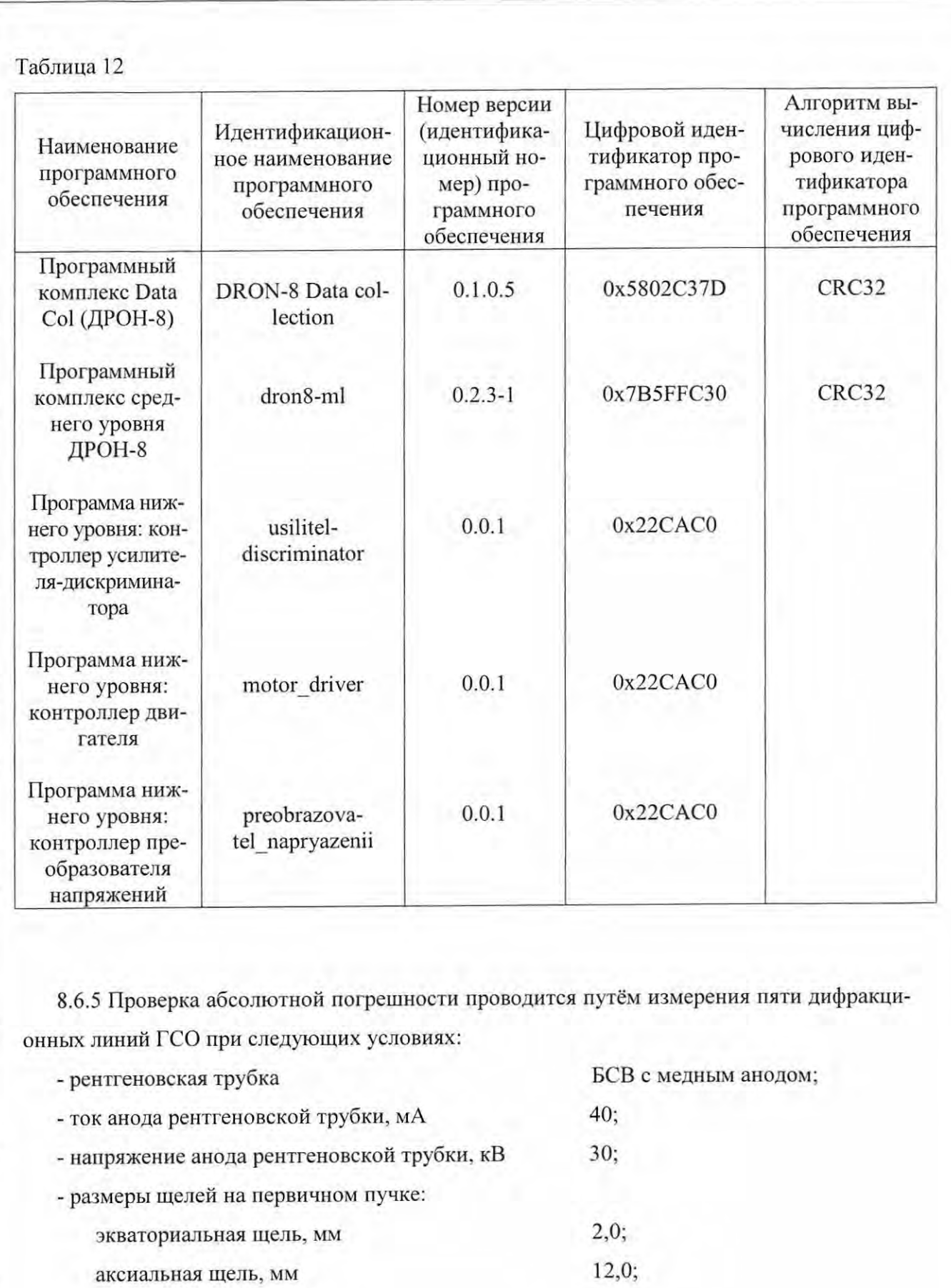

экваториальная щель, мм

аксиальная щель, мм

Подп. и дата

Взам. инв.  $N_e$  Инв.  $N_e$  дубл.

Подп. и дата

- размеры щелей на дифрагированном пучке:

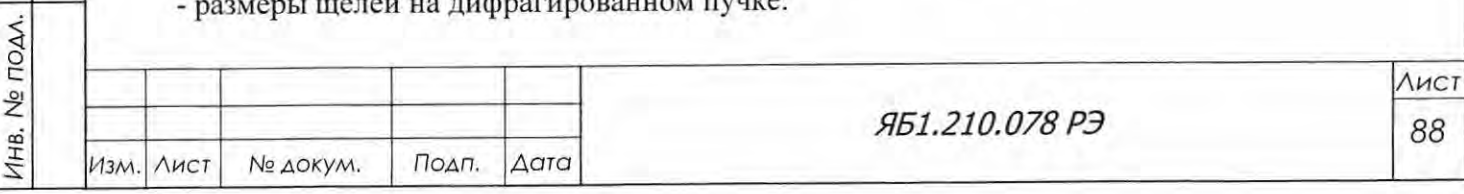

 $3,0;$ 

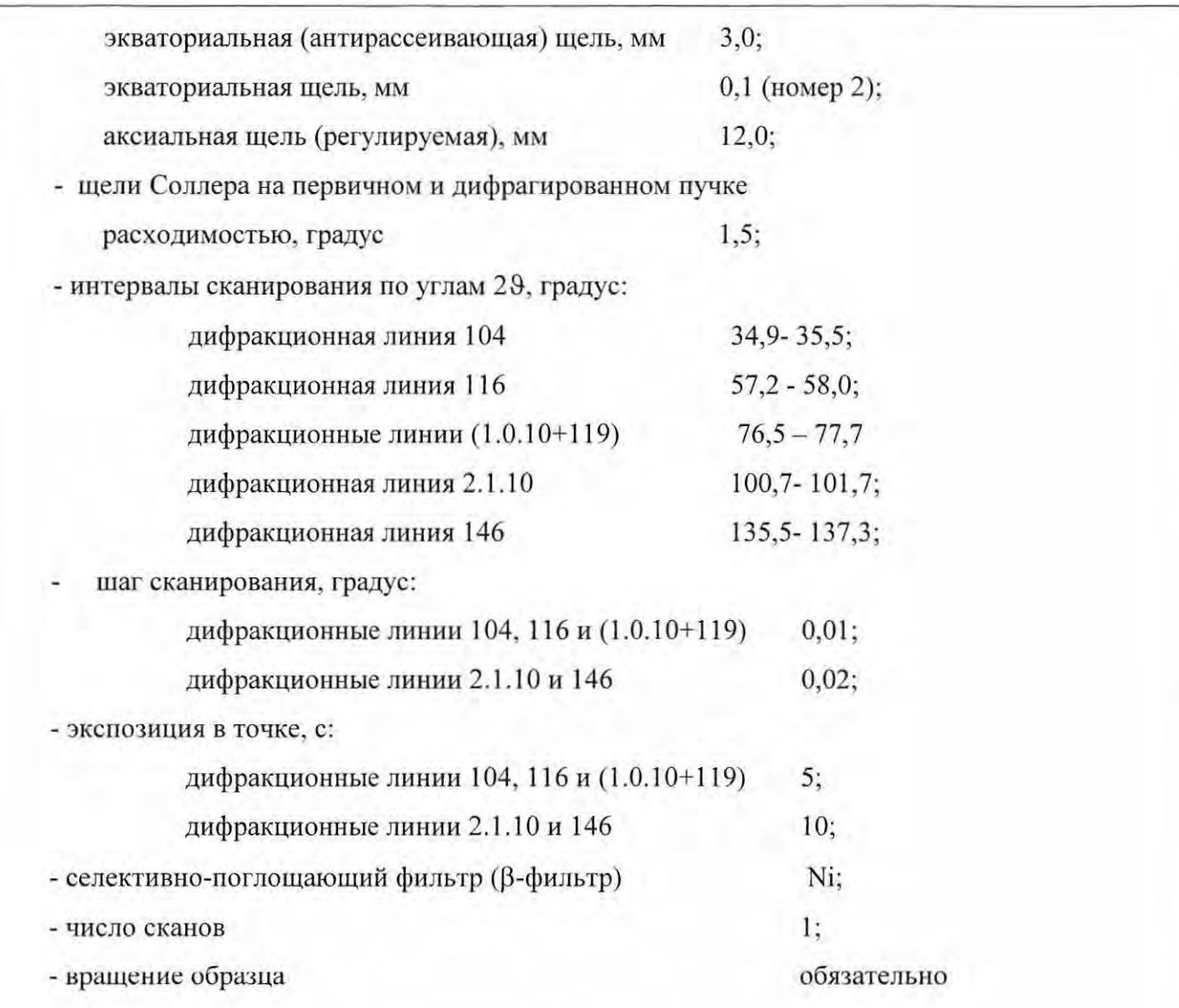

Абсолютная погрешность измерения углов дифракционных максимумов определяется как разность между значениями 29 ка1 зарегистрированных рефлексов и соответствующими значениями  $2\vartheta_{\text{K}\alpha 1}^{\text{ICO}}$ , приведенными в Таблице 13. Угловые положения максимумов определяются в их верхней трети по средней линии между правым и левым «крылом» (Рисунок 8.1).

Измеренные значения 29<sub>Ка1</sub> для дифракционных максимумов hkl не должны отличаться от соответствующих значений, приведенных в Таблице 13, более чем на  $\pm$  0,02°.

Все пики в Ка-дуплетах и в квадруплете (1.0.10+119) должны быть хорошо разрешены.

Полная ширина рефлексов ПШПВ, измеренная на половине их высоты с учетом уровня фона (как показано сплошными и пунктирными красными линиями на рис. 8.1), не должна превышать значений, указанных в Таблице 13, более чем на 0.01 град.

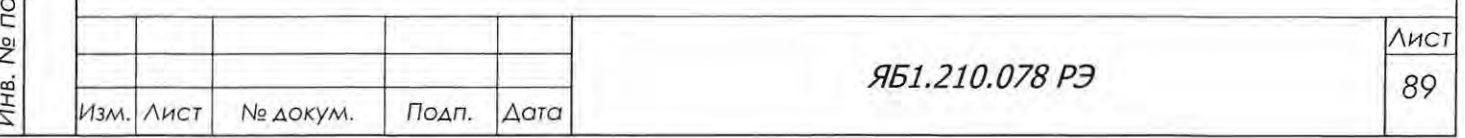

Подп. и дата

Взам. инв. № | Инв. № дубл.

Подп. и дата

ΔΛ.

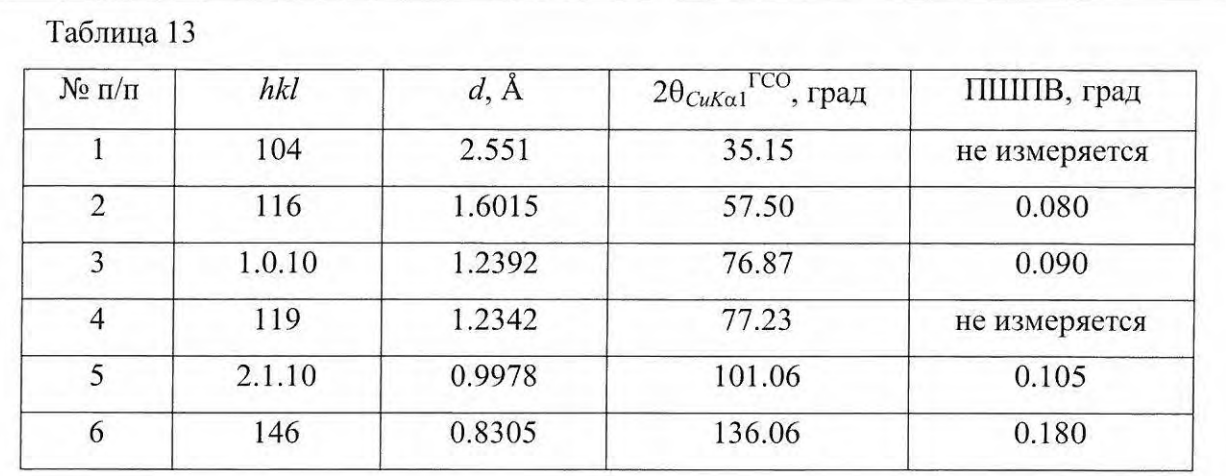

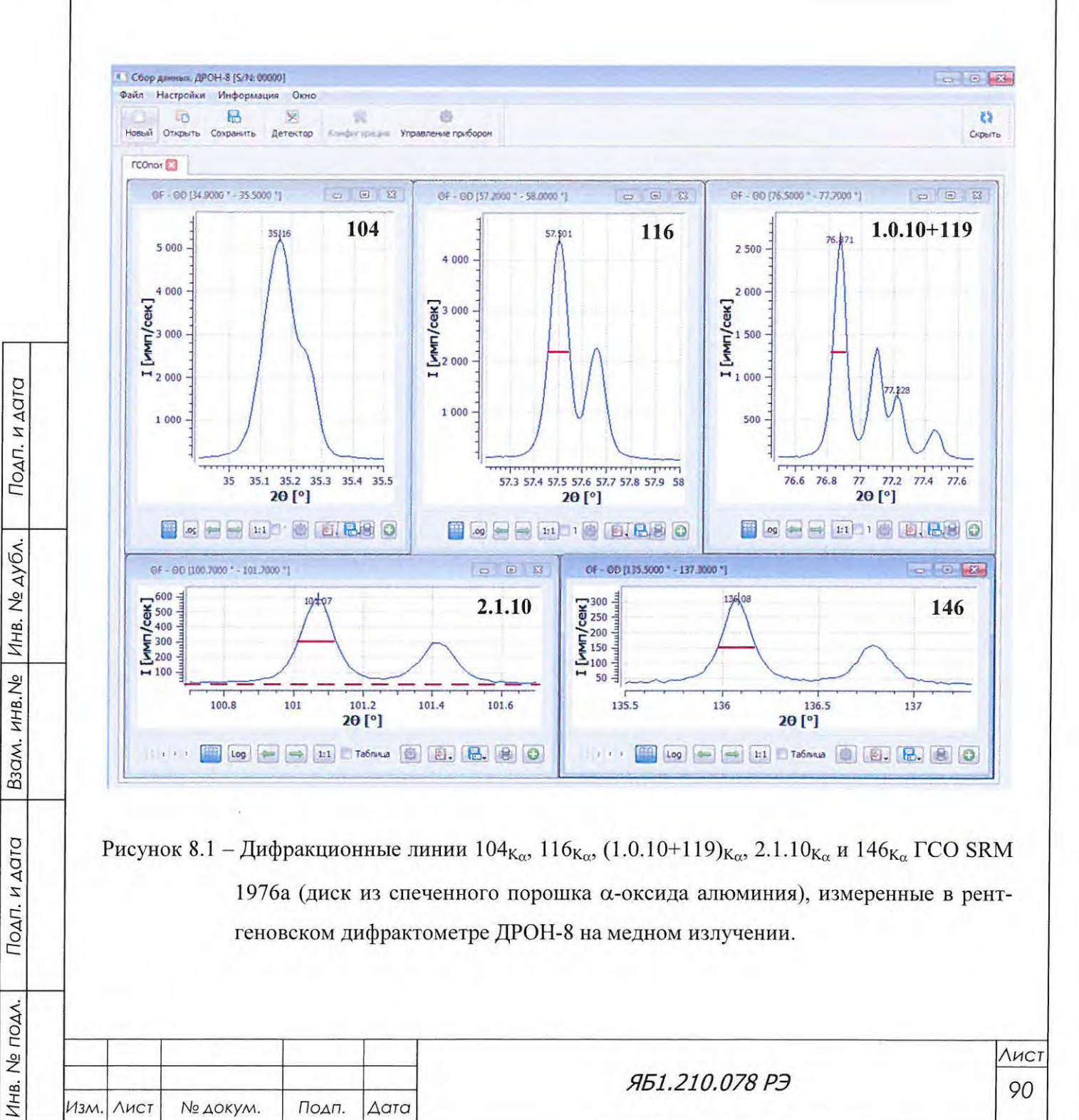

Формат А4

8.6.6 Проверка основной относительной погрешности  $A_0$  осуществляется при измерении интенсивности в точке путем счета импульсов рентгеновского излучения в максимуме отражения 104 от ГСО SRM 1976а с экспозицией 100 секунд.

Определение основной относительной погрешности осуществляется по методике, описанной в п.6.9.2 настоящего «Руководства по эксплуатации».

Значение  $A_0$  не должно превышать 0,20 % при неоднородности массива данных не более  $0.5 \%$ .

8.7 Оформление результатов поверки

Подп. и дата

Инв. № дубл.

B30M. MHB.No

pit

8.7.1 Положительные результаты поверки, удовлетворяющие требованиям настоящего раздела, оформляют путем выдачи свидетельства о поверке.

По дополнительному требованию владельца может быть оформлена запись в паспорте результатов и даты поверки, удостоверенная подписью поверителя и оттиском поверительного клейма.

8.7.2 Дифрактометр, прошедший поверку с отрицательными результатами, к эксплуатации не допускается. Он подлежит ремонту и требует повторной поверки после ремонта.

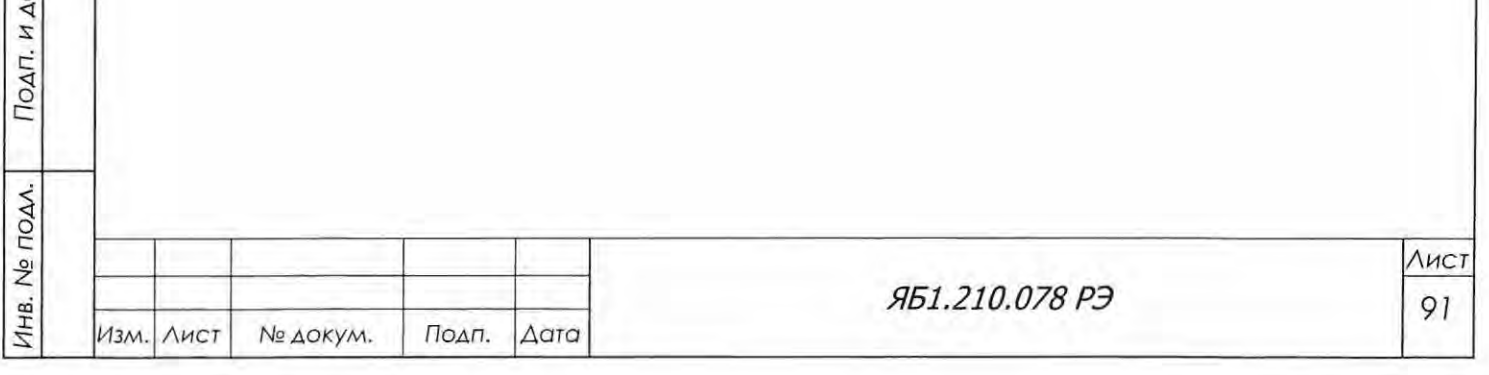

# 9 ВОЗМОЖНЫЕ НЕИСПРАВНОСТИ И СПОСОБЫ ИХ УСТРАНЕНИЯ

Перечень возможных неисправностей и способы их устранения приведены в таблице 13. Таблица 13

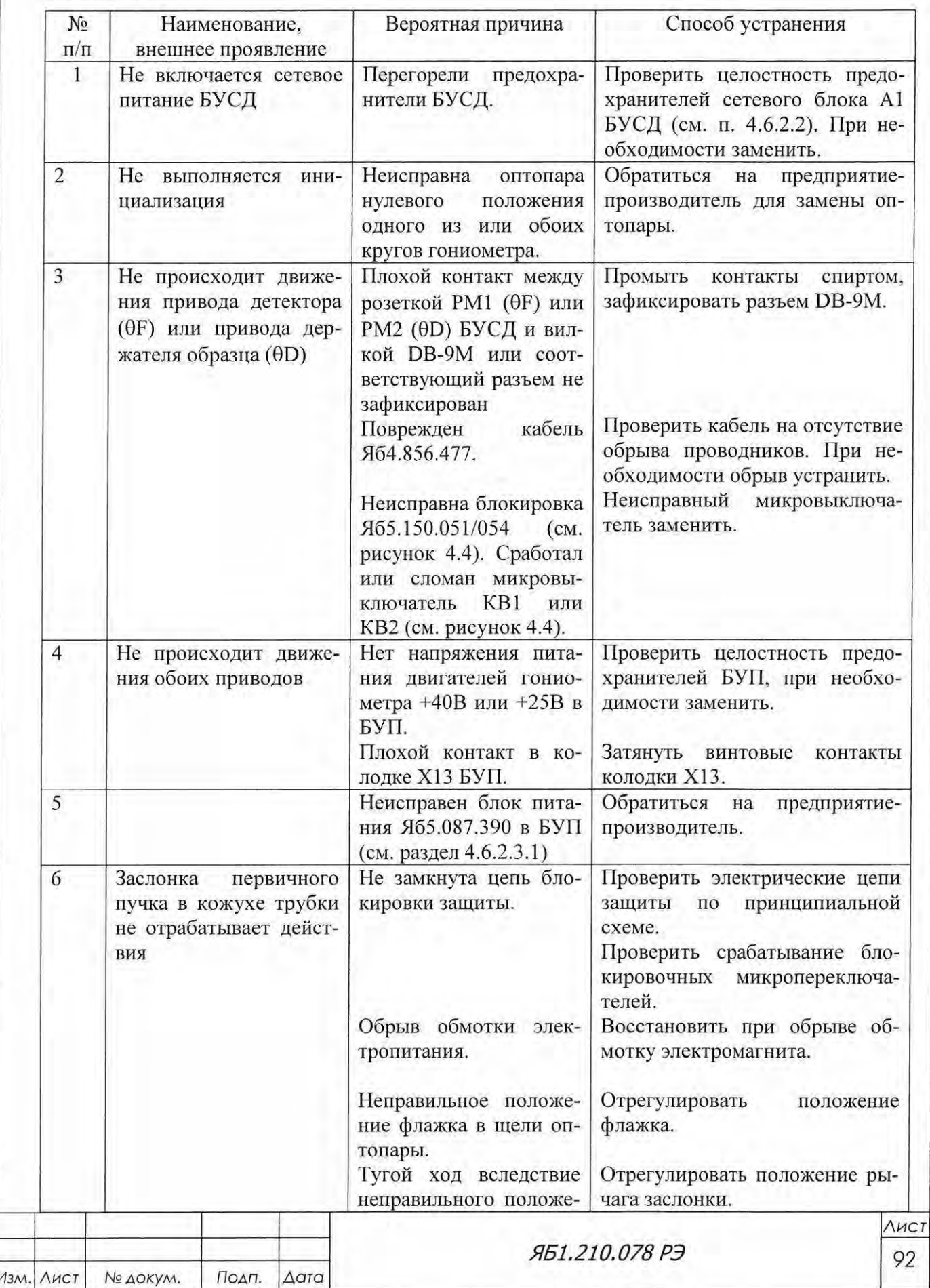

Подп. и дата

Взам. инв. № | Инв. № дубл.

Подп. и дата

Инв. № подл.

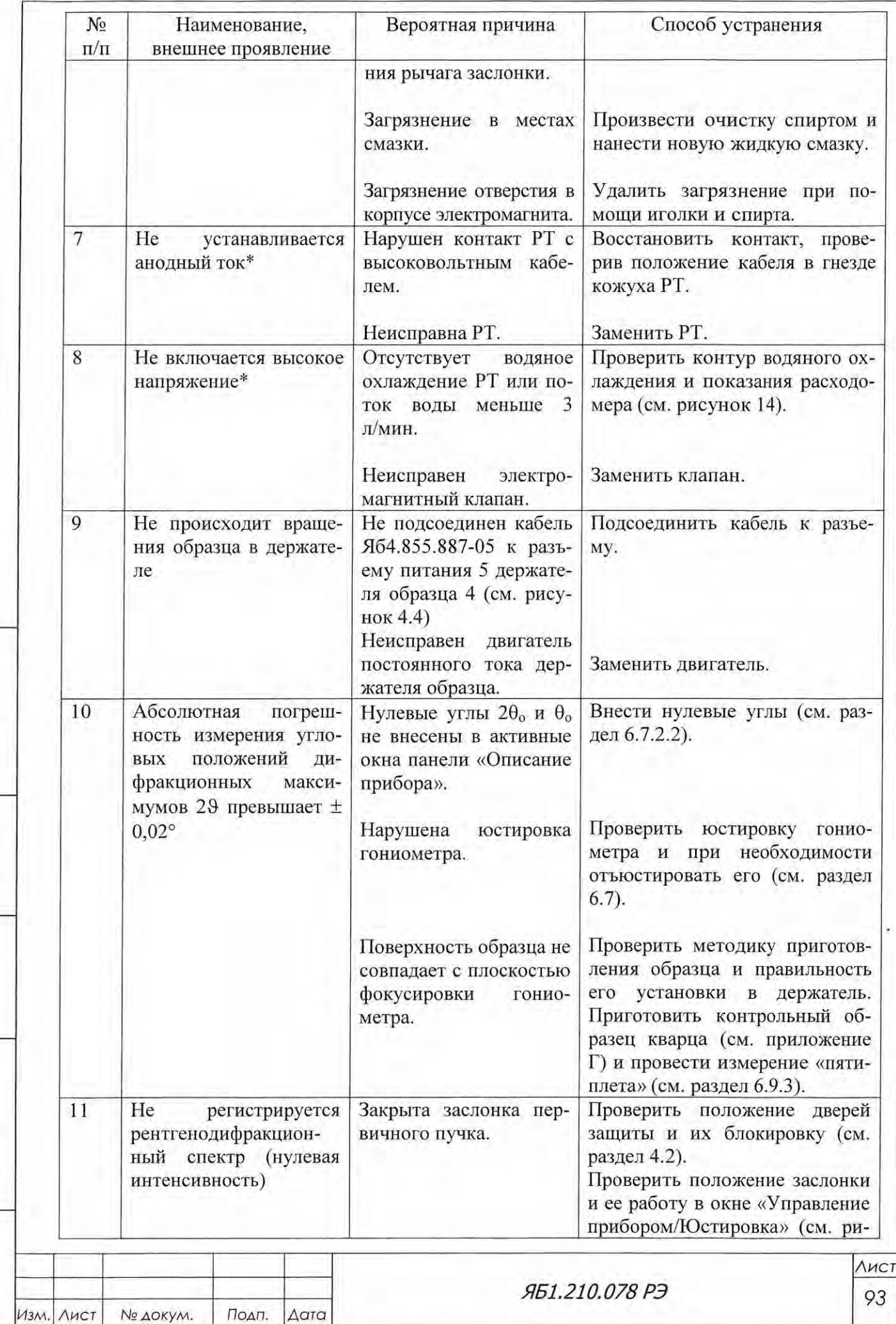

Подп. и дата

Взам. инв.  $N_e$  Инв.  $N_e$  дубл.

Подп. и дата

Инв. № подл.

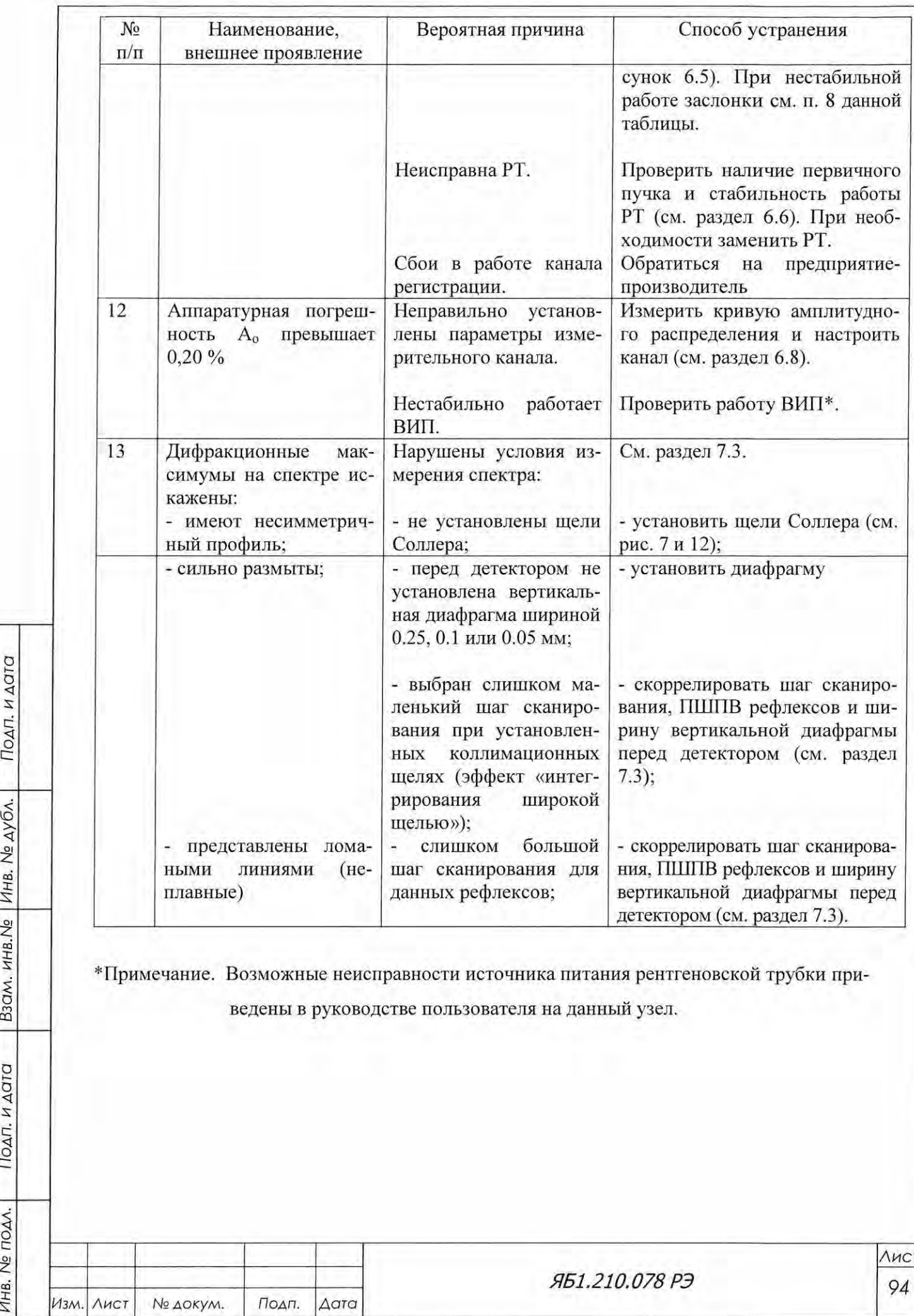

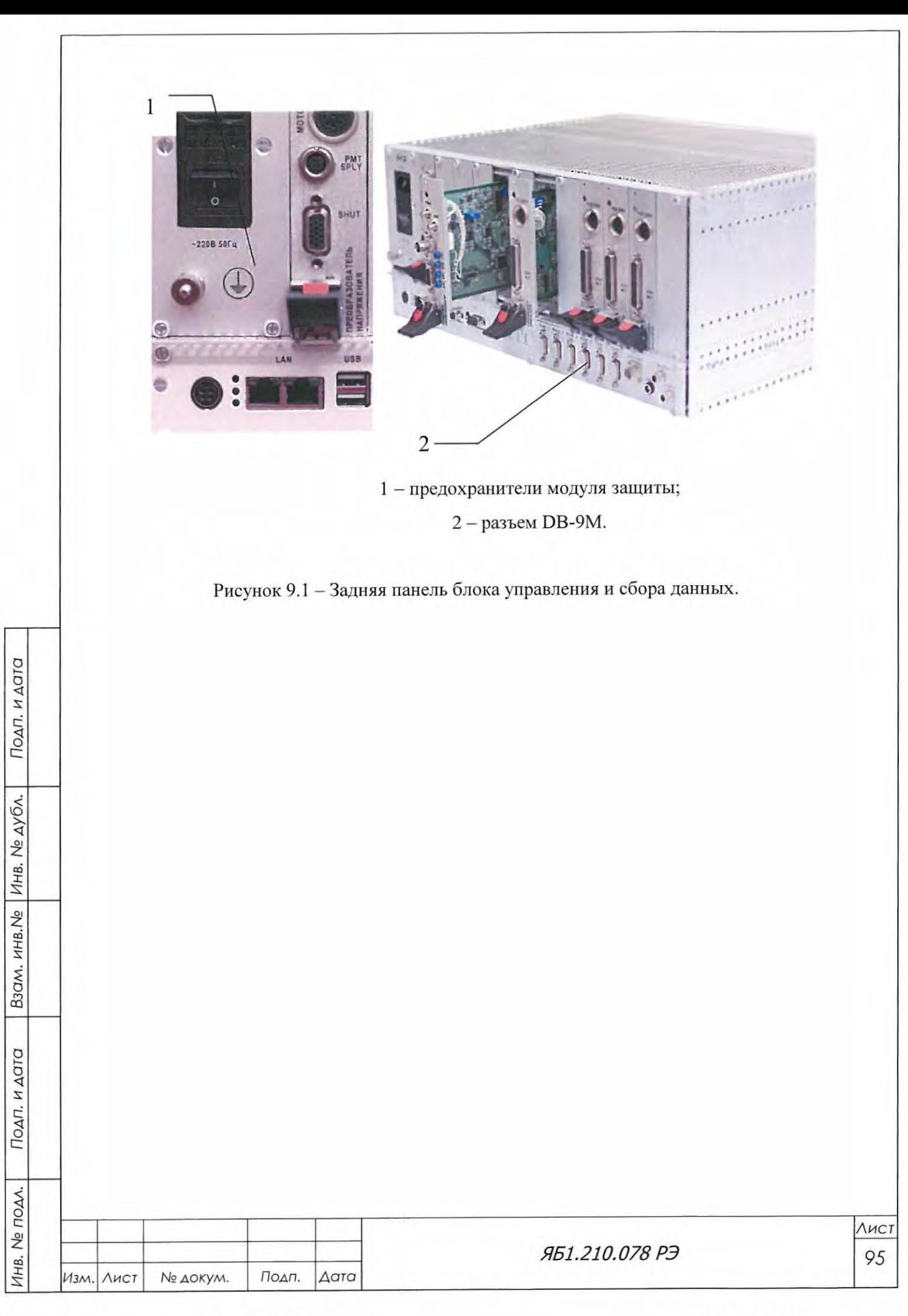

#### ТЕХНИЧЕСКОЕ ОБСЛУЖИВАНИЕ 10

Техническое обслуживание дифрактометра заключается в своевременном проведении профилактических работ. Профилактические работы проводятся с целью обеспечения работоспособности дифрактометра в период его эксплуатации.

10.1 Состав профилактических работ

Один раз в месяц, а также после продолжительного хранения (свыше 12 месяцев), проводятся профилактические работы в указанном ниже объеме.

10.1.1 Проводится внешний осмотр состояния дифрактометра ДРОН-8; проверяются крепления элементов, блоков, разъемов; состояние лакокрасочных покрытий.

10.1.2 Один раз в 3 месяца дополнительно к указанным в п. 10.1.1 настоящего РЭ работам выполняются следующие:

- осматриваются внутреннее состояние узлов и монтажа;

- проверяются состояние контактов паек, качество работы переключателей;

- промываются спиртом контакты разъемов;

- при помощи пылесоса и ветошью удаляются пыль и грязь с узлов и блоков.

Расход материалов на одно обслуживание:

- ветошь  $x/6 - 0,1$  кг;

Подп. и дата

Инв. № дубл.

Взам. инв. Ме

- спирт технический - 0,05 кг.

Сокращать объем профилактических работ и/или выполнять их реже, чем указано в п.10.1, не допускается.

После проведения профилактических ремонтных работ проверяется работоспособность дифрактометра: измеряется контрольный образец поликристаллического кварца (или монокристалла кварца) в автоматическом режиме в соответствии с п. 6.9.3 настоящего руководства.

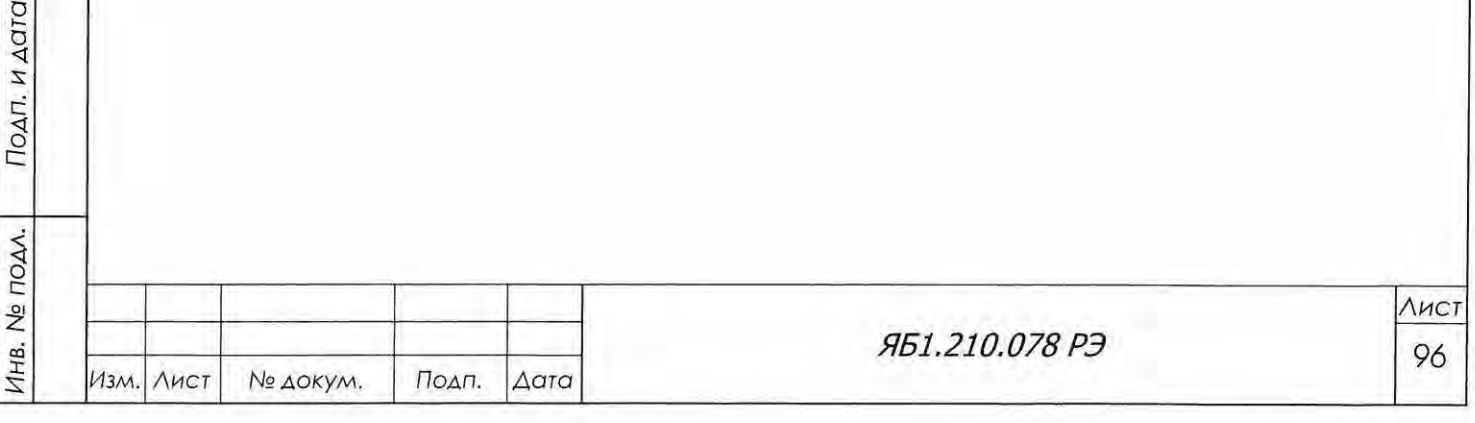

Формат А4

# 11 ТЕКУЩИЙ РЕМОНТ

Текущий ремонт дифрактометра осуществляется при возникновении незначительных неисправностей или ухудшения параметров прибора, влияющих на результаты измерений. Ремонт должен осуществляться специально подготовленным персоналом с соблюдением всех требований по безопасности, приведенных в данном руководстве и в документах, на которые ссылается данное руководство. Недопустимо использовать в дифрактометре электротехнические изделия, узлы, модули и блоки, не предусмотренные принципиальными электрическими схемами и конструкторской документацией.

#### МАРКИРОВКА 12

12.1 Маркировка дифрактометра нанесена способом, указанным в конструкторской документации. Стойкость маркировки соответствовует требованиям ГОСТ Р 52319.

12.2 На приборном каркасе установлена фирменная табличка, на которой указаны:

- товарный знак предприятия-изготовителя;
- наименование и условное обозначение дифрактометра;
- обозначение ТУ;
- знак утверждения типа;
- число фаз электропитания;
- частота сети электропитания;
- сетевое напряжение питания;
- потребляемая мощность;
- Macca:

Подп. и дата

Инв. № дубл.

Взам. инв. Ме

Подп. и дата

Инв. № подл.

- порядковый номер по системе нумерации предприятия-изготовителя;
- степень защиты по ГОСТ 14254;
- надпись «СДЕЛАНО В РОССИИ».

12.3 Условное обозначение дифрактометра и логотип производителя нанесены на передней панели дифрактометра.

12.4 Транспортная маркировка нанесена несмываемой краской, по трафарету на каждое грузовое место и содержат манипуляционные знаки, предупредительные и информационные надписи в соответствии с ГОСТ 14192 и документацией предприятия-изготовителя.

12.5 На задних панелях высоковольтного источника питания (ВИП), блока управления и сбора данных (БУСД) и блока управления приводом (БУП) установлены пломбы отдела технического контроля завода-изготовителя для защиты системы управления дифрактометра от несанкционированного доступа.

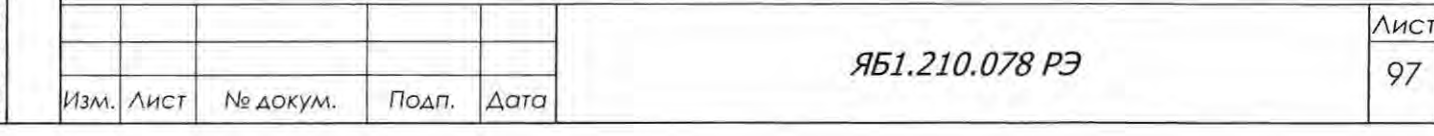

# 13 УПАКОВКА

13.1 Детали и сборочные единицы, модули и блоки, которые на время транспортирования упаковываются отдельно, сняты с дифрактометра.

13.2 Консервация дифрактометра проведена в соответствии с ГОСТ 9.014 для группы III и условий хранения 5 по ГОСТ 15150. Вариант защиты ВЗ-10. Вариант внутренней упаковки ВУ-5. Срок хранения без переконсервации 1 год.

13.3 Транспортная тара состоит из дощатых ящиков тип III по ГОСТ 2991.

13.4 Для внутренней упаковки применяются ящики (коробки) из гофрированного картона по ГОСТ 9142, ящики из фанеры или из ДВП тип I-III по ГОСТ 5959.

13.5 В качестве прокладочных и амортизирующих материалов при упаковывании применяются картон гофрированный марки T-2A по ГОСТ 7376, пенополиуретан марки 40-0.8С самозатухающий по ТУ 6-55-43-90, бумага оберточная А по ГОСТ 8273, бумага А-25 по ГОСТ 8828.

13.6 Порядок комплектования дифрактометра, количество, масса и габаритные размеры грузовых мест, способ укладки, порядок размещения и крепления в таре, исключающей смещение изделия внутри тары, соответствуют требованиям конструкторской документации предприятия-изготовителя.

13.7 В каждый транспортный ящик вложен упаковочный лист с указанием наименования и количества упакованных изделий.

13.8 Техническая и товаросопроводительная документация завернута в бумагу оберточную марки А по ГОСТ 8273 и вложена в пакет из полиэтиленовой пленки по ГОСТ 10354, пакет запаян.

# 14 ТРАНСПОРТИРОВАНИЕ И ХРАНЕНИЕ

14.1 Транспортирование и хранение дифрактометра должны осуществляться по условиям хранения 5 ГОСТ 15150.

14.2 Транспортирование дифрактометра должно проводиться автомобильным, железнодорожным транспортом, авиатранспортом (в отапливаемых герметических отсеках) в соответствии с действующими правилами.

14.3 При транспортировании дифрактометра железнодорожным транспортом вид отправки - мелкая или малотоннажная, тип подвижного состава - крытый вагон.

### 15 УТИЛИЗАЦИЯ

Подп. и дата

Инв. № дубл.

B3QM, HHB.No

Подп. и дата

Отходы эксплуатации дифрактометра (рентгеновские трубки) подлежат включению в перечень отходов предприятия-потребителя и утилизируются в соответствии с положением, существующем на этом предприятии.

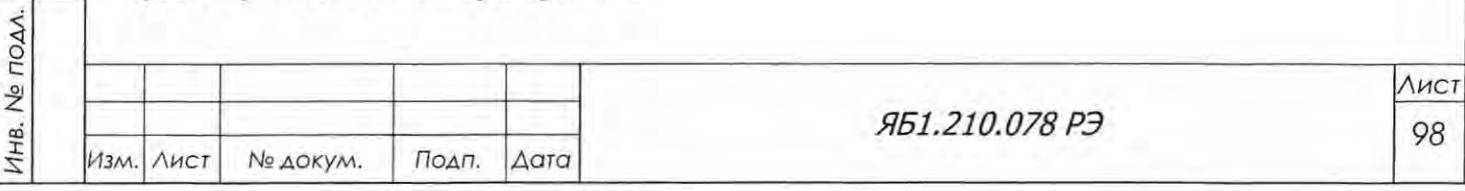

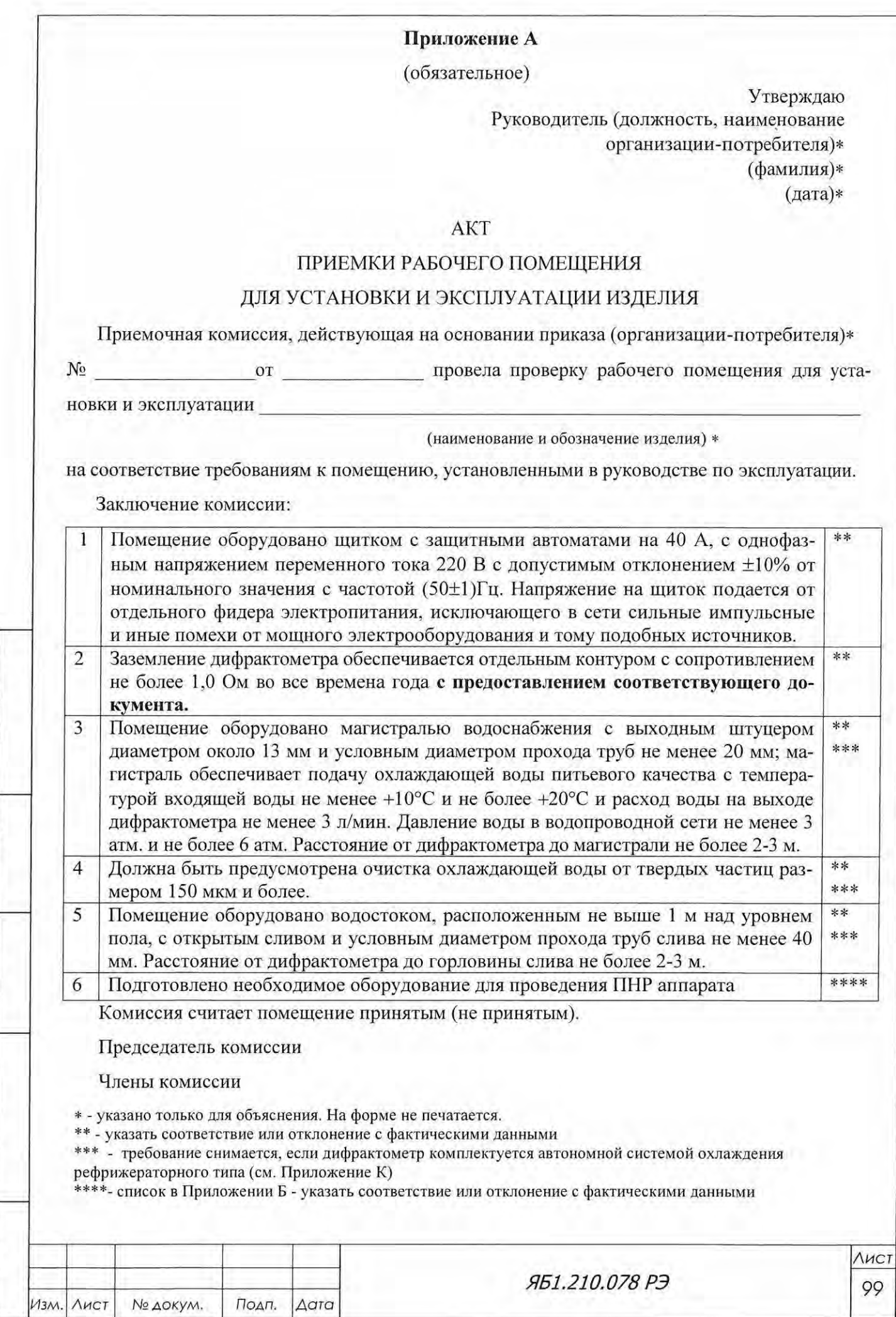

Подп. и дата

Взам. инв. № | Инв.  $Ne$  дубл.

Подп. и дата

Инв. № подл.

# Перечень материалов и приборов, необходимых для пуско-наладочных работ дифрактометра ДРОН-8

(предоставляет Заказчик)

Штабелер гидравлический ручной, грузоподъемностью не менее 300 кг, длинной  $1.$ вил не менее 1150 мм, высотой подъема не менее 1200 мм или гидравлическая тележка с подъемной платформой, имеющая аналогичные характеристики;

- $2.$ Текстильные ленточные петлевые стропы 3м, 0.5 т. (2 шт.);
- Бязь белая 1 м<sup>2</sup>;  $3.$
- $4.$ Ветошь  $-0.1$  кг;
- 5. Спирт этиловый ректификат (высшей очистки) 20 г;
- 6. Бензин НЕФРАС С2-80/120 ТУ 38.401-67108 - 100 г.;
- 7. Паяльник - 42/36 V;
- 8. Припой - 20 г.;
- 9. Канифоль - 20 г.;
- 10. Осциллограф (погрешность измерения амплитуды не более ±5%);
- 11. Мультимер;

Подп. и дата

Взам. инв. № Инв. № дубл.

ДП. И ДОТО

- 12. Мегомметр М4100/4 на 1000В ТУ25-04.2131
- 13. Комплект радиомонтажного инструмента;
- 14. Пластилин ОСТ 6-15-1525-86 20 г.

15. Комплект средств индивидуальной защиты, изготовленный из просвинцованной резины (фартук, шапочка, перчатки) и из свинцового стекла (очки).

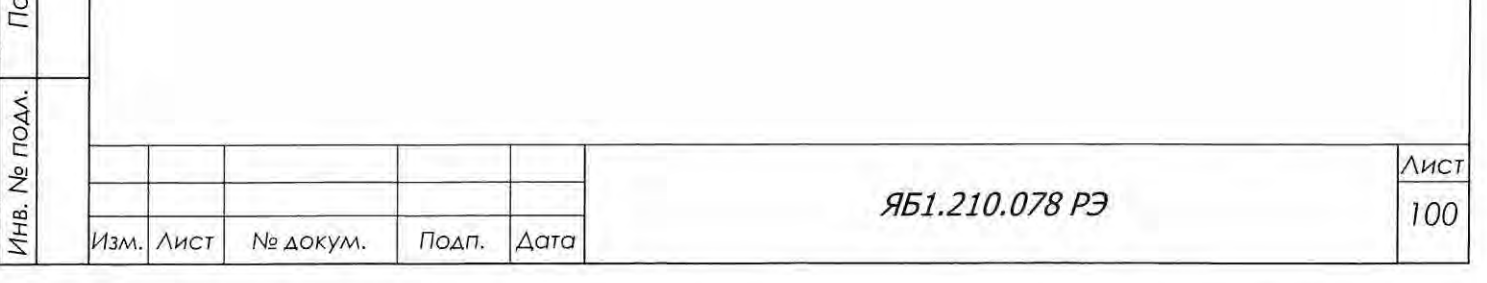

# Приложение В

(рекомендуемое)

Утверждаю Руководитель (должность) Наименование организации, осуществившей ПНР

Утверждаю Руководитель (должность) Наименование организациипотребителя

«\_\_\_»\_\_\_\_\_\_\_ 201 г.

 $\frac{1}{201}$  T.

# **AKT**

# ПРОВЕДЕНИЯ ПУСКО-НАЛАДОЧНЫХ РАБОТ ДИФРАКТОМЕТРА

Настоящий акт составлен представителем(ями) (наименование организации, осуществившей ПНР), в лице (должность и Ф.И.О.), с одной стороны, и представителем(ями) (наименование организации-потребителя) (должность и Ф.И.О.), в том, что в соответствии с договором № XX от XX.XX.XX в период с по проведены пусконаладочные работы (наименование изделия и заводской номер).

Работы выполнены в полном объеме.

Работы выполнены согласно вышеуказанному договору на сумму:

(сумма цифрами и прописью с заглавной буквы)

% в сумме в т.ч. НДС

Подп. и дата

Инв. № дубл.

B30M. KHB.No

Подп. и дата

(сумма цифрами и прописью с заглавной буквы)

# ПРЕДСТАВИТЕЛЬ(И)

ПРЕДСТАВИТЕЛЬ(И)

(организации, осуществившей

 $I$ HP)

(организации-потребителя)

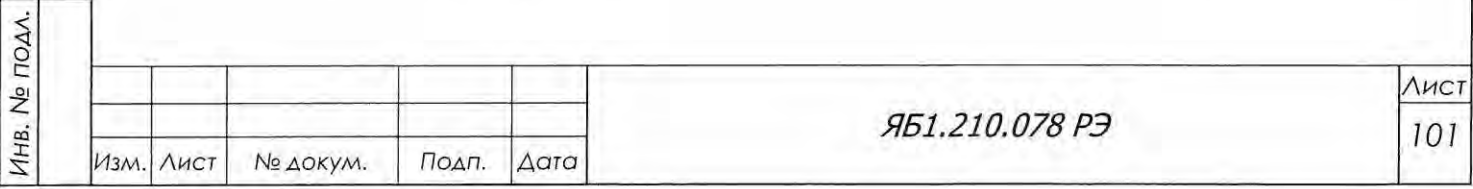

Копировал

Формат А4

УТВЕРЖДАЮ Руководитель(должность) Наименование организациипотребителя

 $\mathcal{Y}$ 201 r.

# ТЕХНИЧЕСКИЙ АКТ

ПРОВЕДЕНИЯ ПУСКО-НАЛАДОЧНЫХ РАБОТ ДИФРАКТОМЕТРА

Настоящий акт составлен представителем(ями) (наименование организации, осуществившей ПНР), в лице (должность и Ф.И.О.), с одной стороны, и представителем(ями) (наименование организации-потребителя) (должность и Ф.И.О.), в том, что в соответствии с договором № XX от XX.XX.XX в период с по проведены пусконаладочные работы (наименование изделия и заводской номер).

Выполнены следующие работы:

Подп. и дата

Инв. № дубл.

Взам. инв. Ме

Подп. и дата

(ниже перечисляются работы, выполненные в ходе ПНР согласно п. 6.3 настоящего РЭ, с указанием полученных угловых значений дифракционных максимумов контрольного образца кварца, значениями аппаратурной погрешности и статусе теста прохождения диапазона углов для гониометра, согласно п. 6.9 настоящего РЭ)

Работы выполнены в полном объеме. Заказчик претензий не имеет. Замечания и предложения организации потребителя:

# ПРЕДСТАВИТЕЛЬ(И)

(организации, осуществившей ПНР)

ПРЕДСТАВИТЕЛЬ(И)

(организации-потребителя)

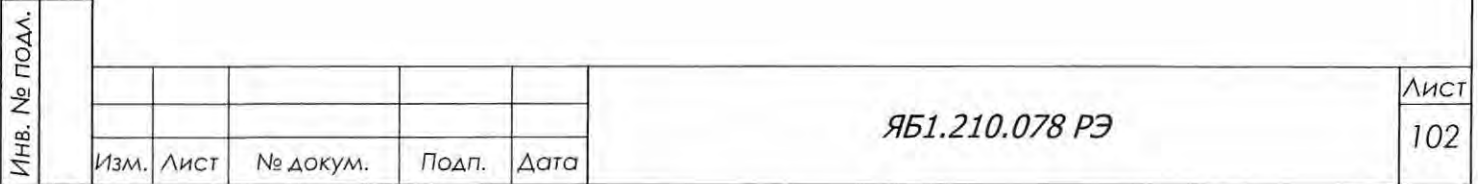

# Приложение Г

(обязательное)

#### Методика приготовления контрольного образца кварца

Контрольный образец кварца готовится из кварца молотого пылевидного ГОСТ 9077-82.

#### **1** Приборы и оборудование

Кварц молотый пылевидный ГОСТ 9077-82, навеска - 3 г

Ступка и пестик агатовые

Лопаточка для насыпания порошка

Спирт этиловый технический ГОСТ 17299-78 - 3-4 мл

Пипетка

Микросито для просеивания частиц N 002 ГОСТ 3584-73

Микросито для просеивания частиц N 005 ГОСТ 3584-73

Кювета Яб7.344.114-02 с диаметром лунки 28 мм и глубиной 2 мм из комплекта ЗИП (см. рисунок 4.14)

Пластина с острым лезвием для выравнивания поверхности образца

Весы лабораторные ВЛР-20 с диапазоном измерения 20 г и погрешностью измерения  $\pm 0.02$  мг (или аналогичные) ТУ 25-06.1131-75.

# **2** Приготовление образца

2.1 Насыпать порошок кварца в агатовую ступку, смочить 2 мл спирта и при помощи пес тика растереть до такой консистенции, при которой порошок начинает прилипать к стенкам ступки.

Недостаточное измельчение приводит к большому статистическому разбросу измеренных интенсивностей из-за микропоглощения и экстинкции.

В крупных зернах порошка помимо экстинкции может возникать случайная ошибка из-за флуктуаций числа кристаллитов, попадающих в отражающее положение при съемке пробы.

Следует избегать длительных растираний , при которых может происходить аморфизация части пробы.

2.2 Просеять полученный порошок через сито № 002. Остаток на сите должен составлять 80% от навески, взятой для приготовления образца. Такая крупность порошка позволяет получить образец необходимой плотности.

2.3 С помощью сита № 005 из остатка на сите № 002 отобрать порошок с оптимальным размером частиц не более 50 мкм.

2.4 В лунку кюветы диаметром 28 мм и глубиной 2 мм набить и апрессовать смесь порошка кварца со спиртом. Порошок должен быть полностью смочен спиртом.

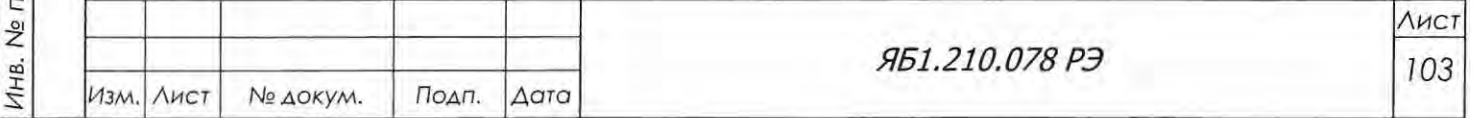

Приготовленный таким образом образец получается в значительной степени разориентированным, так как быстрое испарение спирта препятствует возникновению преимущественной ориентации кристаллитов.

Указанные размеры лунки позволяют избежать потерь первичного пучка рентгеновского излучения по площади и по глубине.

2.5 Избыток порошка, набитого в кювету, срезать острым лезвием пластины до получения ровной поверхности (рисунок Г1).

Поверхность приготовленного образца должна быть без различимых визуально трещин, неровностей и т.п. дефектов. Не следует приглаживать поверхность образца, так как это может приводить к текстурированию.

В случае неудачного среза в кювету добавляют порошок кварца, смачивают его спиртом и операцию повторяют.

# 3 Контроль образца

3.1 Кювета, в которую запрессовывается образец, взвешивается на весах ВЛР-20 до заполнения образцом и после. Чистый вес порошка, запрессованного в кювету, должен быть  $1,9-2$  г.

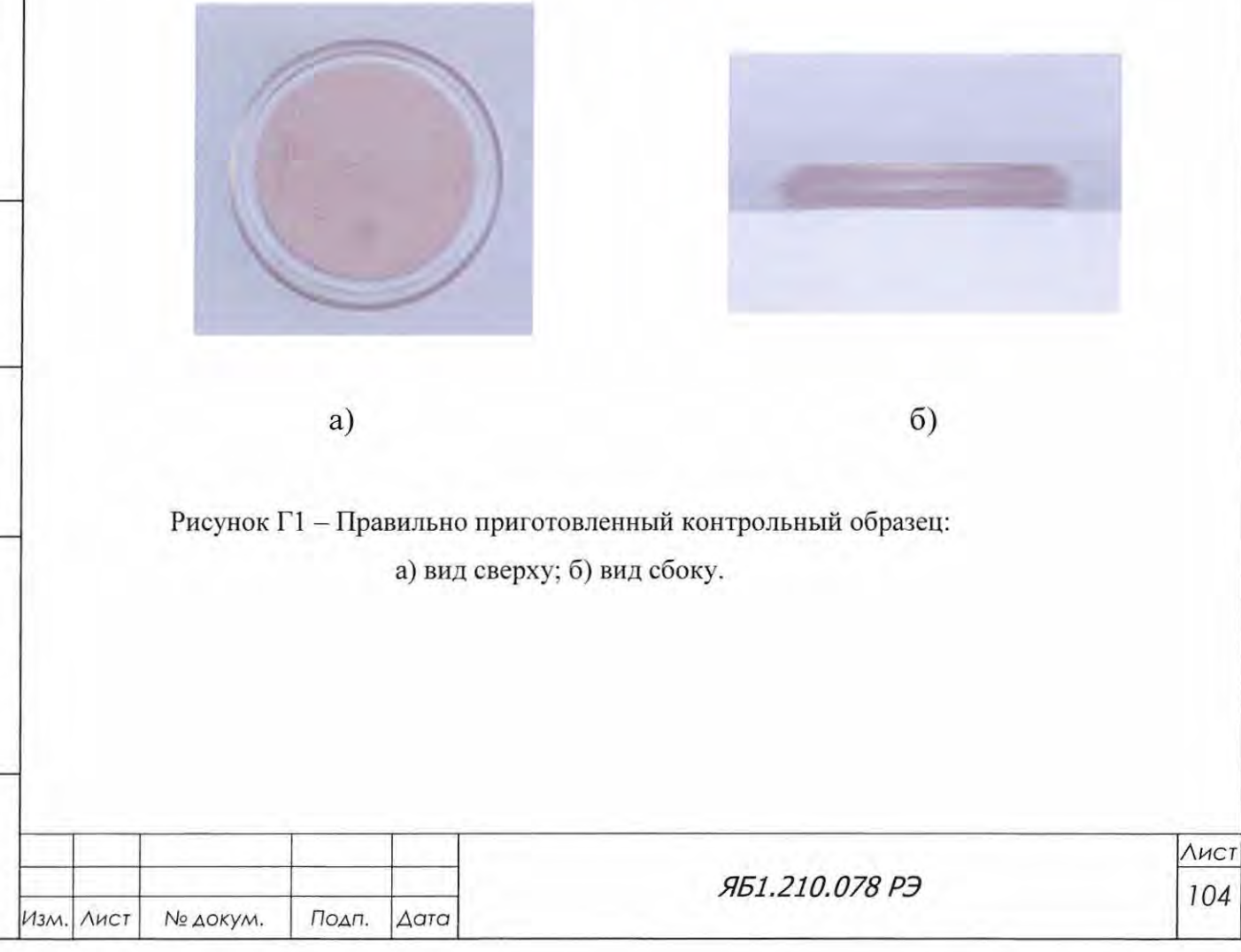

Подп. и дата

Взам. инв. № | Инв. № дубл.

Подп. и дата

Инв. № подл.

# Приложение Д

(рекомендуемое)

орядок установки комплекта принадлежностей монохроматора (держатель монохроматора на первичном пучке)

ДА ВНИМАНИЕ! УСТАНОВКУ МОНОХРОМАТОРА ПРОВОДИТЬ С ИСПОЛЬЗОВА-НИЕМ СРЕДСТВ ИНДИВИДУАЛЬНОЙ И ДОПОЛНИТЕЛЬНОЙ ЗАЩИТЫ И ОД НОВРЕМЕННЫМ ДОЗИМЕТРИЧЕСКИМ КОНТРОЛЕМ

1. Отъюстировать дифрактометр и проверить качество юстировки по контрольному об разцу (мешок Ябб.873.012 - кварц молотый пылевидный ГОСТ 9077-82 - из комплекта Яб1.210.078 ЗИ) в соответствии с разделами 6.7 - 6.9 Яб1.210.078 РЭ.

2. Снять участок рентгенограммы контрольного образца поликристаллического кварца, включающий линии  $101_{\text{K}\alpha}$  и  $101_{\text{KB}}$  (для медного излучения - интервал 29 от 23,5 до 27,2°) без  $\beta$ -фильтра перед детектором. Режим измерения – по п. 6.9.3.1 Яб1.210.078 РЭ. Сохранить рентгенограмму под любым выбранным именем.

3. Извлечь из упаковочного ящика монохроматор Яб4.790.029 (далее - держатель монохроматора, рисунок Д1), плоский графитовый кристалл-монохроматор Яб5.790.011 из комплекта принадлежностей кристалла монохроматора Яб4.079 Обб, стекло защитное Ябб.43б.05б и втулку Яб8.229.487.

5 4. Отодвинуть щелевое устройство на первичном пучке от кожуха рентгеновской трубки на 10 мм (см. рисунок 4.4). Вывинтить три стопорных винта М2,5 и вместо пружинного переходника (см. рисунок 4.6а) установить на щелевое устройство втулку Яб8.229.487 из комлекта принадлежностей монохроматора.

5. Отвинтить две гайки Мб и снять кожух рентгеновской трубки вместе с кронштейном с первого ряда винтов (положение I, рисунок Д2). Разместить кожух около гониометра окном выхода рентгеновского излучения кверху.

. Снять с кожуха рентгеновской трубки крышку Яб8.187 388 (см. рисунок И2, поз. 5) с отверстием для выхода первичного пучка и на её месте закрепить четырьмя винтами М3 (поз. 3, рисунокД1) держатель монохроматора. Проследить, чтобы на входе первичного пучка в держатель монохроматора прямоугольные окна в двух планках Яб9.257.078 и Яб9.257 079 (поз. б), изготовленных из бронзовой ленты, совпадали и не ограничивали сечение входящего пучка.

7. Кожух рентгеновской трубки установить на второй ряд винтов на поворотном секторе, сдвинутый вправо на 78 мм (положение II, рисунок Д2), и закрепить гайками Мб. Отвинтить крышку 8 держателя монохроматора и установить в гнездо 1 плоский графитовый кристалл-монохроматор  $\text{A}65.790.011$ , прижав его планкой (см. рисунок Д1 а).

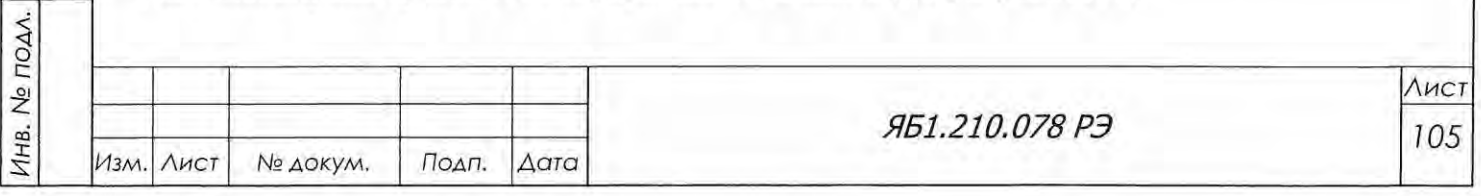

 $\prec$ 

с:

 $\overline{\phantom{0}}$ 

Взам. инв. № Инв. № дубл.

Подп. и дата

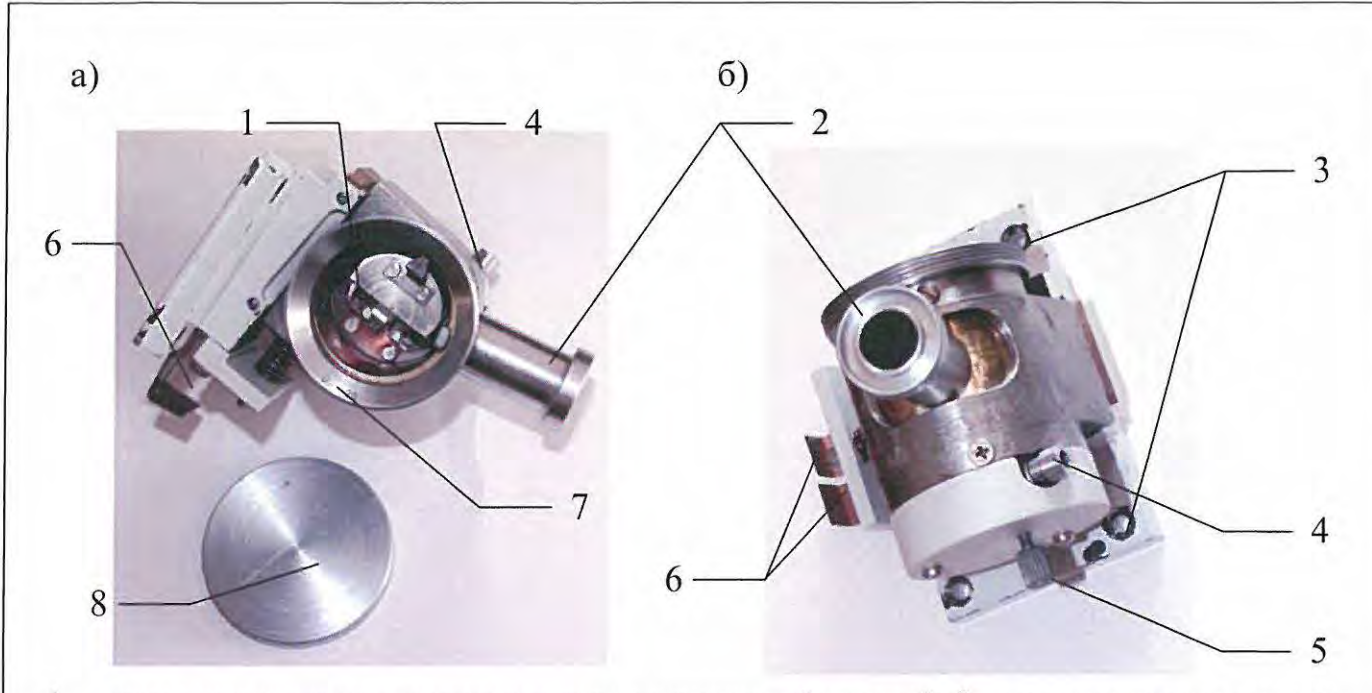

1 - гнездо для кристалла-монохроматора с прижимной планкой; 2 - коллиматор для выхода первичного пучка; 3 - крепежные винты М3; 4 - юстировочный винт; 5 - фиксирующий винт поворота монохроматора; 6 - планки, ограничивающие первичный пучок; 7 - шкала угла монохроматора  $\vartheta_{\rm M}$ ; 8 - съемная крышка.

Рисунок Д1 - Держатель монохроматора на первичном пучке: а) вид сверху; б) вид сбоку.

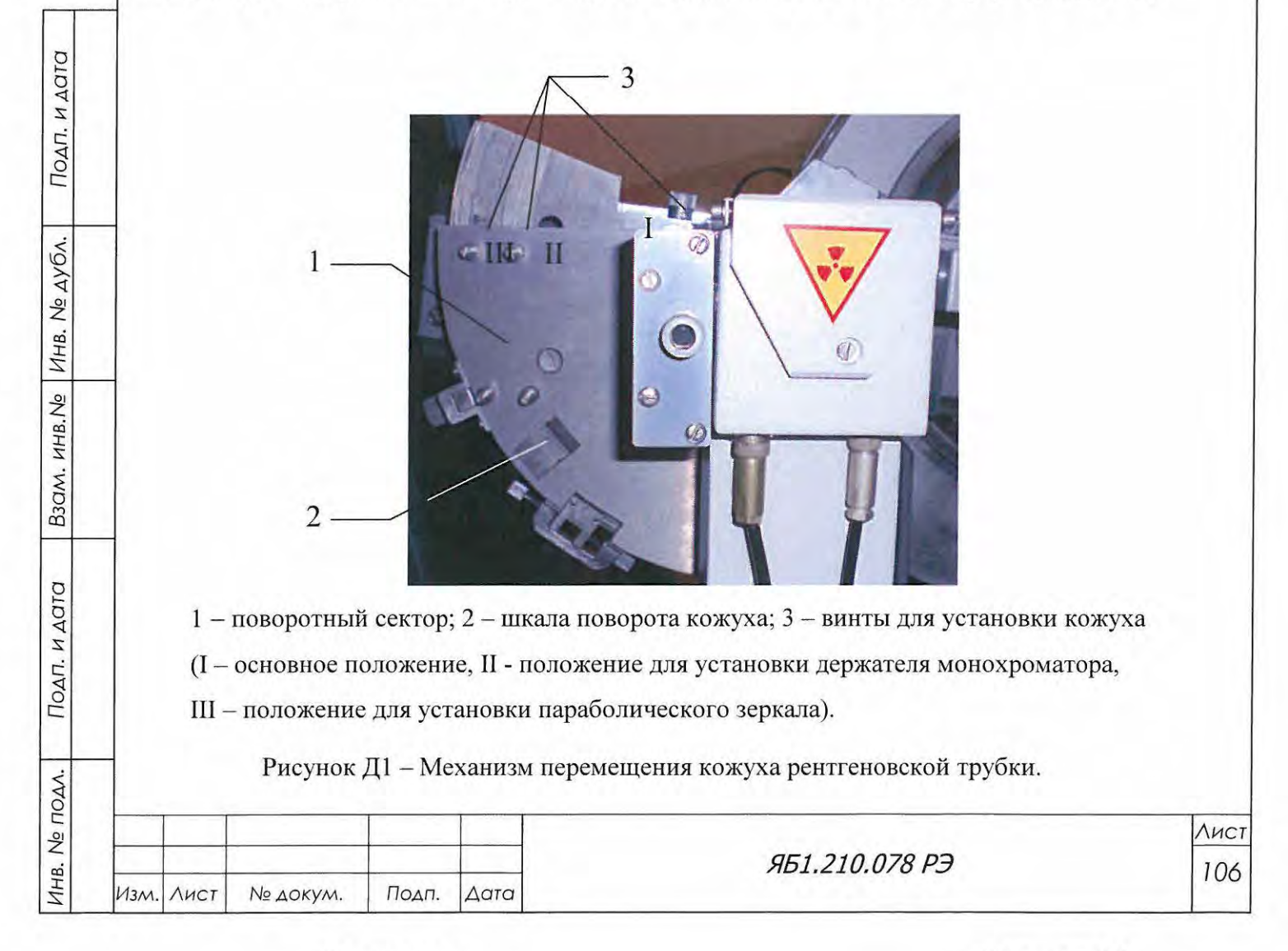

8. Выставить поворотный сектор 1 (см. рисунок Д2), несущий кожух рентгеновской трубки, на угол отражения монохроматора  $2\vartheta_{\rm M}$  по шкале 2. Затем отпустить фиксирующий винт 5 (см. рисунок Д1б) и повернуть плоскость кристалла-монохроматора на угол  $\vartheta_{\rm M}$  по шкале 7. Для медного излучения эти углы составляют соответственно 26,3 и 13,15° (таблица 9). Оба поворо<sup>а</sup>- по часовой стрелке.

9. Установить в держатель образца кювету с флюоресцирующим экраном с перекрестием из комплекта Яб1.210.077 ЗИ (рисунок 4.14), развернуть плоскость держателя образца на угол 45 . Вынуть все диафрагмы из щелевого устройства (см. рисунок 4.6а), сместить его вправо до входа края втулки Яб8.229.487 во втулку Яб8.221.712 держателя монохроматора. Закрепить щелевое устройство в этом положении на направляющей типа «ласточкин хвост».

10. Установить стекло ащитное Яб6.436 056 напротив держателя монохроматора. Устано вить режим работы рентгеновской трубки U=40 кВ, I=5 мА, затемнить помещение. В программе «Data Collection» в окне Управление прибором» (см. рисунок 6.6) открыть заслонку и поворотами кристалла-монохроматора с помощью юстировочного винта 4 (см. рисунок Д1) получить рефлекс максимальной яркости на экране. Для фиксации положения кристалла в дне корпуса держателя монохроматора имеется винт 5 с накаткой.

11. Установить в щелевое устройство на первичном пучке по две вертикальные щели 2 мм, затем 1 мм, малыми поворотами кожуха трубки вместе с сектором и малыми смещениями ко жуха вдоль его длинной оси (винт 7, рисунок 4.4) «провести» монохроматизированный пучок через щелевое устройство. Рефлекс на экране (полоса) должен расположиться симметрично с двух сторон штриха перекрестия .

12. Наблюдая за яркостью рефлекса и сдвигая две планки 6 (см. рисунок Д1), добиться, чтобы внутрь корпуса держателя монохроматора из окна рентгеновской трубки входил пучок минимальной расходимости.

13. Снять кювету с флюоресцирующим экраном и перекрестием. Установить 9=90°. Уточнить положение первичного пучка, сканируя в интервале 29 от -5 до  $+5^{\circ}$  при режиме рентгеновской трубки  $U = 10$  кВ,  $I = 1$  мА.

14. Удалить с аппарата стекло ащитное Яб6.436 056.

Подп. и дата

Инв. № дубл.

B30M, WHB.Ne

Подп. и дата

TOAA.

15. Измерить тот же участок рентгенограммы образца в том же интервале и при тех же условиях, как он был измерен до установки монохроматора (п. 2) при  $U = 40$  кВ,  $I = 20$  мА. Сохранить рентгенограмму под любым выбранным именем.

При измерении с монохроматором α-линия ослабляется в 3-5 раз, интенсивность β-линии составляет от уровня  $\alpha$ -линии менее 0,5%, уровень фона существенно уменьшается.

В случае уменьшения интенсивности  $\alpha$ -линии более, чем в 5 раз, или явного присутст-

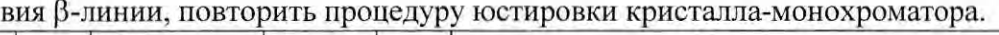

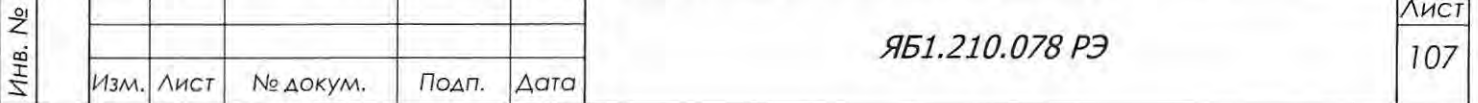

ВНИМАНИЕ! ИЗ-ЗА РАЗВОРОТА СЕКТОРА С КОЖУХОМ РЕНТГЕНОВСКОЙ ТРУБКИ МАКСИМАЛЬНОЕ ЗНАЧЕНИЕ УГЛА ДИФРАКЦИИ 29, РАВНОЕ ПЛЮС 165°, СКЛАДЫВАЮЩЕЕСЯ ИЗ СИНХРОННЫХ ПОВОРОТОВ КРОНШТЕЙНА РЕНТГЕНОВ-СКОЙ ТРУБКИ НА УГОЛ 9 гИ КРОНШТЕЙНА БЛОКА ДЕТЕКТИРОВАНИЯ НА УГОЛ 9<sub>D</sub>, УМЕНЬШАЕТСЯ В ЗАВИСИМОСТИ ОТ ИСПОЛЬЗУЕМОГО ИЗЛУЧЕНИЯ И МАТЕ-РИАЛА КРИСТАЛЛА-МОНОХРОМАТОРА.

ПОЭТОМУ ПЕРЕД ИЗМЕРЕНИЯМИ НЕОБХОДИМО:

- ОПРЕДЕЛИТЬ РЕАЛЬНЫЕ ЗНАЧЕНИЯ КОНЕЧНЫХ УГЛОВ ОПЫТНЫМ ПУТЕМ: ПОСРЕДСТВОМ ПОСЛЕДОВАТЕЛЬНЫХ КОНТРОЛИРУЕМЫХ МАЛЫХ ПЕРЕМЕЩЕ-НИЙ КРОНШТЕЙНОВ БЛОКА ДЕТЕКТИРОВАНИЯ И КОЖУХА РЕНТГЕНОВСКОЙ ТРУБКИ ДО МИНИМАЛЬНО ВОЗМОЖНОГО РАССТОЯНИЯ, ОБЕСПЕЧИВАЮЩЕГО ВИДИМЫЙ ЗАЗОР МЕЖДУ НИМИ НЕ МЕНЕЕ 2 ММ;

- ВВЕСТИ ОПРЕДЕЛЕННЫЕ РЕАЛЬНЫЕ ЗНАЧЕНИЯ КОНЕЧНЫХ УГЛОВ  $\vartheta_F$  И  $\vartheta_D$  В АКТИВНЫХ ОКНАХ ПАНЕЛИ «КОНФИГУРАЦИЯ» ПРОГРАММЫ DATA COLLECTION (СМ. РИСУНОК 6.8);

– УСТАНОВИТЬ КОНЦЕВЫЕ ВЫКЛЮЧАТЕЛИ НА ЭТИ РЕАЛЬНЫЕ ЗНАЧЕНИЯ.

ПРИ ИСПОЛЬЗОВАНИИ МЕДНОГО ИЗЛУЧЕНИЯ И ПЛОСКОГО ГРАФИТОВОГО КРИСТАЛЛА-МОНОХРОМАТОРА РЕАЛЬНЫЕ ЗНАЧЕНИЯ КОНЕЧНЫХ УГЛОВ 9F И 9<sub>D</sub>, КОТОРЫЕ ДОЛЖНЫ БЫТЬ ВВЕДЕНЫ В АКТИВНЫЕ ОКНА ПАНЕЛИ «ОПИСАНИЕ ПРИБОРА», РАВНЫ 80° ВМЕСТО 82,5°.

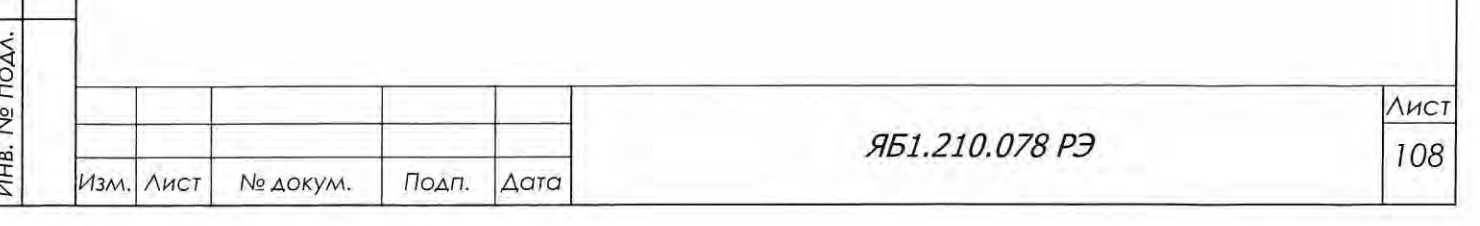

Подп. и дата

Инв. № дубл.

B3QM, KHB.No

Подп. и дата
## Приложение Е

### (рекомендуемое)

Порядок установки комплекта принадлежностей держателя детектора (держатель монохроматора на дифрагированном пучке)

# 6 ВНИМАНИЕ! УСТАНОВКУ ДЕРЖАТЕЛЯ МОНОХРОМАТОРА ПРОВОДИТЬ С ИС-ПОЛЬЗОВАНИЕМ СРЕДСТВ ИНДИВИДУАЛЬНОЙ И ДОПОЛНИТЕЛЬНОЙ ЗАЩИ-ТЫ И ОДНОВРЕМЕННЫМ ДОЗИМЕТРИЧЕСКИМ КОНТРОЛЕМ

1. Отъюстировать дифрактометр и проверить качество юстировки по контрольному образцу (мешок Яб6.873.012 - кварц молотый пылевидный ГОСТ 9077-82 - из комплекта Яб1.210.078 ЗИ) в соответствии с разделами 6.7-6.9 Яб1.210.078 РЭ.

2. Снять участок рентгенограммы контрольного образца поликристаллического кварца, включающий линии  $101_{\text{K}\alpha}$  и  $101_{\text{KB}}$  (для медного излучения - интервал 29 от 23,5° до 27,2°) без Р-фильтра перед детектором. Режим измерения - по п. 6.9.3.1 Ябl .210.078 РЭ с двумя изменениями: установить щели Соллера с расходимостью 2,5° на первичном и дифрагированном пучке и уменьшить экспозицию в точке до 3 с. Сохранить рентгенограмму под любым выбранным именем.

3. Установить режим работы рентгеновской трубки U = 12 кВ, 1 = 2 мА. Установить в дер жатель образца монокристалл кварца ЭДКД-П/8, вырезанный по плоскости ромбоэдра (10 11).

4. У становить на первичном пучке и на дифрагированном пучке экваториальные щели , 1 мм с номерами **1** и 2, соответственно.

5. В методе съемки « $\Omega$ » найти максимум отражения (10 11) и записать углы  $\vartheta_F$  и  $\vartheta_D$ . Оставить монокристалл кварца в держателе образца в отражающем положении.

6. Извлечь из упаковочного ящика механизм перемещения детектора Яб6.063.259 с соб ранным на нём держателем монохроматора Яб4.790.028 (рисунок Е1а). Снять с кронштейна блока детектирования (рисунок Е2) детали крепления детектора - хомут Яб8.693.099 и пла стину Яб9.260.451 . Закрепить четырьмя винтами М4 указанные пластину и хомут на кронштейне механизма перемещения детектора.

Установить в держатель монохроматора Яб4.790.028 плоский графитовый кристаллмонохроматор Яб5.790.011 из комплекта принадлежностей кристалла-монохроматора Яб4.079.066 (поставляется по отдельному заказу, см. таблицу 4). По шкалам выставить рычаг держателя детектора на угол отражения монохроматора  $2\vartheta_{\rm M}$ , а кристалл-монохроматор на угол &м . Значения углов отражения для графитового монохроматора приведены в таблице 9.

7. Установить механизм перемещения детектора на рычаг детектора, закрепить его на отметке 55 мм по имеющейся шкале. На механизме перемещения детектора кронштейн детектора установить и закрепить винтом также на отметке 55 мм по шкале.

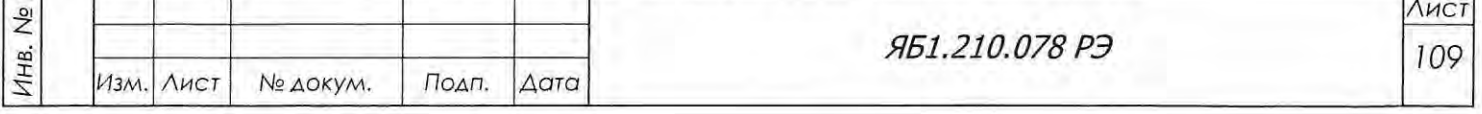

 $\overline{Q}$  ,  $rac{1}{2}$ 

Подп. и дата

Инв. № дубл.

B30M. KHB.Ne

с::  $\overline{\epsilon}$   $\vert$ 

TOAN.

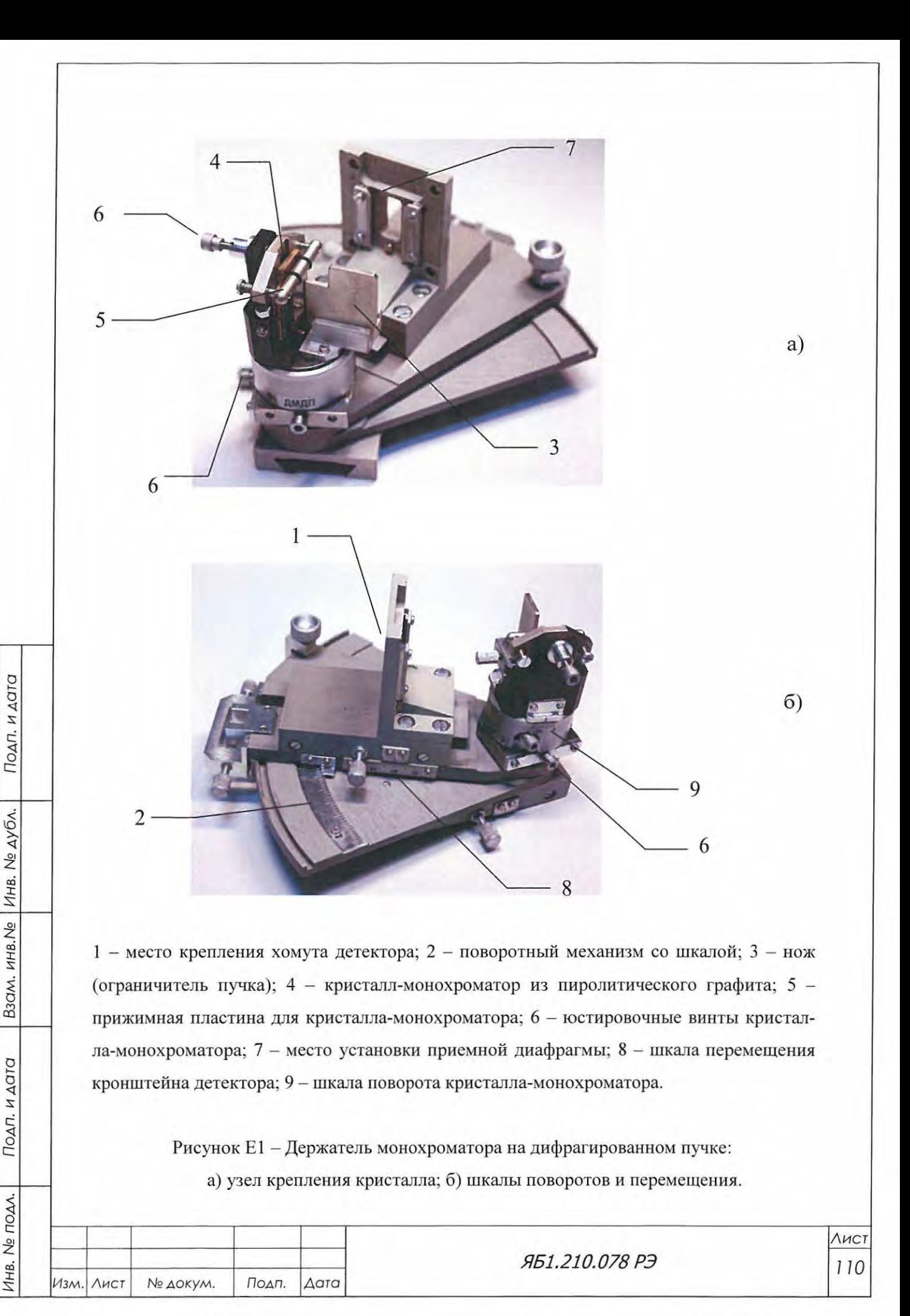

Копировал

Формат А4

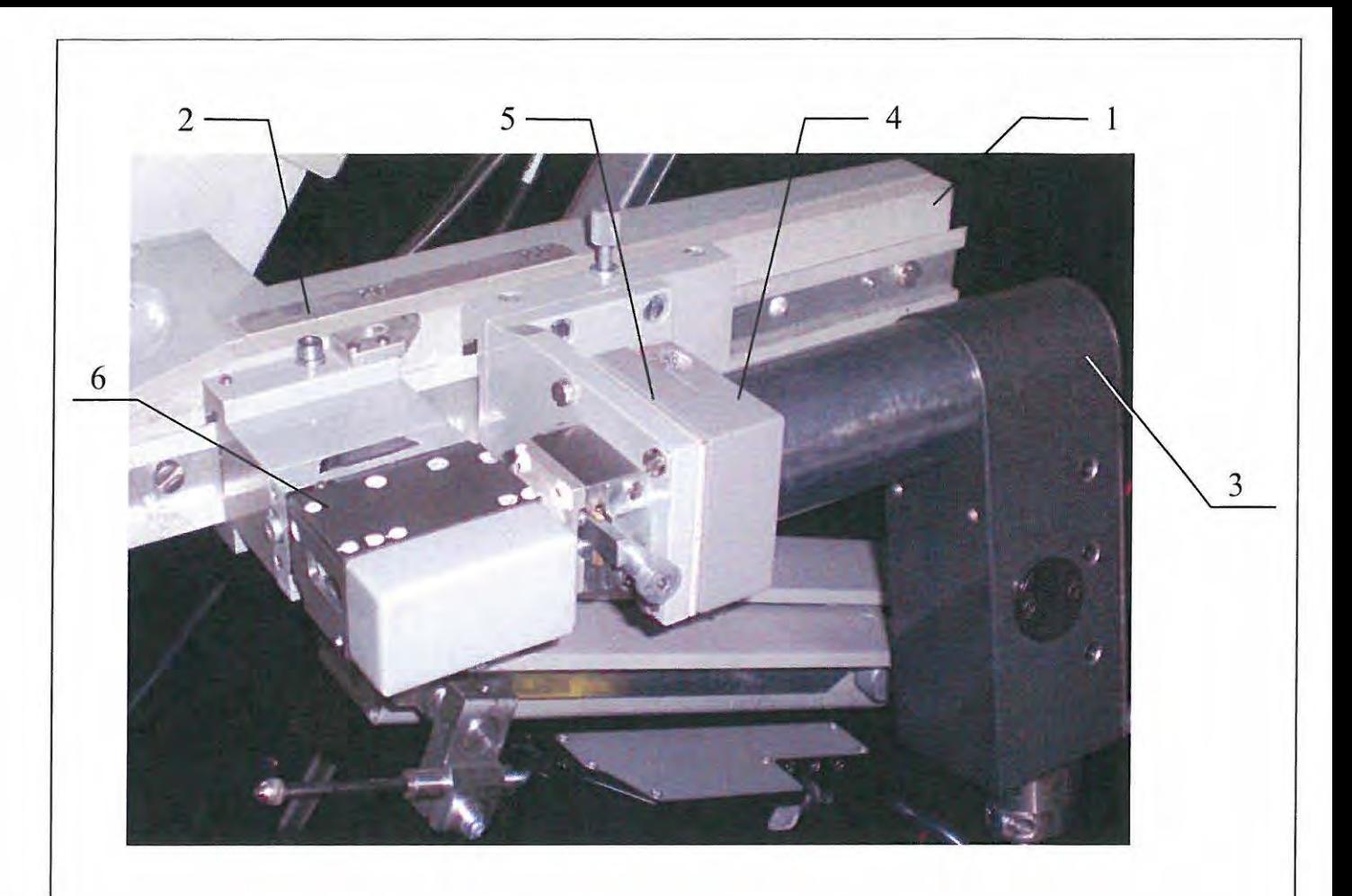

- 1 кронштейн для установки детектора;
- 2 шкала перемещения кронштейна;
- 3 детектор БДС-25-04Б;
- хомут;
- 5 пластина;

6 - щелевое устройство на дифрагированном пучке;

Рисунок Е2 - Кронштейн блока детектирования.

8. Закрепить детектор в хомуте ЯбS.693.099.

9. Установить защитное стекло Яб6.436.056 из комплекта принадлежностей детектора Яб4.079.050 01 напротив держателя монохроматора.

10. Установить в щелевом устройстве на рычаге детектора экваториальную щель шириной 0,5 мм вместо щели 0,1 мм. На поворотном рычаге механизма перемещения детектора перед окном детектора щель не устанавливать.

11. В программе Data Collection открыть окно «Управление прибором» (см. рисунок 6.5).

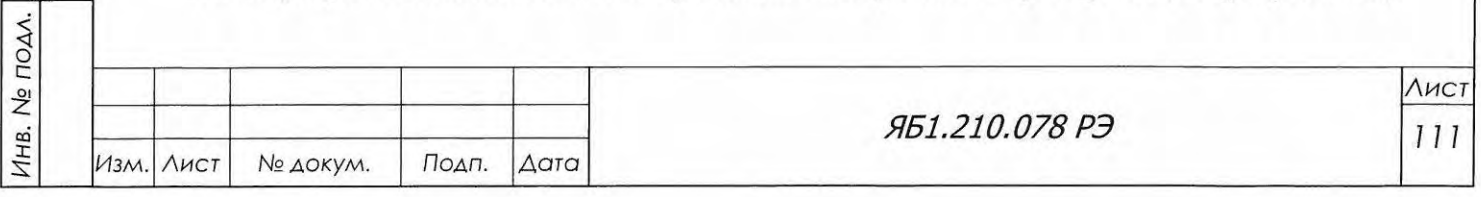

 $\sim$  1  $\frac{1}{2}$ 

Взам. инв.  $M_e$  Инв.  $N_e$  дубл.

Подп. и дата

Подг $\overline{\phantom{a}}$ 

12. По интенсиметру найти максимум отражения от кристалла-монохроматора при помощи юстировочных подвижек: поворота вокруг вертикальной оси, наклона относительно горизонтальной оси, поступательного перемещения кристалла перпендикулярно падающему пуч-KY.

13. Установить в щелевом устройстве на рычаге детектора экваториальную щель 0,1 мм.

14. С помощью юстировочных подвижек повторно выйти на максимум отражения.

15. Установить в держатель образца контрольный образец поликристаллического кварца, на котором проверялась юстировка. Установить режим работы рентгеновской трубки  $U = 30$ кВ, I = 10 мА. Войти в режим интенсиметра и с помощью юстировочных подвижек найти оптимальное положение графитового монохроматора для регистрации дифракционной линии от поликристаллического образца.

16. Убрать с аппарата стекло защитное Ябб.436.056.

Подп. и дата

Взам. инв. № Инв. № дубл.

Подп. и дата

17. Измерить тот же фрагмент рентгенограммы образца в том же интервале и при тех же условиях (режим  $U = 40$  кВ, I = 20 мА), как он был измерен до установки монохроматора (п. 2). Сохранить рентгенограмму под любым выбранным именем.

18. Сравнить максимальную интенсивность ос-линии, полученную с монохроматором и без него. При использовании плоского графитового монохроматора интенсивность  $\alpha$ -линии должна составлять примерно 20-30% от исходной в зависимости от расходимости первичного пучка. Интенсивность β-линии должна составлять не более 1 % от интенсивности α-линии, уровень фона должен быть существенно ниже.

19. В случае уменьшения интенсивности  $\alpha$ -линии более, чем в 5 раз, проверить правильность юстировки кристалла-монохроматора.

При обнаружении высокого уровня фона убедиться, что рассеяние от образца не попадает непосредственно в окно детектора, и первичный пучок не может попасть сбоку на развернутый корпус ФЭУ.

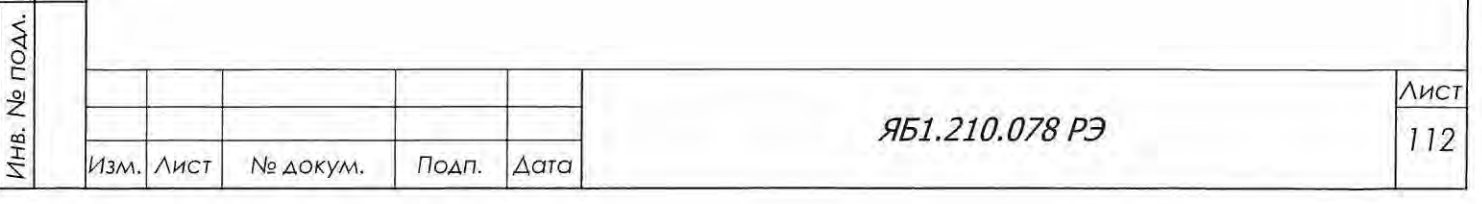

# Приложение Ж

#### (рекомендуемое)

Порядок установки комплекта принадлежностей кожуха рентгеновской трубки

# fл ВНИМАНИЕ! УСТАНОВКУ КОЖУХА ПРОВОДИТЬ С ИСПОЛЬЗОВАНИЕМ СРЕДСТВ ИНДИВИДУАЛЬНОЙ И ДОПОЛНИТЕЛЬНОЙ ЗАЩИТЫ И ОДНОВРЕМЕННЫМ ДОЗИМЕТРИЧЕСКИМ КОНТРОЛЕМ.

Комплект принадлежностей кожуха рентгеновской трубки Яб4.079.065 (рисунок Ж1) предназначен для использования в дифрактометре ДРОН-8 рентгеновских трубок типа БСВ-40-42, БСВ-43 и БСВ-45 производства ЗАО «Светлана-Рентген» или аналогичных импортных трубок.

1. Снять высоковольтный кабель Яб4.856.414, отсоединив один его конец от кожуха рентгеновской трубки Яб4.127.195, а второй - от высоковольтного источника питания.

2. Удалить из кожуха установленную рентгеновскую трубку БСВ-27, БСВ-28 или БСВ-29.

3. Снять кожух рентгеновской трубки.

с:

 $\overline{\phantom{0}}$ 

Инв. № дубл.

B3CM. HHB.Ne

Подп. и дата

4. Очистить безворсовой салфеткой наконечники высоковольтного кабеля Яб4.856.111 от масла и пыли.

5. Смазать равномерным слоем кремнийорганической пасты (КПД) всю поверхность вилочной части высоковольтного кабеля Яб4.856.111 , включая поверхность между контактными штырями высоковольтного кабеля, стараясь, чтобы паста не попала на контактные штыри.

<sup>2</sup>6. Вставить высоковольтный кабель Яб4 <sup>856</sup> 111 в гнездо высоковольтного источника о *i* питания и закрепить накидной гайкой.

7. Установить кожух трубки с юстировочным кронштейном Яб6.063.303 (рисунок Жlа) на место снятого штатного кожуха.

8. Установить в кожух рентгеновскую трубку типа БСВ-40-42 производства ЗАО «Светлана-Рентген» или зарубежный аналог, соблюдая правила, указанные в паспорте на рентгеновскую трубку.

9. Протереть контакты ысоковольтного кабеля Яб4.856.111 спиртом.

10. Вставить наконечник высоковольтный кабель Яб4.856.111 в гнездо кожуха и закрепить накидной гайкой (рисунок Жlб)

11. Провести тренировку рентгеновской трубки в соответствии с п. 6.6 настоящего руководства по эксплуатации и паспортом на рентгеновскую трубку..<br>12. Отъюстировать дифрактометр в соответствии с п. 6.7 настоящего руководства по экс-

плуатации.

13. Выбрать и установить параметры измерительного канала в соответствии с п. 6.8 настоящего руководства по эксплуатации.

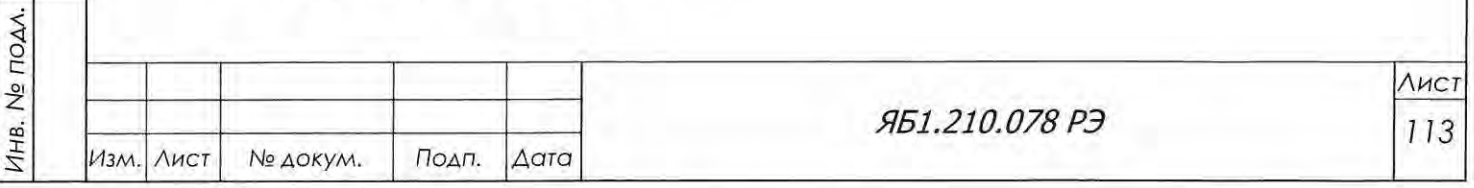

14. Проверить работоспособность дифрактометра в соответствии с п. 6.9 настоящего руководства по эксплуатации.

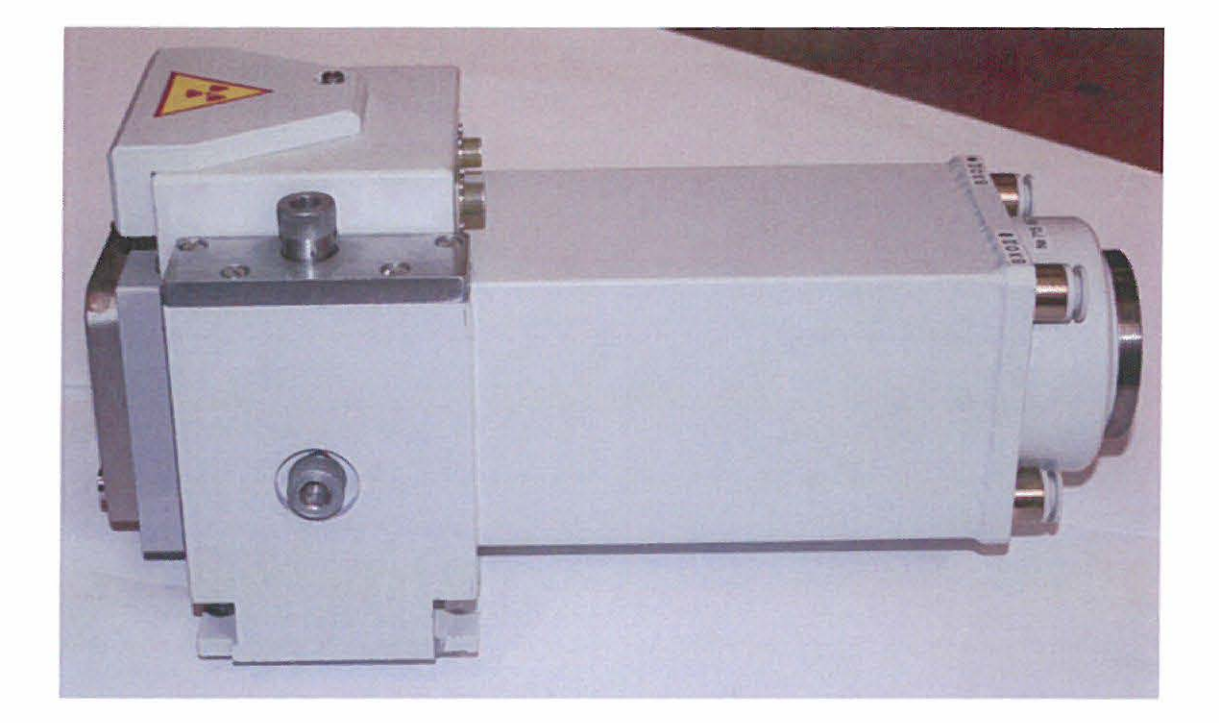

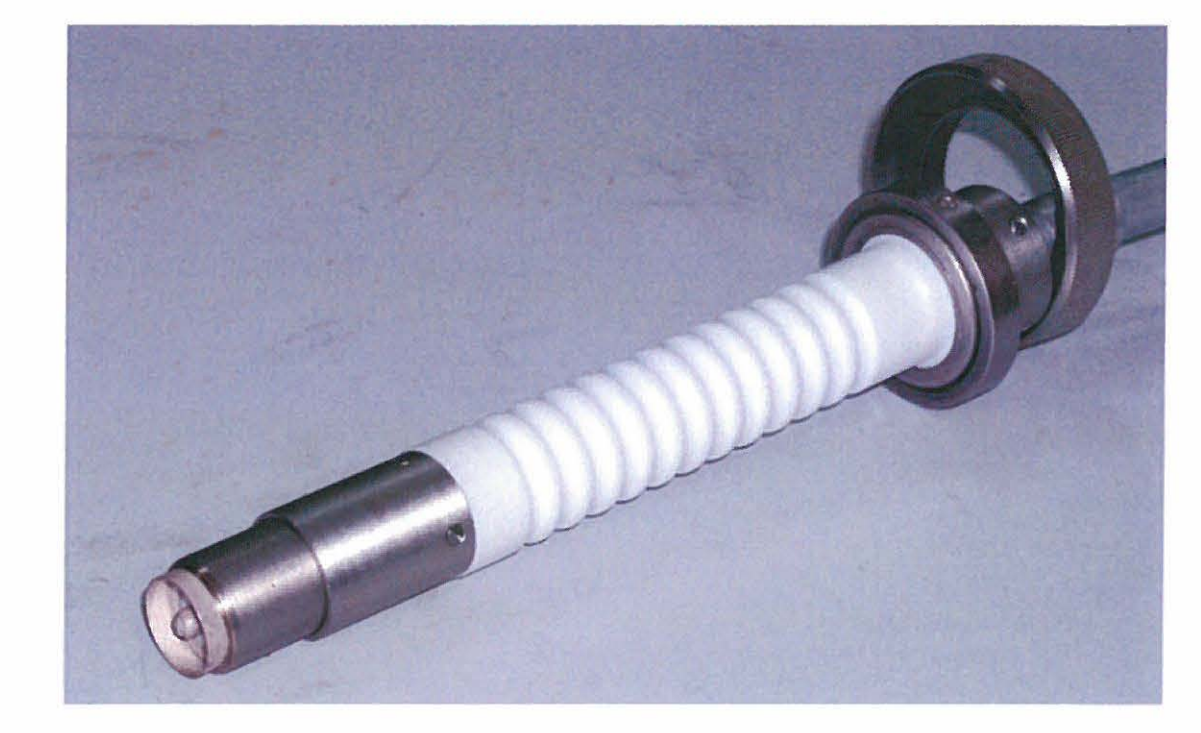

 $6)$ 

 $a)$ 

РисунокЖ1 - Комплект принадлежностей кожуха рентгеновской трубки типа БСВ-40: а) защитный кожух с юстировочным механизмом и механизмом заслонки; б) наконечник высоковольтного кабеля с накидной гайкой.

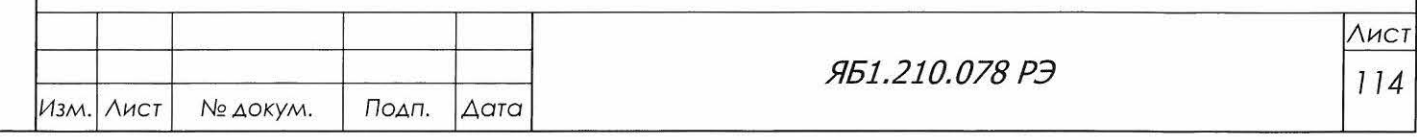

Подп. и дата

Взам. инв.  $N_e$  Инв.  $N_e$  дубл.

Подп. и дата

Инв. № подл.

Формат А4

### Приложение И

(рекомендуемое)

Порядок установки рентгенооптической системы с параболическим зеркалом (мультислойного Ni/C рентгенооптического элемента для формирования параллельно-лучевой геометрии)

#### ВНИМАНИЕ! УСТАНОВКУ РЕНТГЕНООПТИЧЕСКОЙ СИСТЕМЫ С ПАРАБОЛИ-ЧЕСКИМ ЗЕРКАЛОМ ПРОВОДИТЬ  $\mathcal{C}$ **ИСПОЛЬЗОВАНИЕМ** СРЕДСТВ ИНДИВИДУАЛЬНОЙ И ДОПОЛНИТЕЛЬНОЙ ЗАЩИТЫ И ОДНОВРЕМЕННЫМ ДОЗИМЕТРИЧЕСКИМ КОНТРОЛЕМ

1. Внимательно изучить документацию фирмы-изготовителя AXO Dresden GmbH (Германия) «Alignment for Cu Ka Radiation and Line Focus X-ray Tubes" и ее перевод на русский язык.

2. Проверить комплектность поставки рентгенооптической системы с параболическим зеркалом по этикетке. В случае несоответствия и/или внешних повреждений незамедлительно сообщить в НПП «Буревестник», ОАО.

3. Установить рентгеновскую трубку БСВ29-Си. Отъюстировать дифрактометр с и проверить качество юстировки по контрольному образцу в соответствии с разделами 6.7-6.9 Яб1.210.078 РЭ.

4. Вынуть из щелевого устройства перед детектором  $\beta$ -фильтр.

5. Снять участок рентгенограммы контрольного образца поликристаллического кварца, включающий линии  $101_{K6}$  и  $101_{K\alpha}$  (мешок Яб6.431.612 - кварц молотый пылевидный ГОСТ 9077-82 из комплекта Яб1.210.078 ЗИ). Методика приготовления контрольного образца приведена в приложении Г.

Измерение проводится при следующем режиме:

Подп. и дата

B3QM, HHB.Ne | ИНВ. Ne AYON.

Подп. и дата

Инв. № подл.

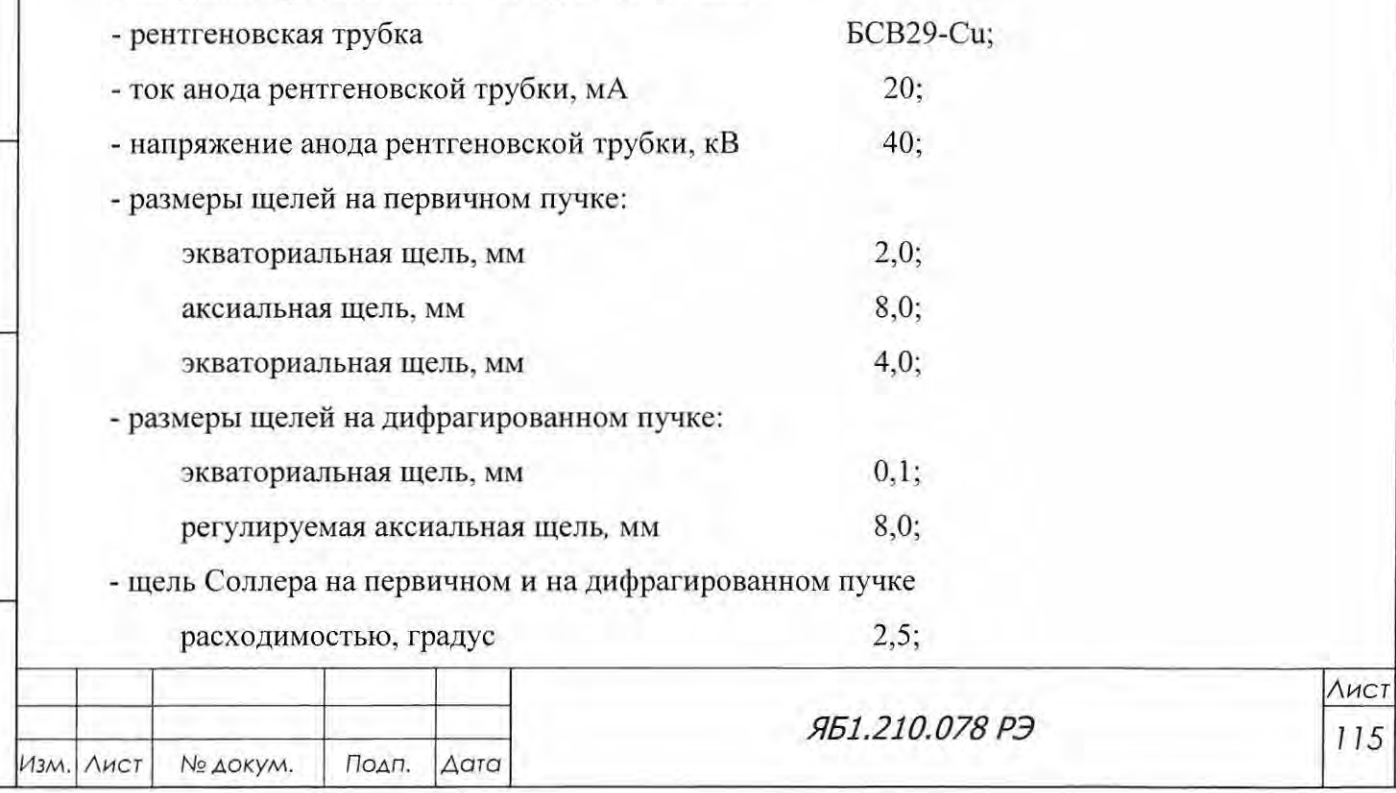

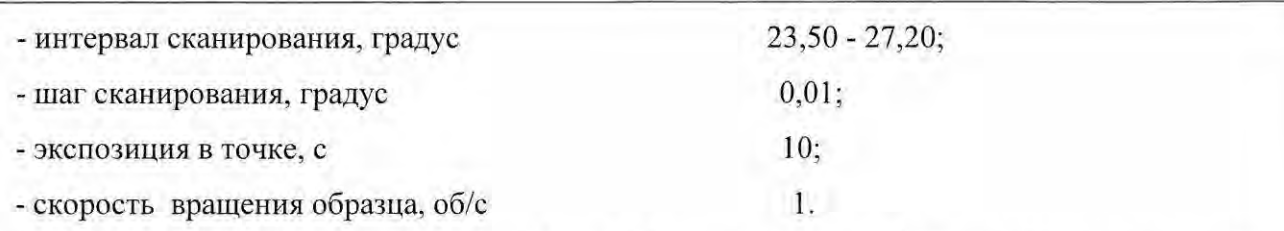

6. Сохранить рентгенограмму под любым выбранным именем. Распечатать участок рентгенограммы контрольного образца поликристаллического кварца на принтере.

7. Извлечь из упаковочных ящиков комплект рентгенооптической системы с параболиче ским зеркалом, держатель Яб5.994.082 и комплект принадлежностей Яб4.079.068 (рисунок Иl). Состав комплектов приведен в этикетке Яб4.078.163 ЭТ.

8. Отодвинуть щелевое устройство первичного пучка 4 (рисунок И2), установленное «За подлицо » с левым краем оптической скамьи первичного пучка, влево от кожуха рентгеновской трубки примерно на 10 мм.

9. Кожух рентгеновской трубки требуется переставить в позицию III (см. рисунок Д2). Перед тем, как закрепить кожух в требуемой позиции, необходимо смонтировать на нём держатель еркала 2 (см. рисунок Иl) и закрепить на этом держателе фирменный юстировочный корпус 3 с помещённым в него зеркалом.

10. Не отсоединяя от кожуха высоковольтный кабель, трубки водяного охлаждения и ка бели управления заслонкой, отвинтить две гайки Мб и снять кожух рентгеновской трубки вместе с кронштейном с направляющих позиции I. Положить кожух слева от гониометра (например, на сложенную в несколько слоёв плотную ткань) кверху выходным окном.

11. Снять индекс 2 (рисунок И2) на ласточкином хвосте рентгеновском трубки (2 винта).

12. Для установки держателя отпустить крепящие кожух механизма заслонки два винта 1 спереди (М3) и один винт сверху (М4).

13. Проверить совпадение отверстия держателя и окна кожуха.

14. Параболическое зеркало устанавливается таким образом, чтобы го образующая была параллельна линейной проекции фокуса рентгеновской трубки. Когда оператор стоит перед кожухом рентгеновской трубки, основание зеркала расположено справа от него. Поворотный сектор 1 (см. рисунок Д2) кожуха трубки должен быть развернут примерно на 2 - 2,5 градуса по шкале (поворот против часовой стрелки).

С помощью шестигранного ключа 1,5 мм вывинтить из нижней стенки юстировочного корпуса четыре резьбовые заглушки МЗ. Освободившиеся резьбовые отверстия используются для крепления корпуса на горизонтальной полке держателя зеркала. Проверить, на какую длину выступают из четырёх отверстий горизонтальной полки держателя зеркала винты М3, входящие в комплект держателя.

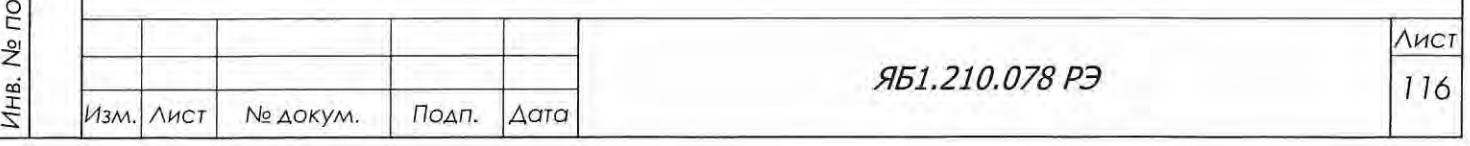

Подп. и дата

Инв. № дубл.

B3QM. HHB.No

Подп. и дата

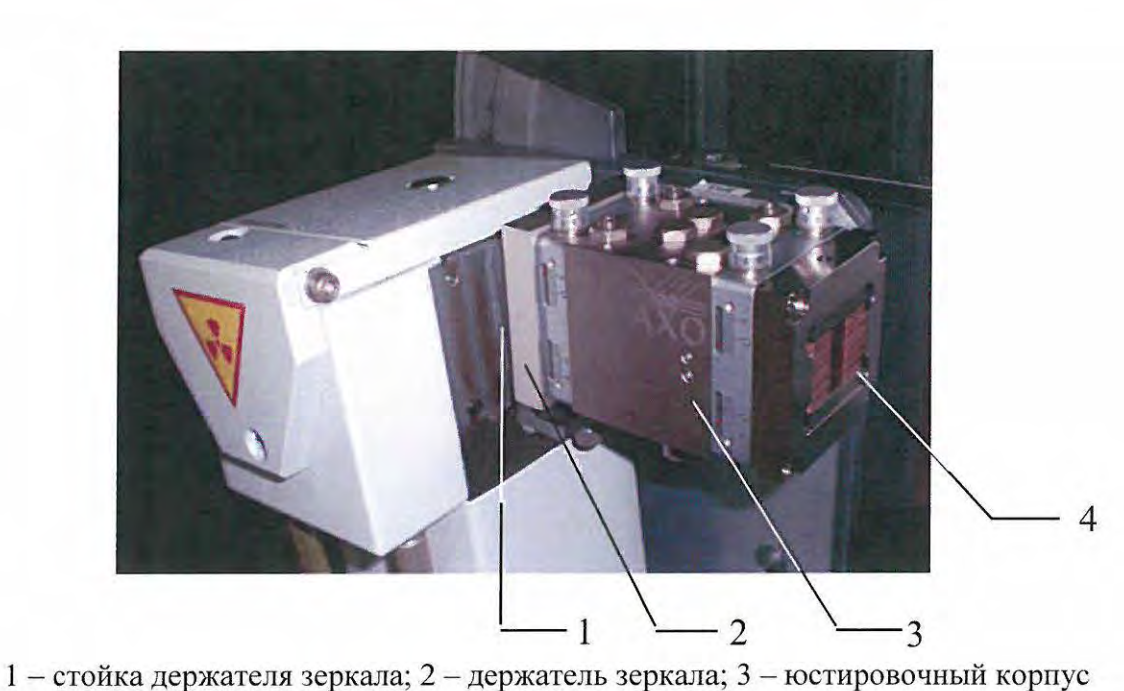

с параболическим зеркалом; 4 - пакет щелей Соллера.

Рисунок И1 - Рентгенооптическая система с параболическим зеркалом, установленная на первичном пучке.

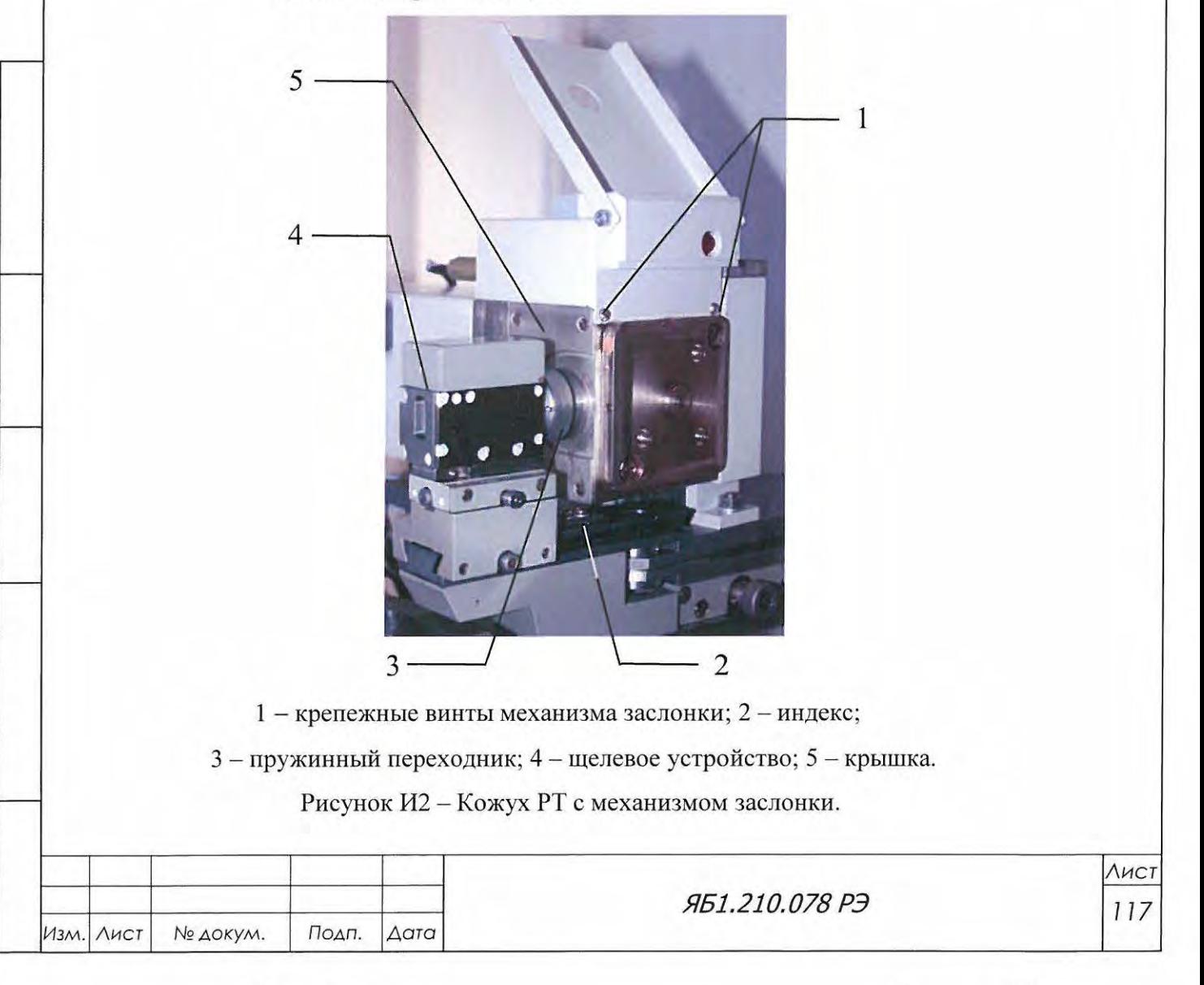

Подп. и дата

Взам. инв. № Инв. № дубл.

Подп. и дата

Инв. № подл.

# ДА ВНИМАНИЕ! ВИНТЫ ДОЛЖНЫ ВХОДИТЬ В СТЕНКУ КОРПУСА НЕ ГЛУБЖЕ, ЧЕМНА4мм!

При необходимости заменить винты на более короткие, или подложить под головки винтов дополнительные шайбы.

14.2 Снять с кожуха рентгеновской трубки крышку Яб8.187.388 (поз . 5, рисунок И2) с отверстием для выхода первичного пучка и на её месте закрепить четырьмя винтами М3 с потайными головками стойку держателя зеркала 1 (см. рисунок Иl). Закрепить юстировочный корпус 3 на полке держателя зеркала 2 четырьмя винтами М3.

14.3 Установить кожух рентгеновской трубки с подвешенным на нём держателем зеркала на винты позиции III (см. рисунок Д2). При этом центр параболического зеркала должен расположиться на расстоянии 200 мм от главной оси гониометра (там, где исходно находился фокус рентгеновской трубки).

14.4 Осторожно сдвинуть по «ласточкину хвосту» щелевое устройство первичного пучка к корпусу. Пружинный переходник 4 щелевого устройства должен соприкоснуться с торцовой частью корпуса, в которой смонтирован пакет щелей Соллера 5 (см. рисунок И1).

14.5 Обязательно установить защитное стекло Яб6.436.056 перед держателем образца.

14.6 Провести юстировку зеркала в соответствии с инструкцией фирмы-изготовителя.

15. Измерить фрагмент рентгенограммы того же контрольного образца поликристаллического кварца, что и до установки параболического зеркала.

Измерение проводится при следующем режиме:

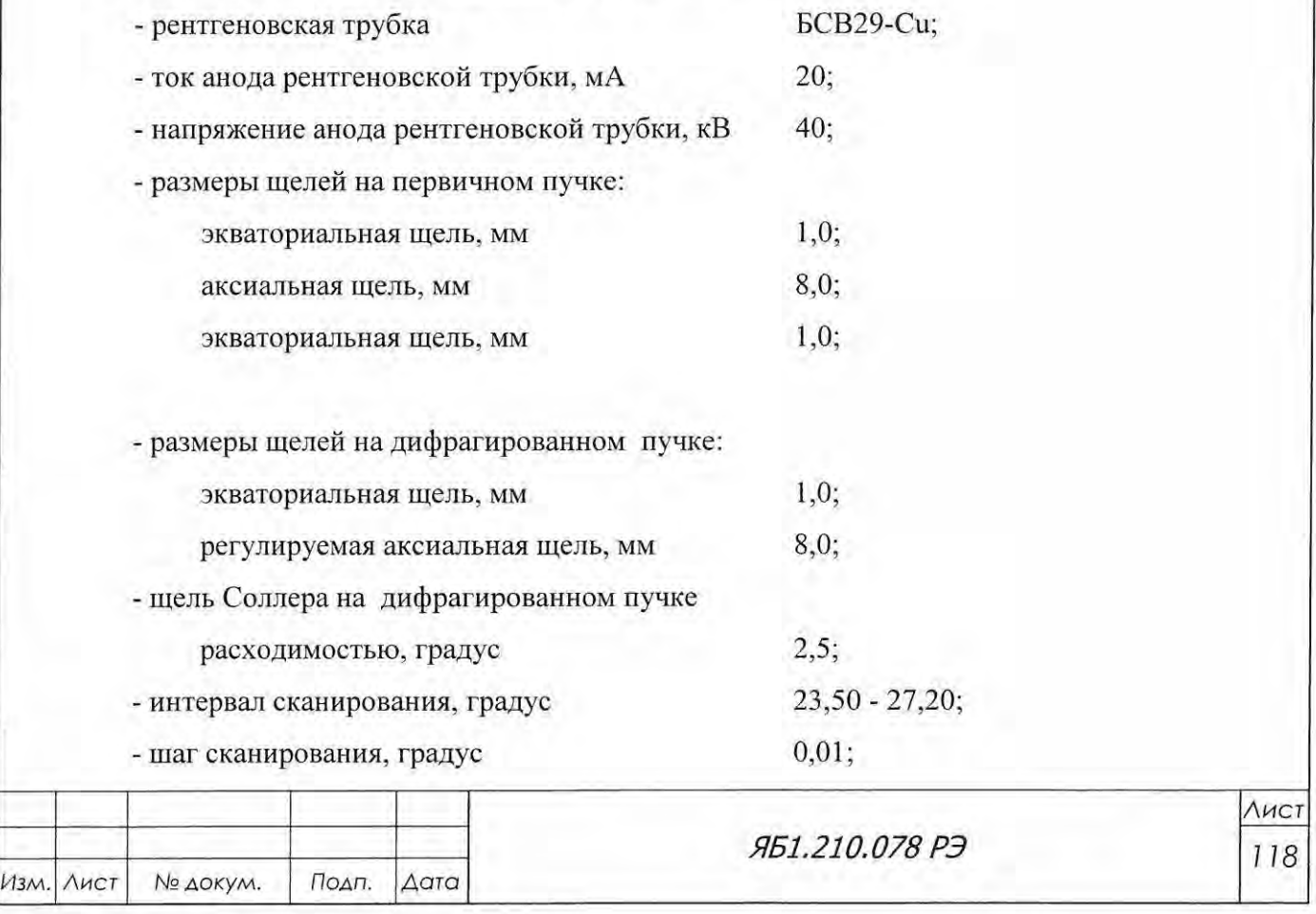

Инв. № по

Подп. и дата

Подп. и дата

Взам. инв. № Инв. № дубл.

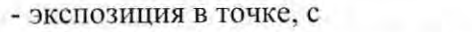

- скорость вращения образца, об/с

16. Сохранить рентгенограмму под любым выбранным именем. Распечатать участок рентгенограммы на принтере.

10;

1.

17. Сравнить соотношение интенсивностей α- и β-линий с их соотношением для этих же линий, снятых без параболического зеркала (пункты 5-6). Интенсивность В-линии при измерении с параболическим зеркалом должна составлять менее 1% от интенсивности α-линии.

18. В случае невыполнения критерия по пункту 17, проверить качество юстировки и установку параболического зеркала, то есть повторить все процедуры сначала.

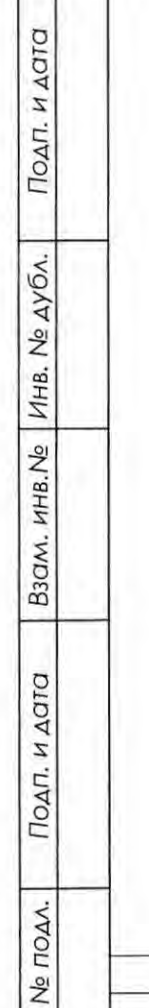

Инв.

Изм. Лист

Подп.

№ докум.

Δατα

ЯБ1.210.078 РЭ

Лист

119

### Приложение К

### (рекомендуемое)

Порядок установки комплекта принадлежностей системы охлаждения HRS

Комплект принадлежностей Яб4.079102 системы охлаждения рефрижераторного типа HRS-024-AF-20 (Рисунок K1) фирмы-изготовителя SMC Corp. (Япония) предназначен для автономного охлаждения анода рентгеновской трубки дистиллированной водой по замкнутому контуру с температурным контролем в дифрактометрах ДРОН-8 (с заводскими номерами выше 3) с высоковольтным источником питания рентгеновской трубки Spellman DF60N3 Х4596 фирмы-изготовителя - «Spellman, High Voltage Electronics», (США) (далее - DF3).

Для установки комплекта принадлежностей системы охлаждения на дифрактометр ДРОН-8 необходимо:

- 1. Изучить документацию фирмы-изготовителя SMC Corp. (Япония) «Стабилизатор температуры рефрижераторного типа HRS. Руководство по эксплуатации».
- 2. Установить стабилизатор температуры (Рисунок К1а) рядом с дифрактометром.
- 3. У становить блок коммутации Яб5 .282.345 (Рисунок К 1 в) в дифрактометр.
- 4. Установить угловые резьбовые соединения и сливной штуцер Яб8.653.508 на стабилизатор температуры в соответствии с гидравлической схемой (рисунок К2).
- 5. Произвести подключение стабилизатора температуры к дифрактометру в соответ ствии со схемой, представленной на Рисунке КЗ.
- 6. Соединить с помощью трубок TS 1075W стабилизатор температуры с кожухом рентгеновской трубки Яб4.127.195 дифрактометра.
- 7. Включить стабилизатор температуры при помощи выключателя, расположенного на его задней панели. Пользуясь руководством по эксплуатации стабилизатора температуры, установить температуру теплоносителя 18 °С (Рисунок К1б).

8. Залить в стабилизатор температуры истиллированную воду в соответствии с ру ководством по эксплуатации, используя индикатор уровня теплоносителя на лицевой панели. Объем воды составляет около 5 литров. Допустимо использование чистой фильтрованной воды минимальной минерализации.

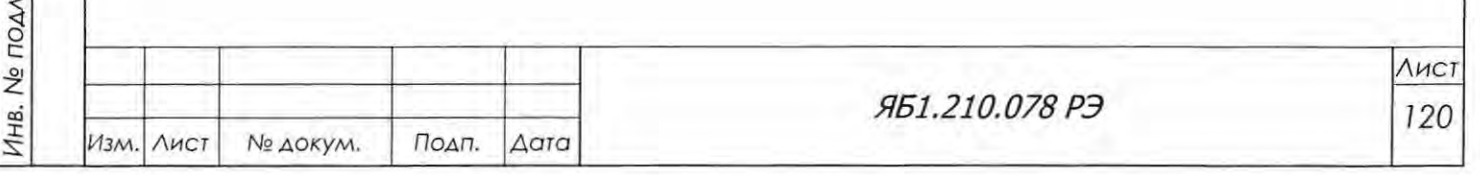

Подп. и дата

Инв. № дубл.

B30M. KHB.No

Подп. и дата

Копировал Формат А4

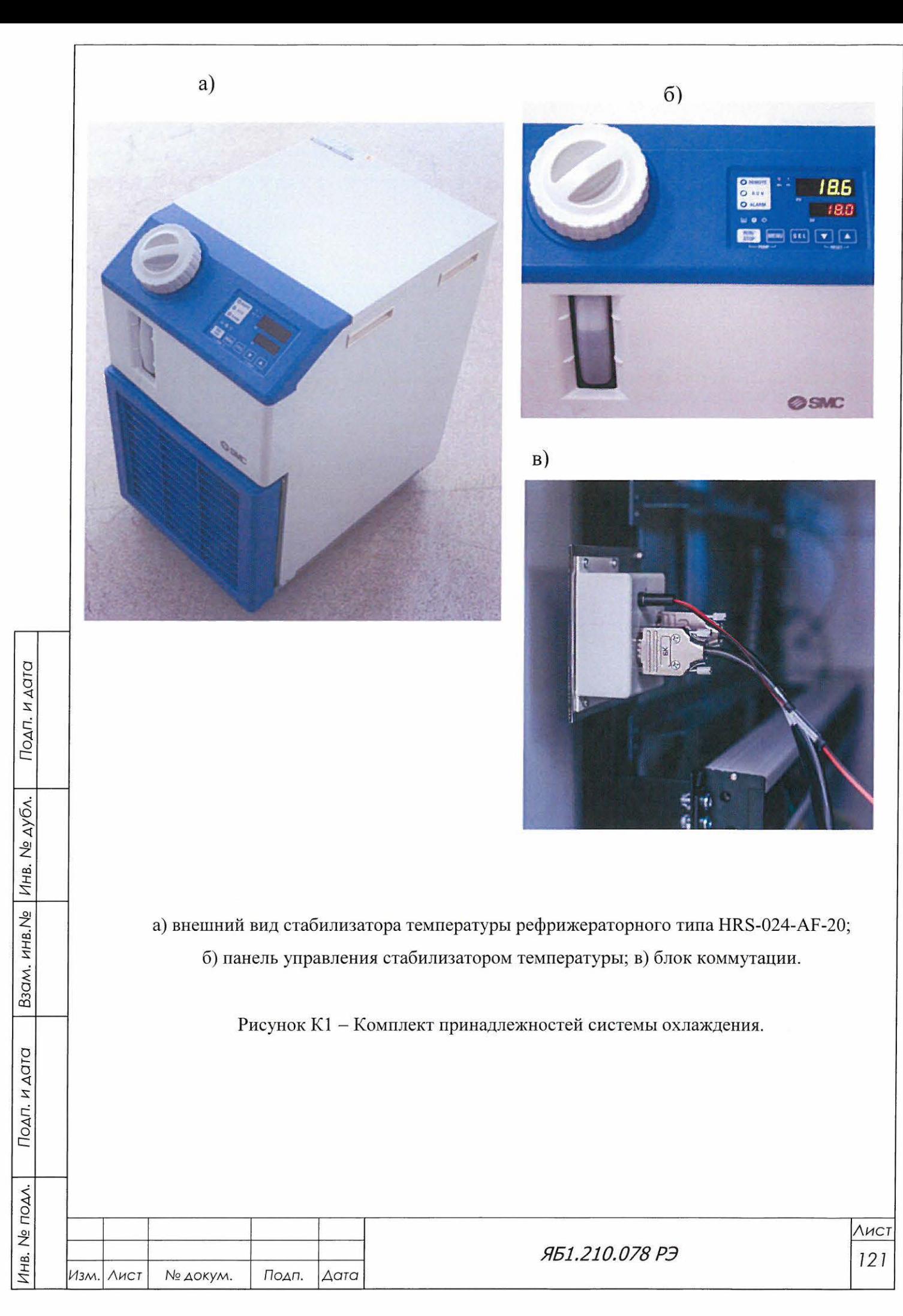

Копировал

Формат А4

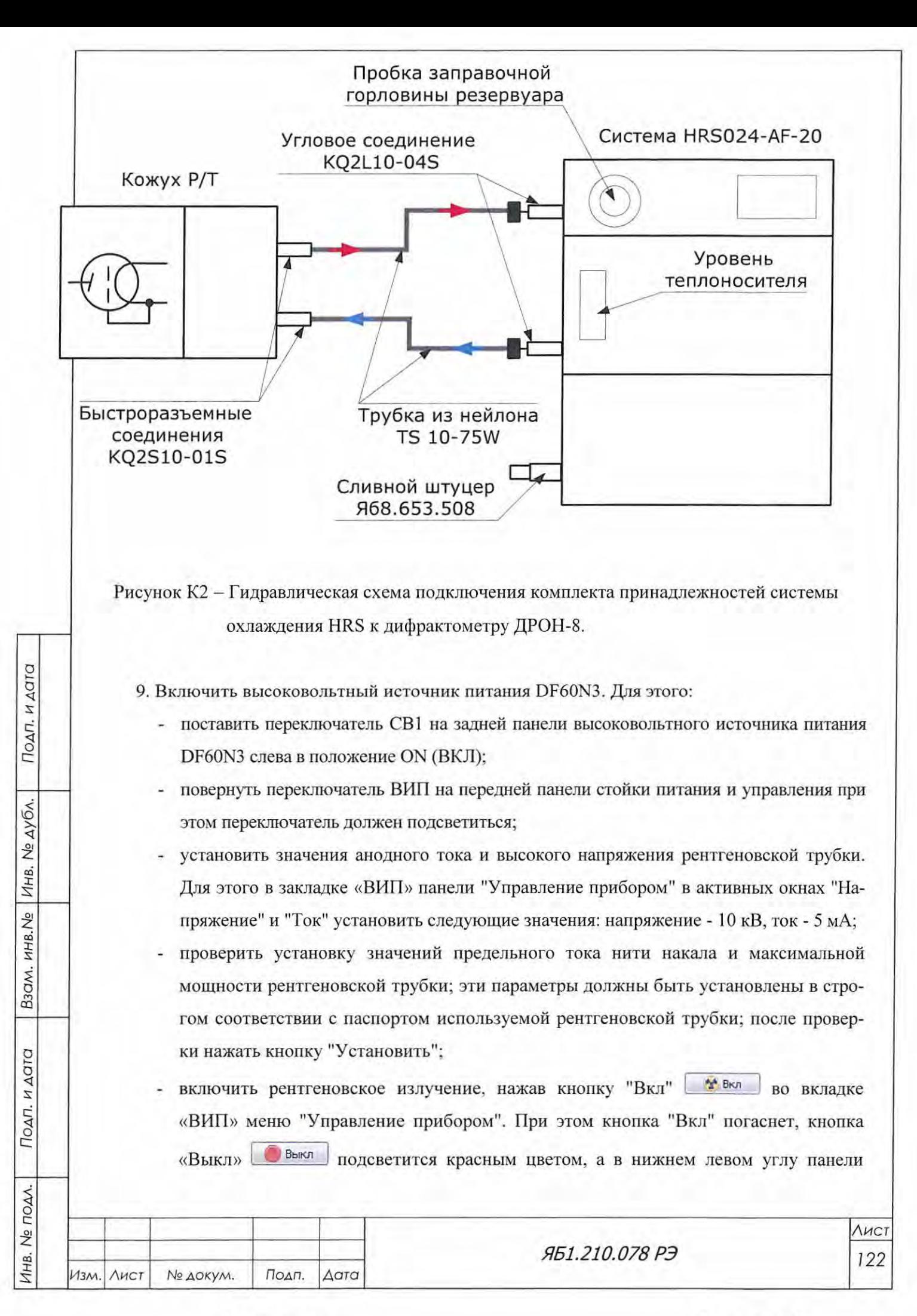

появится значок • Рентген включен Одновременно подсветится дистанционный индикатор рентгеновской

трубки (фонарь) на крыше защиты, а высокое напряжение и анодный ток будут линейно нарастать до заданных значений под управлением внутренней схемы.

- по достижении заданных по умолчанию значений напряжения (10 кВ) и анодного тока (5 мА) на индикационном экране стойки питания и управления высветится режим работы ВИП и строка состояния прибора;
- прогреть рентгеновскую трубку 30 минут;
- установить необходимые значения высокого напряжения и анодного тока, предела мощности трубки и тока нити накала в вкладке «ВИП» меню "Управление прибором", нажать кнопку "Установить" **Установить** На индикационном экране допускается отклонение заданных значений установленных напряжения и анодного тока  $\pm 1\%$ .
- 10. Проверить срабатывание блокировки при принудительном выключении стабилизатора температуры (режим  $U = 10$  кВ,  $I = 5$  мА). После проверки срабатывания включить высоковольтный режим, установить U = 40 кВ, I = 40 мА. Выдержать дифрактометр в этом режиме не менее трех часов. Установить режим  $U = 15$  кВ,  $I = 10$  мА. Повторно проверить срабатывание блокировки при принудительном выключении стабилизатора температуры. Проверить отсутствия включения высоковольтного режима при выключенном стабилизаторе температуры. Проверить отсутствия включения высоковольтного режима при отключенном индикаторе рентгеновского излучения, при этом стабилизатор температуры должен быть включён.

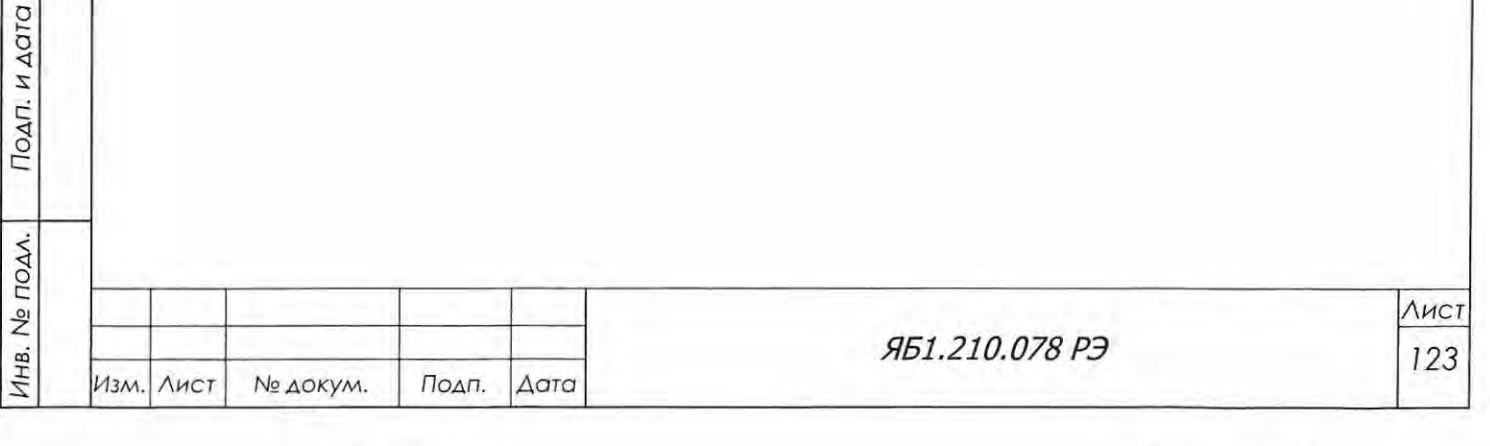

Подп. и дата

Инв. № дубл.

Взам. инв. №

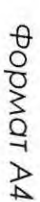

Копировал

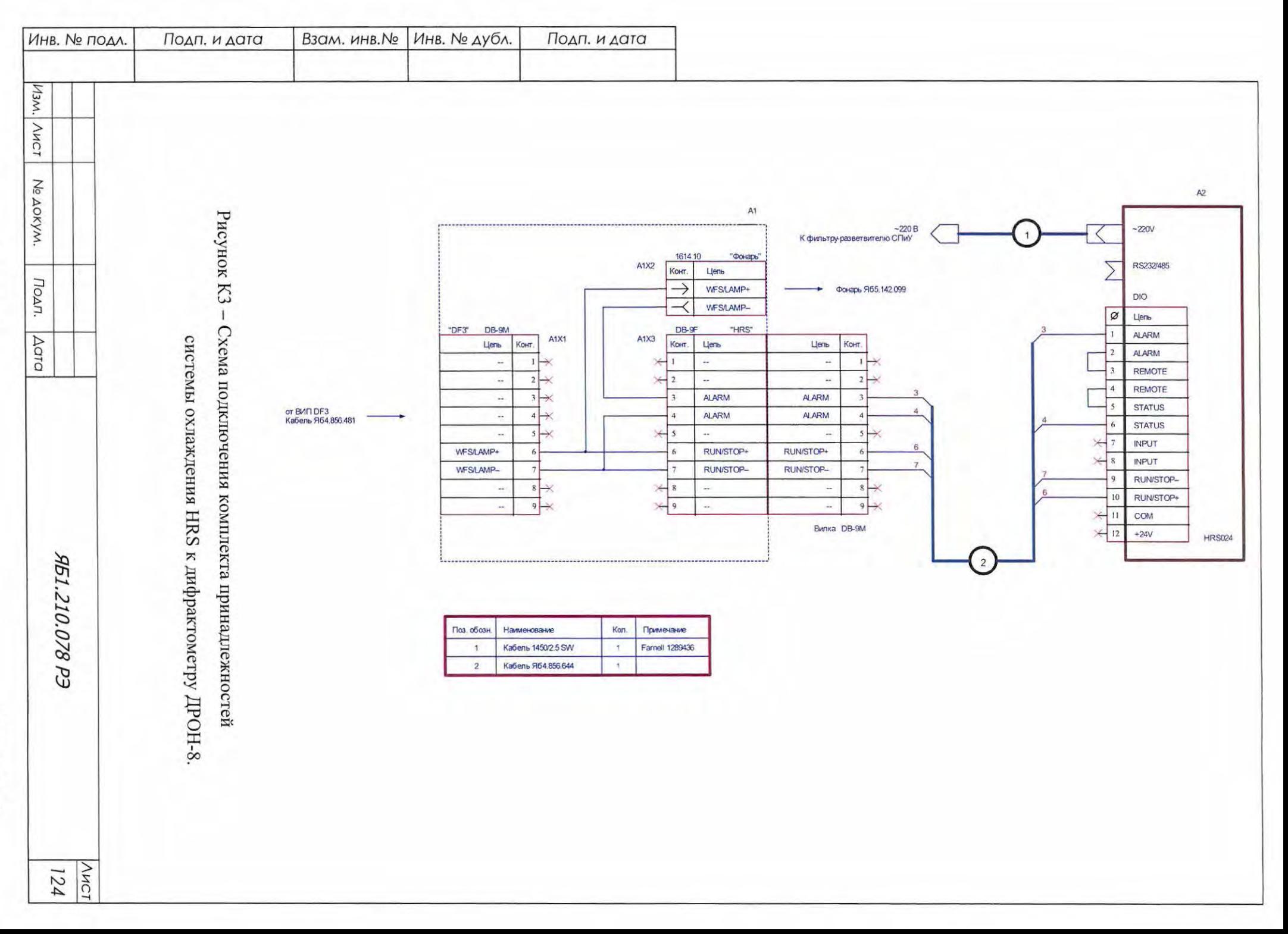

# Приложение Л

# (рекомендуемое)

Порядок установки комплекта принадлежностей полупроводникового детектора

Комплект принадлежностей полупроводникового детектора Яб4.078.165 (твердотельный нергодисперсионный детектор на основе кристалла Si(Li) с Пельтье охлаждением, рисунок <sup>Л</sup>1) предназначен для регистрации монохроматизированного рентгеновского излучения без рентгенофлюоресцентного фона в дифрактометрах ДРОН-8.

~ВНИМАНИЕ! ПРИ ПОЛУЧЕНИИ КОМПЛЕКТА НЕОБХОДИМО:

- 1. УСТАНОВИТЬ УПАКОВОЧНУЮ КОРОБКУ НА СТОЛ И РАСКРЫТЬ ЕЕ.
- 2. ОСТОРОЖНО СНЯТЬ ПОЛИЭТИЛЕНОВЫЙ ЧЕХОЛ СО СПЕКТРОМЕТРИЧЕС КОГО УСТРОЙСТВА ТАК, ЧТОБЫ БЫЛИ ОТКРЫТЫ ВЕНТИЛЯЦИОННЫЕ ОТ ВЕРСТИЯ. БЛОК ДЕТЕКТИРОВАНИЯ (Рисунок 45а) НЕ ВЫНИМАТЬ И НЕ РАС ПАКОВЫВАТЬ!
- 3. ВКЛЮЧИТЬ СЕТЕВОЙ КАБЕЛЬ СПЕКТРОМЕТРА В РОЗЕТКУ 220 В.
- 4. ВКЛЮЧИТЬ ТУМБЛЕР "POWER" НА ЗАДНЕЙ ПАНЕЛИ СПЕКТРОМЕТРИЧЕ-СКОГО УСТРОЙСТВА И НАЖАТЬ КНОПКУ FЗ НА ЕГО ПЕРЕДНЕЙ ПАНЕЛИ (Рисунок 45б) . ЖИДКОКРИСТАЛЛИЧЕСКИЙ ДИСПЛЕЙ ДОЛЖЕН ВКЛIОЧИТЬСЯ, И НА НЕМ ДОЛЖНЫ ПОЯВИТЬСЯ ЗНАЧЕНИЯ НАПРЯЖЕНИЯ И ТОКА В СЛЕ-ДУЮЩИХ ДИАПАЗОНАХ: 3,5 КВ < Up < 4,2 кВ;  $0 \leq$  Ip < 50 мкА.

~ ВНИМАНИЕ! СПЕКТРОМЕТР НЕОБХОДИМО ДЕРЖАТЬ ПОСТОЯННО ВКЛЮ ЧЕННЫМ В СЕТЬ!

Для установки комплекта принадлежностей полупроводникового детектора на дифрактометр ДРОН-8 необходимо:

1. Внимательно изучить документацию фирмы-изготовителя полупроводникового детек тора (далее - ППД) - *Baltic Scientiflc Instruments,* Латвия:

- Si(Li) спектрометр, паспорт и руководство по эксплуатации;

- приложение 1 программа эмуляции спектрометрического устройства, руководство оператора;
- приложение 2 порядок заполнения системы охлаждения спектрометра охлаждающей жидкостью, инструкция.

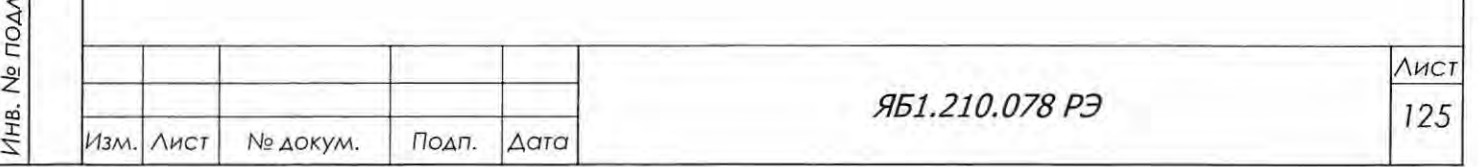

Подп. и дата

Инв. № дубл.

Взам. инв. Ме

Подп. и дата

Копировал Формат А4

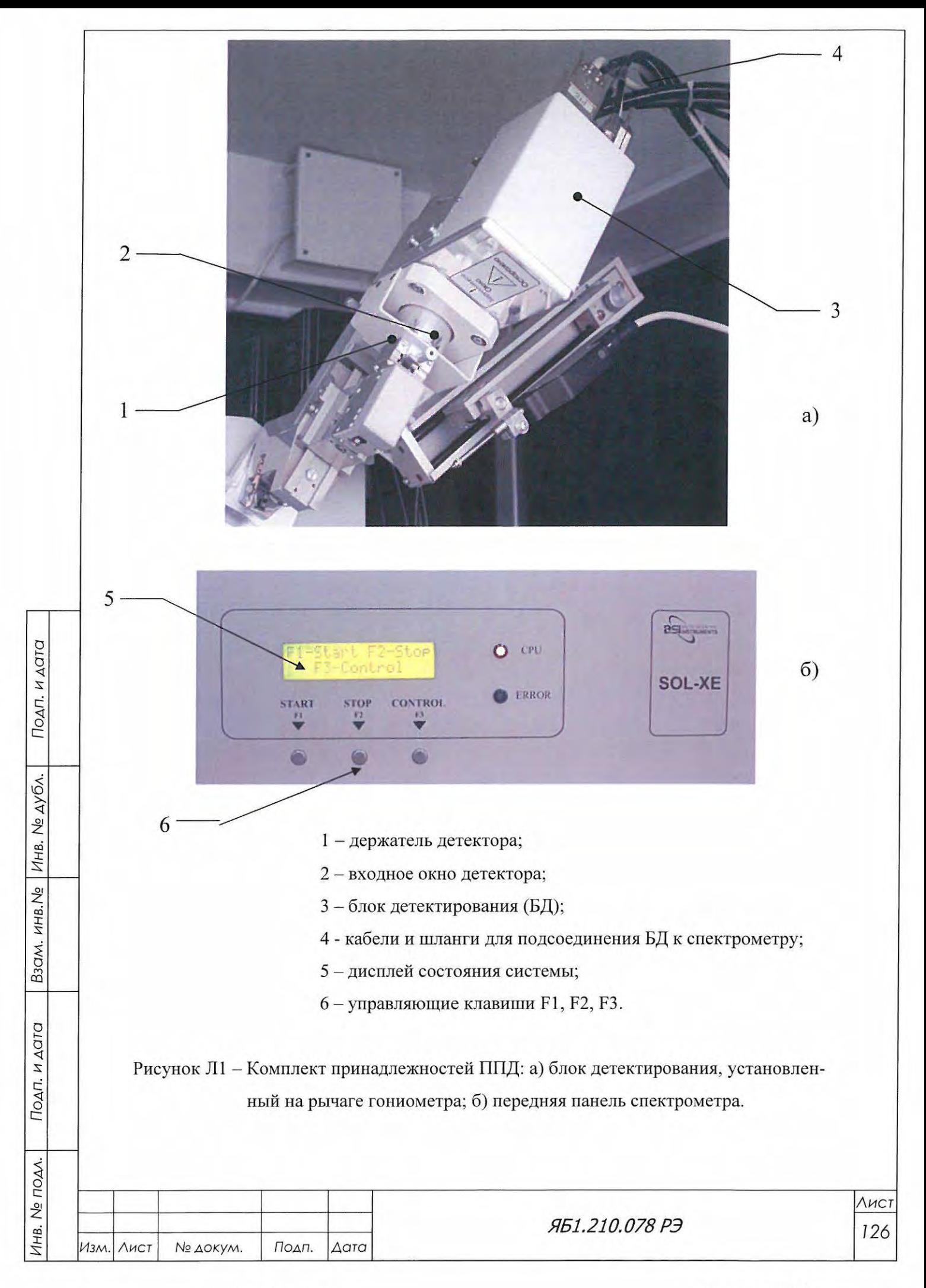

- 2. Проверить комплектность поставки по этикетке Яб4.078.165 ЭТ. В случае несоответствия и/или внешних повреждений незамедлительно сообщить в НПП «Буревестник», ОАО.
	- 3. Подготовить компьютер с двумя СОМ-портами RS232.
	- 4. Пуско-наладочные работы комплекта заключаются в следующих операциях :
	- отсоединение и снятие блока детектирования БДС-25-04Б; извлечение бета фильтра из щелевого устройства перед блоком детектирования;
	- установка блока детектирования ППД вместе с держателем детектора на рычаг гонио метра (см. рисунок Лlа);
	- подсоединение блока детектирования ППД к разъему Х2А6 блока управления и сбора данных (БУСД) дифрактометра при помощи вилки СР-50-74ПВ кабеля № 13 через переход СР-50-95ФВ ВРО.364.013ТУ;
	- подключение спектрометрического устройства к СОМ порту управляющего ПК;
	- заполнение системы охлаждения спектрометра охлаждающей жидкостью;
	- установка спектрометрического устройства с системой охлаждения в стойку питания и управления;
	- установка на компьютер программы MSPA эмуляции спектрометра;
	- выбор энергетического окна (рисунок Л2);

Подп. и дата

Инв. № дубл.

B30M. HHB.No

Подп. и дата

AV.

- проверка работы ППД на контрольном образце, на котором проверялась работоспособность при юстировке с блоком детектирования БДС-25-04Б;
- сравнение рентгенограммы контрольного образца по значениям углов дифракционных максимумов, их интенсивности и уровню фона. Значения углов максимумов должны совпадать с точностью ±0.02° 2Э. Интенсивность максимумов должна увеличиться примерно вдвое, если съемка с блоком детектирования БДС-25-04Б производилась с бета-фильтром (рисунок Л3), и не должна измениться , если съемка с блоком детекти рования БДС-25-04Б производилась без бета-фильтра. Фон должен уменьшиться. Беталиния должна полностью отсутствовать при удаленном бета-фильтре.

\_& ВНИМАНИЕ! ПУСКО-НАЛАДОЧНЫЕ РАБОТЫ КОМПЛЕКТА ОСУЩЕСТВЛЯЮТ СЯ СОВМЕСТНО С ПРЕДСТАВИТЕЛЕМ ФИРМЫ-ИЗГОТОВИТЕЛЯ ППД - BALТIC SCIENТIFJC *INSTRUMENTS.* ПНР МОГУТ БЫТЬ ОРГАНИЗОВАНЫ ЛИБО В РАМКАХ ПРОВЕДЕНИЯ ПУСКО-НАЛАДОЧНЫХ РАБОТ ДИФРАКТОМЕТРА ДРОН-8, ЛИБО ПО ОТДЕЛЬНОМУ ДОГОВОРУ. И В ТОМ И В ДРУГОМ СЛУЧАЕ ДИФРАКТОМЕТР ДОЛЖЕН НАХОДИТЬСЯ В РАБОЧЕМ СОСТОЯНИИ, А ГОНИОМЕТР - ОТЪIОСТИ-РОВАН.

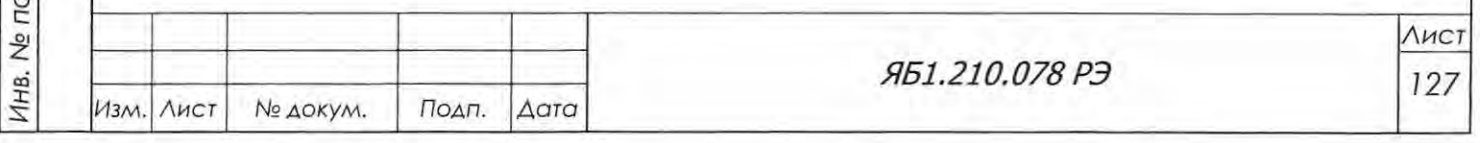

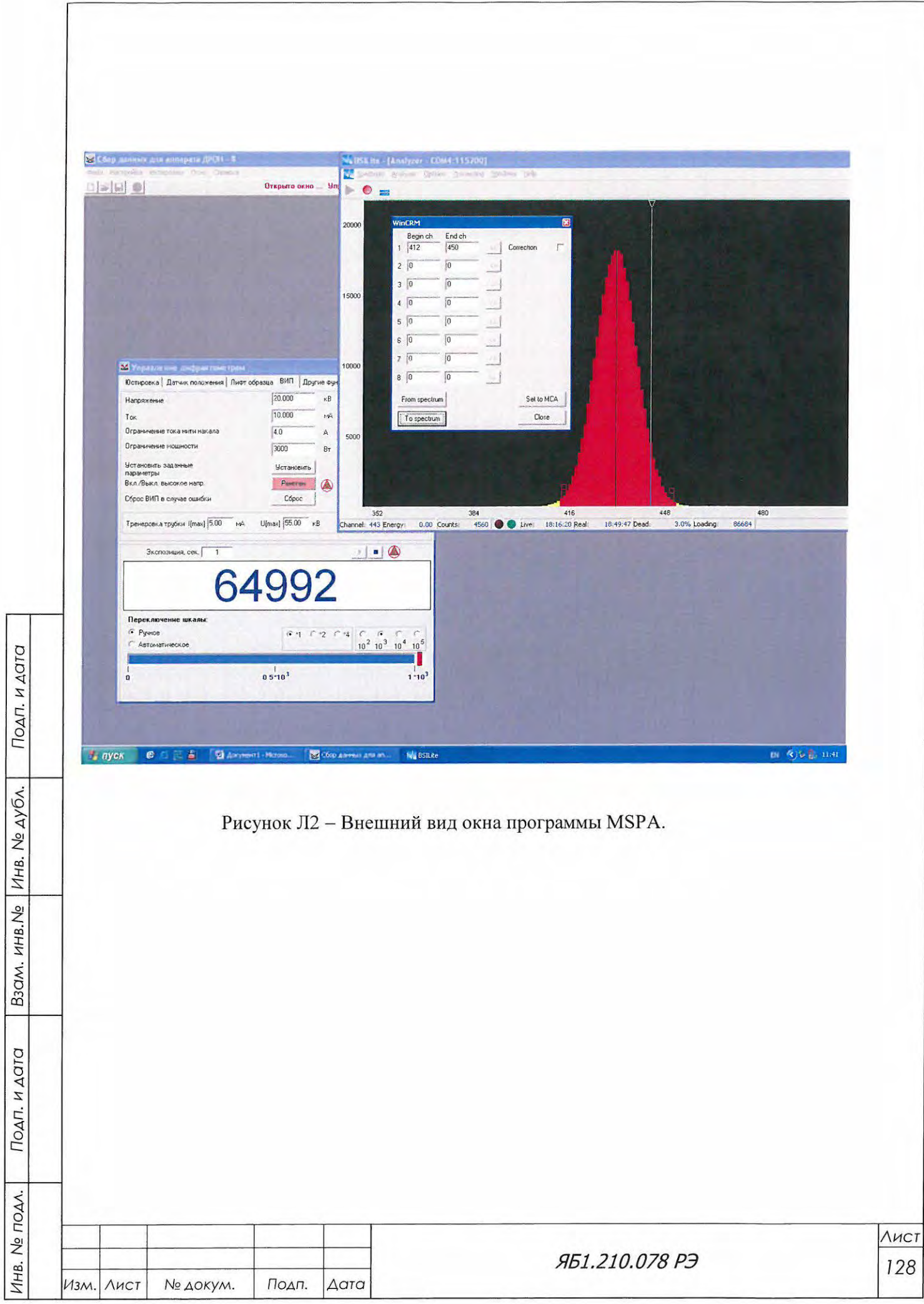

 $\ddot{\tilde{}}$ 

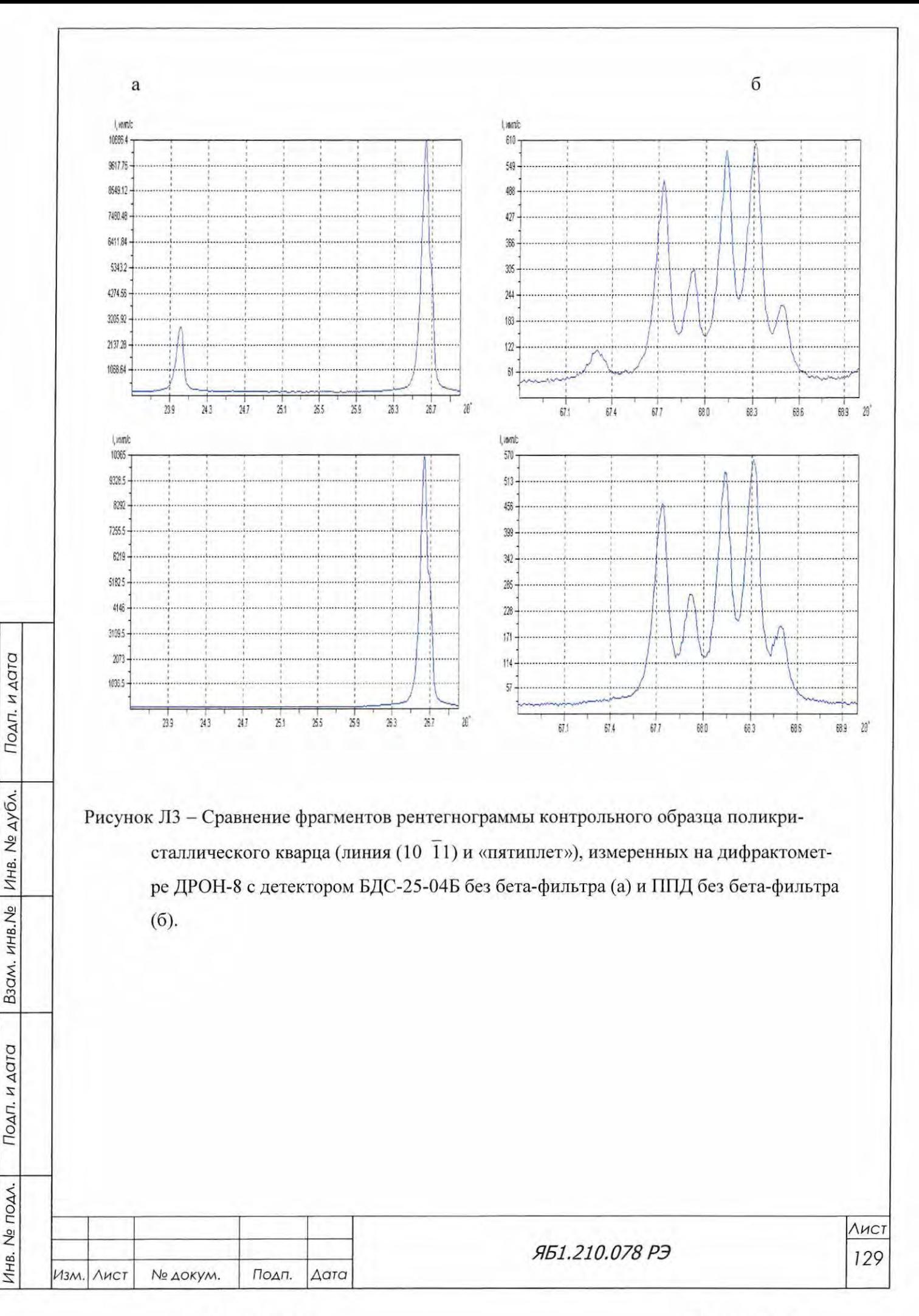

### Приложение М

#### (рекомендуемое)

Порядок установки комплекта принадлежностей

высокотемпературной камеры HTK 1200N с вакуумным оборудованием

Комплект принадлежностей высокотемпературной камеры HTK 1200N предназначен для измерения образцов на дифрактометре ДРОН-8 при температуре от 25 до 1200 °С в атмосфере воздуха или инертных газов.

Комплект принадлежностей Яб4.078.186 включает в себя: высокотемпературную камеру НТК 1200N с вращающимся держателем образца, блок контроля температуры TCU 1000N, отдельную от дифрактометра ДРОН-8 систему водяного охлаждения с расходомером и манометром, адаптер для установки камеры на гониометр дифрактометра ДРОН-8, а также дополнительное вакуумное оборудование.

Управление работой ДРОН-8 с высокотемпературной камерой НТК 1200N осуществляется с помощью программного комплекса управления и сбора данных Data Collection.

Для установки комплекта принадлежностей высокотемпературной камеры НТК 1200N с вакуумным оборудованием на дифрактометр необходимо:

- 1. Внимательно изучить документацию фирмы-изготовителя высокотемпературной камеры НТК 1200N - Anton Paar GmbH, (Австрия):
	- руководство по эксплуатации HTK-1200N High-Temperature Oven-Chamber, Instruction Manual и его перевод на русский язык;
	- руководство по эксплуатации TCU 1000N Temperature Control Unit, Instruction Manual и его перевод на русский язык;
	- комплект инструкций для составляющих вакуумного оборудования.
- 2. Проверить комплектность поставки в соответствии с этикеткой Яб4.078.186 ЭТ. В случае несоответствия и/или внешних повреждений незамедлительно сообщить в НПП «Буревестник», ОАО.

3. Отъюстировать дифрактометр в базовой конфигурации с держателем образцов с вращением Яб6.152.541-01 и проверить качество юстировки по контрольному образцу в соответствии с разделами 6.7 - 6.9 Яб1.210.078 РЭ.

ВНИМАНИЕ! При проведении юстировки необходимо использовать средства индивидуальной защиты.

4. Демонтировать штатный держатель с вращением Ябб.152.541-01 с гониометра и установить на посадочное место высокотемпературную камеру. Для этого:

- проверить возможность установки адаптера для камеры HTK 1200N на гониометр серийного дифрактометра ДРОН-8 (при использовании конфигурации ВТК с кон-

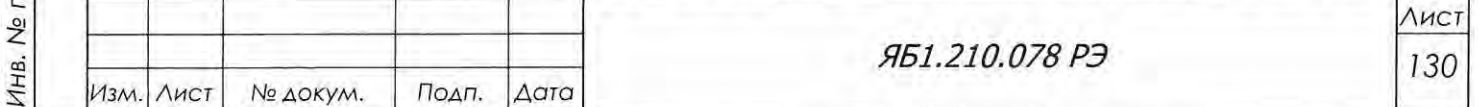

Подп. и дата

Инв. № дубл.

Взам. инв. Ме

Подп. и дата

IOAA.

- фигурацией ДБО проверить возможность установки адаптера на переходник (труба 140.994.01.01);
- смонтировать адаптер на днище камеры четырьмя винтами Аллена в соответствии с руководством по эксплуатации высокотемпературной камеры НТК 1200N (см. раздел *5.2* - Установка адаптера на камеру НТК *1200N);*

**ВНИМАНИЕ!** Перед монтажом адаптера требуется покрыть место стыка адаптера с камерой вакуумной смазкой.

- $-$  установить радиус гониометра не менее 200 мм;
- становить камеру с адаптером на кронштейн механизма перемещений отъюстиро ванного гониометра, выставленного на углы  $\theta_{\rm D} = \theta_{\rm F} = 0$ . Окна камеры должны быть направлены вверх, фланец с держателем образца вниз (рис. Mla). Закрепить адаптер двумя расположенными по диаметру доль нулевой линии винтами Аллена.
- убедиться, что камера отцентрирована по отношению к гониометру. Проверить визуально, что плоскость держателя образца расположена параллельно нулевой линии гониометра.

**А ВНИМАНИЕ!** Сетевой фильтр ВТК должен подключаться к отдельной розетке, обеспечивающей мощность не менее 2500 ВА.

5. Произвести монтаж и установку:

Подп. и дата

Взам. инв. № Инв. № дубл.

Подп. и дата

Инв. Не подл.

- демонтировать декоративные заглушки Яб6.433.860 на лицевой стороне стойки питания и управления Яб2. 702.266;
- установить сетевой фильтр на скобы 40.994.00.02 в стойку питания и управления Яб2.702.266 согласно рисунку М4.;
- установить скобу 140.994.00.01 со смонтированными на ней манометром и расходомером (входят в комплект поставки ВТК) с учётом комплектации и без автономной системы охлаждения согласно рисункам МЗ и М4;

установить блок управления TCU 1000N в стойку питания и управления Яб2.702.266 дифрактометра ДРОН-8 (рис. М1б), используя два угольника Яб9.045.577;

- при необходимости установить полки 140.994.00.04 внутри стойки питания и управления на угольники Яб9.045.577. Это обеспечит дополнительную фиксацию проводов, выходящих из блоков управления ВТК;

- при опционной комплектации ВТК вакуумным оборудованием произвести уста новку панели с ручками 140.994.03.00 с вмонтированными в нее блоками отобра жения давления вакуума и управления турбомолекулярным насосом (см. рис. 16);

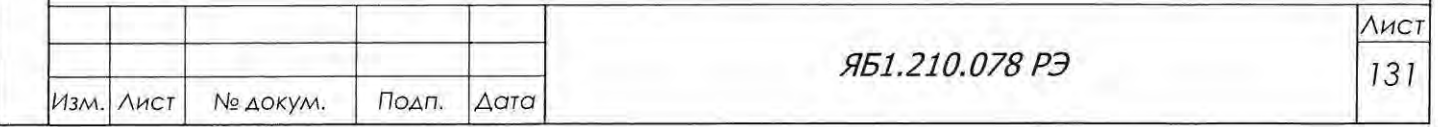

- при отсутствии вакуумного оборудования после установки всех компонентов ВТК установить обратно одну декоративную заглушку Яб6.433.860;
- 6. Выбрать в окне «Конфигурация» меню «Настройка» конфигурацию дифрактометра «с высокотемпературной камерой» из выпадающего списка и проверить установленные угловые ограничения:

 $\theta_F$  от -5° до +82,5° и  $\theta_D$  от -5° до +165°.

- 7. Произвести подключение высокотемпературной камеры и блока контроля температуры в соответствии со схемами на рисунках М2 и М3 (кроме кабелей нагревательной обмотки).
- 8. Проверить функционирование блока управления TCU 1000N и нагревательного элемента камеры.
- 9. Включить блок контроля температуры TCU 1000N. Убедиться в том, что выполняется диагностика наличия водяного охлаждения (мигает светодиод «ОFF» около надписи «Water flow») и выполняется замер температуры (на экране Eurotherm 2604 выводится значение температуры в градусах Цельсия, например, 20°С).
- 10. Для модификации высокотемпературной камеры НТК-1200N с вращающимся держателем образца убедиться, что работает привод вращения образца при включении проходного переключателя на кабеле, идущем к приводу.

ВНИМАНИЕ! При подключении ВТК вместе с автономной системой охлаждения водяное охлаждение будет подано только при включении высоковольтного режима.

11. Юстировка камеры и настройка комплекта.

Подп. и дата

Взам. инв. № Инв. № дубл.

Подп. и дата

Инв. Ме подл.

- 11.1 Целью юстировки является выведение плоскости образца камеры на ось гониометра и установка его плоскости параллельно прямому пучку. При юстировке камеры используются следующие данные, полученные в базовой конфигурации дифрактометра:
	- положения щелевых устройств на первичном и дифрагированном пучке;
	- значения нулевых углов  $\Theta_{\text{Do}}$  и  $\Theta_{\text{Fo}}$ ;
- 11.2 Извлечь фланец с держателем образца из камеры. Опустить механизм перемещения (лифт) гониометра в крайнее нижнее положение (-20 мм).
- 11.3 Установить юстировочный режим работы рентгеновской трубки:  $U = 10$  кВ; I = 5 мА. Установить две юстировочные щели шириной 0,05 мм ( $N\leq N \leq 1$  и 4) в щелевые устройства на первичном и дифрагированном пучках.
- 11.4 Измерить угловое положение  $\Theta$ <sub>D</sub> прямого пучка. Для этого провести сканирование методом  $\Theta$ <sub>D</sub> при фиксированном  $\Theta$ <sub>F</sub> = 0° в интервале от -0,3° до 0,3° с шагом 0,01°.

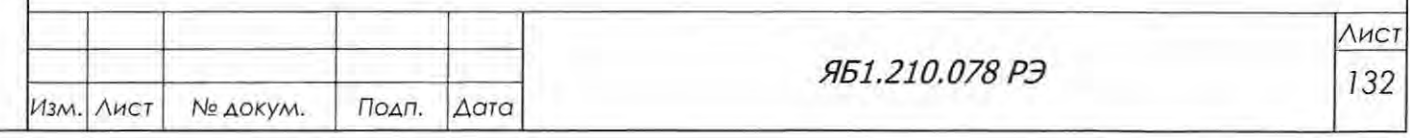

Убедиться, что максимум интенсивности прямого пучка находится в угловом интервале от  $-0.01$  до  $+0.01$  град. Записать максимальное значение интенсивности.

- 11 .5 У становить держатель образца со стандартной кюветой в камеру. У становить рычаги трубки и детектора в положения нулевых углов  $\Theta_{\text{Fo}}$  и  $\Theta_{\text{Do}}$ .
- 11.6 Последовательно увеличивая координату *z* во вкладке «Позиционирование» в окне «Управление дифрактометром», перемещать держатель образца вверх, в пучок, до тех пор, пока регистрируемая интенсивность не окажется примерно 10-20% от определенной в п. 5. 12.4 интенсивности прямого пучка.
- 11.7 Выбрать метод съемки  $\Omega$ . Провести  $\Omega$ -скан от -5° до 5° при фиксированном 2 $\Theta = 0^{\circ}$  с шагом 0,05°. Определить угловое положение максимума  $\Omega_0$ . Если полученное значение  $\Omega_0$  не укладывается в допуск  $\pm 0.5^\circ$ , то провести повторную установку и настройку камеры по п. 5.5. Далее провести детальный  $\Omega$ -скан в интервале от -0,5° до 0,5° с шагом 0,01°. Определить угловое положение максимума  $\Omega_0$  с точностью 0,005°.
- 11.8 Внести полученное значение  $\Omega_0$  в окно «Конфигурация» вкладка «Гониометр» программы Data Collection (рис. 5). Теперь при всех измерениях на дифрактометре с камерой полученный угол отклонения плоскости образца от нулевой линии гониомет ра будет учитываться автоматически.
- 11.9 Установить рычаги трубки и детектора в положения нулевых углов  $\Theta_{\text{Fo}}$  и  $\Theta_{\text{Do}}$ . С помощью механизма перемещения образца (лифта) добиться того, чтобы интенсивность проходящего через камеру пучка была равна половине интенсивности прямого пучка  $\pm 10\%$ .
- 11.10 Произвести проверку наличия связи между БУСД и блоком контроля температуры TCU 1000N. Для этого в во вкладке «ВТ камера» окна «Управление прибором» нажать кнопку «Проверить связь с блоком». Убедиться, что индикатор «Связь с блоком» на панели «Статус» светится зеленым светом.

11.11 Включить блокировку дверей защиты дифрактометра.

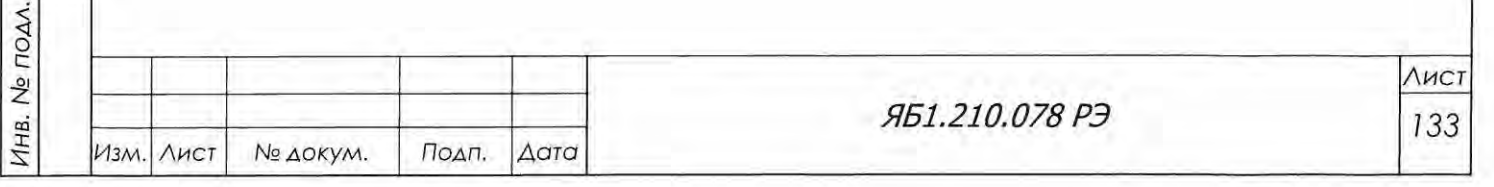

Инв

Подп. и дата

Подп. и дата

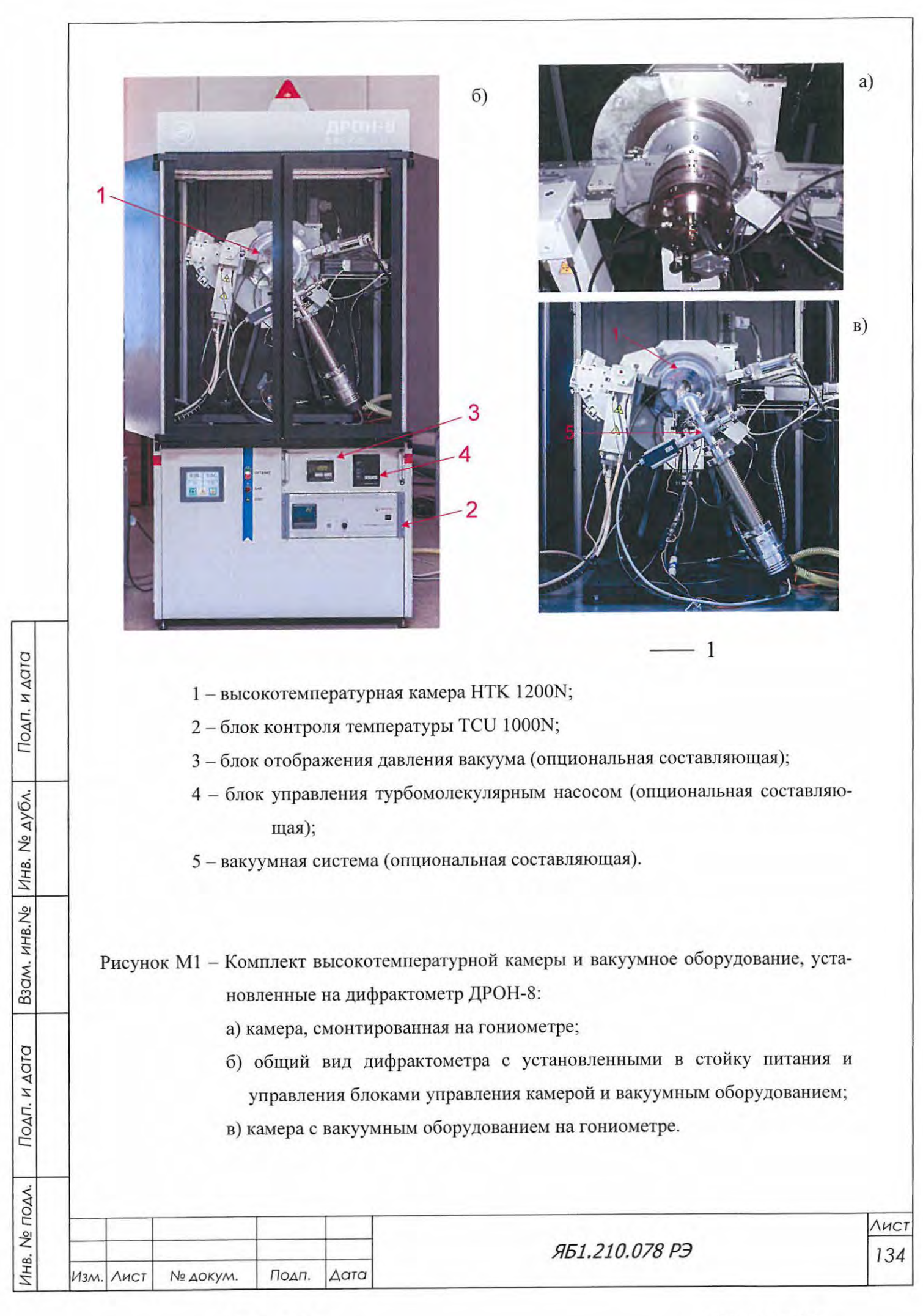

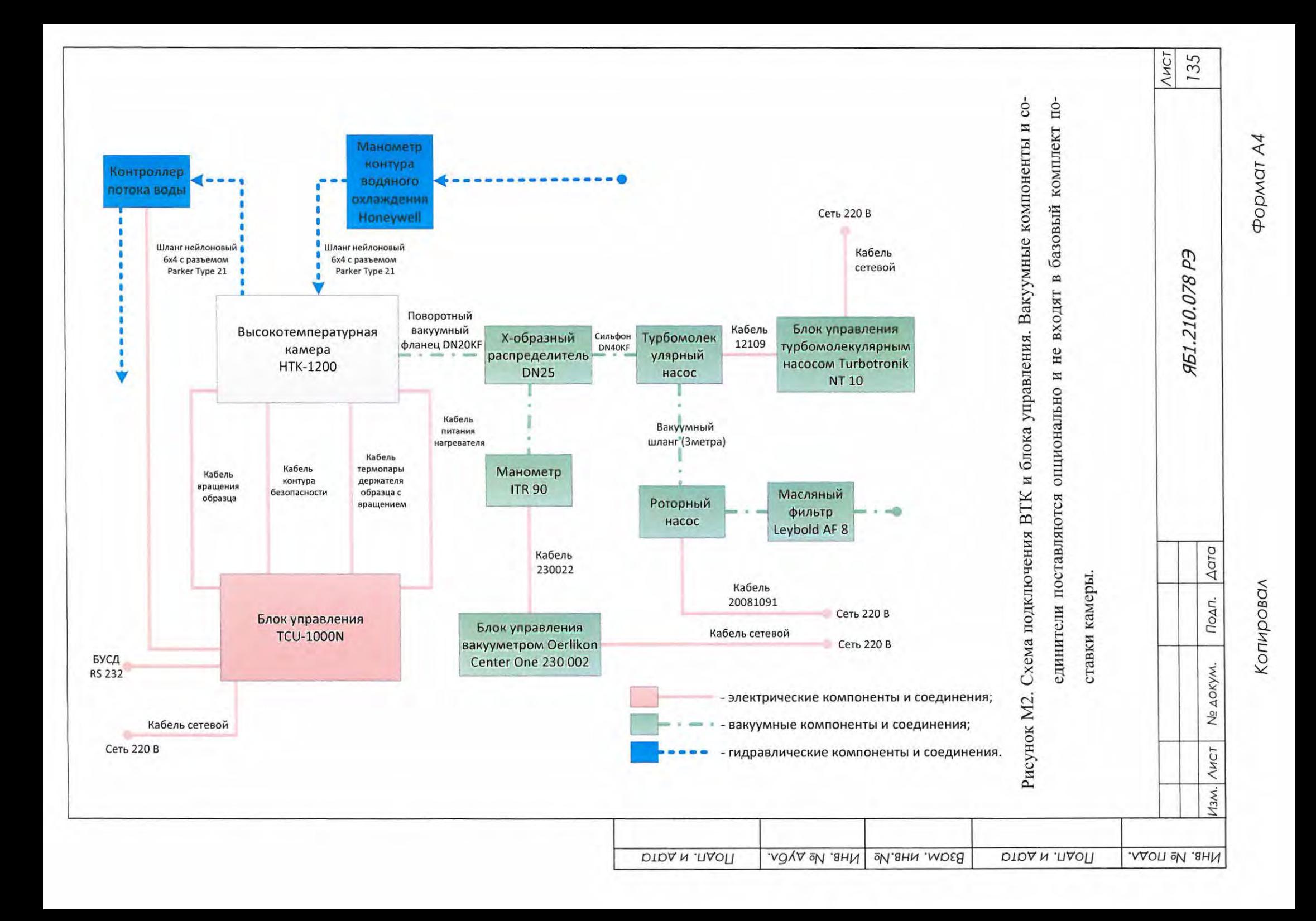

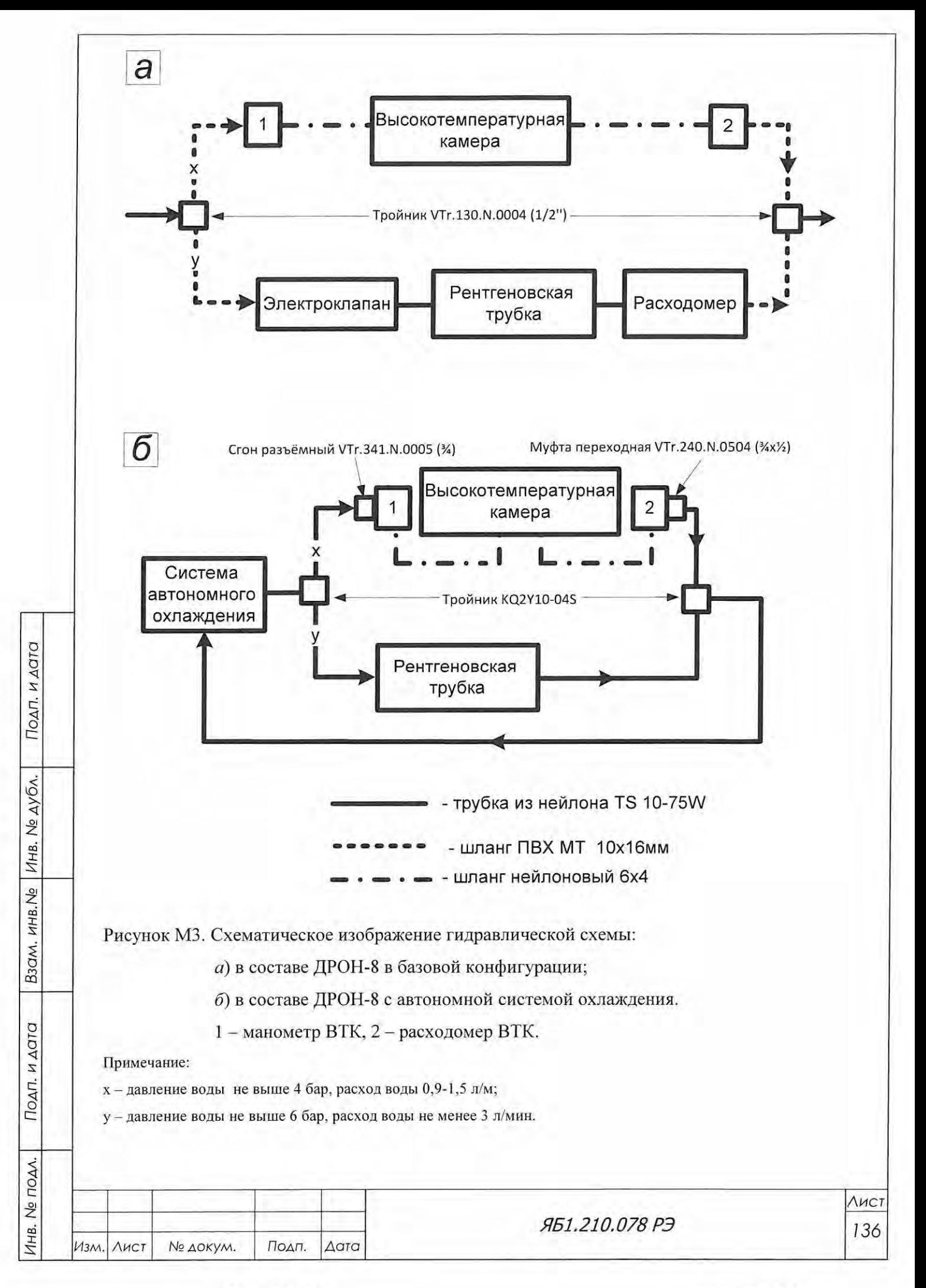

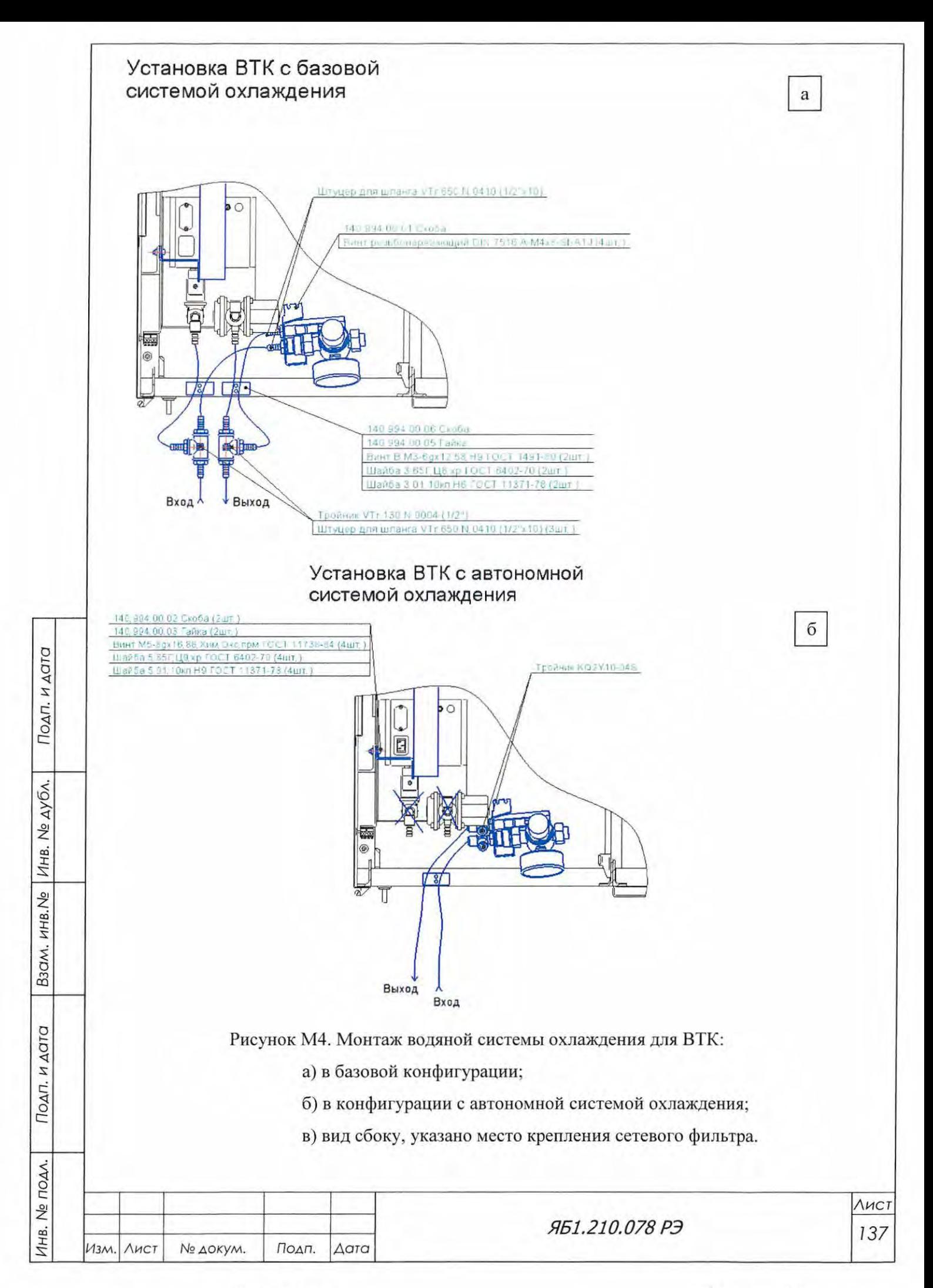

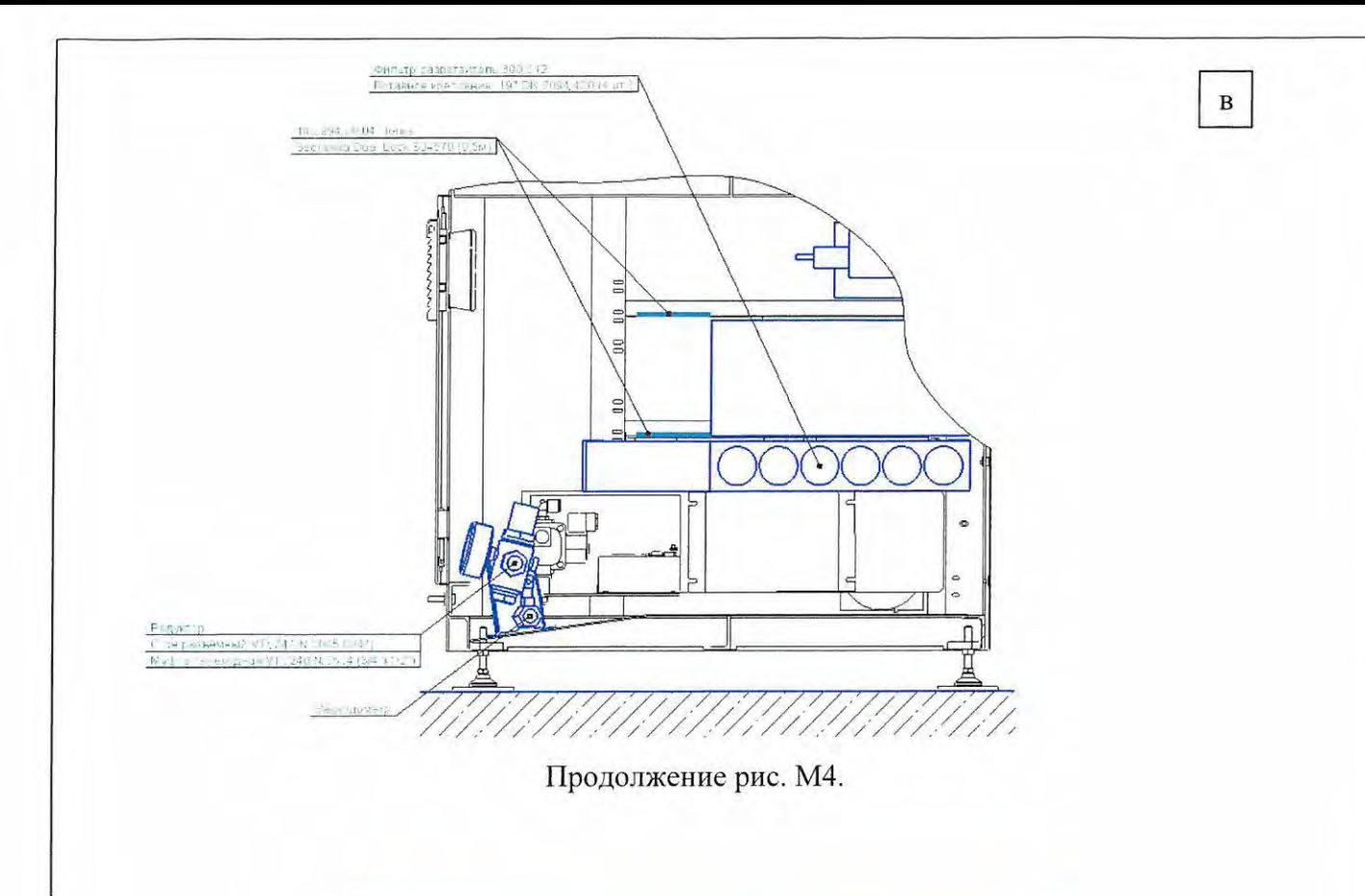

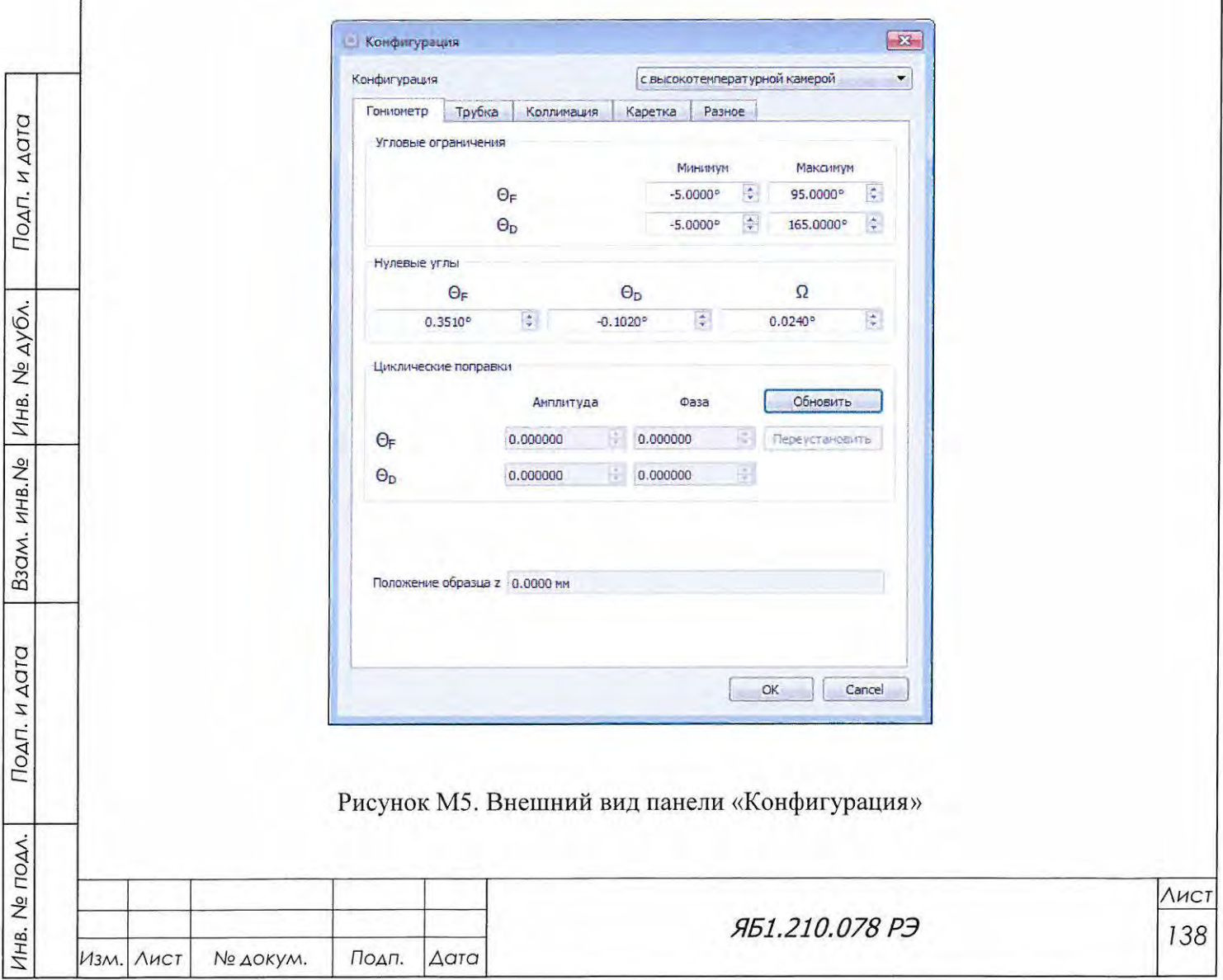

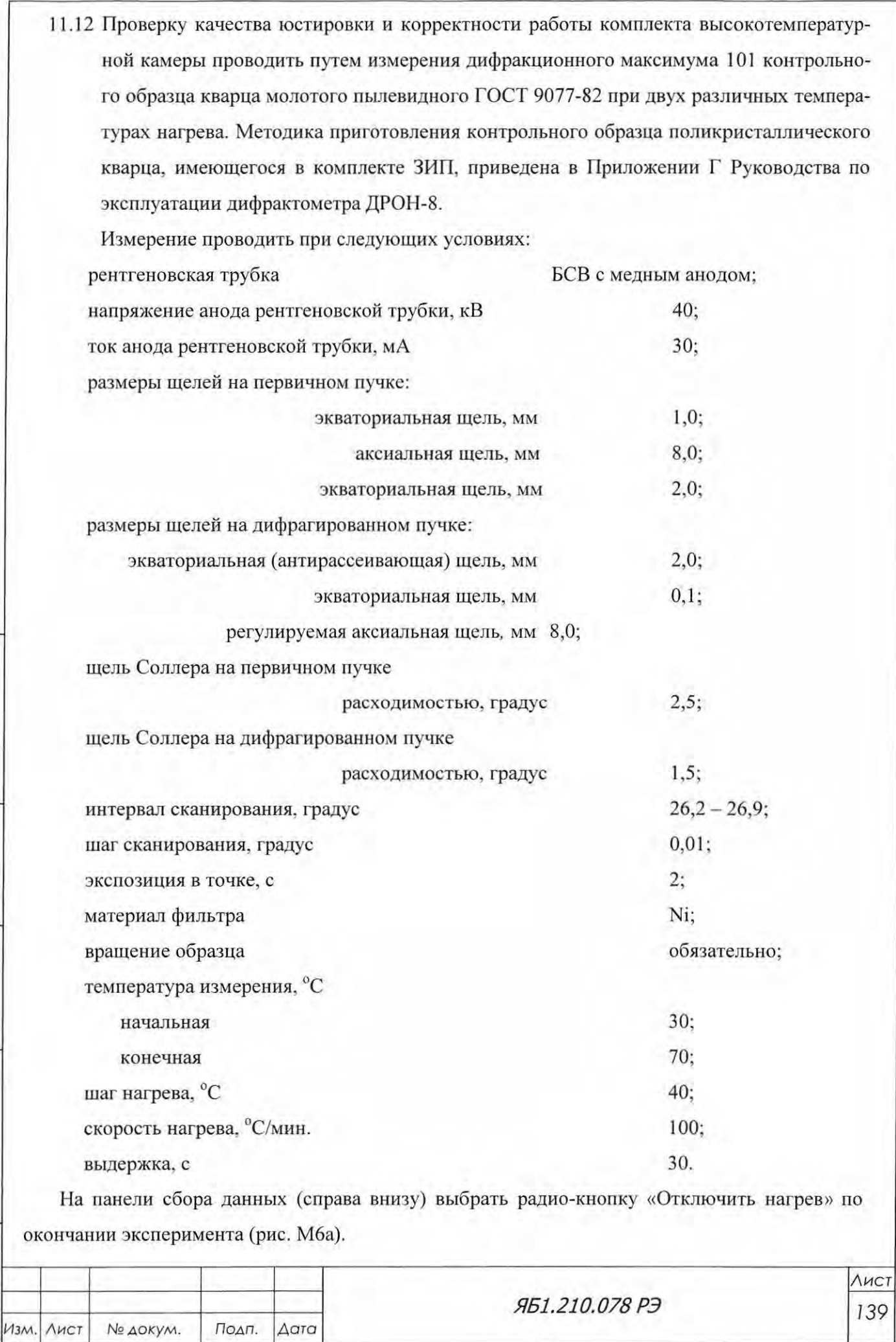

Подп. и дата

Взам. инв. № Инв. № дубл.

Подп. и дата

Инв. № подл.

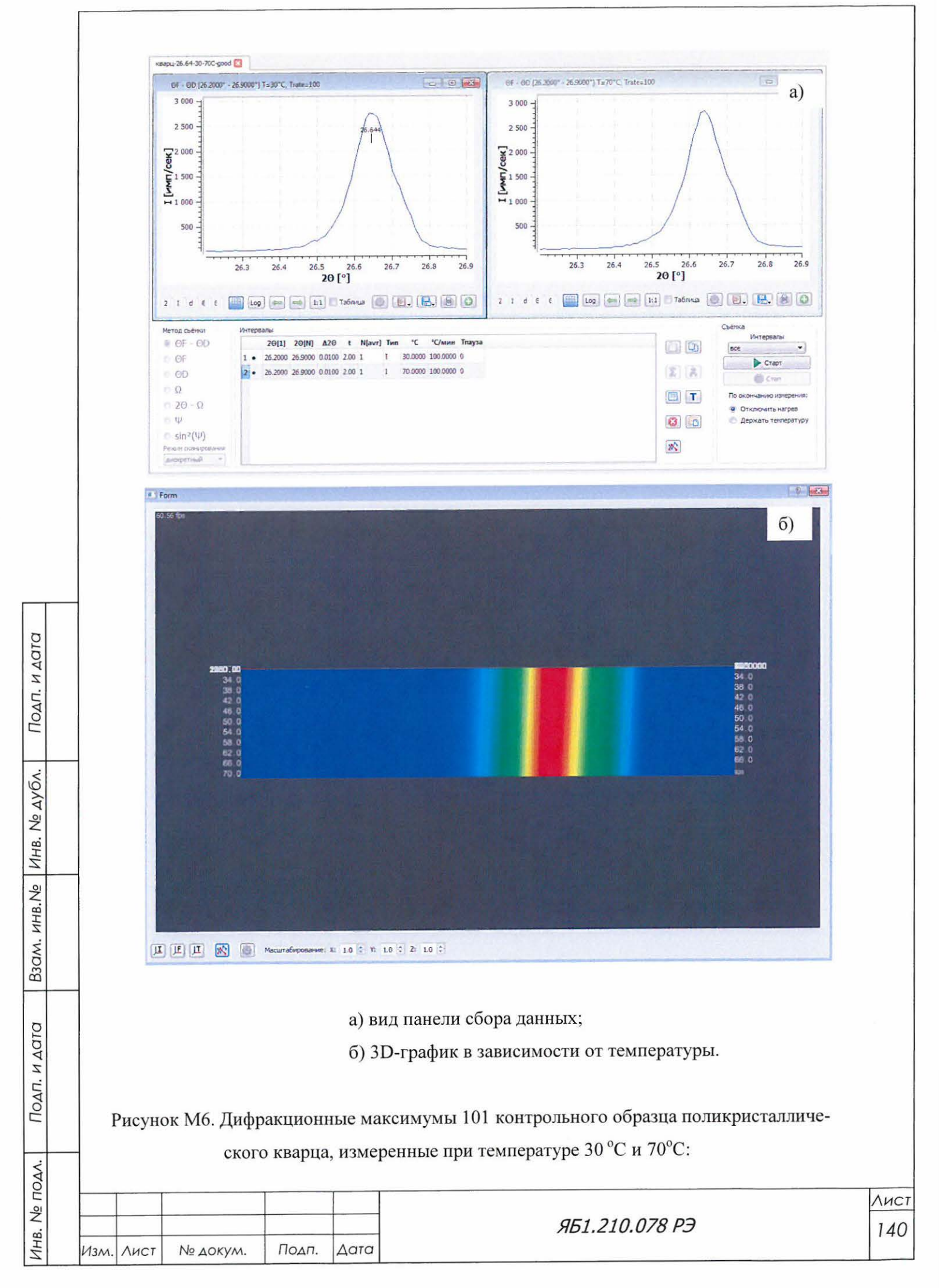

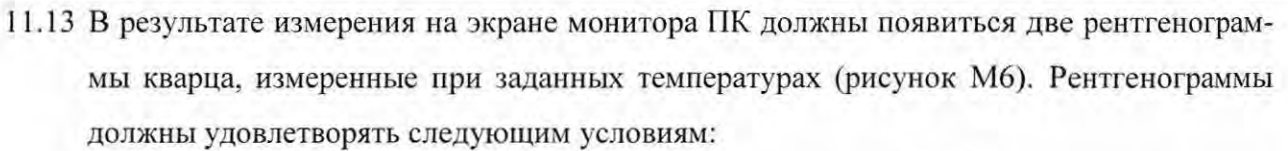

- угловое положение максимума при температуре 30 °С должно составлять  $2\Theta = 26.64 \pm 0.02$ °,
- интенсивность в максимуме должна составлять не менее 2000 имп/с;
- профиль максимума должен характеризоваться асимметрией со стороны больших углов (расщепление альфа2-компоненты);
- пик, измеренный при 70 °С, должен сместиться в область ближних углов на  $0.005 - 0.01$ °.

Если хотя бы одно из этих условий не выполняется, повторить юстировку по п. 11.

11.14При наличии в поставке опционного вакуумного оборудования произвести его установку (см. рисунки М1 и М2), проверить совместимость всех соединений и креплений, установку блоков и компонентов вакуумного оборудования. Для проверки вакуумного оборудования:

отключить нагрев камеры HTK-1200N;

Подп. и дата

Инв. № дубл.

Взам. инв. Ме

Подп. и дата

- произвести монтаж всех соединений с использованием вакуумной смазки в соответствии с инструкцией завода-изготовителя для вакуумной системы для высокотемпературной камеры HTK 1200N;
- убрать образец поликристаллического кварца;
- произвести включения роторного и турбомолекулярного насоса в соответствии с инструкцией завода-изготовителя для вакуумной системы для высокотемпературной камеры HTK 1200N;
- добиться понижения давления в камере до  $10^{-3}$  мбар. Контролировать давление по вакуумметру (позиция 3 на рисунке М1);
- производить выключение вакуумной системы в соответствии с инструкцией.

ВНИМАНИЕ! Запрещается включать турбомолекулярный насос раньше, чем будет достигнуто давление ≤1⋅10<sup>-1</sup> мбар.

12. Для обработки результатов, полученных при различных температурах, рекомендуем использовать программу «Терморентгенография - Thermo», входящую в комплекс PDWin и поставляющуюся опционно (по отдельному заказу).

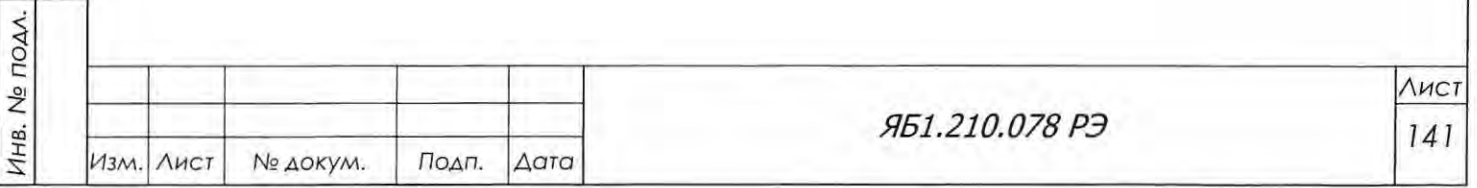

# Приложение Н

(рекомендуемое)

Порядок установки комплекта принадлежностей держателя

(держатель для неподвижных образцов)

Комплект принадлежностей держателя Яб4.078.171 включает в себя держатель для непод вижных образцов Ябб.152.434 (рисунок Н1), который предназначен для установки монолитных образцов различного размера и формы, а также порошковых проб в специальных кюветах для их измерения на дифрактометре ДРОН 8 без вращения в плоскости образца.

Установка и настройка комплекта принадлежностей держателя Яб4.078.171 заключается в монтаже и юстировке держателя неподвижных образцов Ябб.152.434. Целью юстировки является располовинивание первичного пучка поверхностью плоскопараллельного образца, установленного в держатель.

Дополнительно к комплекту принадлежностей держателя рекомендуется заказать ком плект принадлежностей монокристалла кварца Яб4.079.060 или контрольный образец поликристаллического кварца Яб7.099.226 для проверки качества юстировки держателя.

Порядок установки и настройки держателя для неподвижных образцов:

13. Изучить настоящее руководство по эксплуатации Яб1.210.078 РЭ.

- 14. Проверить комплектность поставки в соответствии с этикеткой Яб4.078.171 ЭТ.
- 15. Отъюстировать дифрактометр в базовой конфигурации с держателем образцов с вращением Ябб.152.541-01 и проверить качество юстировки по контрольному образцу в соответствии с разделами 6.7 -6.9 Ябl.210 078 РЭ.

<u>А</u> ВНИМАНИЕ! ПРИ ПРОВЕДЕНИИ ЮСТИРОВКИ НЕОБХОДИМО ИСПОЛЬЗОВАТЬ СРЕДСТВА ИНДИВИДУАЛЬНОЙ ЗАЩИТЫ.

16. Демонтировать штатный держатель с вращением Ябб. 152.541-01 с гониометра, установить на посадочное место держатель Ябб.152.434 .

17. Установить привода на нулевые углы  $\Theta_{Do}$  и  $\Theta_{Fo}$ , определенные при проведении юстировки поп. 3. Не нарушая юстировки щелевых устройств и положения кожуха РТ, ви зуально отъюстировать держатель Ябб.152.434 при помощи юстировочных подвижек самого держателя (регулировочные винты перемещения поперек пучка (см. рис. Н1, поз. 1) и поворота в плоскости гониометра (рис. Н1, поз. 2) и крепежных винтов.

18. Располовинить прямой пучок. Для этого использовать любую плоскопараллельную металлическую пластину (например, из латуни) размером не больше 40 мм х 50 мм х 7 мм, либо контрольный образец поликристаллического кварца Яб7.099.226.

19. Измерить  $\Theta_{\rm D}$  положение прямого пучка при юстировочном режиме работы ВИП (10 кВ, 5 мА), установив юстировочные щели 0,05 мм (№№ 1-4) в щелевые устройства на

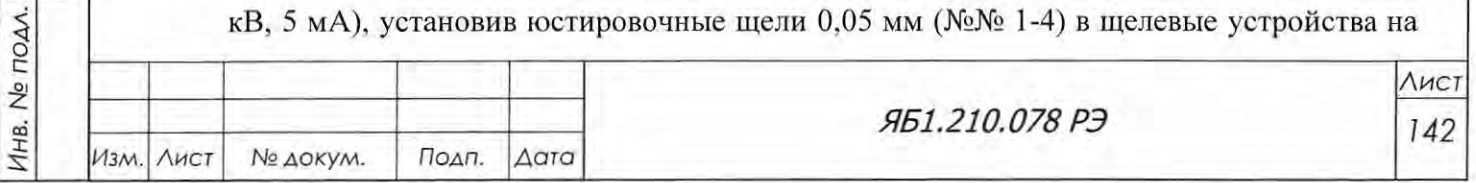

 $\overline{A}$ ~ с:  $\overline{5}$ 

Подп. и дата

Инв. № дубл.

B30M. KHB.No

первичном и дифрагированном пучках. Для этого выбрать метод съемки  $\Theta$  при фиксированном  $\Theta_F = 0^{\circ}$  в интервале от -0,3° до 0,3° с шагом 0,01°. Убедиться, что прямой пучок находится в угловом интервале от -0.01 до +0.01 град. (рисунок 4.1). Если это не так, повторить п. 5.3, перейдя к базовой конфигурации. При положительном результате сохранить файл с измерением прямого пучка

- 20. С помощью механизма перемещения (лифта), постепенно изменяя координату z в соответствующем активном окне вкладки «Лифт образца» панели «Управление дифрактометром», вводить плоскость пластины, установленной в держателе для неподвижных образцов, в прямой пучок до тех пор, пока регистрируемая интенсивность не окажется в интервале 25-75% от полной интенсивности прямого пучка, зарегистрированной в п. 7.
- 21. Выбрать метод съемки Ω. Провести Ω-скан от -5° до 5° при фиксированном  $2\Theta = 0^{\circ}$  с шагом 0,05°. Определить угловое положение максимума. Юстировочным поворотом держателя в плоскости гониометра (поз. 2, рис. Н1) добиться, чтобы положение максимума оказалось в интервале 0 $\pm$ 0,1° (рисунок Н2). Провести более детальный  $\Omega$ -скан в интервале от -0,5° до 0,5° с шагом 0,01°. По положению максимума уточнить нулевые углы  $\Theta_{Do}$  и  $\Theta_{Fo}$  с точностью 0,005° и занести их в активные окна панели «Описание прибора».
- 22. С помощью механизма перемещения образца (лифта) и юстировочной подвижки держателя поперек пучка (регулировочные винты поз. 1, рис. Н1) добиться того, чтобы интенсивность проходящего через держатель пучка была равна половине интенсивности прямого пучка  $\pm 10\%$ , как показано на рисунках 50 и 51.
- 23. Проверить качество юстировки по контрольному образцу поликристаллического кварца Яб7.099.226. Условия измерения приведены в п. 6.9.3.1 настоящего руководства по эксплуатации. Измерения проводить БЕЗ ВРАЩЕНИЯ ОБРАЗЦА. Также следует установить горизонтальную (аксиальную) щель 8 мм вместо 12 мм на первичном пучке и прикрыть регулируемую щель перед детектором до 8 мм.

Примеры измерения отражения (10 11) и пятиплета контрольного образца кварца, измеренные на дифрактометре ДРОН-8 в медном излучении, приведены на рисунке Н4а и Н4б соответственно. В связи с уменьшением площади образца, освещаемой пучком, интенсивность максимумов уменьшилась приблизительно в 1.5 раза. Остальные требования к пятиплету изложены в п. 6.9.3.1 и таблице 6 настоящего руководства.

Если измеренные значения  $2\vartheta_{\text{K}\alpha 1}$  и  $2\vartheta_{\text{K}\alpha 2}$  отличаются от табличных более чем на  $\pm$  $0.02$ °, повторить пп. 6-11.

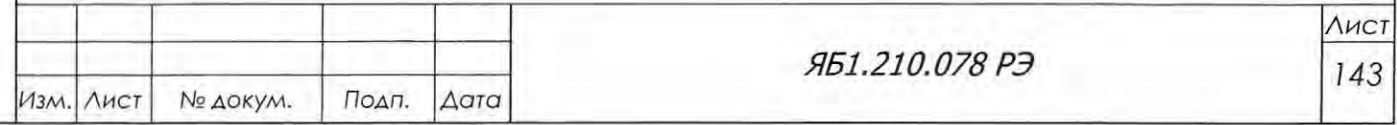

Подп. и дата

Взам. инв. № Инв. № дубл.

Подп. и дата

Инв. № подл.

Формат А4

- 24. Можно проверить качество юстировки по монокристаллу кварца из комплекта Яб4.079.060, если он имеется в распоряжении. Условия измерения приведены в п. 6.9.3.2 настоящего руководства. Четыре порядка отражений, измеренные от плоскости ромбоэдра (10 11) монокристалла кварца на медном излучении, приведены на Рисунке 31. Углы  $2\vartheta_{K\alpha1}$  и  $2\vartheta_{K\alpha2}$  для этих отражений приведены в таблице 14. Если измеренные значения отличаются от приведенных в таблице более чем на  $\pm$  0,02°, повторить пп. 6-10 и 12.
- 25. Если в аппарате установлена РТ с анодом из другого материала, необходимо руководствоваться соответствующими данными таблицы 14 для проверки качества юстировки по контрольному образцу монокристалла кварца.
- 26. Включить блокировку дверей.

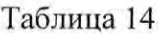

Подп. и дата

Взам. инв. № Инв. № дубл.

Подп. и дата

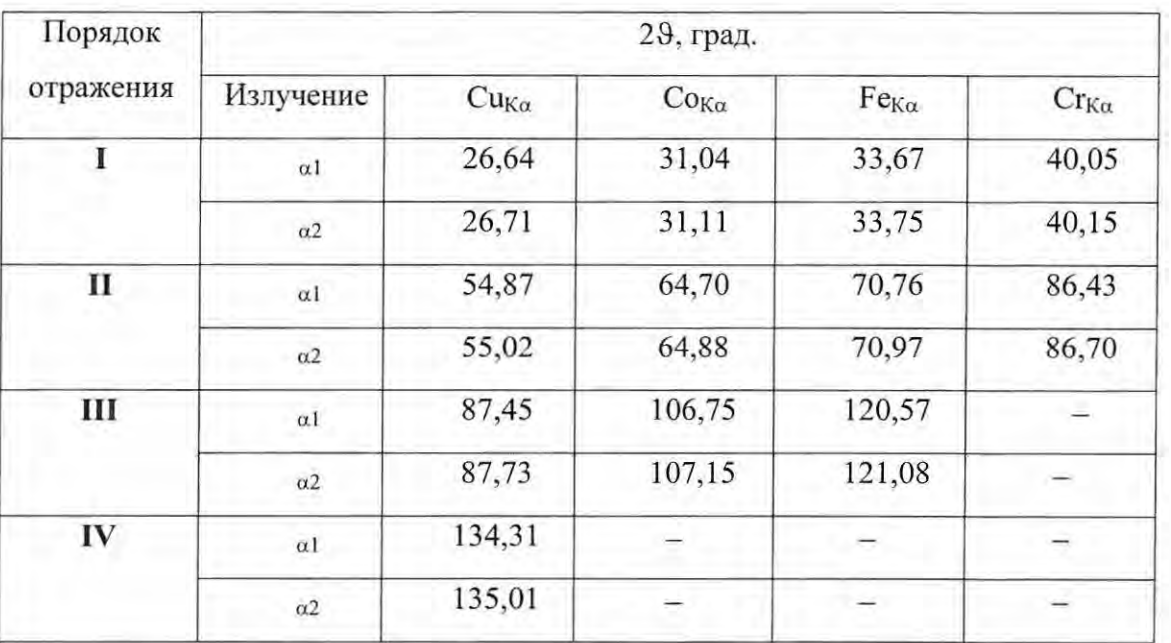

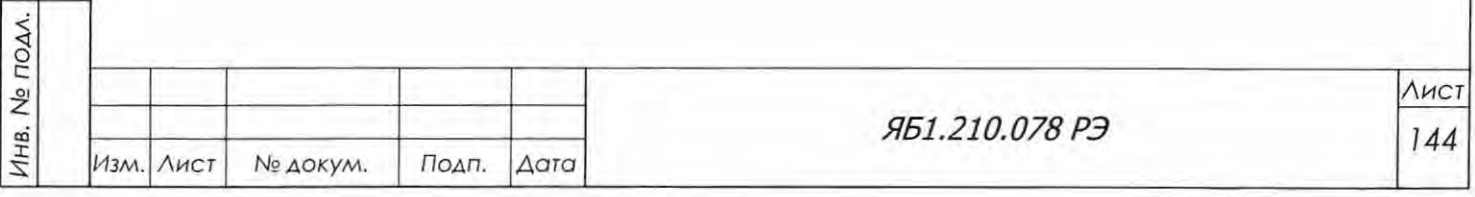
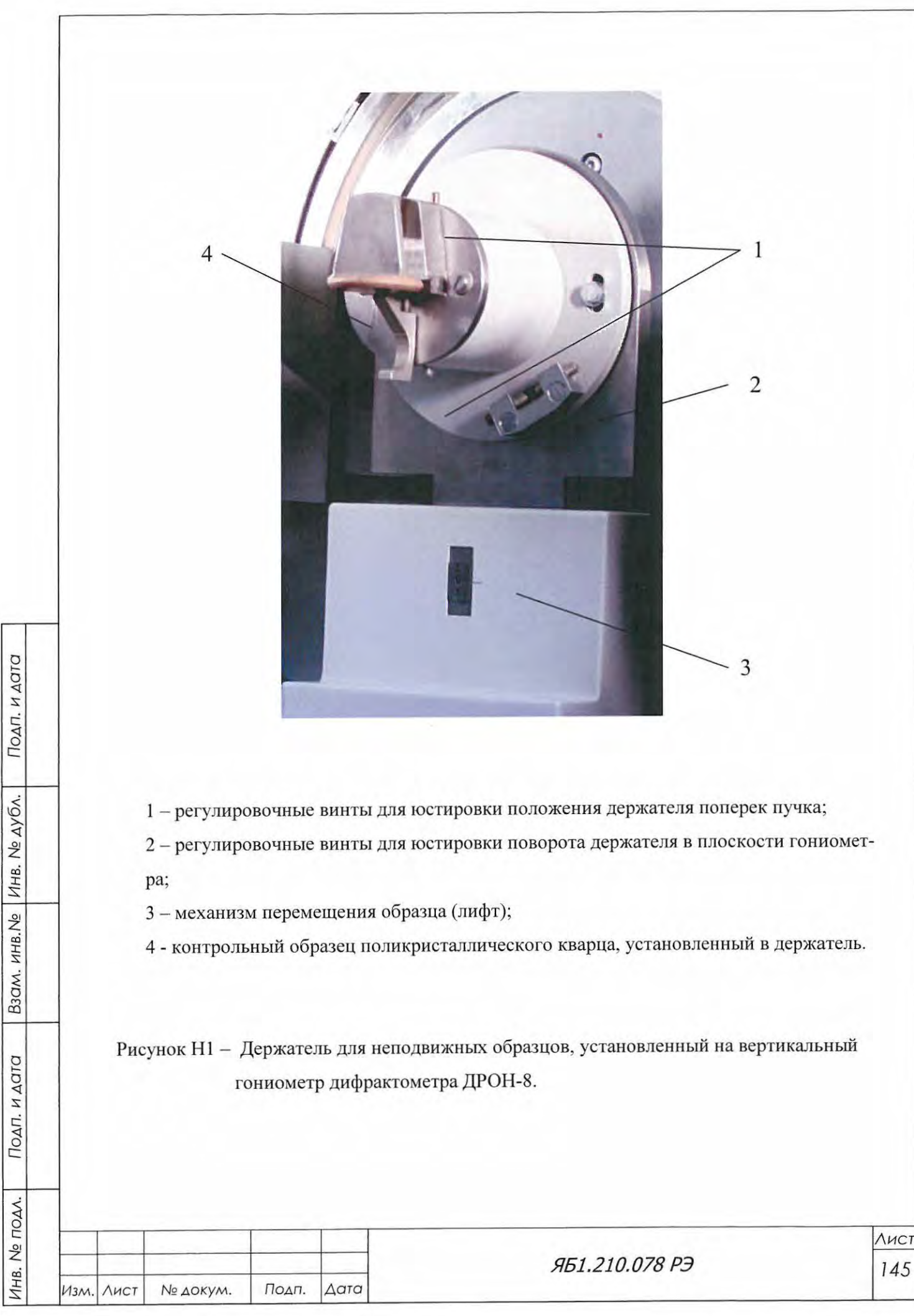

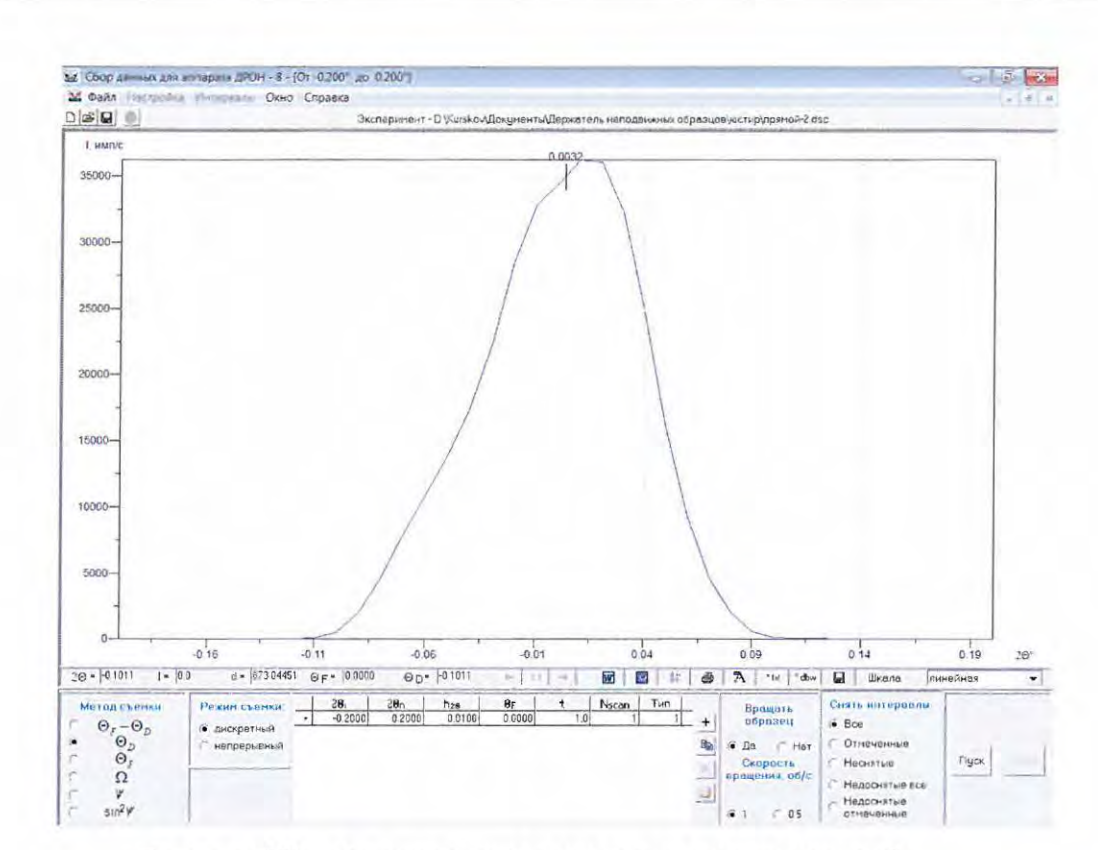

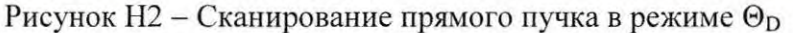

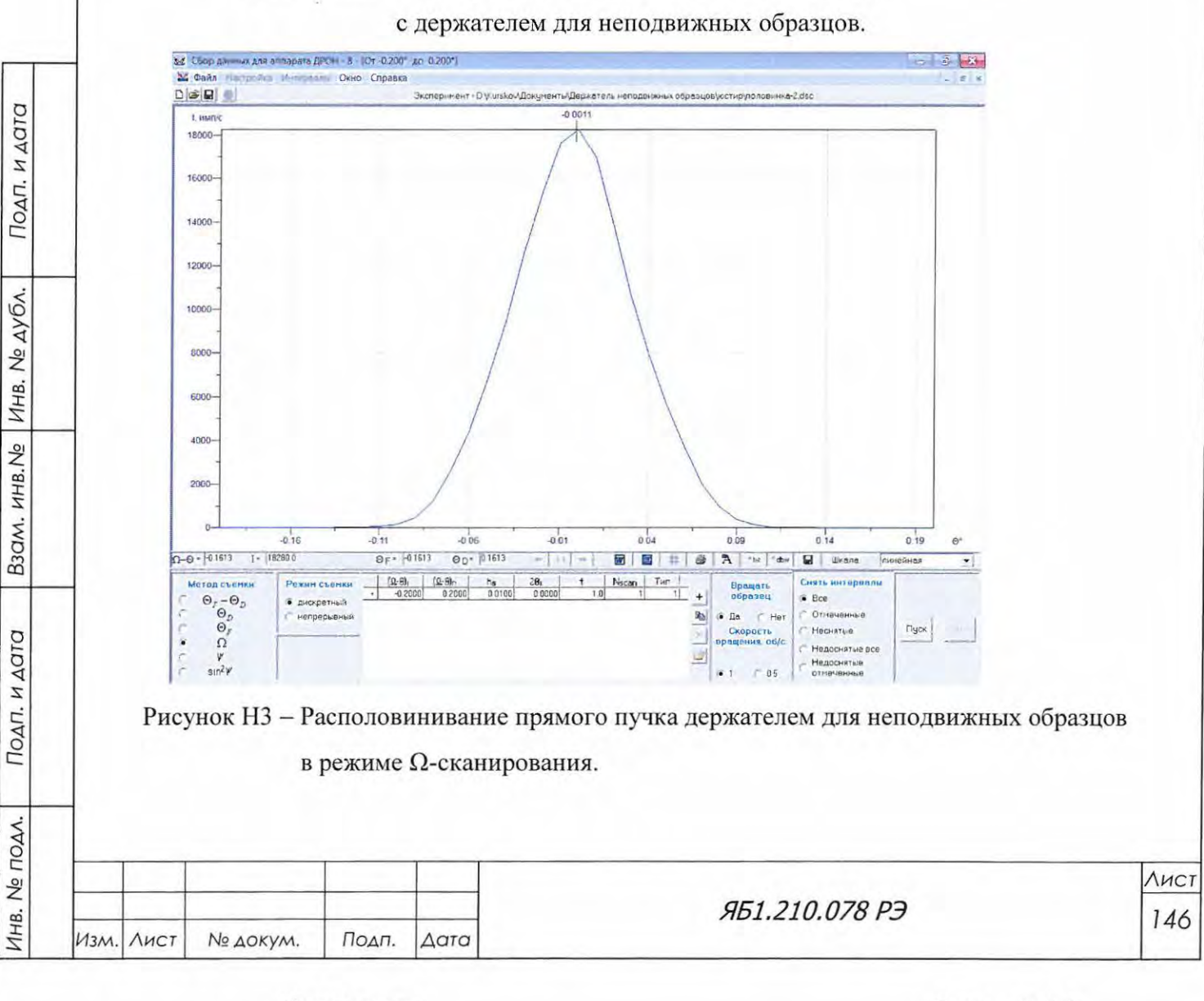

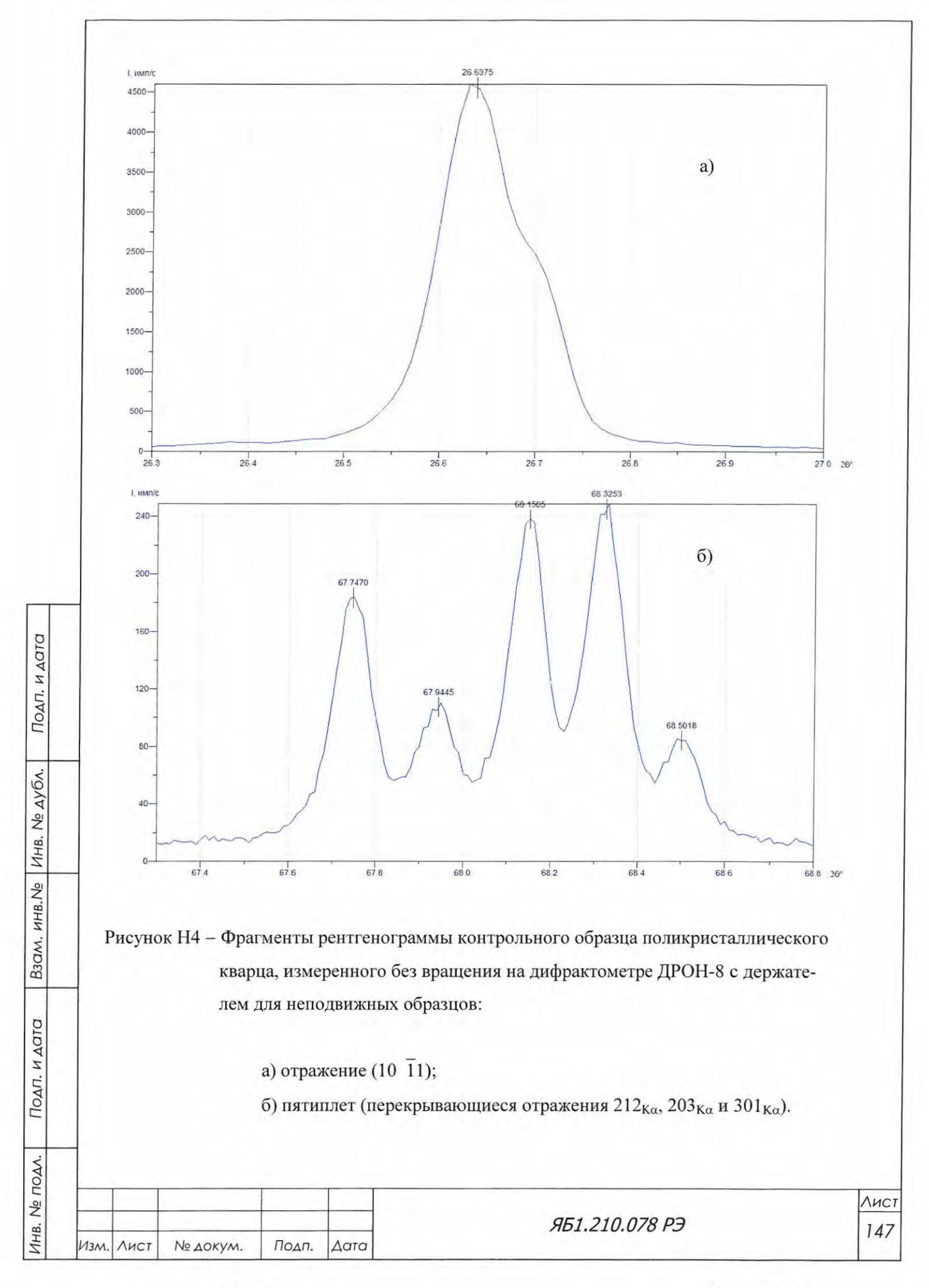

Формат А4

## Приложение О

#### (рекомендуемое)

Порядок установки комплекта принадлежностей держателя капилляров.

Держатель капилляров предназначен для установки проволочных образцов, стеклянных волокон с нанесенным порошком, а также стеклянных или кварцевых капилляров, наполненных порошком для их измерения на ифрактометре с вращением вокруг оси капилляра. Диаметр образцов должен быть в диапазоне  $0.1 - 1.0$  мм, длина - не менее 14 мм.

В комплект принадлежностей держателя капилляров Яб4.07 8. 179-01 (-03) входят: держатель капилляра Яб6.152.615 (-01) (рисунок 53), коллиматор Яб5.176.180-01 (рисунок 54) с кронштейном, ключом и комплектом диафрагм ( $\varnothing$ 0.2, 0.5, 1.0 и 1.5 мм), видеоэндоскоп РСЕ-DE 50 (рисунок 55), держатель видеокамеры , держатель видеоэндоскопа, подставка для мо нитора (рисунок 56), тёмный фоновый экран, запасное стекло, ключи и крепёжные элементы согласно этикетке Яб4.078.179-О 1 ЭТ (Яб4.078.179-03 ЭТ).

Для установки держателя капилляров на дифрактометр необходимо:

1. Изучить настоящее руководство по эксплуатации.

2. Если гониометр не был отъюстирован с держателем образцов с вращением Яб6.152.541-01 в соответствии с разделами 6.7–6.9, то его следует сначала отъюстировать, затем демонтировать держатель Яб6.152.541 01 с гониометра и установить держатель капилляров Яб6. 152.615 или Яб6. 152.615-01 (поз. 2, рисунок 55а).

3. Демонтировать датчик положения и установить на его место видеоэндоскоп 3, как по казано на рисунке 55а. Видеоэндоскоп установить при помощи держателей 4 и 5 (см. рисунок 55б) . Монитор вставить в специальную подставку (см. рисунок 56), снабжённую прозрачным окном с визирным перекрестием. Монитор в подставке не фиксируется, поэтому при его пе рестановке следует соблюдать осторожность.

4. Закрепить коллиматор 1 (см. рисунок 55а) а подставке щелевого устройства со стороны трубки с помощью прилагаемого кронштейна. Установить детектор с диафрагмой 0.25 мм в нулевое положение. В коллиматор завинтить диафрагму диаметром 0.2 мм и отвинтить винт заглушки прямого пучка. При минимальном режиме трубки (10 кВ, 5 мА) отключить блокировку дверей защитного кабинета, открыть заслонку и с помощью прилагаемого ключа 2 (см. рисунок 54) отъюстировать коллиматор таким образом, чтобы падающий рентгеновский луч попадал в щель детектора. Регулировку пучка по высоте осуществлять, используя регулируемую щель перед детектором. По окончании юстировки вывинтить диафрагму, отпустить хомут заглушки прямого пучка и снять её с носика коллиматора.

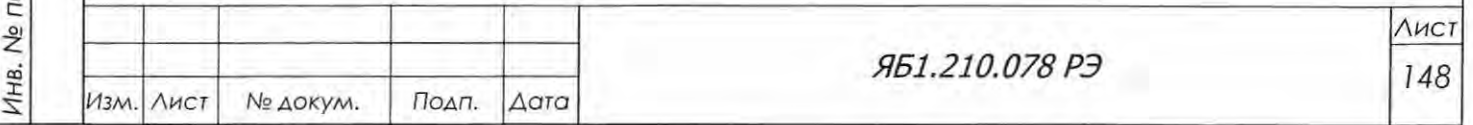

ব∣

Подп. и дата

Инв. № дубл.

B3QM. KHB.No

r::

с:

DAA.

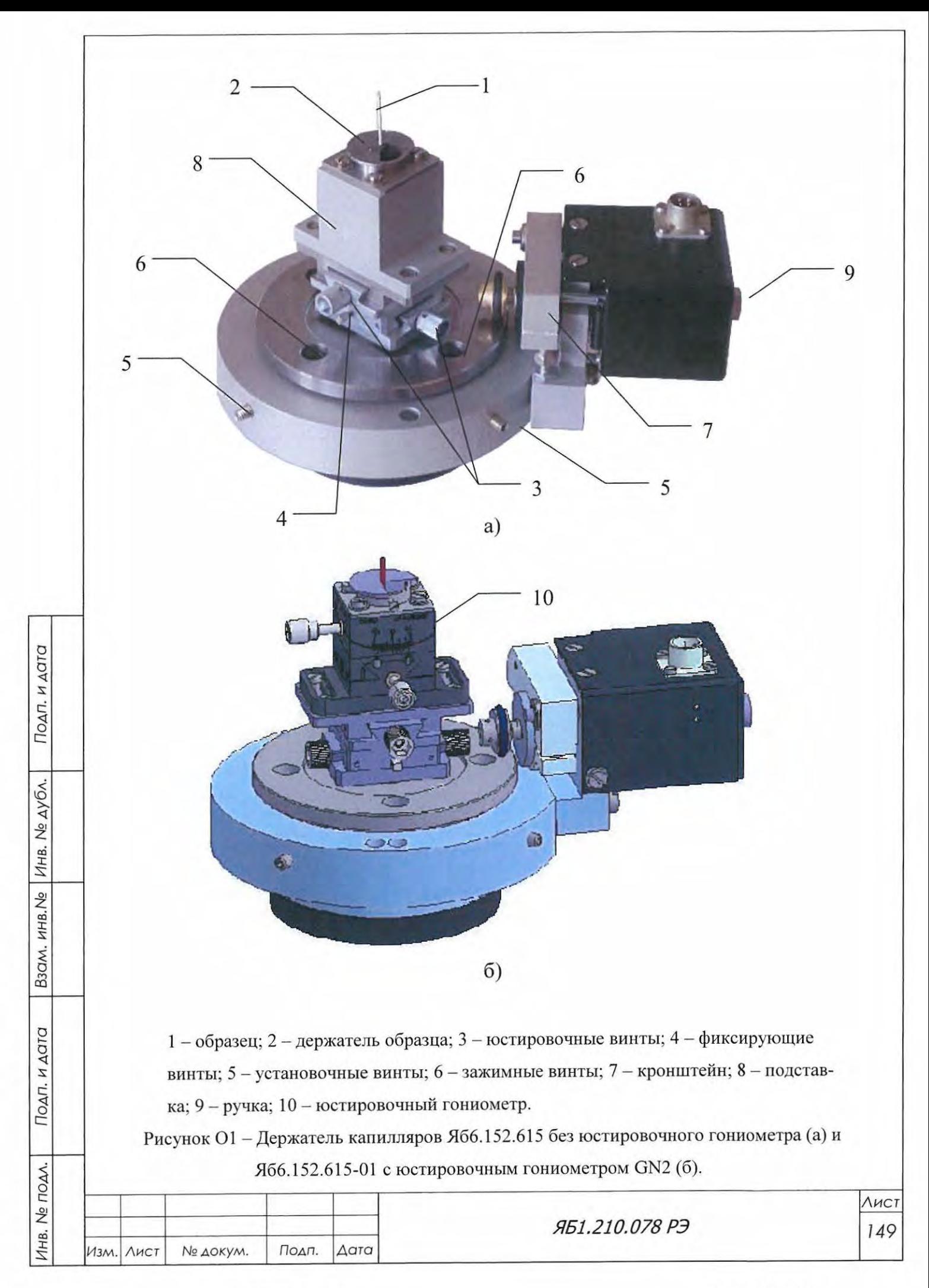

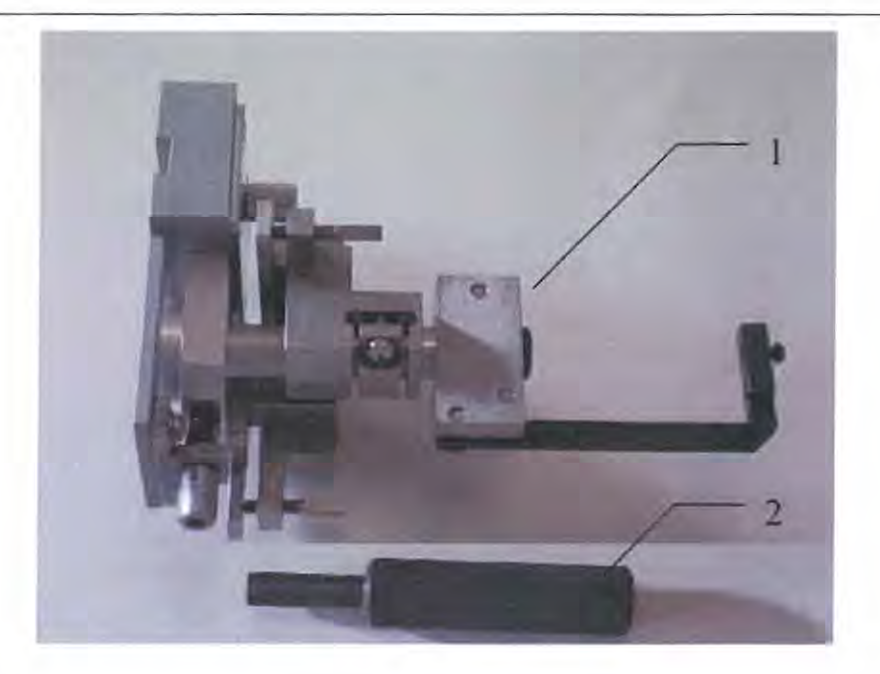

Рисунок О2 - Коллиматор (1) и ключ (2).

5. Вьmугь держатель образца 2 (см. рисунок Ola), отпустив зажимной винт с помощью юпоча 2 (рисунок 02). На столе пробоподготовки установить образец 1 в держатель 2 с помощью пластилина или другого пластичного материала. Учесть, что базовая плоскость гониометра проходит на высоте 7 мм над площадкой держателя 2. У становить держатель с образцом на место.

6. Напротив камеры видеоэндоскопа установить фоновый экран с привинченными ножками для лучшего наблюдения капилляра.

7. Отюстировать капилляр с помощью видеоэндоскопа. Правила пользования видеоэндоскопом PCE-DE 50 изложены в его руководстве по эксплуатации, вложенном в упаковочный бокс видеоэндоскопа. Включить видеоэндоскоп, монитор и установить минимальную освещённость образца. Положение камеры видеоэндоскопа отрегулировать таким образом, чтобы капилляр находился примерно в центре экрана монитора. Подвинуть монитор в подставке так, чтобы изображение капилляра совпало с визирной инией или оказалось вблизи неё.

8. В держателе капилляров слегка отжать пальцами кронштейн 7 (рисунок Ola) и подло жить между ним и упором несколько слоёв бумаги, чтобы расцепить фрикционный привод вращения капилляра. Вращая держатель капилляров рукой, отцентрировать его с помощью винтов 3 и закрепить винтами 4. Вынуть бумажные прокладки из под кронштейна 7.

9. Установив детектор в нулевое положение и используя минимальный режим работы трубки, отъюстировать держатель капилляра в рентгеновском пучке так, чтобы он распола гался в центре пучка. Эта операция осуществляется вручную с помощью установочных вин тов 5 при отпущенных винтах 6. Юстировка поперёк пучка контролируется по показаниям детектора при двух положениях гониометра образца, отличающихся на 90°.

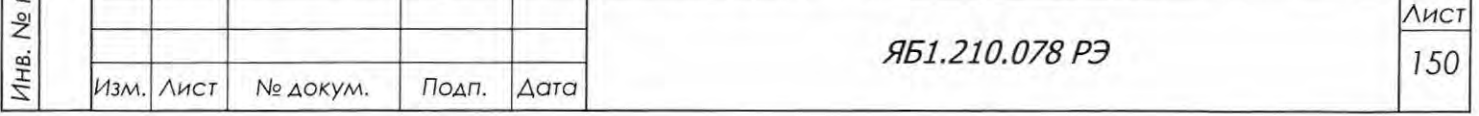

Подп. и дата

Инв. № дубл.

B30M, MHB.No

Подп. и дата

IOAA.

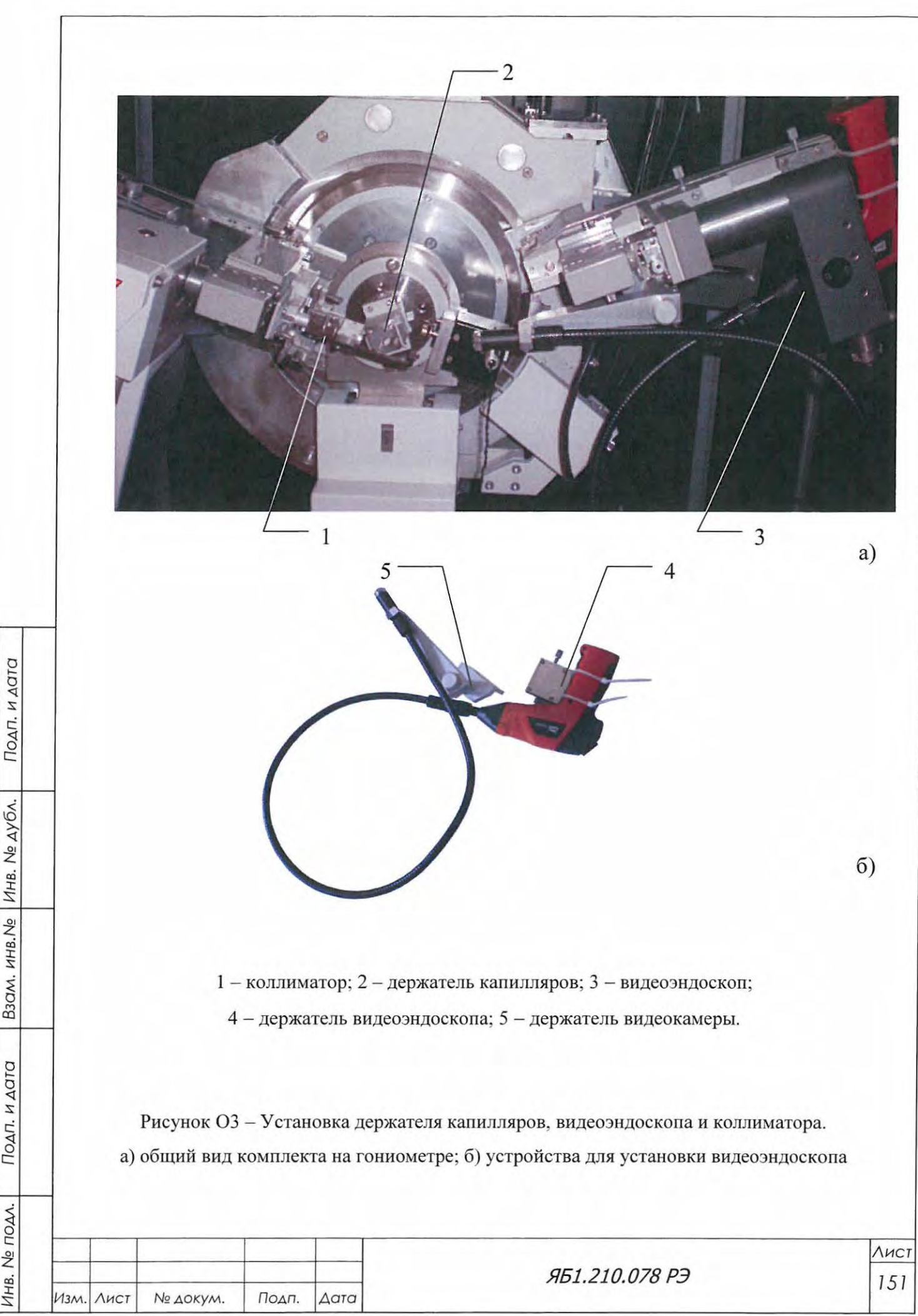

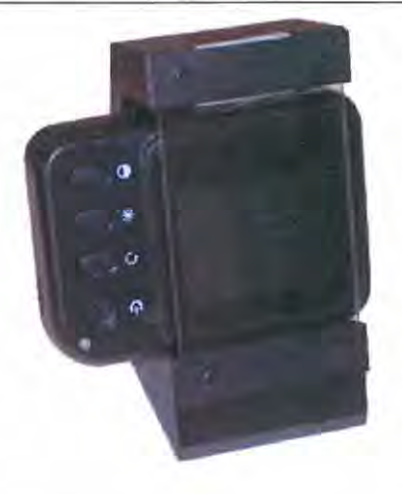

Рисунок 04 - Монитор видеоэндоскопа на подставке.

Рентгенограмма контрольного образца (порошка синтетического корунда α-Al<sub>2</sub>O<sub>3</sub> – SRM 674 - в капилляре диаметром 0.5 мм) приведена на рисунке 05, а выбранные сильные рефлексы в различных угловых диапазонах - на рисунке Об. Если измеренные значения углов дифракции отличаются от приведенных в таблице 15 более чем на  $\pm$  0,02°, интенсивности рефлексов очень слабые (на порядок меньше приведенных в таблице), а форма рефлексов является размытой, необходимо проверить юстировку и установленные щели и повторить измерения.

12. Держатель капилляра может быть укомплектован юстировочным гониометром 10 (рисунок О1б) вместо подставки 8 (рисунок О1а).

13. Для плавного поворота образца вокруг оси вращения следует пользоваться ручкой 9 (рисунок Ola), установленной на задней оси мотора-редуктора. Редуктор двухступенчатый 24:1 . Рабочий радиус фрикциона 9.5 мм.

14. Установить на место заглушку прямого пучка (при необходимости работы с диафрагмами). Возможно проведение измерений без установки коллиматора с использованием стандартных щелевых диафрагм.

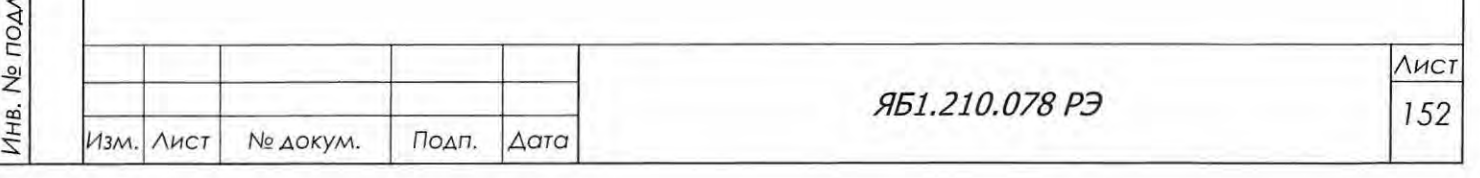

**HHB.No** 

Инв. № дубл.

Подп. и дата

 $B$ <sub>30</sub> $\wedge$ 

Подп. и дата

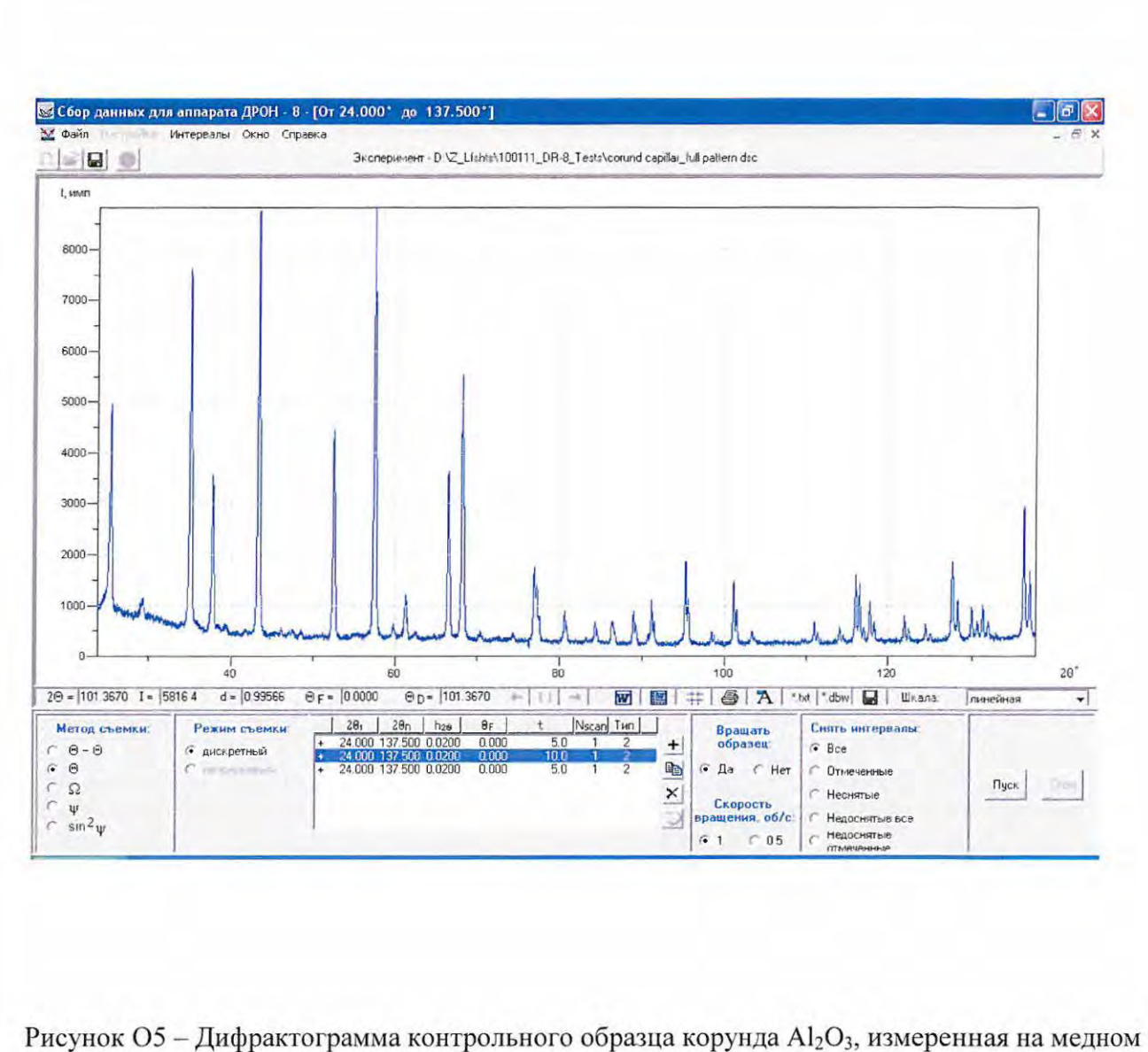

излучении в дифрактометре ДРОН-8 с установленным на нем держателем капилляров.

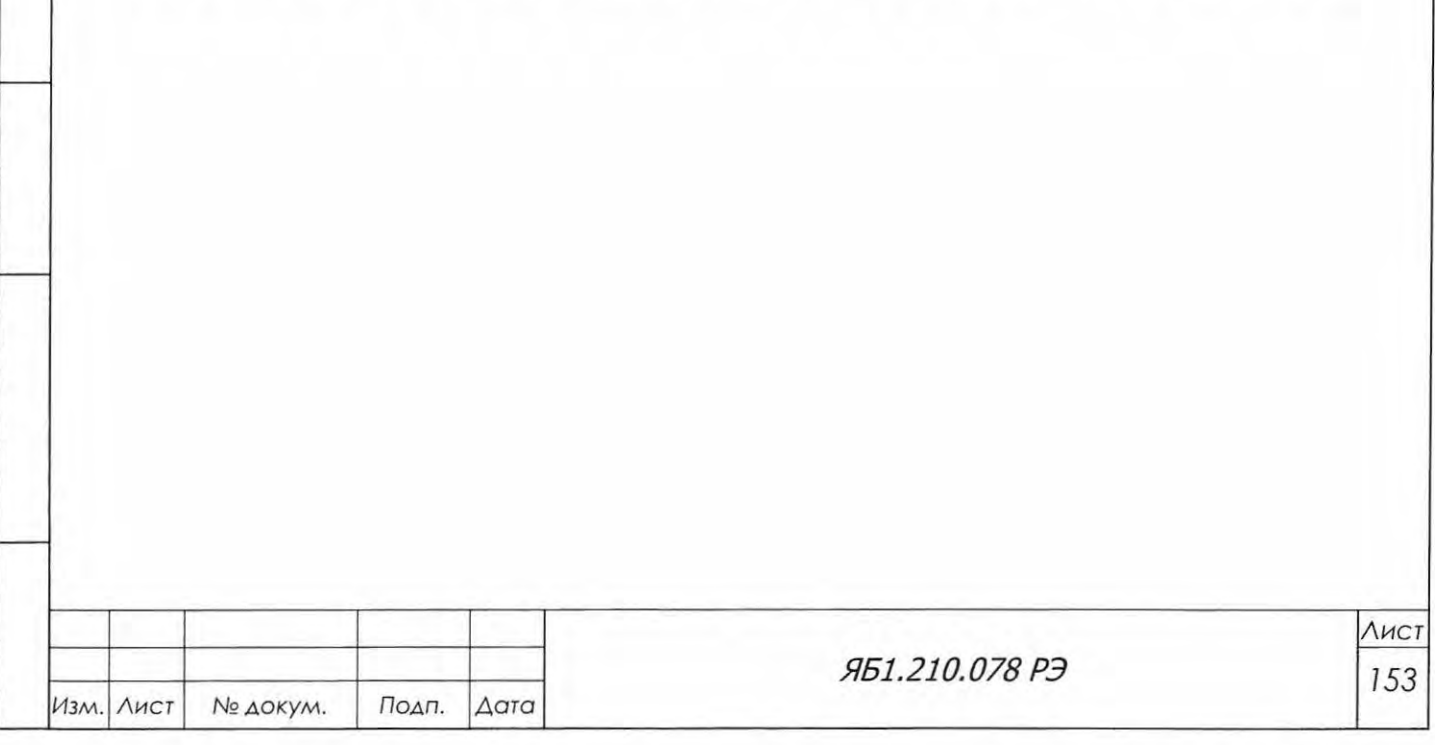

Подп. и дата

B3QM. ИНВ. Nº ИНВ. Nº ДУбл.

Подп. и дата

Инв. № подл.

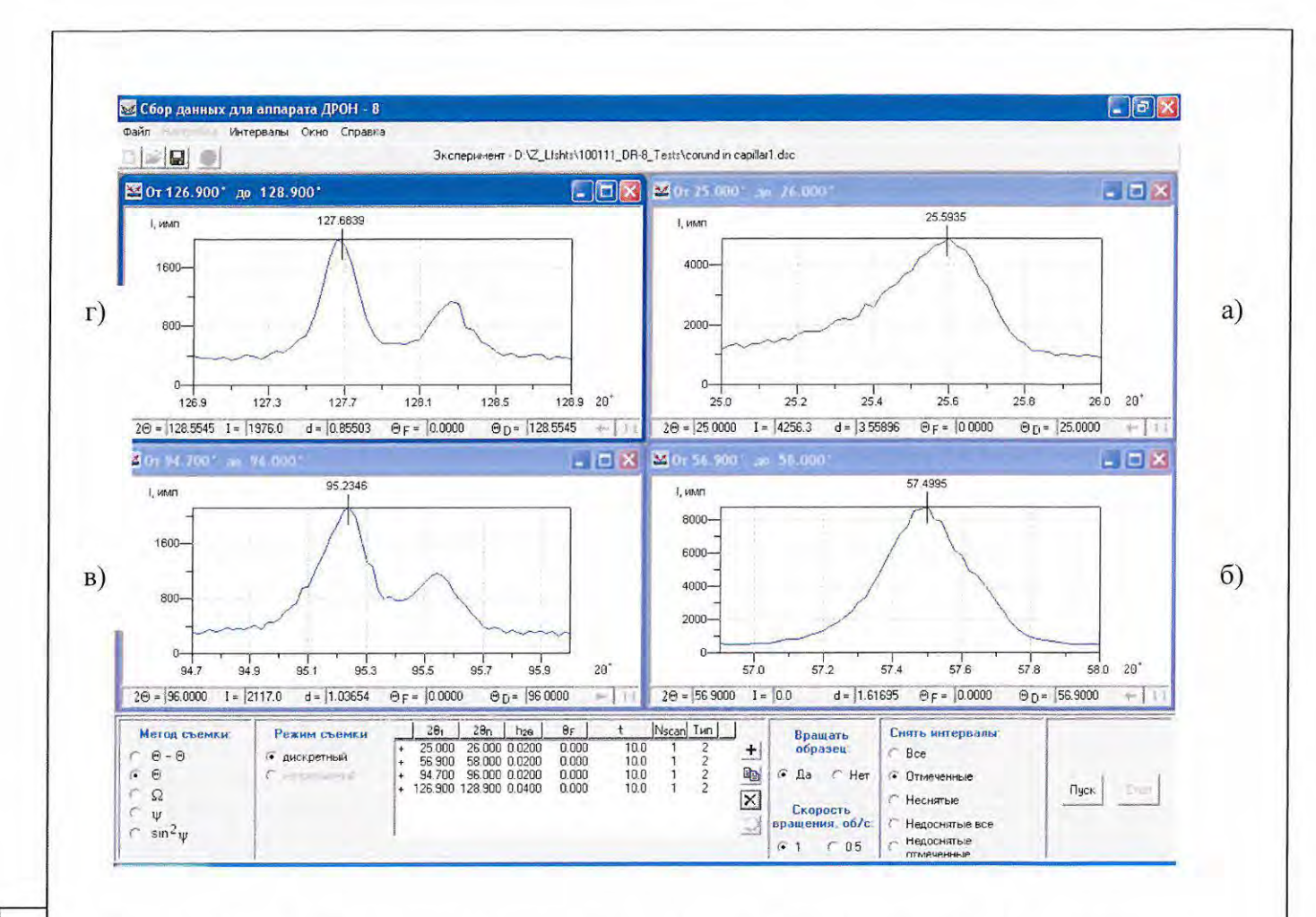

Рисунок Об - Дифракционные линии контрольного образца корунда Al<sub>2</sub>O<sub>3</sub>, измеренные на медном излучении а) 012; б) 116; в) 226 и г) 1 3 10.

Таблица 15. Значения углов дифракции, максимальных интенсивностей и полуширин рефлексов корунда (данные базы PDF-2 для α-Al<sub>2</sub>O<sub>3</sub>, SRM 674, № 42-1468)

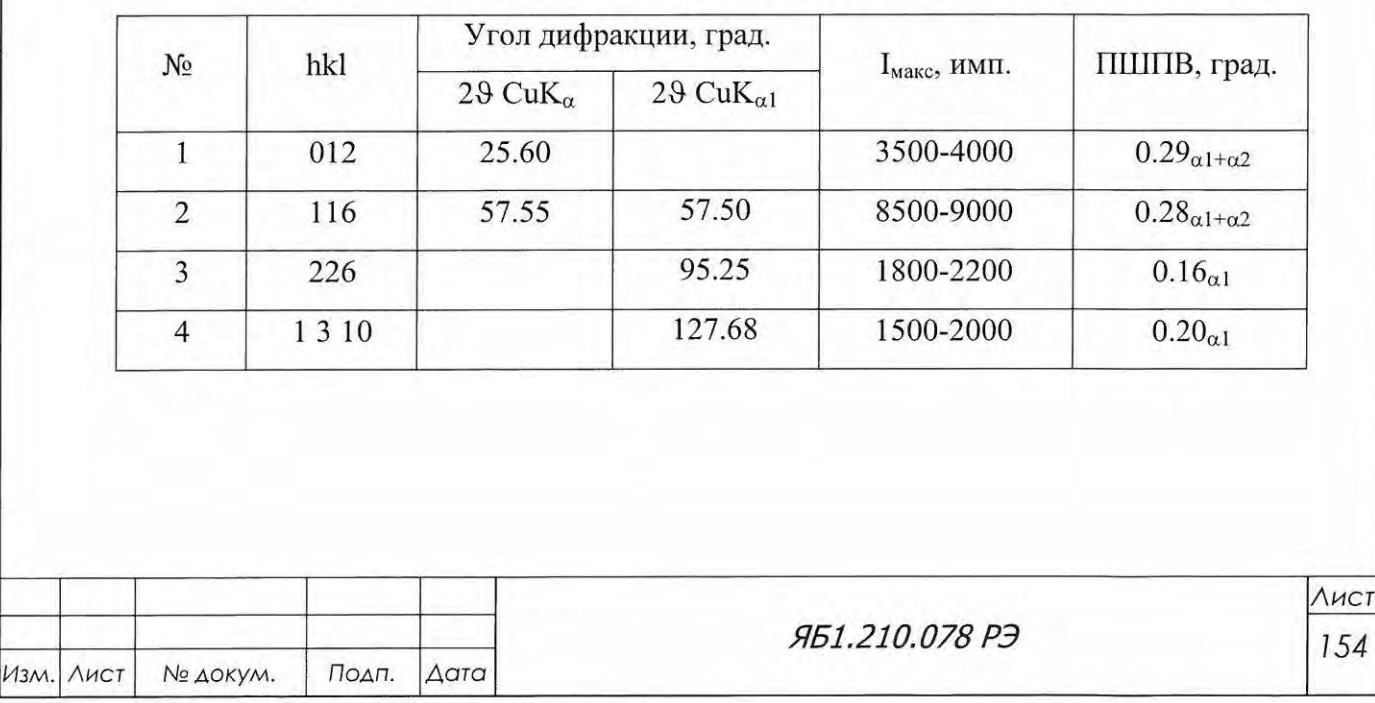

Подп. и дата

Взам. инв. № Инв. № дубл.

Подп. и дата

Инв. Не подл.

Формат А4

# Приложение П

(рекомендуемое)

Порядок установки держателя больших образцов.

Держатель больших образцов (далее - ДБО) предназначен для установки крупногабаритных монолитных образцов диаметром до 300 мм, высотой до 250 мм и весом до 50 кг. ДБО имеет возможность z-перемещения, ху-сканирования, ф-поворота (вращения) вокруг оси z и устанавливается на опорную плиту дифрактометрической стойки.

В состав комплекта поставки ДБО согласно этикетке Яб6. 52 599 ЭТ входят: держатель больших образцов Яб6.152.599 (рисунок П1), переходник детектора Яб6.150.564, механизм перемещения Яб6.063.304, кронштейн Яб6.138 172 с декоративной заглушкой, корпус Яб8.170.348 , комплект сменных частей и комплект принадлежностей.

Для установки ДБО в дифрактометр необходимо:

1. Изучить настоящее руководство по эксплуатации.

Подп. и дата

Инв. № дубл.

Взам. инв. <sub>№</sub>

Подп. и дата

 $\leq$ 

- 2. Отсоединить кабель Яб4.856.205-01 от механизма перемещения образца (лифта) Яб6 063.307 (см. рис . 4.4а, поз. 6) и кабель Яб4 855.887-0 1 от привода держателя образца с вращением Ябб. 152.541-01.
- 3. Демонтировать последовательно держатель Яб6. <sup>52</sup> <sup>541</sup> <sup>О</sup>1 с кронштейна механизма пе ремещения образца, затем механизм перемещения образца (лифт) с гониометра и установить кронштейн Ябб.138.172 с заглушкой из комплекта ДБО (см. рис. П2, поз. 9).
- 4. Демонтировать с направляющей рычага блока детектирования щелевое устройство, блок детектирования с кронштейном и датчик положения с кронштейном (см. рис. Е2 и 6.9). Установить переходник детектора Яб6.150.564 (рис. П2, поз. 1) из комплекта ДБО на направляющей типа «ласточкин хвост» рычага БД. На переходник установить кронштейн датчика положения (поз . 2), щелевое устройство (поз. 3) и кронштейн блока детектирова ния (поз. 4). Установить по шкале (поз. 5) радиус гониометра 250 мм.

5. Демонтировать кожух рентгеновской трубки Яб4.1 27. <sup>89</sup> , отвинтив две стопорные гайки. Демонтировать механизм перемещения РТ и щелевое устройство с рычага РТ (см. рис . 4.4а, поз. 5 и 11). Разъединить щелевое устройство и направляющую типа «ласточкин хвост» и смонтировать их на корпусе Яб8.170.348 (рис. П2, поз. 6) из комплекта ДБО с разных сторон. Установить смонтированное изделие на рычаг РТ.

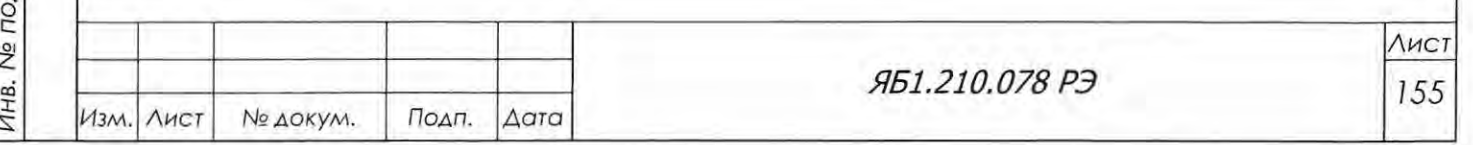

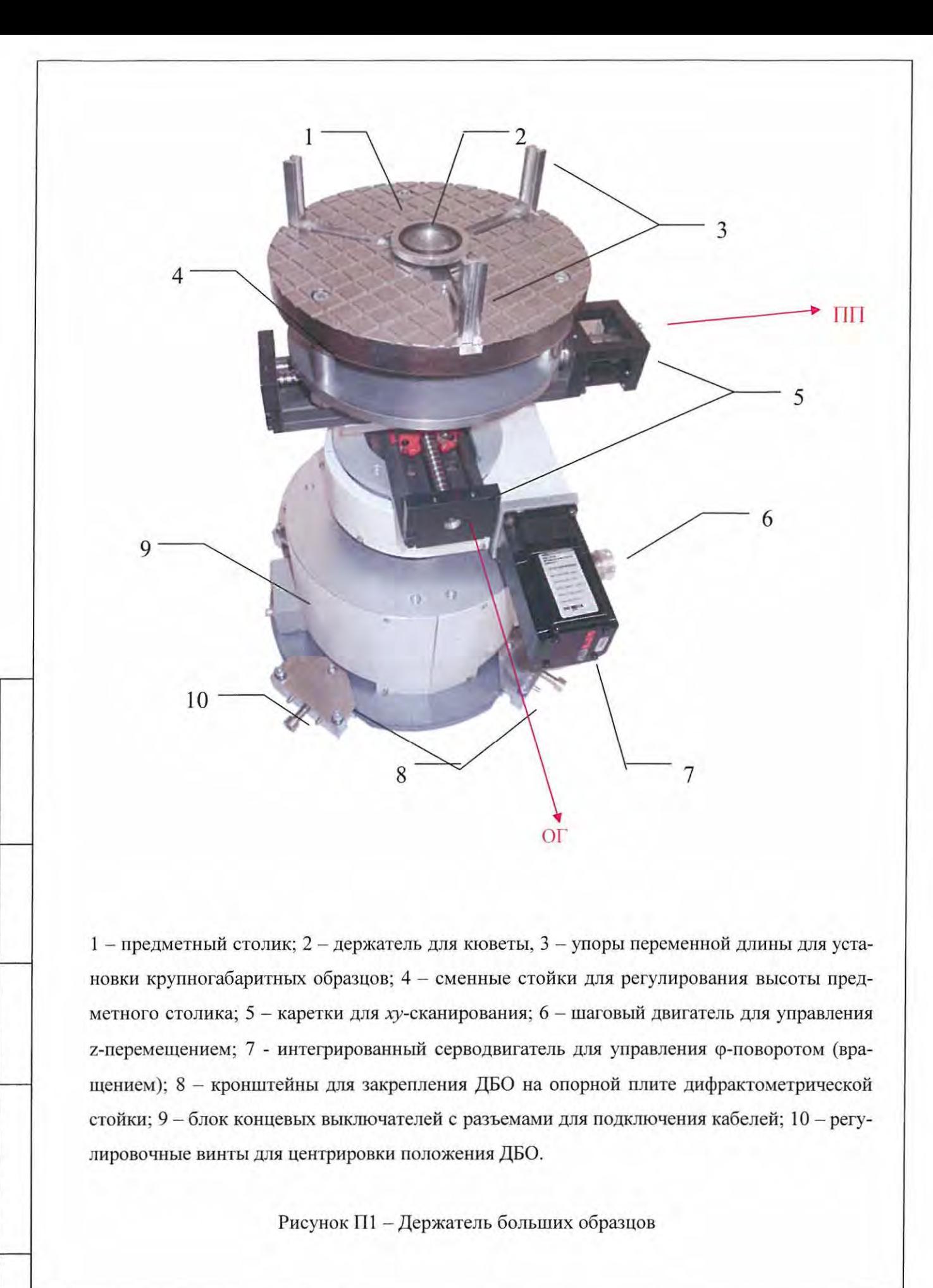

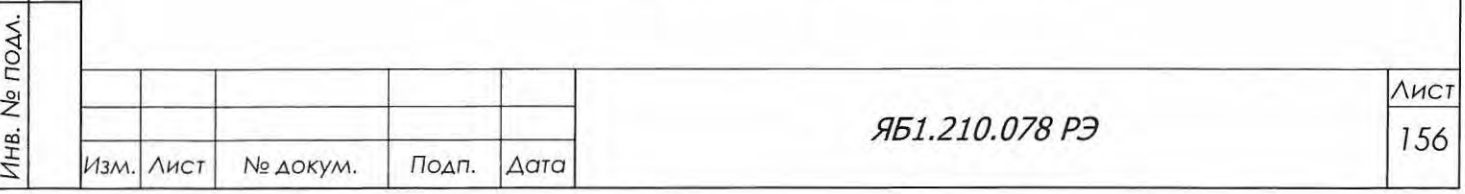

Взам, инв.  $N_e$  Инв.  $N_e$  дубл.

Подп. и дата

 $\ddot{\phantom{0}}$ 

- 6. Установить механизм перемещения Яб6.063.304 для рычага РТ из комплекта ДБО (рис. П2, поз. 7). Выставить по шкале (см. рис. Д2, поз. 2) угол поворота РТ 6 градусов. Установить радиус гониометра 250 мм.
- 7. Демонтировать заглушку с опорной плиты дифрактометрической стойки. Установить держатель больших образцов внутри защитного кабинета на освободившееся место и зафиксировать кронштейнами Яб8.096.825 (поз. 8, рис. П1). При правильной установке ДБО интегрированный серводвигатель должен быть развернут к стеклянным дверям защитного кабинета, а блок концевых выключателей должен располагаться со стороны РТ (см. рис.  $\Pi$ 1).
- 8. Демонтировав предметный столик ДБО (поз. 1, рис. П1), установить съемные стойки Яб8.121.478-04 длиной 220 мм из комплекта сменных частей ДБО. Установить на стойки предметный столик и смонтировать на нем держатель для кюветы Яб8.127.560 (поз. 2, рис. П1) из комплекта сменных частей ДБО.
- 9. К разъемам блока концевых выключателей ДБО (поз. 9, рис. П1) подсоединить два кабеля: кабель Яб4.856.205-01 для управления лифтом и кабель Яб4.856.206, который имеет разъемы для подсоединения к интегрированному серводвигателю и к разъему МЗ БУП.
- 10. В окне «Описание прибора» программы Data Collection (см. рис. 6.8) выбрать конфигурацию «с держателем больших образцов (ДБО)». Установить в активных окнах нулевые углы  $\theta_F$ ,  $\theta_D$ , и ф равными нулю. Провести инициализацию гониометра.
- 11. Далее перейти к закладке «Приставка ДБО» (рис. ПЗ). Провести последовательно инициализацию лифта и инициализацию оси ф.
- 12. Регулируя высоту сменных стоек дифференциальными винтами, выставить горизонтальное биение поверхности предметного столика ДБО не более 0.05 мм при вращении по оси ф по индикатору часового типа ИЧ-10 с ценой деления 0.01 мм.
- 13. Установить в держатель кювету с экраном и перекрестием из комплекта ЗИП ДРОН-8 (см. рис. 4.14, поз. 7).
- 14. Нажать кнопку У на панели "Юстировка образца" во вкладке «Датчик положения» окна «Управление прибором». Рычаг детектора повернется на угол  $\theta_{\rm D} = 90 + \alpha$  (величина угла  $\alpha$ определяется при пуско-налодочных работах и сохраняется для дальнейшей работы). Выдвинуть датчик положения в рабочую позицию. Во вкладке "Приставка ДБО" окна "Управление прибором" включить вращение по оси  $\varphi$ , выставив скорость вращения не более 10 об/мин. Определить место выхода оси вращения ДБО. Перемещением горизонтальных кареток (см. рис. П1, поз. 5) вывести ось вращения ДБО к наконечнику датчика положения. Закрепить каретки стопорными винтами, расположенными на их торцах.

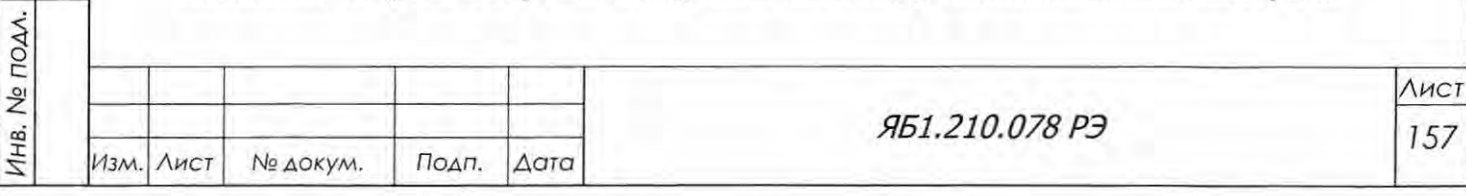

Взам. инв. № Инв. № дубл.

Подп. и дата

Формат А4

- 15. Перемещением регулировочных винтов 10 (см. рис. П1) вывести перекрестье к наконечнику датчика положения. Ось вращения ДБО и перекрестье кюветы совмещены.
- 16. С помощью держателей из комплекта принадлежностей ДБО закрепить в кронштейне БД и на механизме перемещения РТ светодиодные фонари так, чтобы они были правлены к центру гониометра.

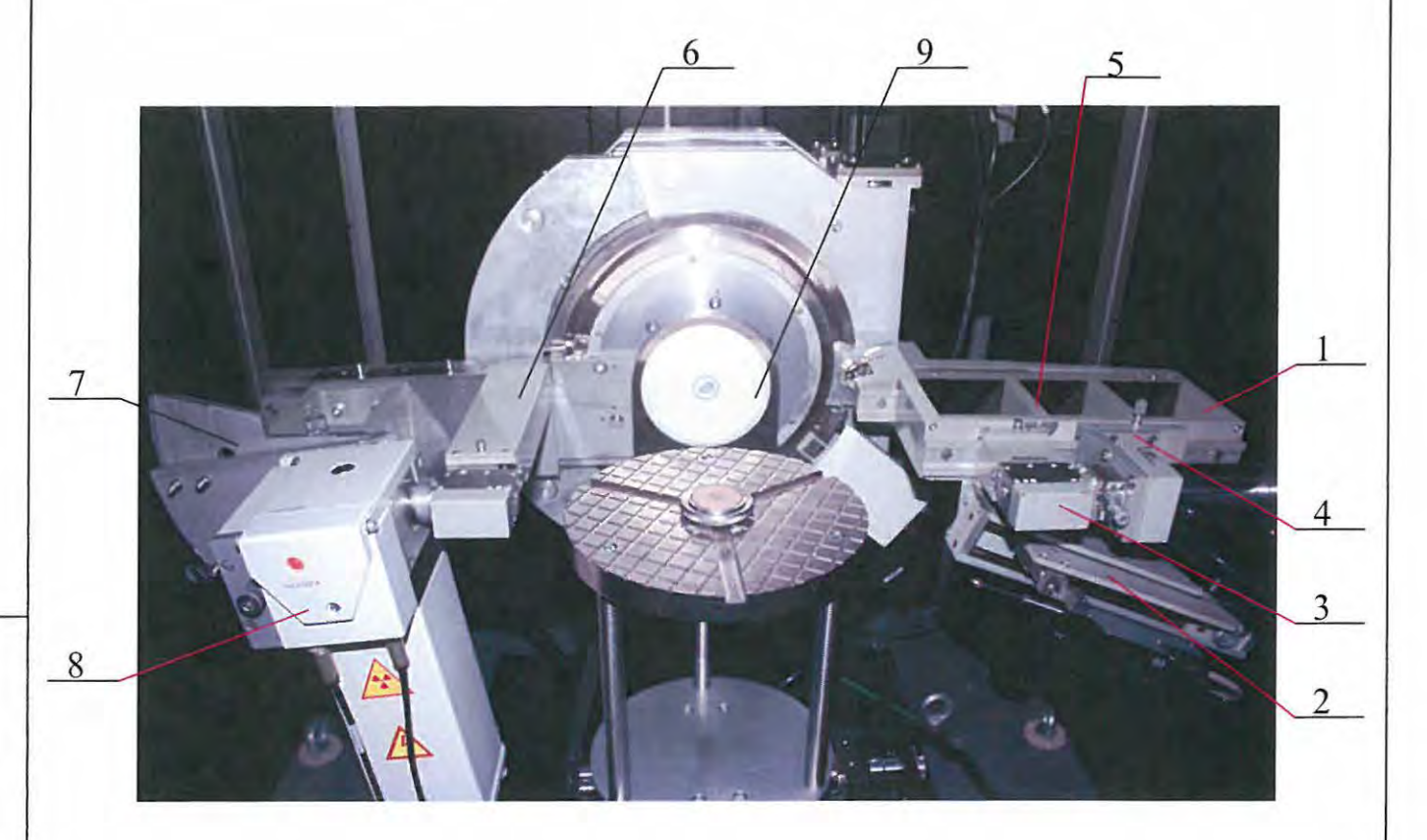

1 - переходник детектора; 2 - кронштейн датчика положения, 3 - щелевое устройство; 4 – кронштейн блока детектирования; 5 – шкала установки радиуса гониометра; 6 – корпус для установки щелевого устройства РТ; 7 - механизм перемещения для рычага РТ; 8 – кожух РТ; 9 – кронштейн с декоративной заглушкой.

Рисунок П2 - Конфигурация дифрактометра с держателем больших образцов

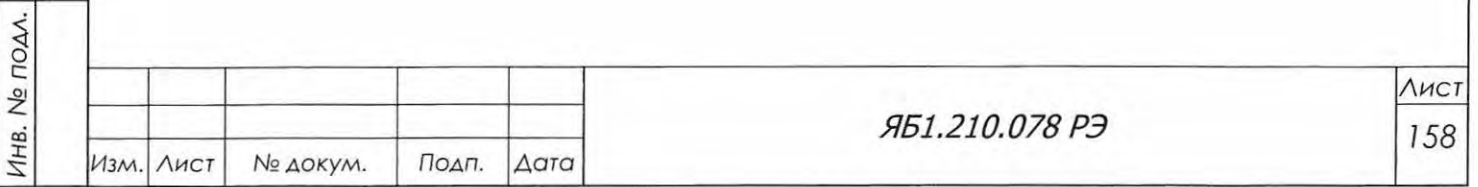

л. и датс

 $\overline{e}$ 

дубл.

2:  $\frac{\frac{1}{2}}{2}$ 

 $MHB.Ne$ 

 $\leq$  $\approx$   $\mid$ 

Подп. и дата

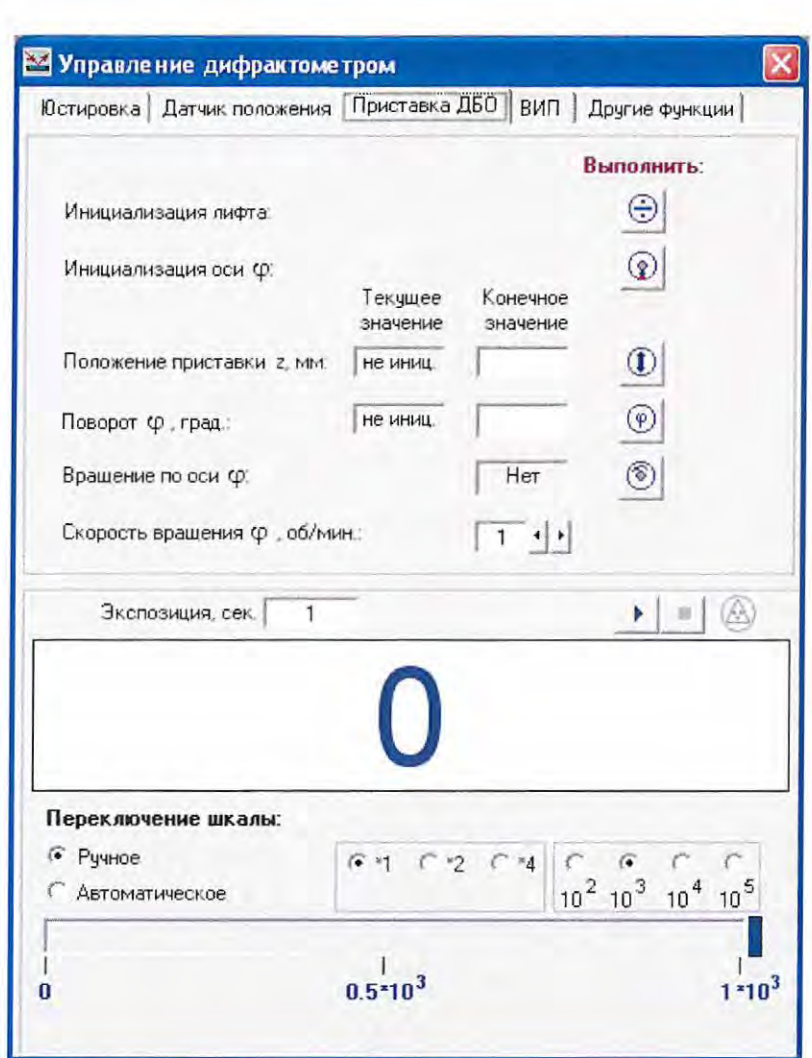

Рисунок П3 - Внешний вид закладки «Приставка ДБО» панели «Управление прибором

- 17. Установить в крайние гнезда щелевого устройства на дифрагированном пучке две экваториальные диафрагмы по 0.1 мм (№1 и №2).
- 18. Выставить рычаг детектора на угол  $\theta_{\rm D} = 90^{\circ}$ , включить фонарик, и убедиться в том, что полоска света (блик) совпадает с вертикальной риской перекрестья и симметрична относительно его горизонтальной риски. Если это не так, то перемещением поперек пучка направляющей типа «ласточкин хвост», на которой установлен блок щелевых устройств для дифрагированного пучка, отцентрировать блик относительно горизонтальной риски перекрестья. Закрепить это положение стопорным винтом. Если блик смещен вправо или влево относительно перекрестья, то необходимо осуществить поворот блока щелевых устройств в экваториальной плоскости. Для этого надо ослабить винт М4, находящийся на дне щелевого устройства, и юстировочным винтом повернуть щелевое устройство так, чтобы блик совпал с вертикальной риской перекрестья.

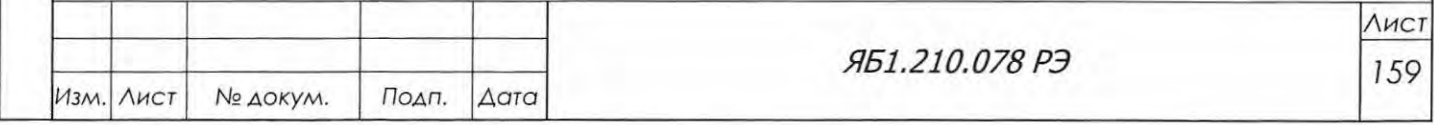

19. После центрировки блика следует повернуть рычаг детектора на угол 5° и убедиться в том, что блик стал симметрично уширенным относительно перекрестья. Поворачивая рычаг детектора от 5° к 160°, следует убедиться в том, что блик остается в центре перекрестье кюветы. Если он смещается относительно перекрестья при изменении угла поворота, это означает, что рычаг детектора отклоняется от радиуса гониометра. Иначе говоря, ось гониометра находится ниже или выше поверхности образца. Если блик движется в противоположном направлении от направления движения рычага детектора (источника света), то поверхность ДБО ниже экваториальной плоскости гониометра, если блик перемещается в ту же сторону, что и рычаг, то поверхность ДБО находится выше. Схематично этот процесс показан на рис. П4.

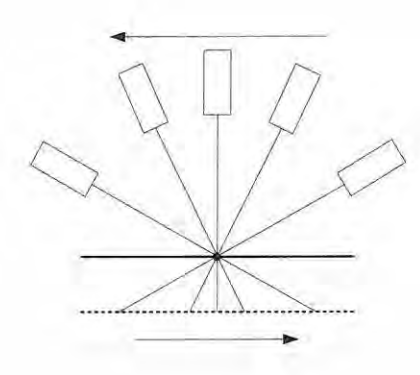

 $a)$ 

Подп. и дата

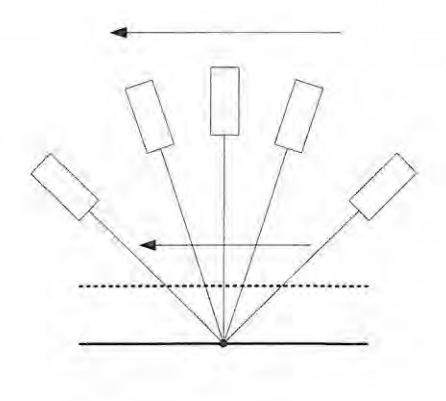

 $6)$ 

Взам. инв. № | Инв. № дубл. Рисунок П4 - Движение блика и источника света в зависимости от расположения поверхности образца и экваториальной плоскости гониометра: а) поверхность образца ниже экваториальной плоскости гониометра; б) поверхность образца выше экваториальной плоскости гониометра Обозначения: пунктирная линия - поверхность ДБО, сплошная линия - экваториальная плоскость гониометра, Подп. и дата точка на сплошной линии - выход оси гониометра. Инв. № подл. ЯБ1.210.078 РЭ

Подп.

№ докум.

Изм. Лист

Дата

Лист

160

- 20. Перемещением лифта ДБО вверх или вниз следует добиться того, чтобы блик всегда оставался в перекрестье для всего диапазона углов поворота рычага. Предварительное определение экваториальной плоскости гониометра по рычагу детектора проведено. Теперь ее необходимо уточнить по рычагу РТ.
- 21. На шпильках I механизма перемещения рычага РТ (см. рис. Д2, поз. 3) смонтировать приспособление для установки светодиодного фонаря.
- 22. Установить в крайние гнездо щелевого устройства на первичном пучке две экваториальные диафрагмы по 0.1 мм (№1 и №2).
- 23. Выставить рычаг кожуха РТ на угол  $\theta_F = 90^\circ$ , включить фонарик, и убедиться в том, что полоска света (блик) совпадает с вертикальной риской перекрестья и симметрична относительно его горизонтальной риски. Если это не так, то перемещением поперек пучка по направляющей типа «ласточкин хвост», на которой установлен блок щелевых устройств для первичного пучка, отцентрировать блик относительно горизонтальной риски перекрестья. Закрепить это положение стопорным винтом. Если блик смещен вправо или влево относительно перекрестья, то необходимо осуществить поворот блока щелевых устройств в экваториальной плоскости. Для этого надо ослабить винт М4, находящийся на дне щелевого устройства, и юстировочными винтами повернуть щелевое устройство так, чтобы блик совпал с вертикальной риской перекрестья.
- 24. После центрировки блика следует повернуть рычаг РТ на угол 5° и убедиться в том. что блик стал симметрично уширенным относительно перекрестья. Поворачивая рычаг РТ от  $5^{\circ}$  к 95°, следует убедиться в том, что блик остается в перекрестье кюветы.
- 25. При правильно определенной экваториальной плоскости гониометра блики от источников света на рычагах детектора и РТ должны накладываться друг на друга и не смещаться при одновременном повороте на углы  $\theta_F = \theta_D$  от 5° до 80°.
- 26. Демонтировать фонарик с рычага РТ. Закрепить на механизме перемещения Яб6.063.304 кожух РТ (поз. 8, рис. П2).
- 27. Установить в щелевое устройство на первичном пучке две экваториальные диафрагмы по 0.05 мм (№1 и №2), а в щелевое устройство на дифрагированном пучке - две экваториальные диафрагмы по 0.1 мм (№1 и №2).
- 28. В окне «Управление прибором» выбрать закладку «ВИП». Установить режим работы РТ: напряжение - 40 кВ, ток - 30 мА. Выбрать закладку «Юстировка». Выставить углы поворота  $\theta_F = \theta_D = 80^\circ$ . Открыть заслонку. Выключить внутренне освещение дифрактометра. Убедиться, что блик от фонарика на рычаге детектора совпадает с бликом от первичного пучка. Задать движение обеих приводов гониометра в режиме 0- 0 от 80° до 5°. Убедить-

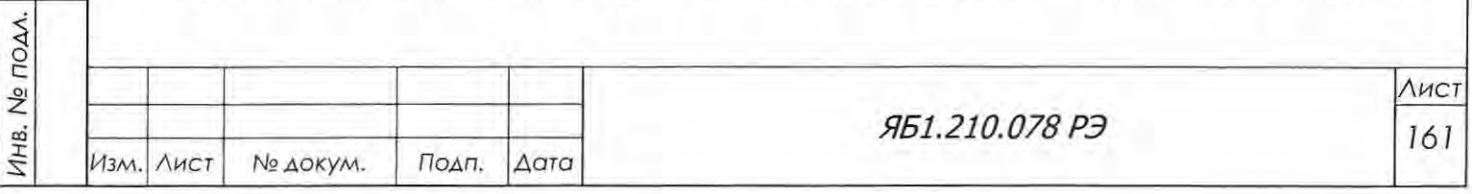

Взам. инв. № Инв. № дубл.

Подп. и дата

ся в том, что при одновременном повороте рычагов РТ и детектора блики не смещаются с перекрестья. Закрыть заслонку. На этом оптическая юстировка гониометра завершена.

- 29. Демонтировать фонарик в рычага блока детектирования. Установить на кронштейн блок детектирования БДС-25-04Б.
- 30. Установить в держатель ДБО юстировочную кювету из комплекта ЗИП ДРОН-8 (см. рис. 4.14, поз. 11) вместо кюветы с перекрестием.
- 31. Установить юстировочный режим рентгеновской трубки (10 кВ, 5 мА), выставить  $\theta_F = \theta_D$ = 0°, открыть заслонку и, следя за уровнем интенсивности первичного пучка, малыми подвижками кожуха рентгеновской трубки перпендикулярно пучку выставить проекцию фокуса на нулевую линию гониометра. При необходимости следует ограничить высоту регулируемой щели перед детектором (скорость счета не должна превышать 100 000 имп/сек). Закрыть заслонку рентгеновского пучка.
- 32. Отъюстировать гониометр по методике, описанной в п. 6.7.1.2 настоящего РЭ за исключением юстировки щелевых устройств. Уточнение положения экваториальной плоскости гониометра производить малыми подвижками лифта ДБО до получения максимальной интенсивности. Если это не получается, то для прохождения пучка применить очень малый доворот щелевого устройства детектора в экваториальной плоскости.
- 33. Установить в держатель ДБО контрольный образец кварца. Проверить юстировку по методике, описанной в п. 6.9.3.1. После этого установить датчик положения в рабочую позицию и записать полученное значение как юстировочную плоскость гониометра в соответствующее окно панели «Датчик положения».
- 34. Проверить нулевой угол ф. После инициализации угла поворота ДБО каретки должны быть параллельны направлению первичного пучка (ПП) и оси гониометра (ОГ) как показано на рис. П1. Если положение кареток другое, то следует ввести поправку на угол отклонения, полученную эмпирическим путем, задавая различные углы поворота ф в закладке «Приставка ДБО» (см. рис. П3). Ввести полученную величину в активном окне «ф» раздела «Нулевые углы» панели «Описание прибора».

35. На этом настройка и проверка ДБО в составе дифрактометра заканчивается.

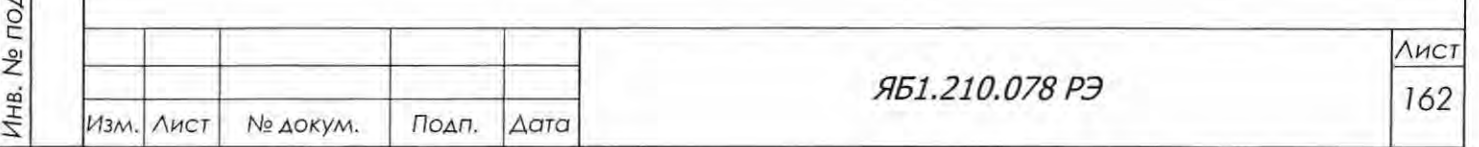

Подп. и дата

Взам. инв. № Инв. № дубл.

Подп. и дата

 $\leq$ 

### Приложение Р

#### (рекомендуемое)

Порядок установки автосменщика образцов

Автосменщик образцов (далее - АС) предназначен для потокового измерения поликри сталлических образцов на дифрактометре. Он позволяет одновременно установить шесть порошковых или монолитных образцов диаметров до 28 мм и последовательно измерить их рентгенограммы в автоматическом режиме.

Наличие АС в составе дифрактометра позволяет улучшить эргономичность прибора и увеличить его быстродействие, особенно в сочетании с линейным позиционно чувствительным детектором, повышая тем самым производительность фазового анализа в лабораториях промышленньrх предприятий, учебных и научно-исследовательских институтов .

Автосменщик, установленный в посадочное гнездо гониометра вместо штатного держателя образцов с вращением, обеспечивает вывод каждого из шести образцов в рабочее положение (под рентгеновский пучок) посредством дискретного поворота диска пробоподачи в экваториальной плоскости. Дискретность поворота диска с образцами составляет 60° в угловом диапазоне 360°. Точность позиционирования диска составляет  $\pm 0.2$ °.

Для обеспечения хорошей статистики измерений образец, находящийся под рентгеновским пучком, имеет возможность вращения в своей плоскости . Максимальная скорость вращения образца в своей плоскости составляет  $1\pm0, 12$  об/с.

Для управления механизмами АС используется портативный контроллер шаговых двигателей, интегрированный в конструкцию приставки. Интеграция АС в систему управления ди фрактометра обеспечивает автоматический сбор данных и позволяет пользоватеmо задать последовательность и условия измерения каждого из шести образцов.

В комплект поставки Яб6.152.635 входит автосменщик образцов и комплекты инструментов и принадлежностей, сменных и запасных частей, а также крепёжные элементы согласно этикетке Яб6.152.635 ЭТ.

Автосменщик состоит из (см. рис. P1): юстировочной подвижки типа «ласточкин хвост» (поз. 1); иска пробоподачи с гнездами для установки шести кювет с образцами (поз. 3); вы ключателя с индикацией (поз. 5); шагового двигателя, датчика ЛИР 119А и датчика положения ( оптопары), необходимых для выведения каждого из шести образцов в рабочее положение (поз. 4) и для контроля этого положения; контроллера шагового двигателя; мотора-редуктора, обеспечивающего вращение образца в рабочей позиции; разъема X1 для подключения кабеля питания приставки (поз. 6); разъема Х2 для осуществления передачи данных по каналу связи RS485 (поз. 7); светодиода (поз. 5), индицирующего установки первой позиции в рабочее положение, в том числе при инициализации автосменщика.

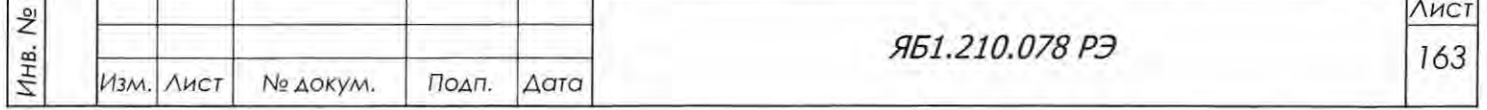

о

Взам. инв. № Инв. № дубл.

Подп. и дата

<l

с:

с:

тоду.

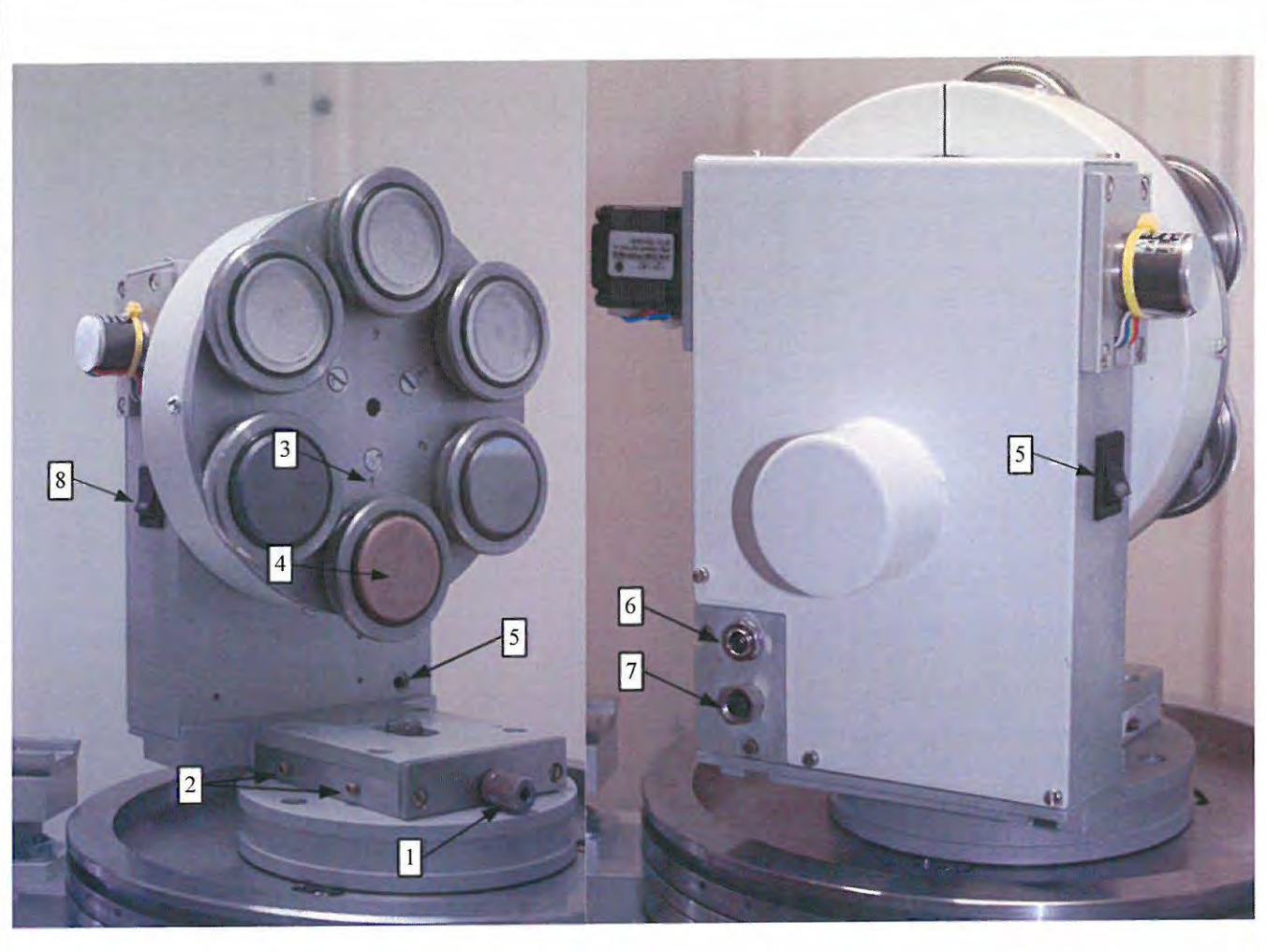

- 1 юстировочная подвижка (используется при юстировке дифрактометра ДРОН-7/7М);
- 2 стопорные винты;

Взам. инв.  $N_e$  Инв.  $N_e$  дубл.

Подп. и дата

- 3 диск пробоподачи с номерами позиций ;
- **4**  рабочее положение;
- 5 индикация установки первой позиции в рабочее положение;
- $6$  разъем питания X1;
- 7 разъем канала связи Х2;
- 8 кнопка включения .

Рисунок Р1 - Общий вид и устройство автосменщика.

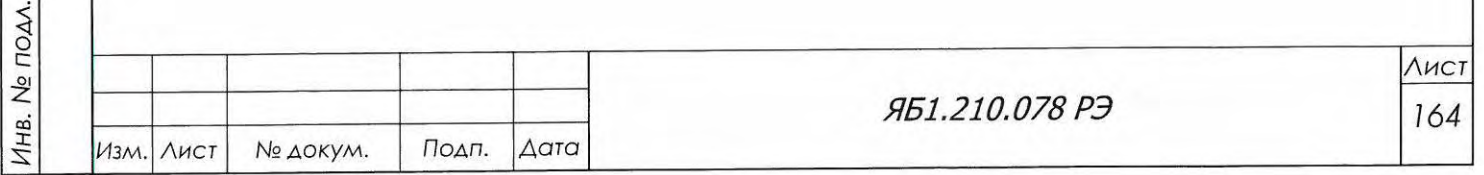

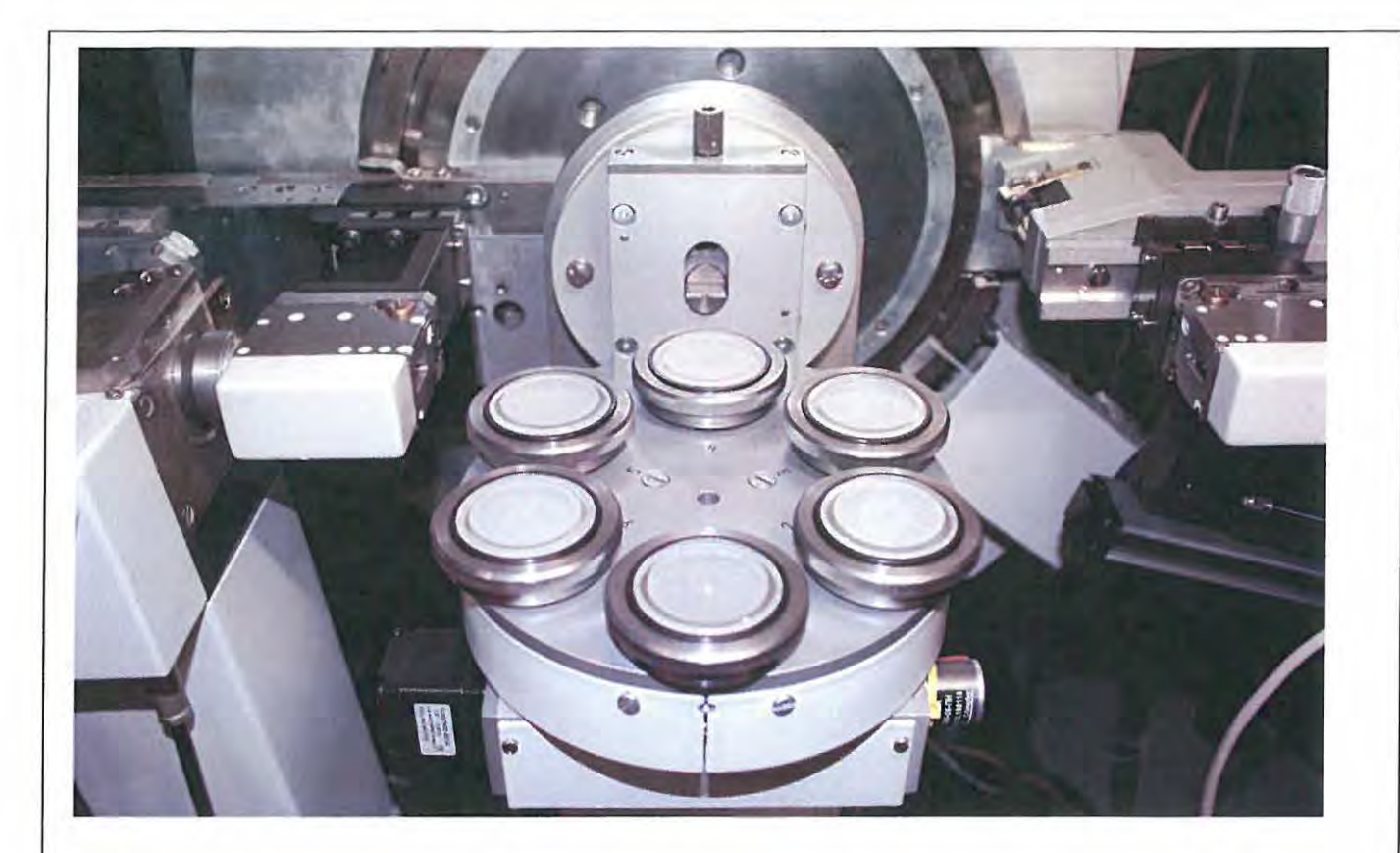

Рисунок Р2 . Автосменщик, установленный на вертикальном гониометре аппарата ДРОН-8.

В комплекты инструментов и принадлежностей, сменных и запасных частей входят:

- Кабель питания приставки JA-501 с сетевым адаптером ES25A12-P1J для подключения приставки к электрической сети дифрактометра.
- Кабель Яб4.856.568 для передачи команд управления от нижнего уровня по каналу связи RS485.
- Держатель для подготовки кассет с образцами и последующей установки кассет на диск приставки.
- Козырек устанавливается на «ласточкин хвост» АС и служит для сбора осыпавшегося во время измерения материала для предотвращения его попадания в механизмы гониометра.
- Кюветы из кварцевого стекла Яб7.344.114, Яб7.344.114-01 и Яб7.344.114-02 диаметром 28 мм и глубиной 0.5, 1 и 2 мм (по 6 шт. каждого типа) для набивки порошковых образцов и установки монолитных образцов.
- Кольцо Яб8.24 .956 (6 шт.) для установки образцы толщиной до 5 мм, а также ля юстировки АС.
- Кварц молотый пылевидный ГОСТ 9077-82, упакованный в мешок Ябб.873.012 (2 шт.), для приготовления контрольного образца при проверке юстировки приставки.

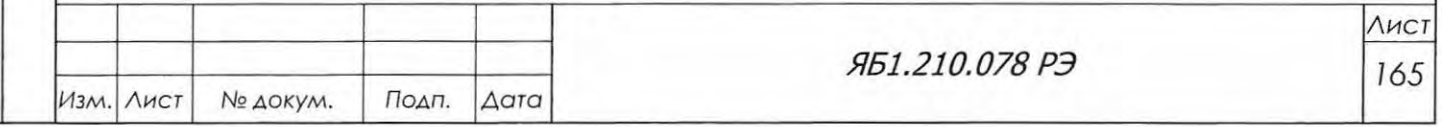

- Кольцо резиновое (6 шт.) для замены изношенных частей на механизме вала фрикционной передачи вращения образца.
- Фланец Яб8.232.793 используется как подставка для АС при его установке и хранении отдельно от дифрактометра.
- Основание Яб8.194.373 используется как предметный столик при пробоподготовке.

Автосменщик устанавливается в посадочное гнездо гониометра вместо держателя образцов с вращением Ябб.152.541-01 из базовой конфигурации аппарата. В дифрактометре ДРОН-8 с гониометром вертикальной конструкции диск устанавливается в горизонтальной плоскости (рис. Р2). Питание приставки осуществляется через сетевой адаптер из комплекта ЗИП, подключаемый к сетевому фильтру дифрактометра.

Для управления поворотом диска с образцами и точного позиционирования каждого из шести образцов в рабочем положении используется шаговый двигатель в паре с датчиком ЛИР, расположенные на противоположных концах червячного вала. Для инициализации поворотной части приставки (диска с образцами) используется оптрон и флаг, установленные на валу подшипникового узла зубчатого колеса. Фотоэлектрический и инкрементальный датчик ЛИР-119А осуществляет отсчет угловой координаты перемещения образца на диске. Счет угла ведет портативный встроенный контроллер перемещения Яб5.105.721.

Для вращения образца в своей плоскости применен мотор-редуктор производства фирмы НПФ «Электропривод». Вращение обеспечивается посредством фрикционной передачи.

Для удобства установки образцов в конструкции АС предусмотрены шесть съемных кассет (рис. РЗа), а также предметный столик (рис. РЗб) для приготовления проб на лабораторном столе. Порошковые образцы запрессовываются в кварцевые кюветы, а монолитные укрепляются в кюветах при помощи связующего агента.

Каждый из шести образцов собирается в кассету отдельно (рис. 3б), после чего кассета устанавливается в гнездо поворотного диска (рис. 3в). Для фиксации кассеты с образцом на диске используются постоянные магниты.

При работе с приставкой в составе дифрактометра необходимо соблюдать требования техники безопасности и производственной санитарии, изложенные в сопроводительной документации на дифрактометр.

Приставка является сложной электромеханической системой с управлением от дифрактометра. Поэтому пуско-наладочные работы (ПНР) осуществляются представителями предприятия-изготовителя или другой организации по его доверенности с участием представителей организации-потребителя, назначенных руководством организациипотребителя и прошедших обучение на предприятии-изготовителе.

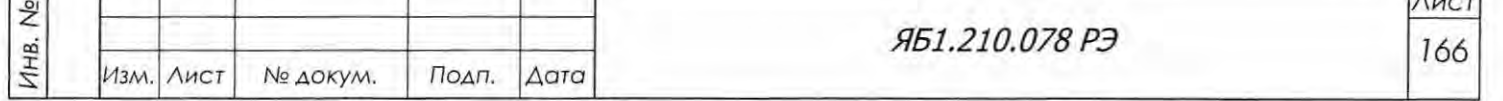

 $\overline{A}$ 

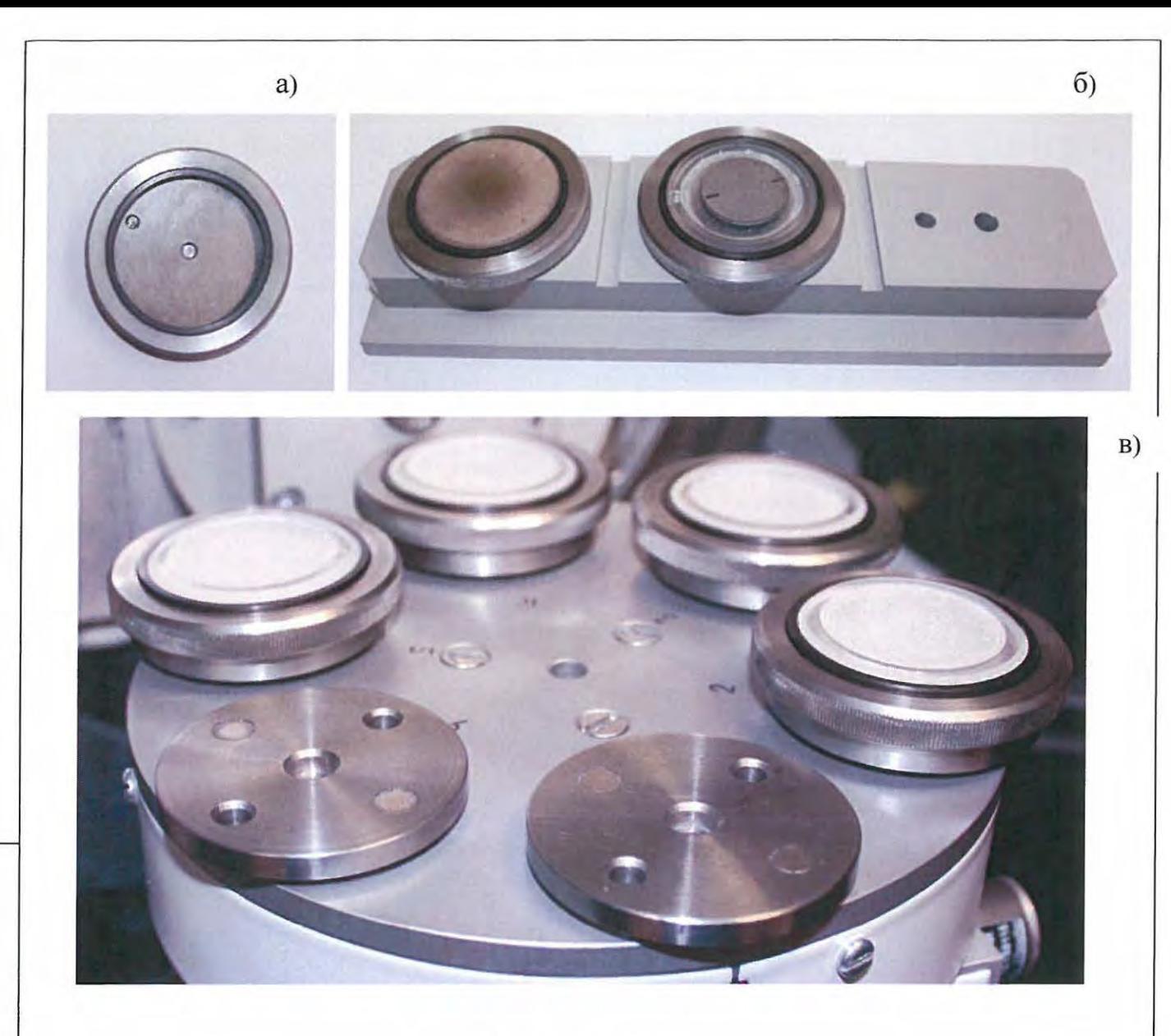

а) съемная кассета;

б) предметный столик для пробоподготовки с приготовленными образцами; в) гнезда для установки кассеты в диск .

Рисунок РЗ . Приготовление и установка проб в автосменщик .

Перед проведением пуско-наладочных работ приставки организация-потребитель обязана убедиться в работоспособности дифрактометра в соответствии с его руководством по ксплуатации, подготовить электроизмерительные приборы и инструменты в соответствии с разделом 6 настоящего РЭ и сообщить об этом на предприятие-изготовитель или иную организацию, осуществляющую ПНР по доверенности предприятия-изготовителя, для вызова персонала для проведения ПНР.

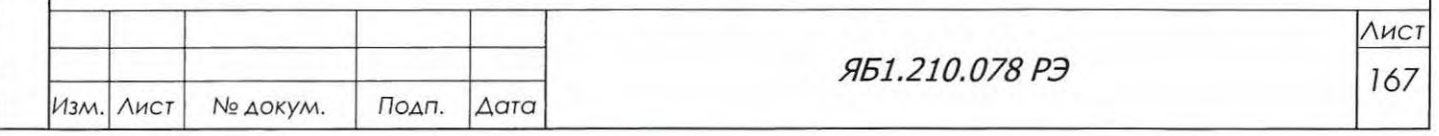

ВНИМАНИЕ! К самостоятельной эксплуатации и техническому обслуживанию приставки допускаются лица, имеющие соответствующую квалификацию и прошедшие специальное обучение на предприятии завода - изготовителя.

Для подготовки АС к работе необходимо:

- 1. Изучить настоящее руководство по эксплуатации и соответствующий раздел helpсистемы программы DataCol.
- 2. Если гониометр не был отъюстирован с держателем образцов с вращением  $f(56.152.541-01)$  в соответствии с разделами 6.7 – 6.9, то его следует сначала отъюстировать, затем демонтировать держатель Яб6.152.541-01 с гониометра и установить автосменщик образцов Яб6.152.635 в посадочное гнездо.
- 3. Подключить АС к системе управления дифрактометром при помощи кабеля Яб4.856.568. Для этого свободный разъем канала связи RS485 на блоке управления и сбора данных Яб2.390.701 подключить к разъёму Х2 (поз. 7, рис. Р1) на приставке с помощью кабеля Яб4.856.568 из комплекта ЗИП приставки (см. схему на рис. Р4).
- 4. Подключить разъем X1 AC (поз. 6, рис. P1) к сетевому фильтру дифрактометра через кабель питания и адаптер из комплекта согласно схеме Ябб.152.635 ЭЗ (рис. Р4).
- 5. В панели «Конфигурация» (рис. P5) программы *Data Collection* выбрать конфигурацию «С автосменщиком». После этого становятся доступны как прямое управление приводами автосменщика, так и сбор данных в автоматическом режиме, который можно проводить различными типами сканирования.
- 6. Проверить работоспособность приставки. Для этого:

Подп. и дата

Инв. № дубл.

Взам. инв. Ме

ОДП. И ДОТО

- 6.1. Провести инициализацию АС в окне «Позиционирование» панели «Управление прибором» (рис. P6). Последовательно нажимая кнопки с номерами позиций образца от 1 до 6, убедиться в том, что происходит дискретный поворот диска пробоподачи в экваториальной плоскости, и каждая позиция выводится в рабочее положение (поз. 4, рис. P1).
- 6.2. Установить скорость вращения 1 об/с при помощи радио-кнопки. Активировать вращение образца соответствующей кнопкой программного окна. Выключить вращение.

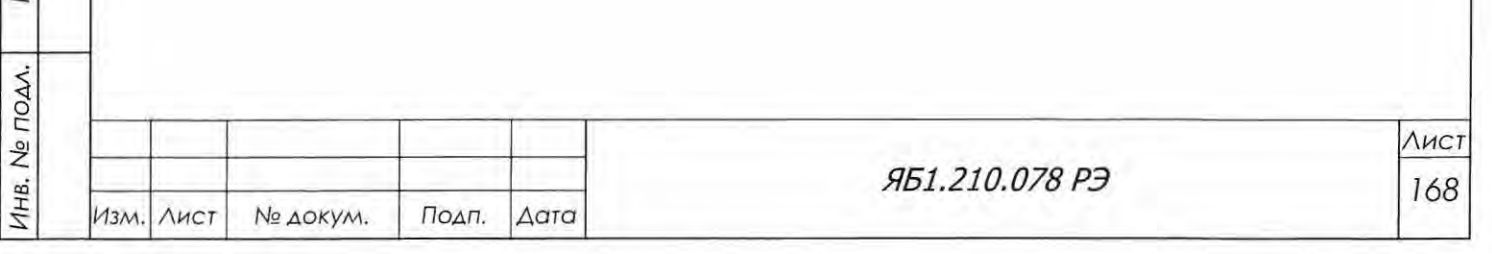

Формат А4

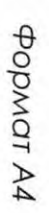

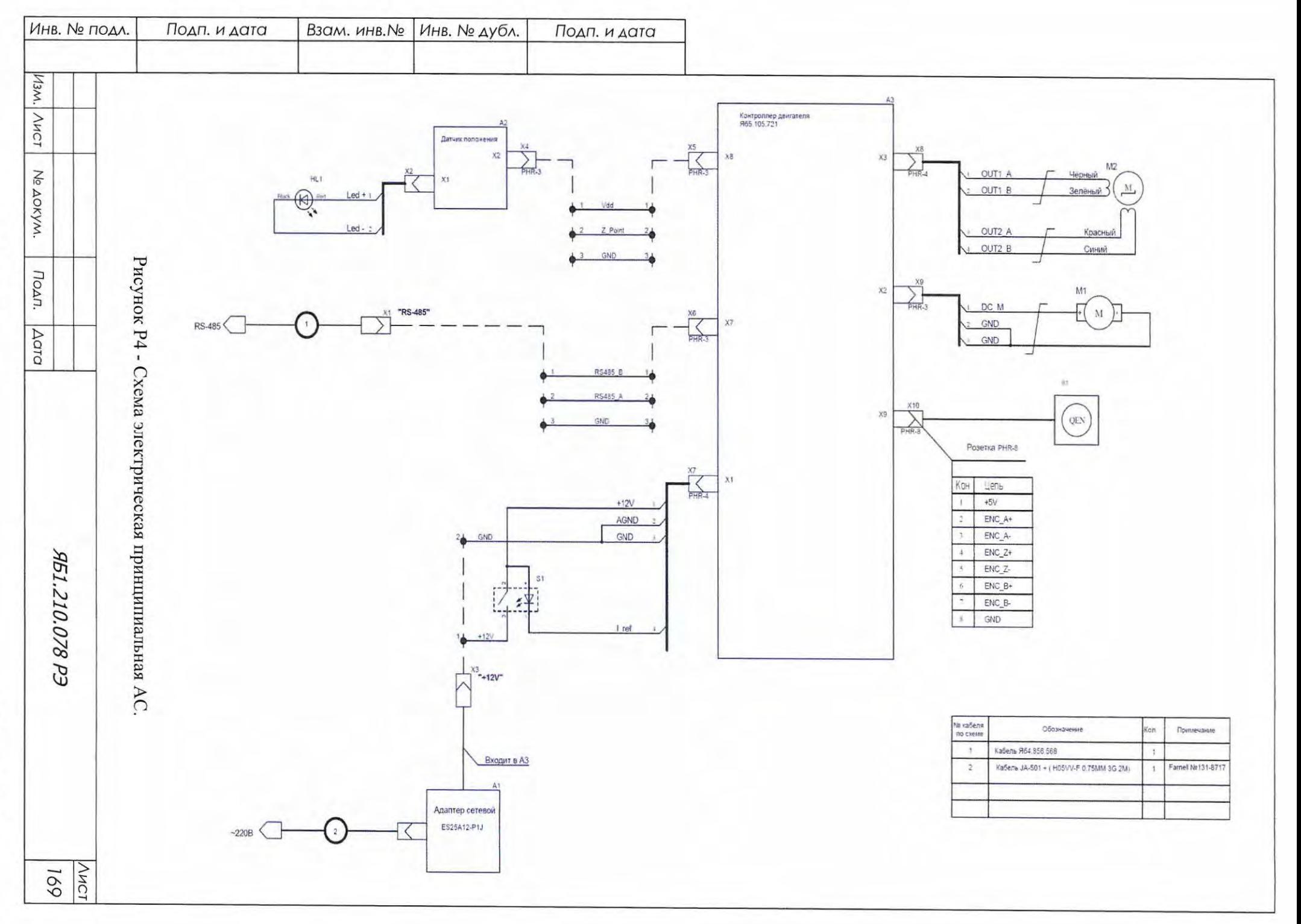

- 7. Провести юстировку автосменщика. Для этого:
- 7.1 Установить в позицию № 1 АС кювету с экраном и перекрестьем из комплекта ЗИП дифрактометра. Вывести эту позицию в рабочее положение.
- 7.2 В щелевое устройство на первичном пучке установить две экваториальные диафрагмы 0.5 мм и 1.0 мм и аксиальную 8 мм. В окне «Управление прибором» установить угол поворота РТ  $\Theta$ <sub>F</sub>=75 град. Установить рабочий режим работы ВИП (20 кВ, 10 мА).

ВНИМАНИЕ! Работы при режиме 40 кВ и 20 мА производить только при закрытых дверях защиты!

7.3 Открыть заслонку и визуально оценить симметричность освещаемой области относительно центра перекрестья. Если она расположена не симметрично, то последовательными вертикальными и горизонтальными подвижками кожуха трубки вывести освещаемую область в центр перекрестья. Закрыть заслонку.

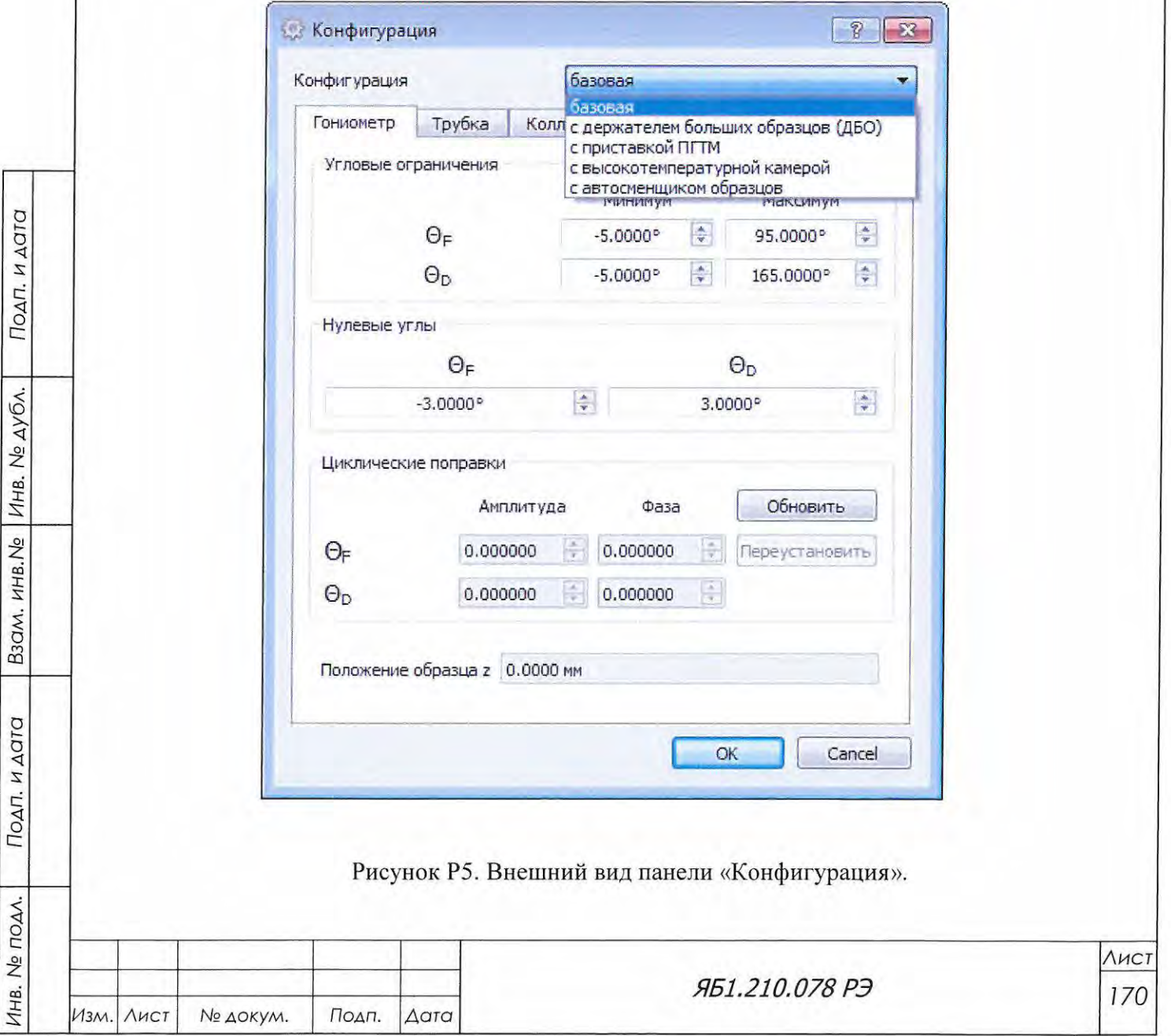

- 7.4 Установить первую позицию АС в рабочее положение и провести юстировку дифрактометра по алгоритму, описанному в п. 6.7.1.2 Яб1.210.078 РЭ.
- 7.5 Установить во все позиции АС кассеты с пустыми кюветами для образцов, закрепленные вверх дном (см. рис. Р2). Последовательно выставляя в рабочее положение позиции от 1 до 6, проверять датчиком положения значение плоскости образца в каждой позиции. Отклонение от юстировочного значения, полученного в п. 5.6.9, не должно превышать 0.01 мм для всех позиций.
- $8\phantom{.}$ Проверка работоспособности дифрактометра с приставкой АС проводится при измерении «пятиплета» контрольного образца поликристаллического кварца ГОСТ 9077-82, установленного в первую позицию. Измерение проводить в условиях, описанных в п. 6.9.3.1 Яб1.210.078 РЭ.

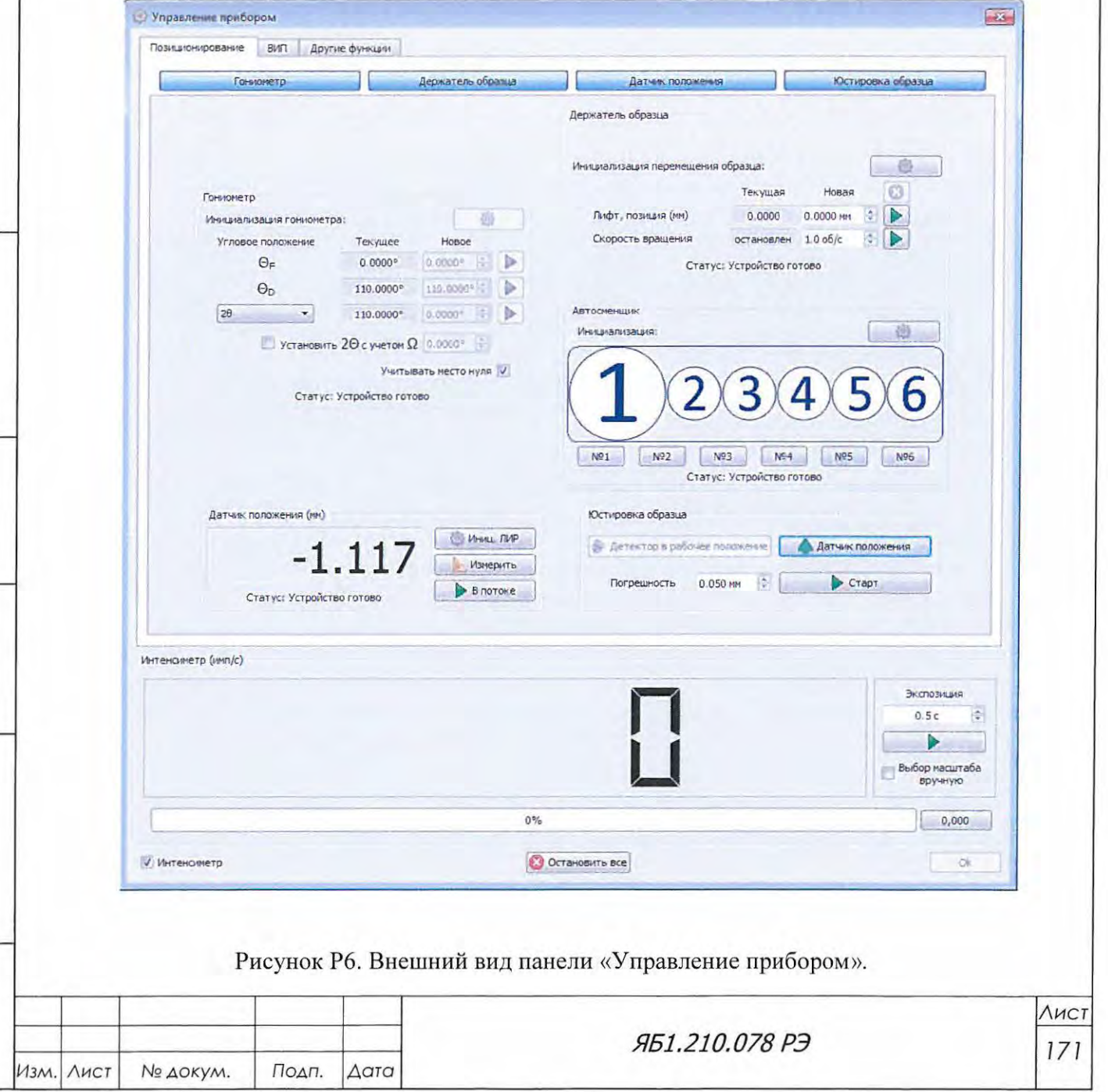

B3QM. HHB.Nº | ИНВ. Nº ДУбЛ.

Подп. и дата

Инв. № подл.

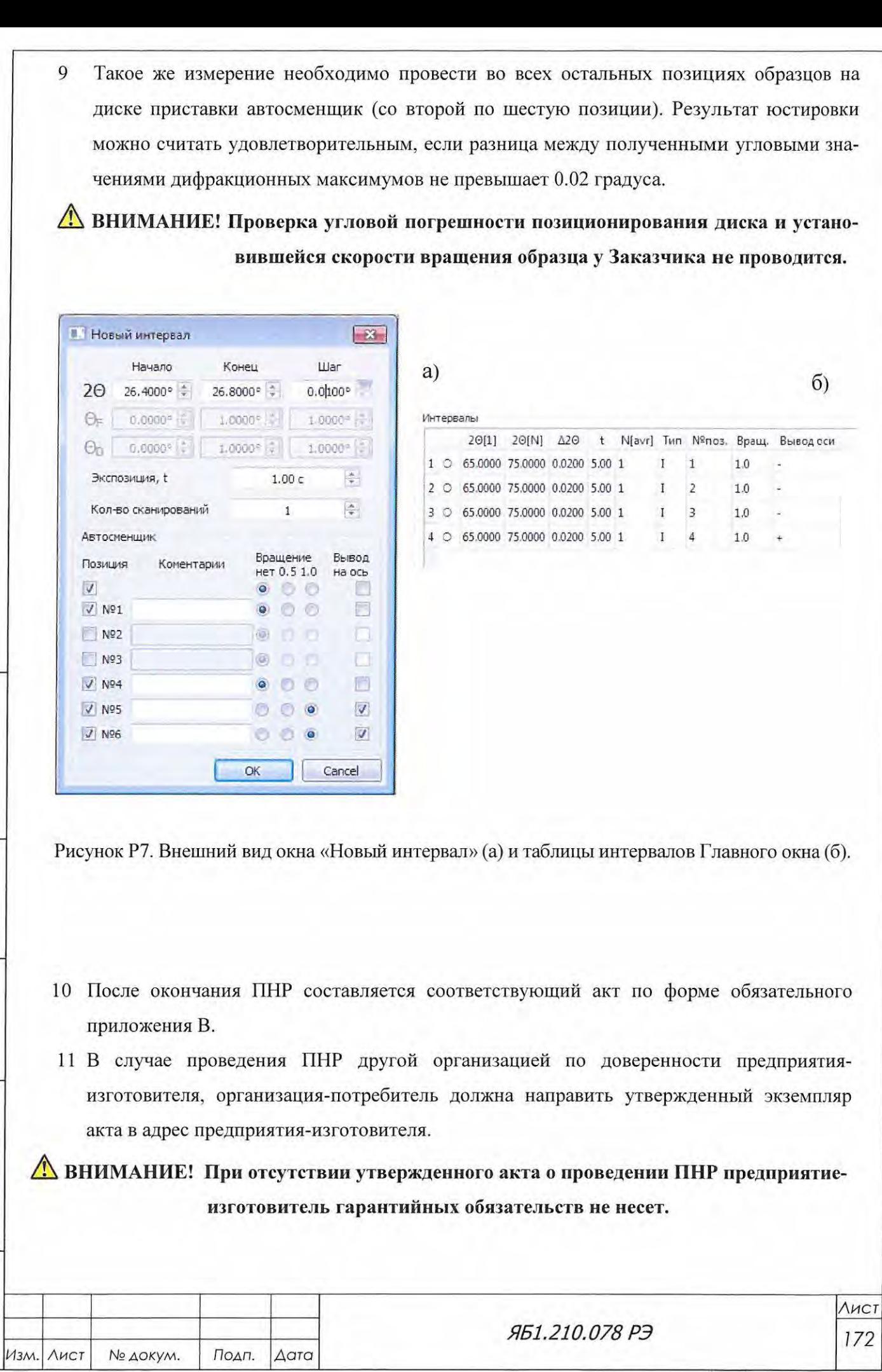

Взам. инв.  $N_e$  Инв.  $N_e$  дубл.

Подп. и дата

Инв. № подл.

# Приложение С

## (рекомендуемое)

Визуализация состояния дифрактометра на индикационном экране

Информационный экран расположен на лицевой панели стойки питания и управления (см. рис. 3.1, поз. 4). Экран включается автоматически при включении дифрактометра. После загрузки программного обеспечения среднего уровня (среднее время загрузки составляет 40 секунд; оно может изменяться в зависимости от конфигурации дифрактометра) на экран выводится следующая информация (рис. С1):

- текущие значения высоковольтного режима (напряжение [кВ], ток [мА], мощность [Вт], ток накала [А], показаны цифрами в четырех окнах);
- наличие связи между средним и верхним уровнем (левый значок в нижнем ряду);
- статус высоковольтного источника питания (средний значок в нижнем ряду);
- статус заслонки (правый значок в нижнем ряду).

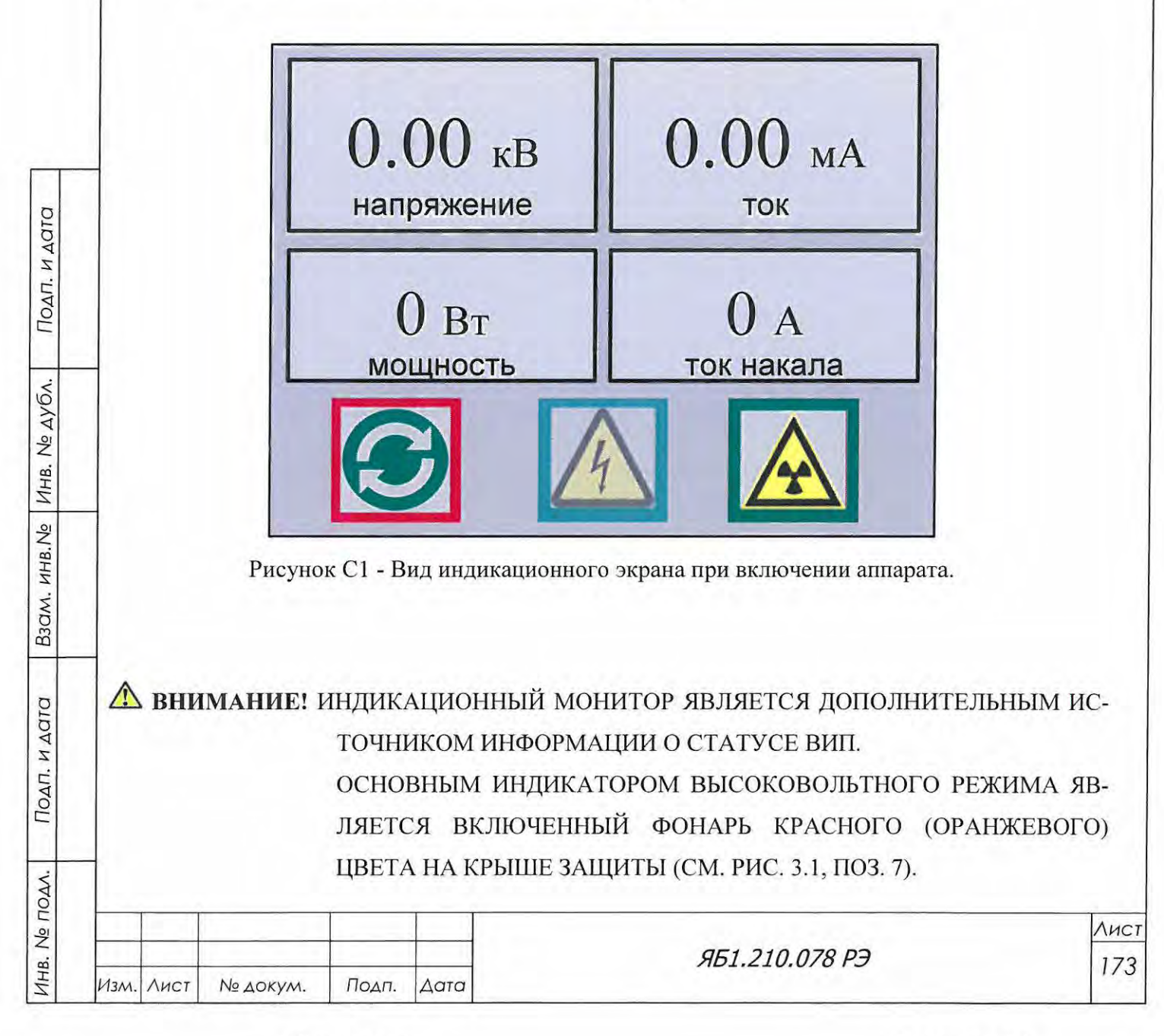

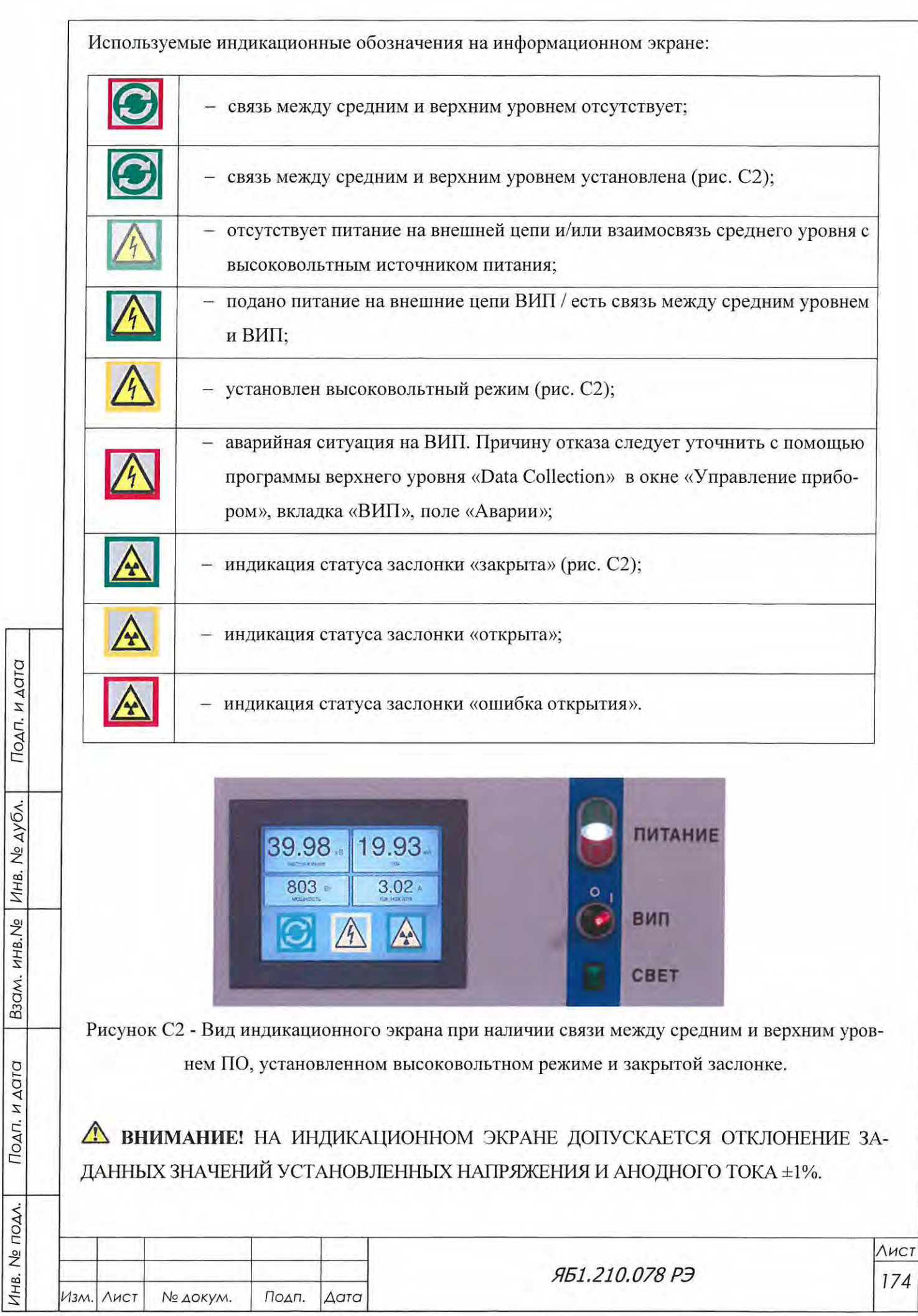

# Приложение Т

(обязательное)

Перечень документов, на которые даны ссылки в настоящем РЭ

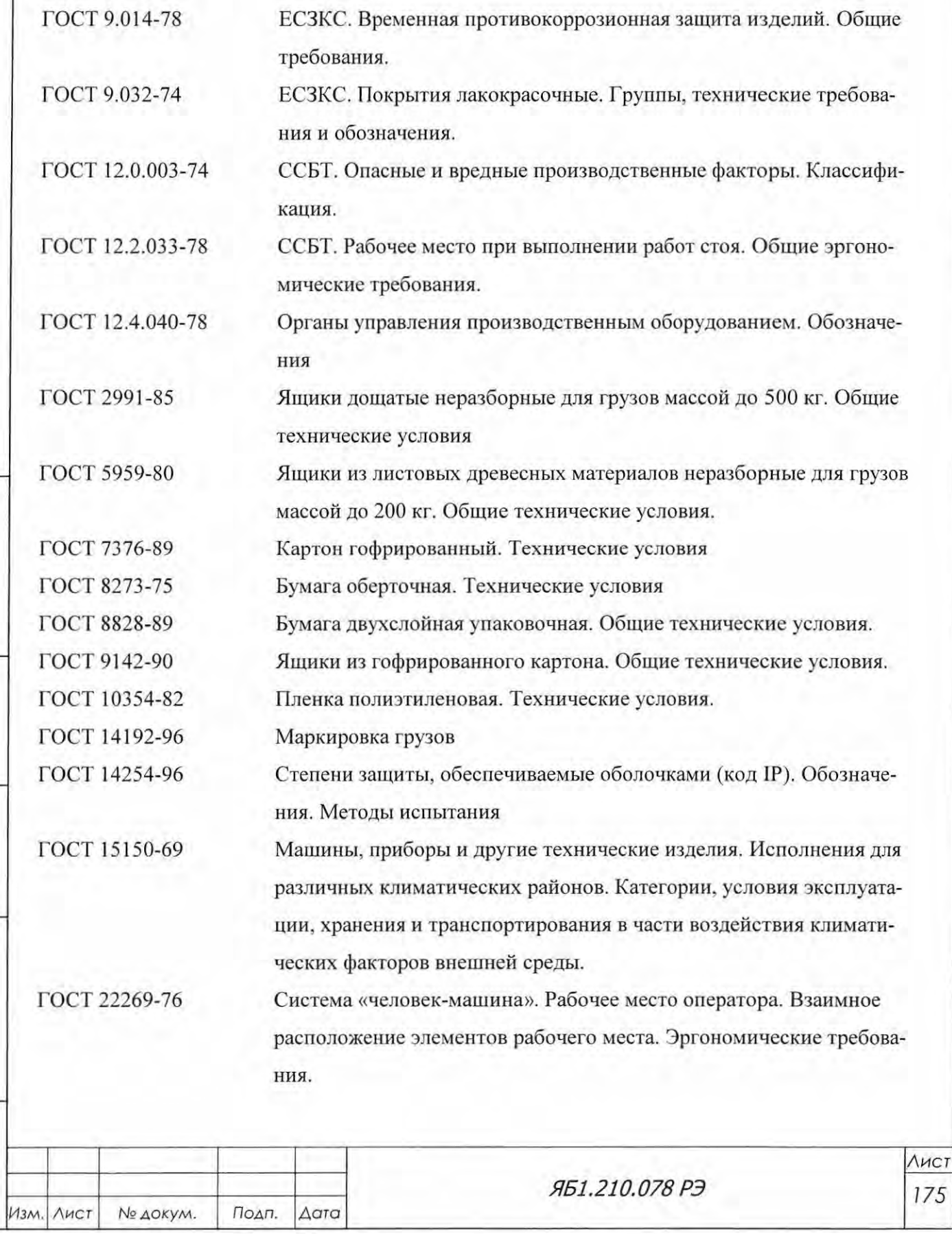

аато<br> *:s:*  ςι  $\overline{\epsilon}$   $\vert$ 

 $\overline{A}$ ОТО *:s:*  ς∣  $\overline{e}$ 

Взам, инв.  $Ne$  Инв.  $Ne$  дубл.

 $\frac{dA}{dt}$ r:: z: Инв.

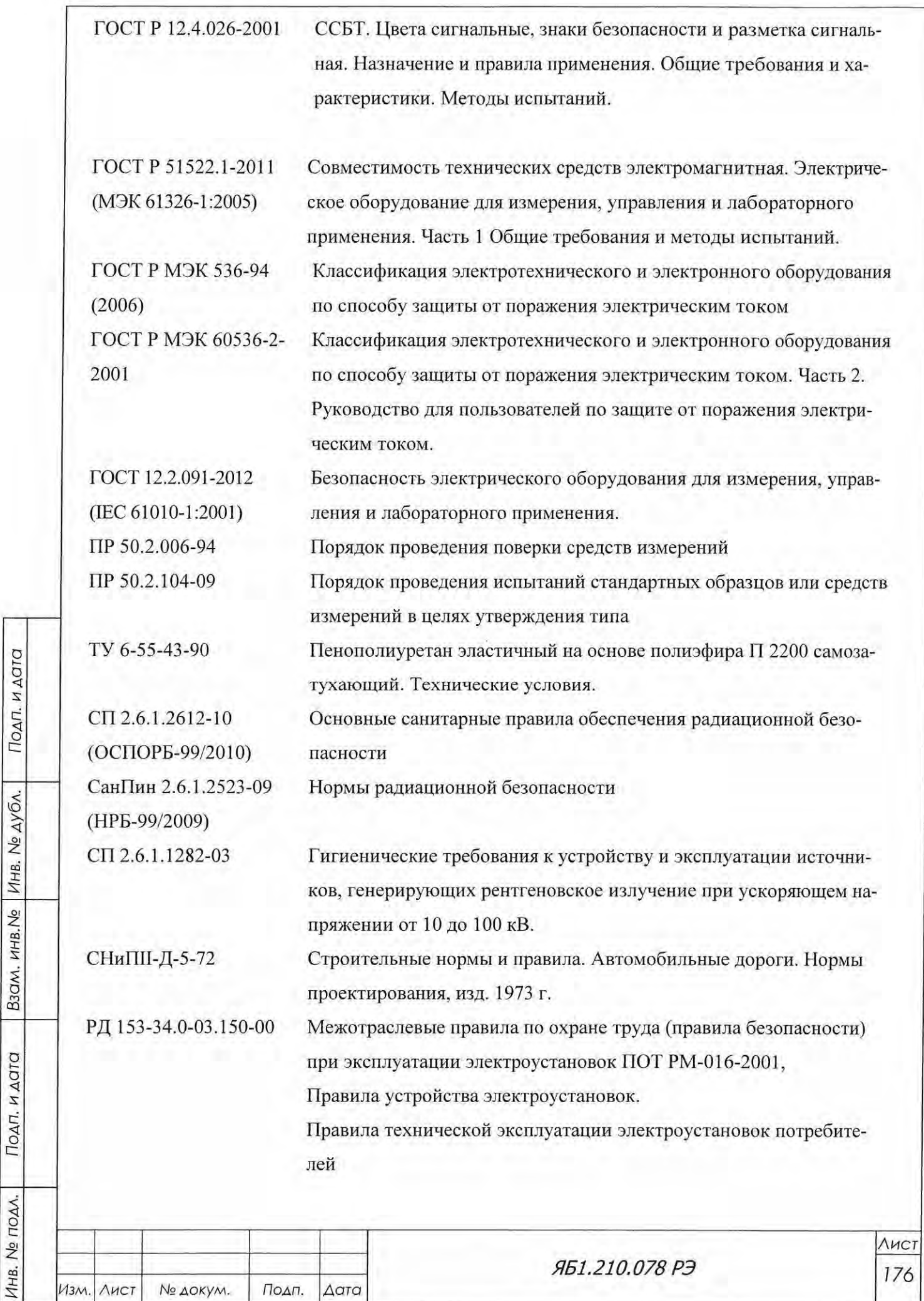

Инв. № подл.

#### Приложение У

(обязательное)

Лицензионное соглашение (договор присоединения) на использование программного продукта. "Программа нижнего уровня ДРОН-8" № гос. регистрации 2012612576 от 2012.03.11 "Программа Data Collection (ДРОН-8)" № гос. регистрации 2011618140 от 2011.10.31

#### 1 Общие положения и определения.

- 1.1 Настоящее лицензионное соглашение в форме договора присоединения Лицензиата (конечного пользователя) к условиям и правилам использования программного обеспечения (ПО) компьютеров, правообладателем которого является Лицензиар (НПП «Буревестник», ОАО), подготовлено в соответствии с пунктом 3 статьи 1286 ГК РФ (часть IV). Лицензиар и Лицензиат совместно в данном соглашении именуются Сторонами.
- 1.2 Под ПО понимается программа или комплекс программ с необходимыми данными, представленная в объективной форме, как совокупность данных и команд, предназначенных для функционирования ЭВМ и других компьютерных устройств в целях получения определенного результата, включая подготовительные материалы, программную документацию, полученные в ходе разработки программы для ЭВМ, и порождаемые ею аудиовизуальные отображения.
- 1.3 Программная документация (ПД) поставляется с ПО в электронном виде (в виде файлов на физическом носителе) и является неотъемлемой частью ПО, на которую распространяется действие настоящего соглашения.
- 1.4 Подтверждение ознакомления с данным соглашением и/или дальнейшая установка (инсталляция) ПО на ЭВМ (компьютер) Лицензиата (конечного пользователя) или начало эксплуатации продукции со встроенным ПО, означает полное (без изъятий) принятие Лицензиатом условий данного лицензионного соглашения.
- 1.5 В случае несогласия Лицензиата (конечного пользователя) с данным соглашением или каким-либо его отдельным пунктом, Лицензиат должен в течение 7 дней с момента получения вернуть все физические носители с ПО в НПП «Буревестник», ОАО и удалить (деинсталлировать) ПО с компьютера.

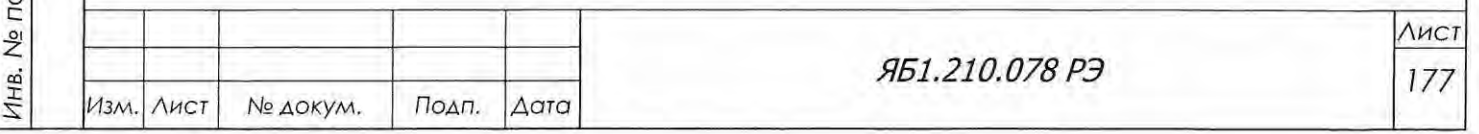

Подп. и дата

Инв. № дубл.

B30M. MHB.No

Подп. и дата

VAV.

Формат А4

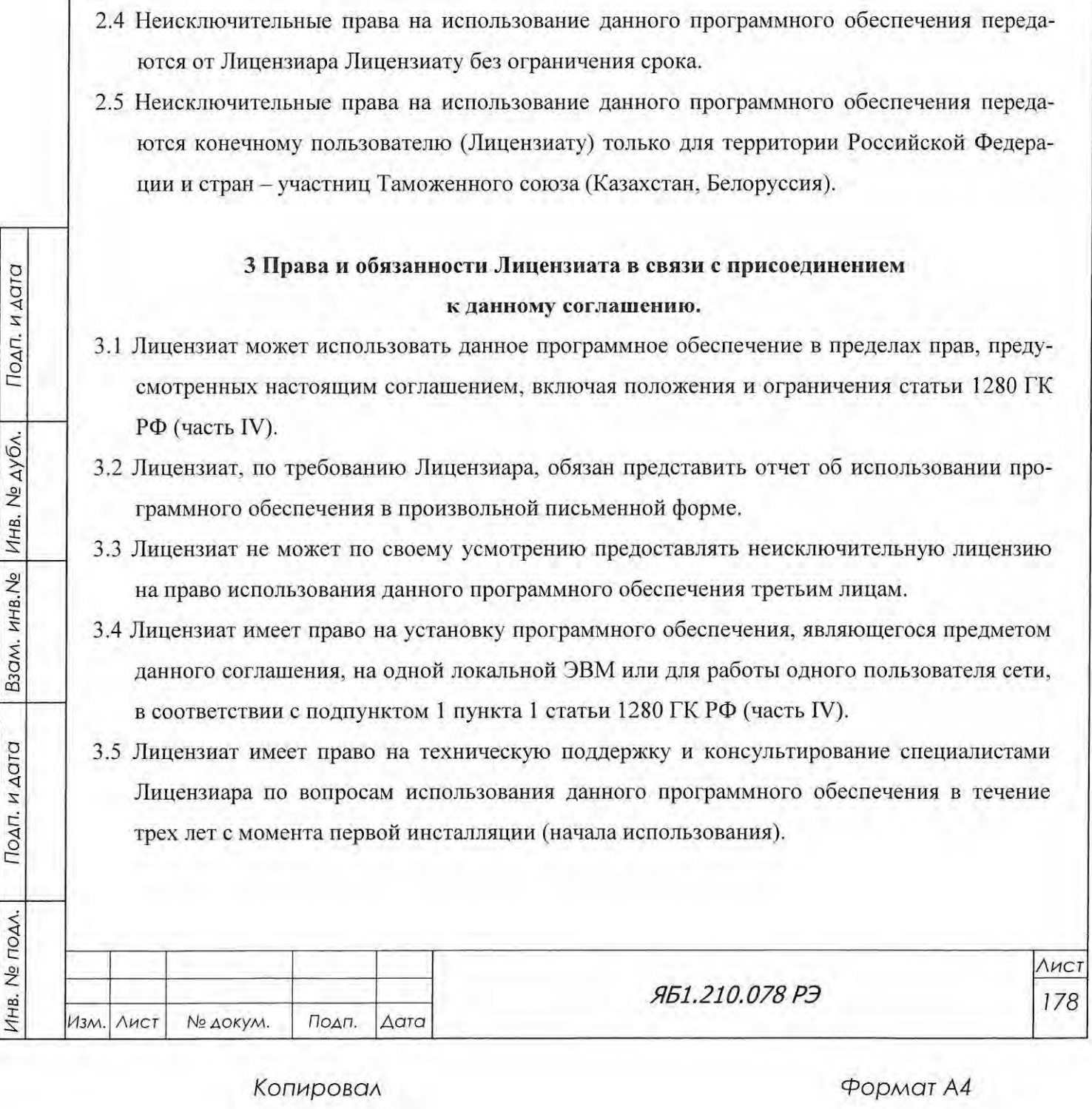

## 2 Предмет лицензионного соглашения.

- 2.1 Предметом настоящего соглашения является возмездная передача Лицензиату (конечному пользователю) неисключительных прав на использование данного программного обеспечения.
- 2.2 Возмездный характер данного соглашения обеспечивается договором купли-продажи между НПП «Буревестник», ОАО (Лицензиар) и конечным пользователем (Лицензиат) физического носителя (диска CD/DVD) с данным ПО или продукции со встроенным ПО.
- 2.3 Лицензиар гарантирует, что является правообладателем исключительного права на программу для ЭВМ.

Принадлежность исключительного права на программу для ЭВМ Лицензиару удостоверяется свидетельством о государственной регистрации

 $N = \sigma r^{n-m}$ года.

## 4 Прочие условия.

- 4.1 Стороны настоящего соглашения несут ответственность за неисполнение или ненадлежащее исполнение своих обязательств по данному соглашению в соответствии с действующим законодательством Российской Федерации.
- 4.2 Лицензиар не несет ответственности за проблемы или убытки, которые могут возникнуть у Лицензиата в результате использования или невозможности использования данного программного обеспечения.
- 4.3 Стороны освобождаются от ответственности за неисполнение или ненадлежащее исполнение своих обязательств по соглашению, если это явилось следствием наступления обстоятельств непреодолимой силы, то есть событий чрезвычайного характера, которые Сторона не могла предвидеть и предотвратить, в том числе стихийных бедствий, в том числе стихийных бедствий, землетрясений, военных действий, общественных беспорядков и тому подобных обстоятельств.
- 4.4 Все споры, связанные с нарушением данного соглашения разрешаются в претензионном порядке. Срок рассмотрения претензии 20 календарных дней с момента ее получения. При невозможности урегулирования споров в претензионном порядке, споры рассматриваются и разрешаются Арбитражным судом Санкт-Петербурга и Ленинградской области в соответствии с действующим законодательством Российской Федерации.

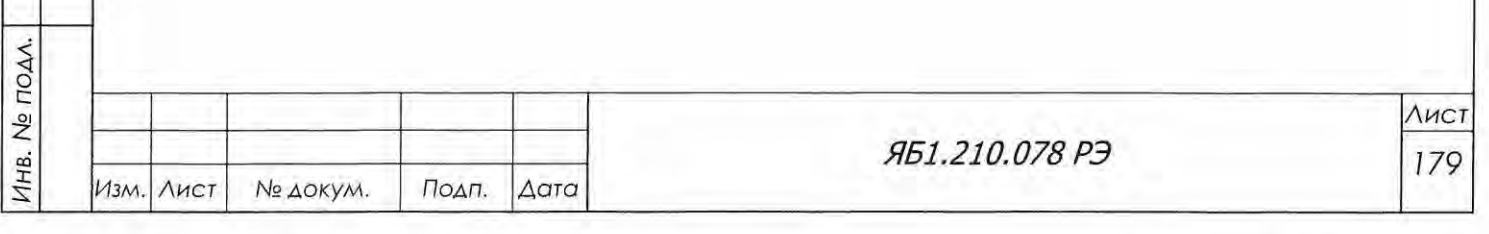

Подп. и дата

Инв. № дубл.

B30M. KHB.No

Подп. и дата

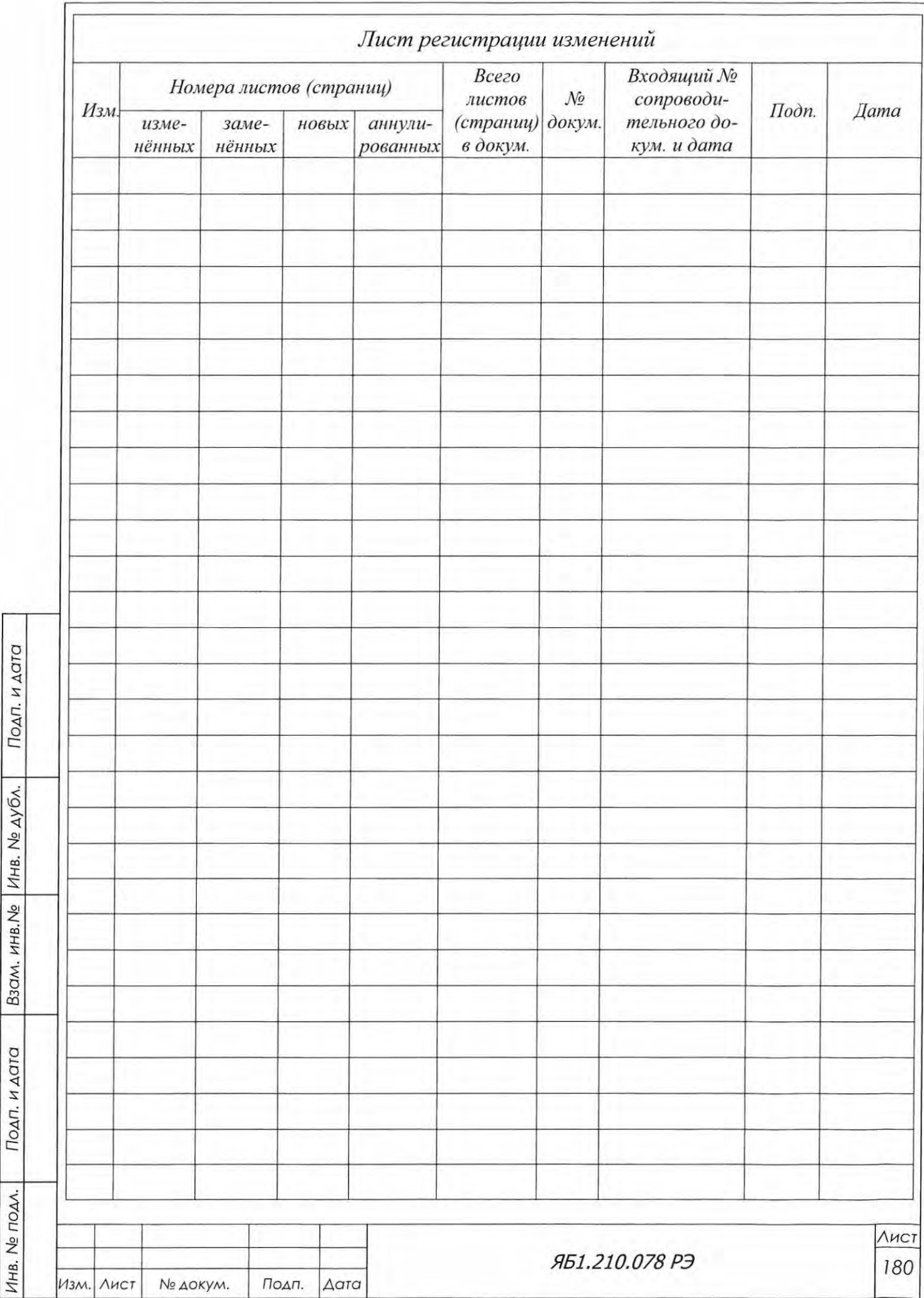